共同利用電子入札システム

操作マニュアル受注者編

3.1-1

## 3. 入札業務操作説明

### 3.1. 入札以降(入札書)

3.1.1. 業務の流れ

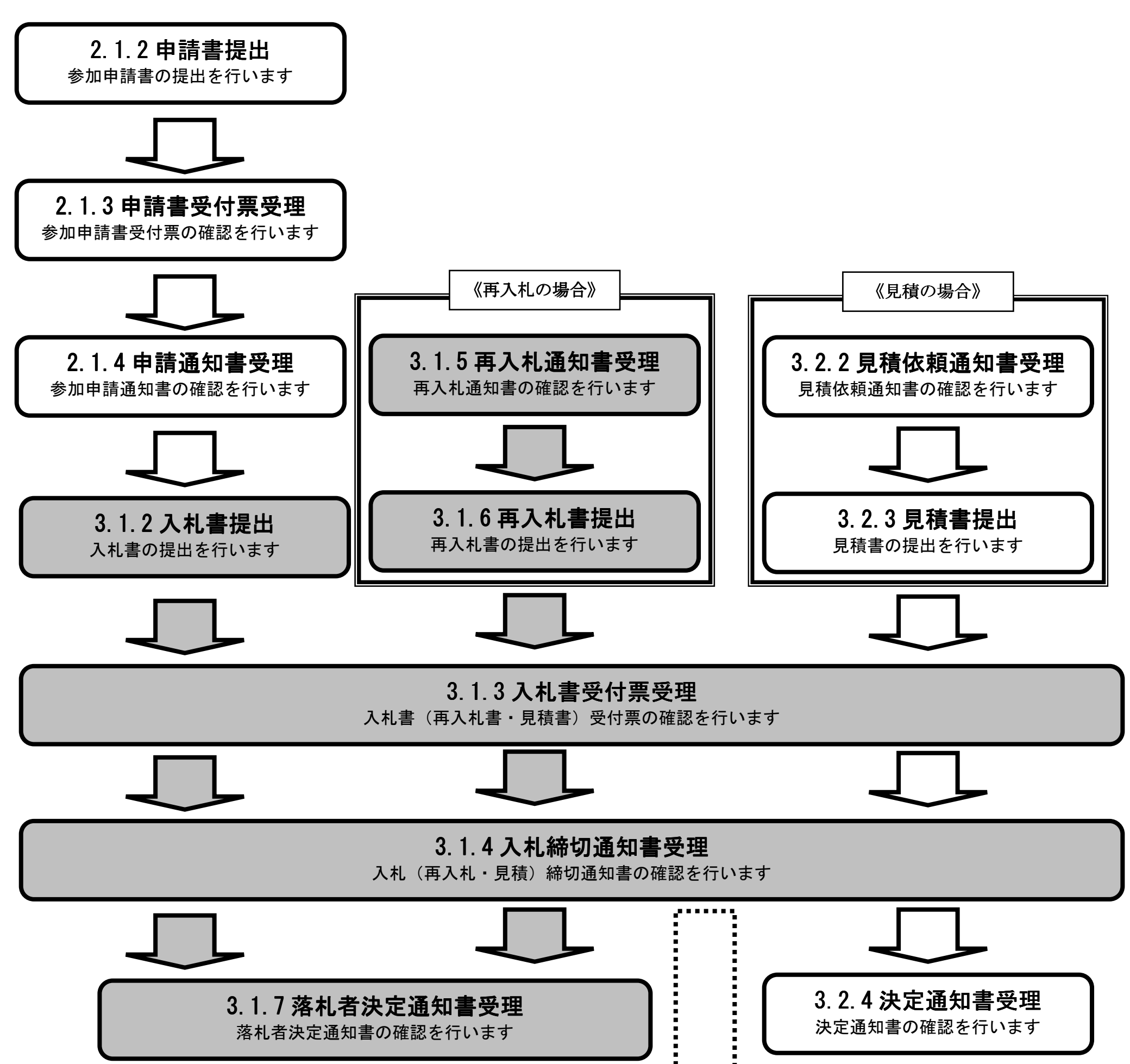

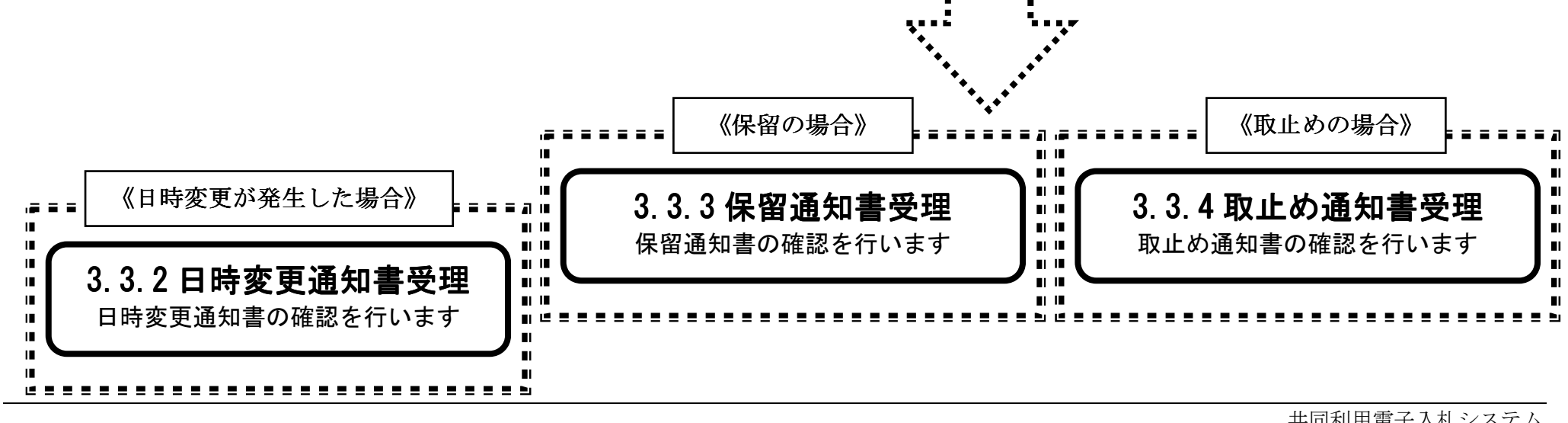

3.1-2

### 3.1.2. 入札書提出の流れ

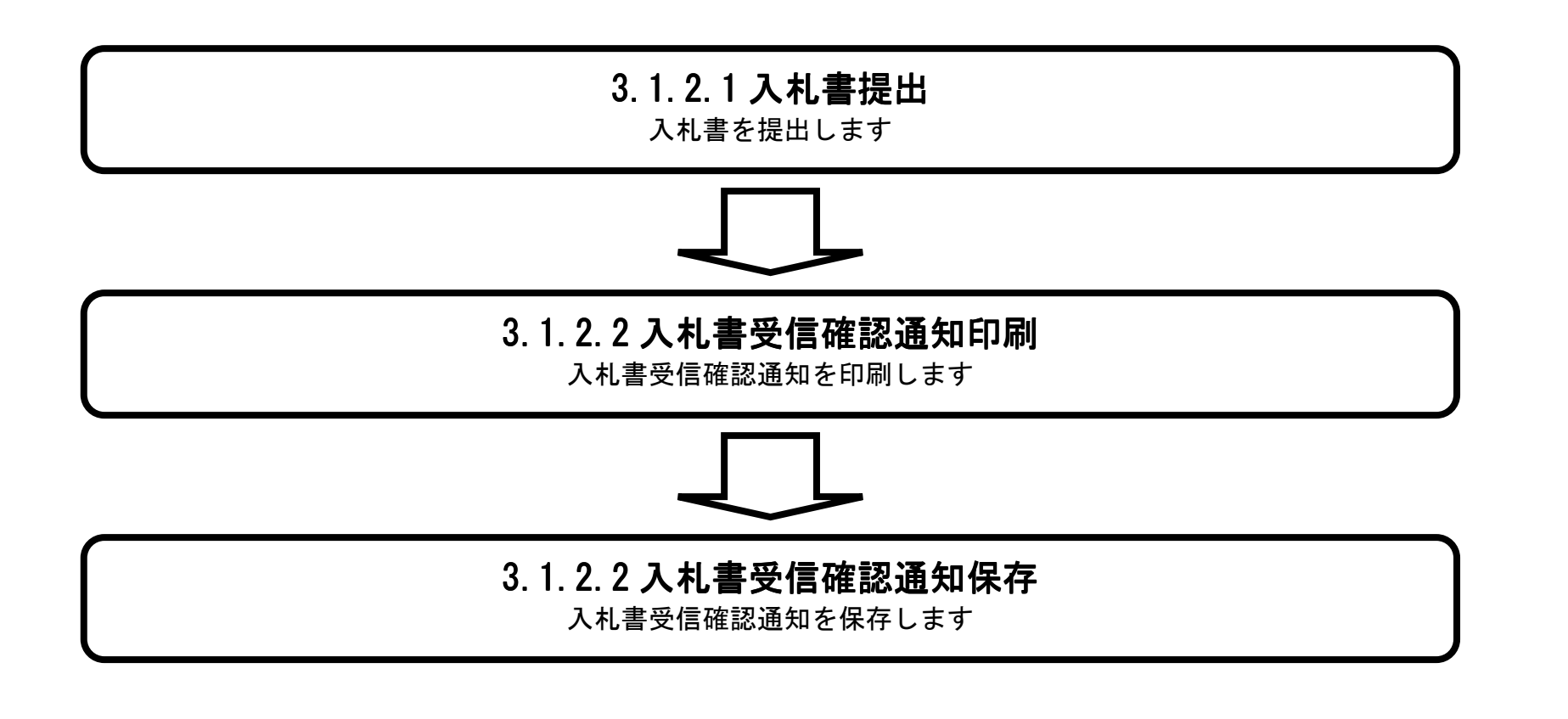

3.1-3

#### 3.1.2.1. 入札書を提出するには?

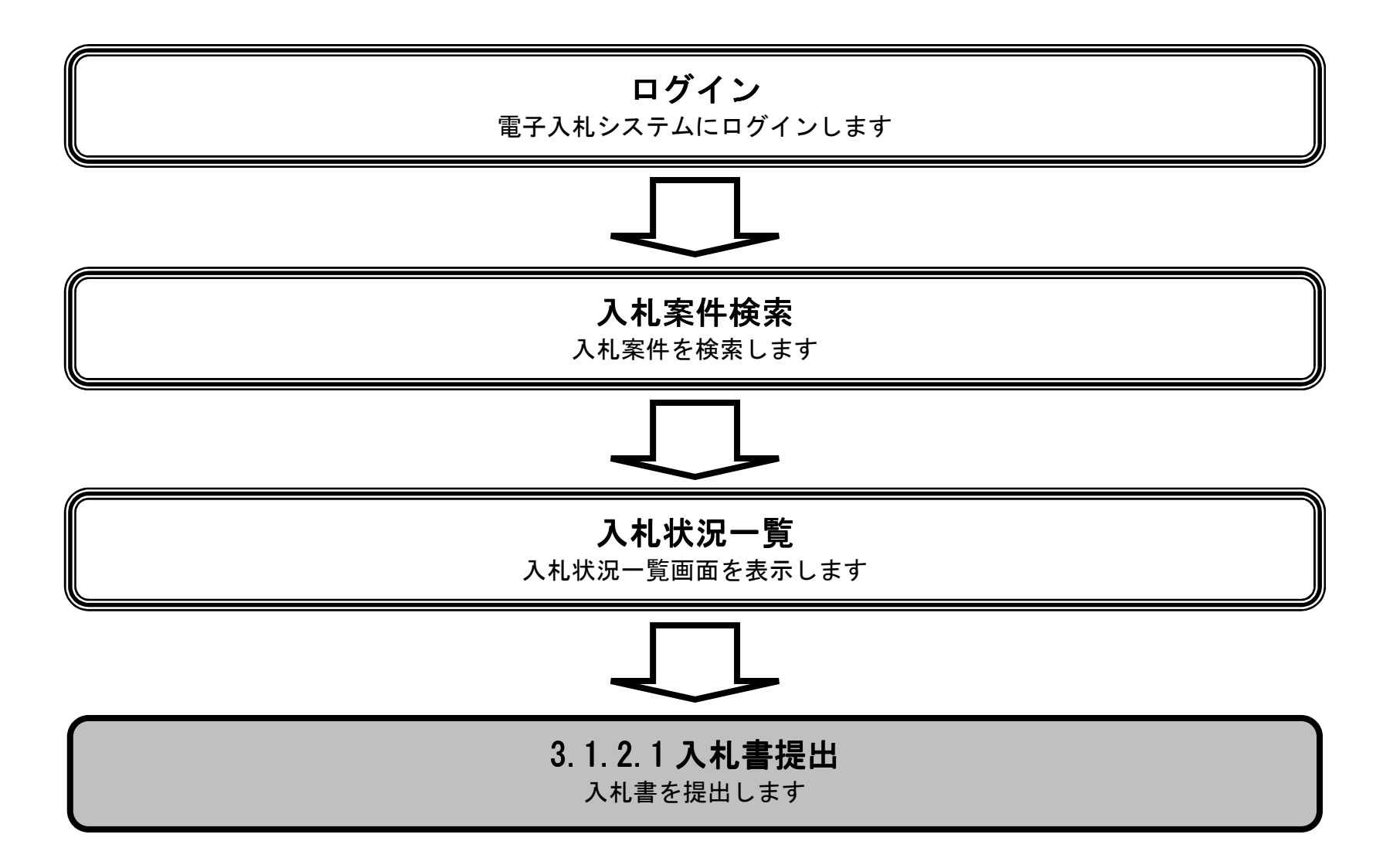

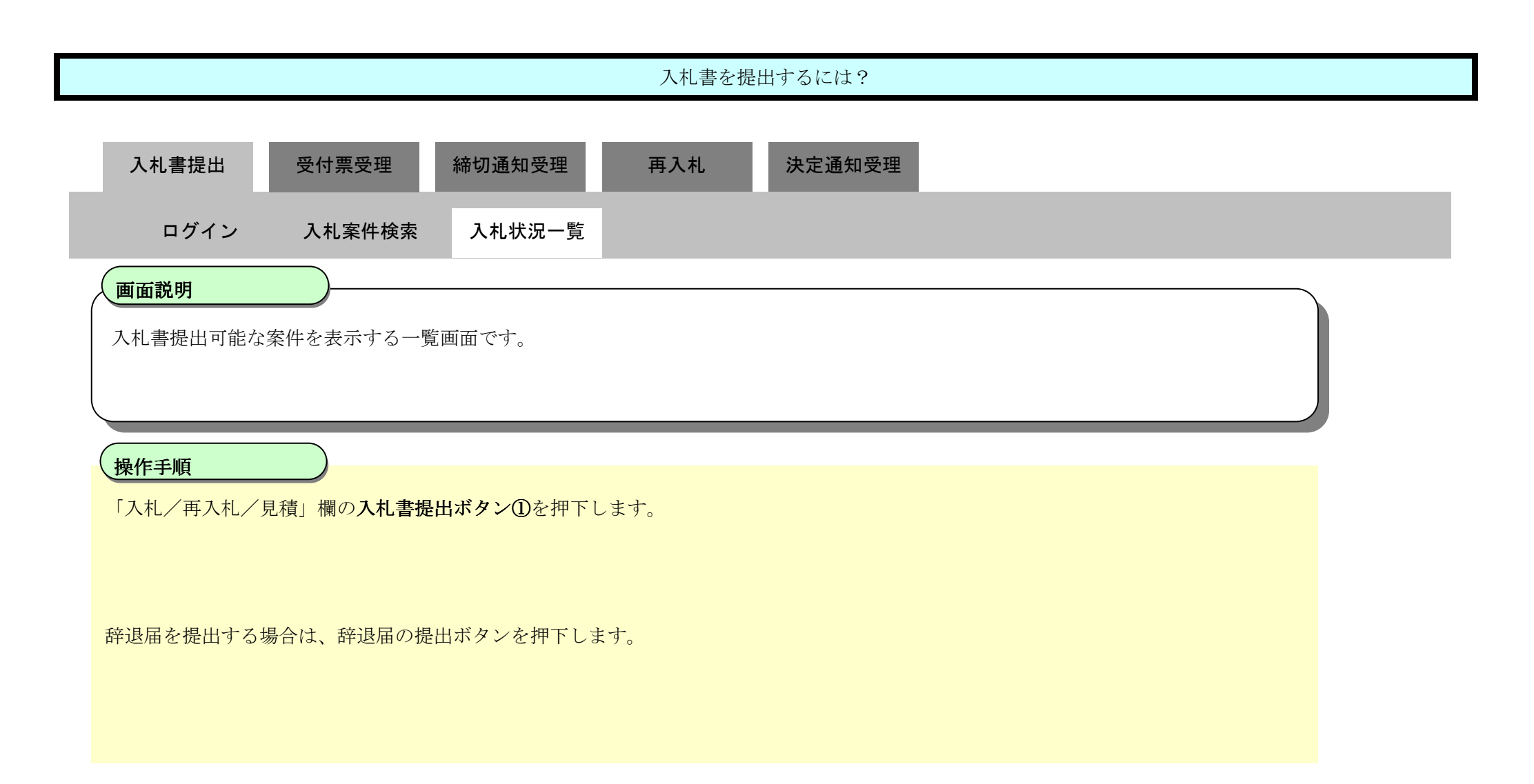

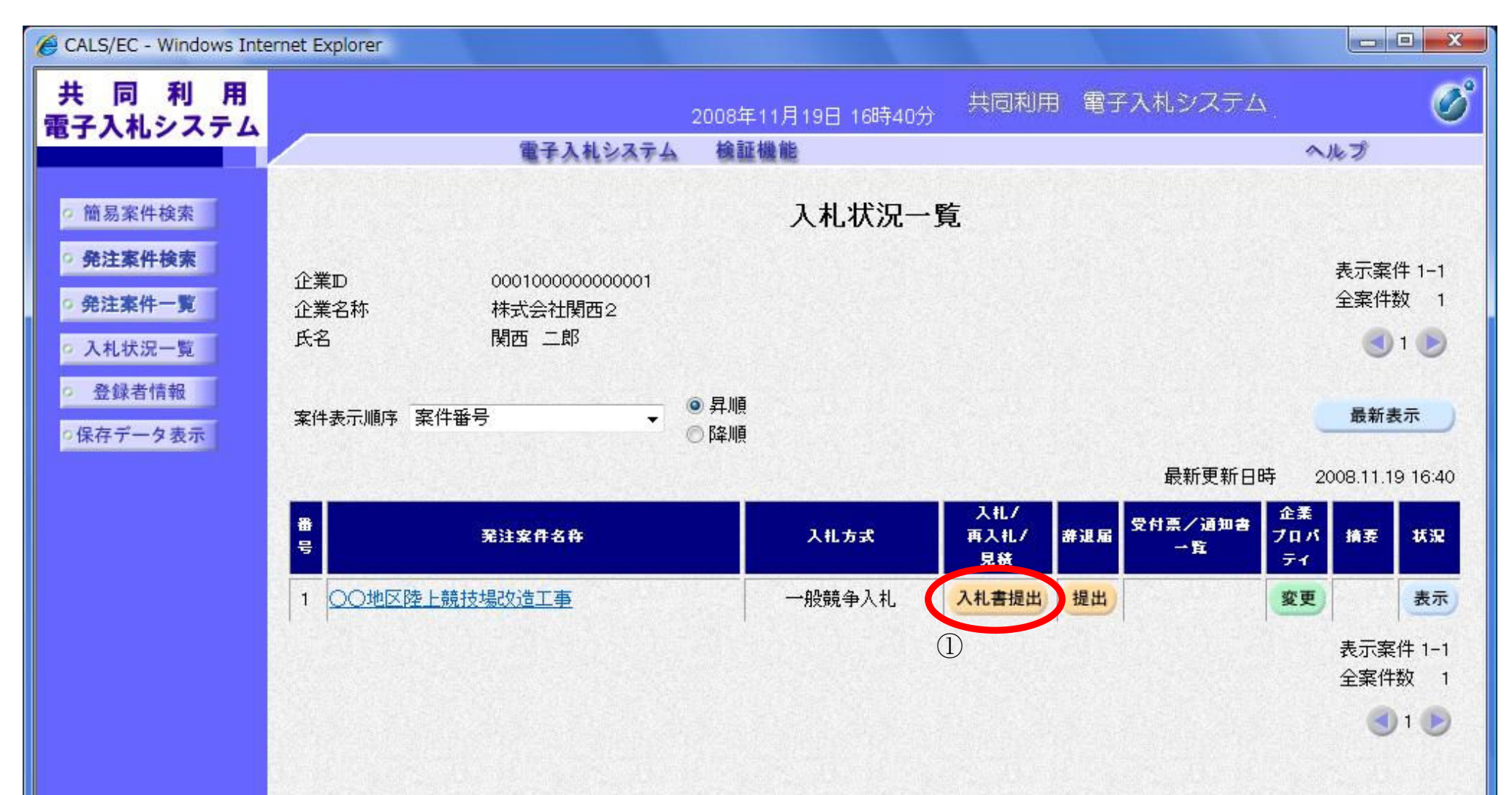

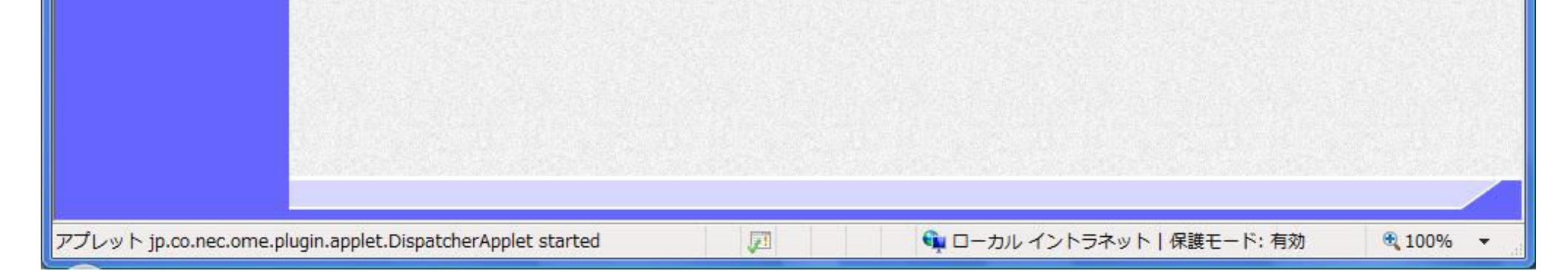

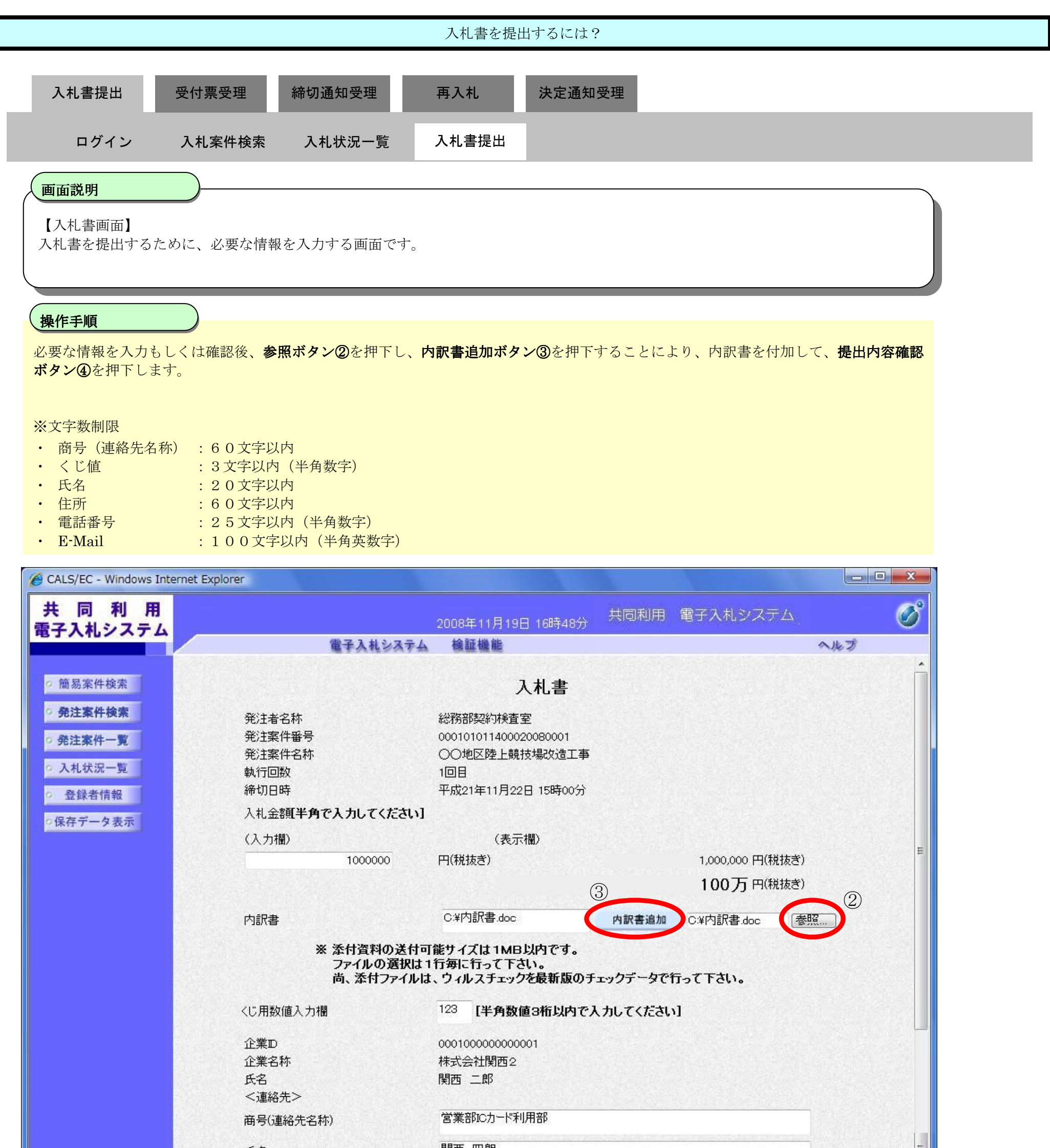

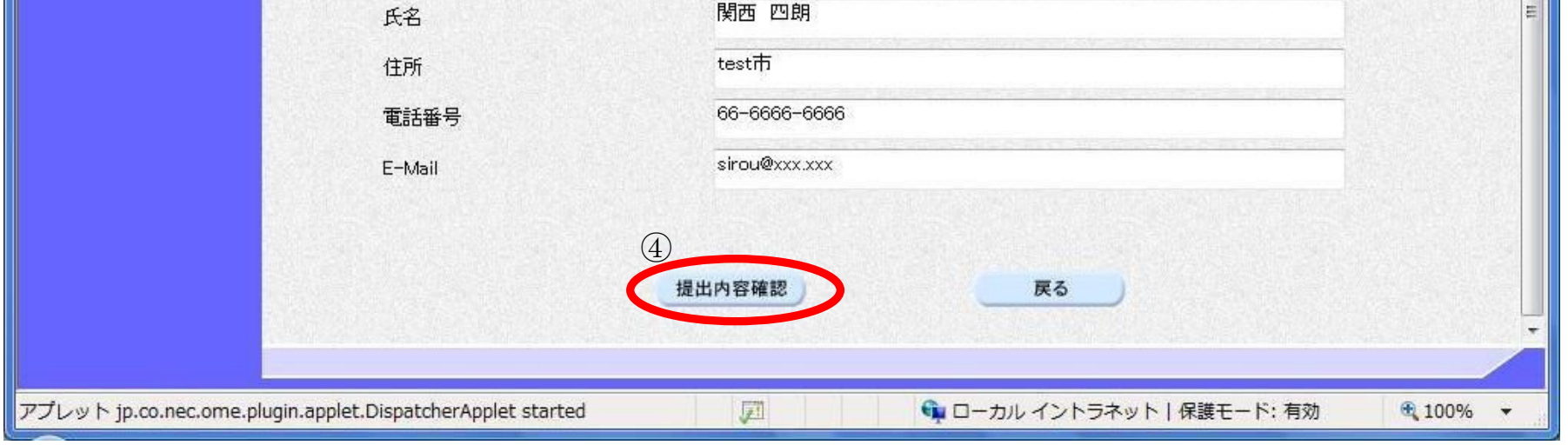

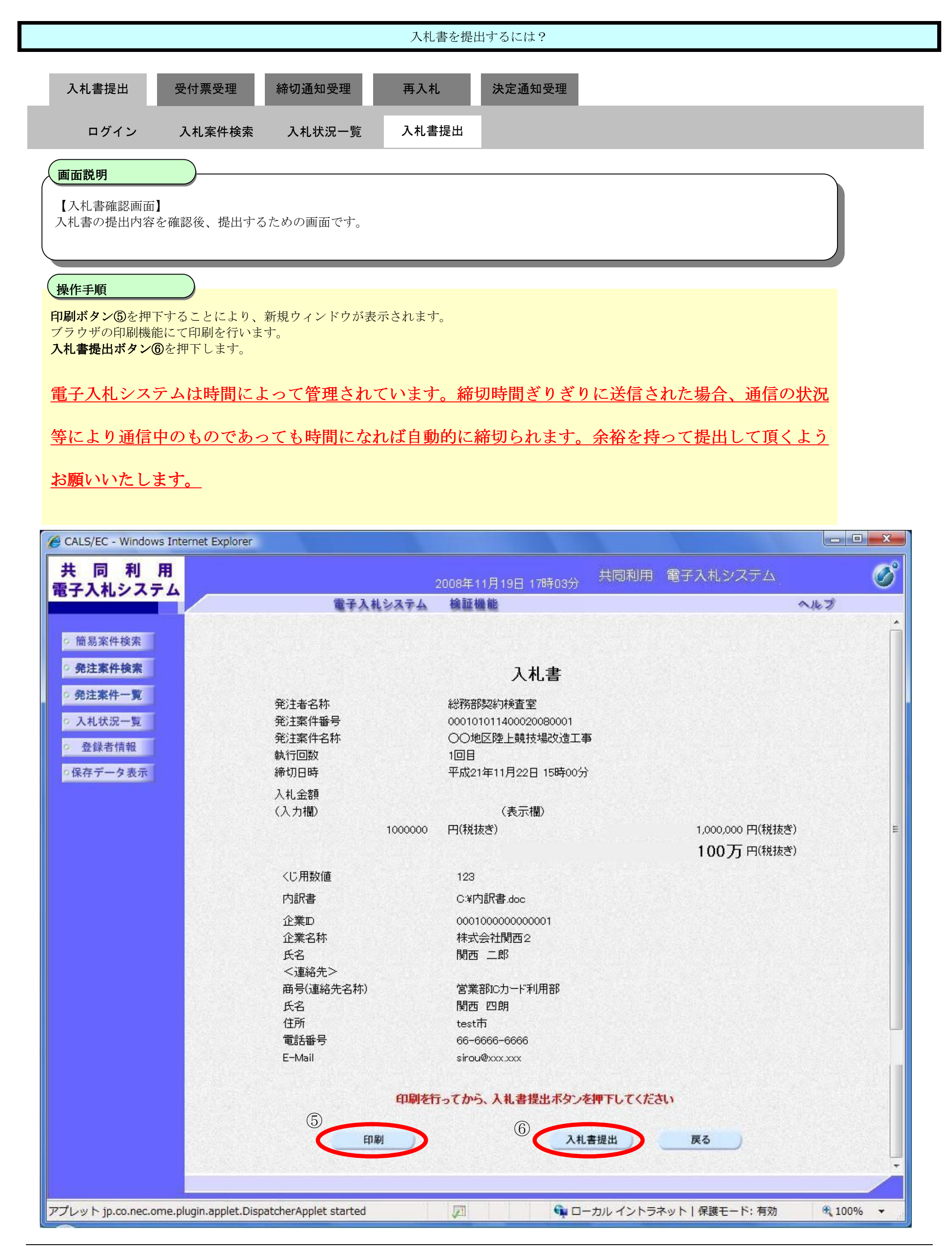

3.1-7

### 3.1.2.2. 入札書受信確認通知を印刷するには?

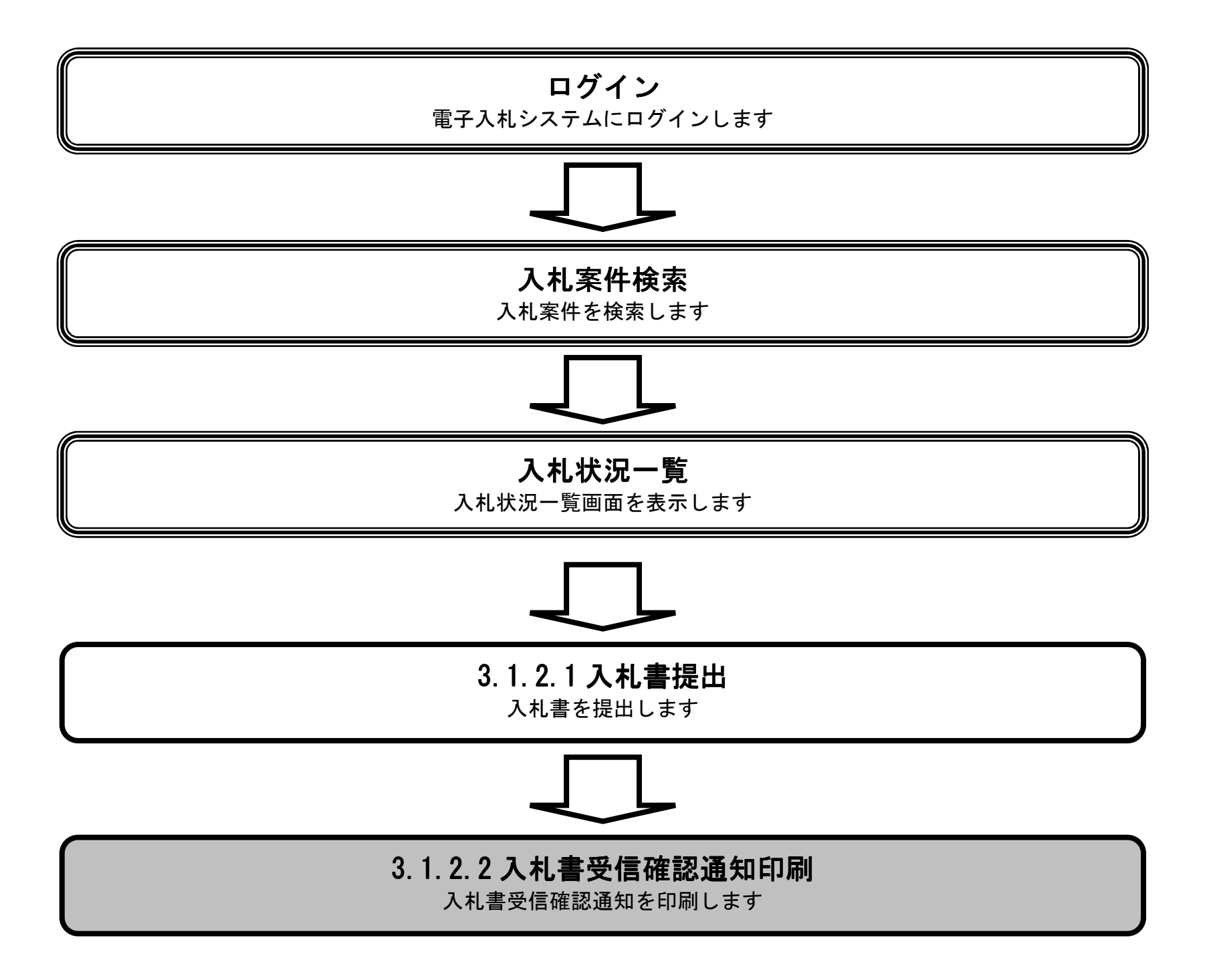

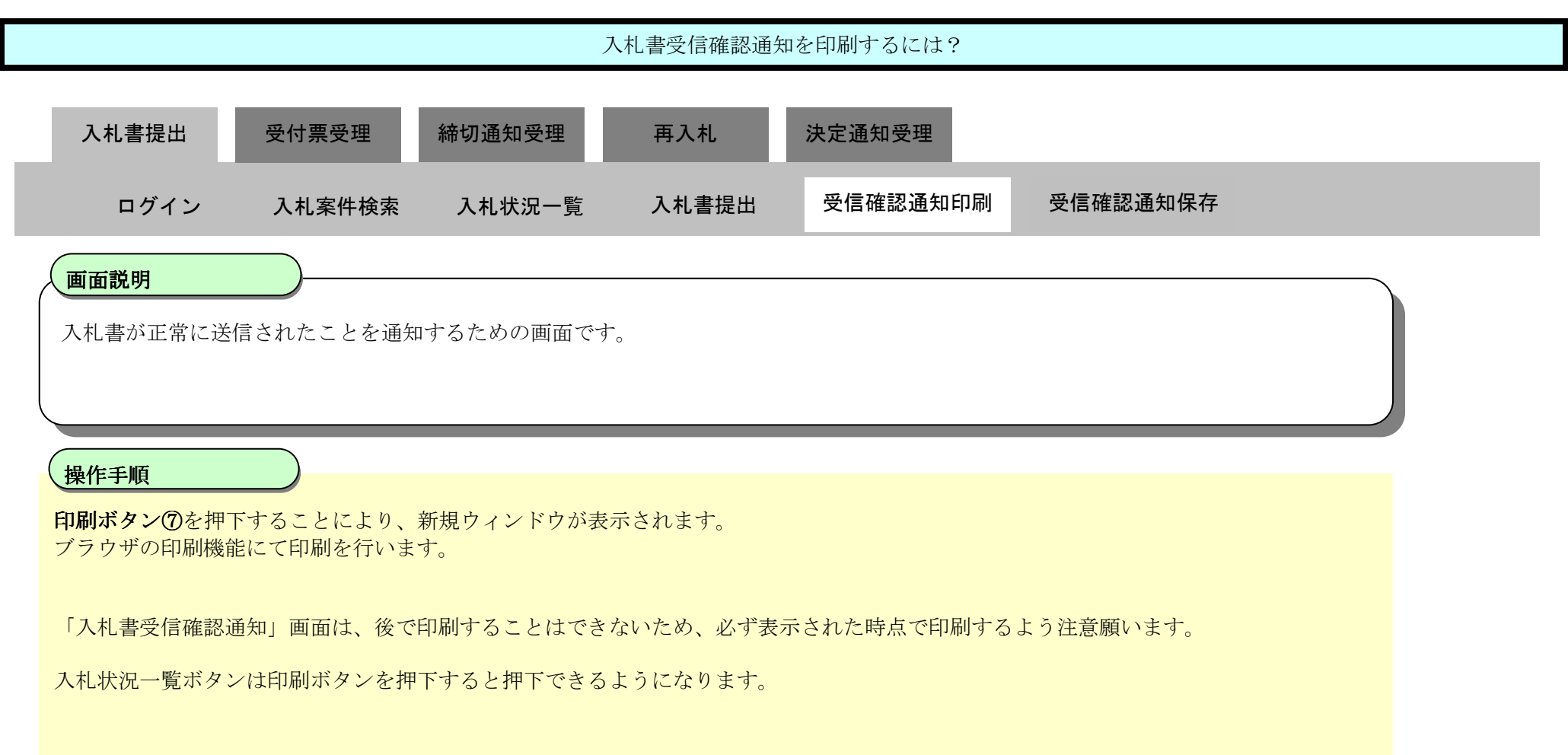

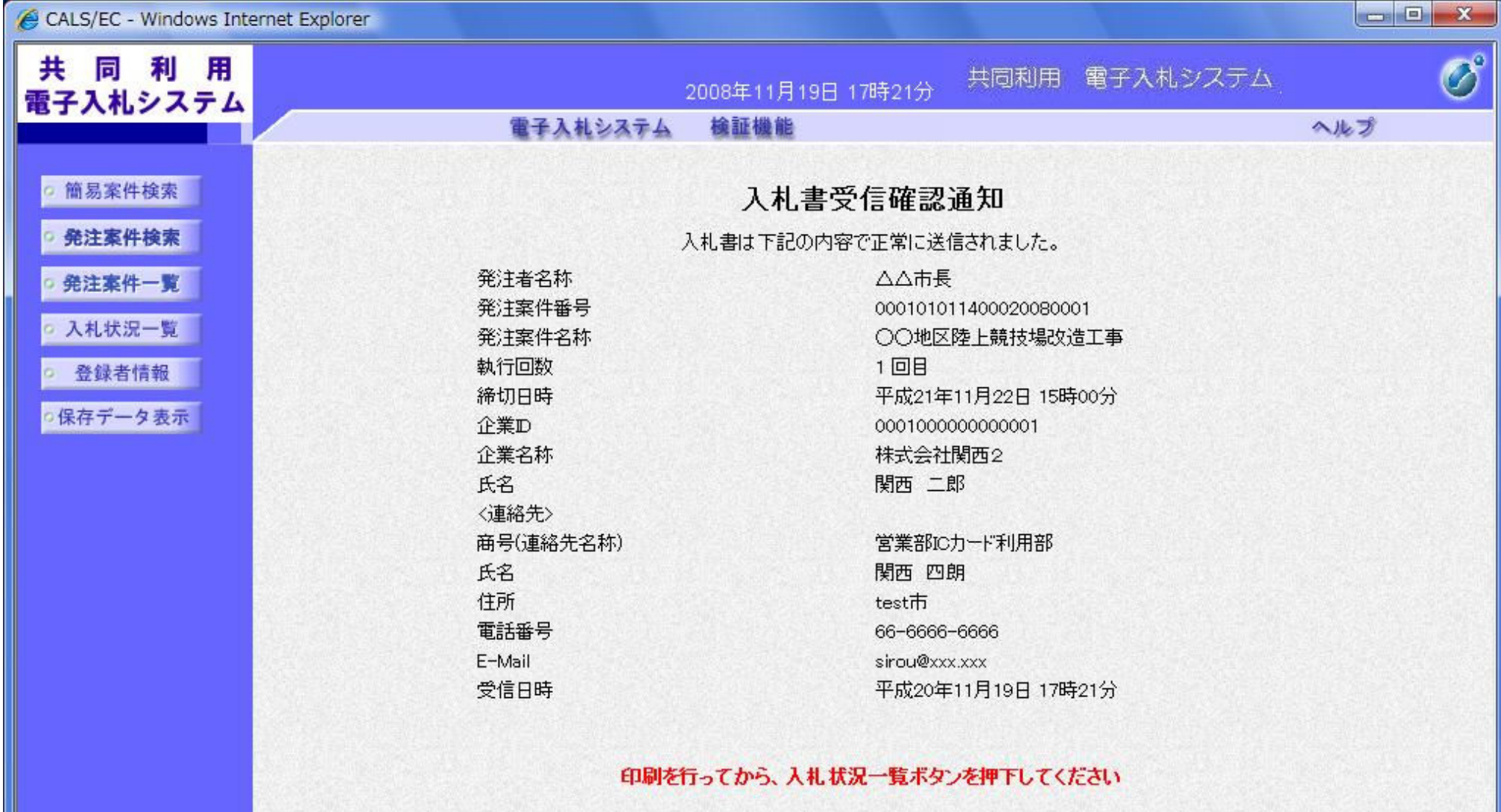

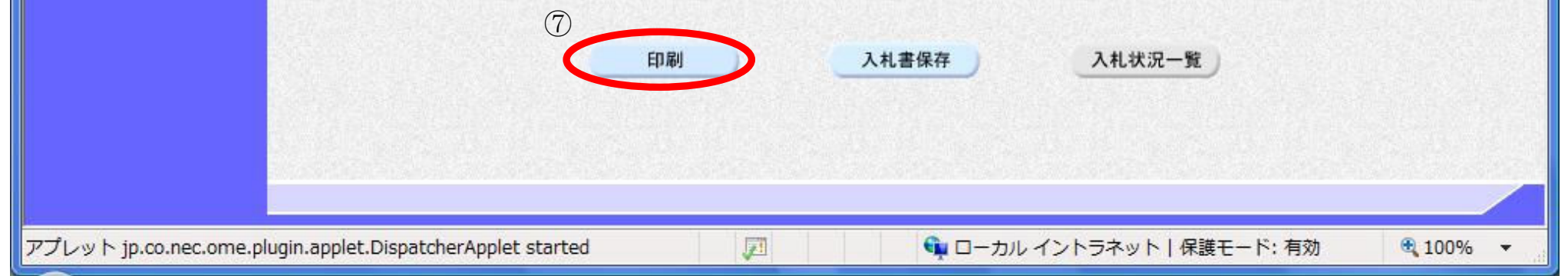

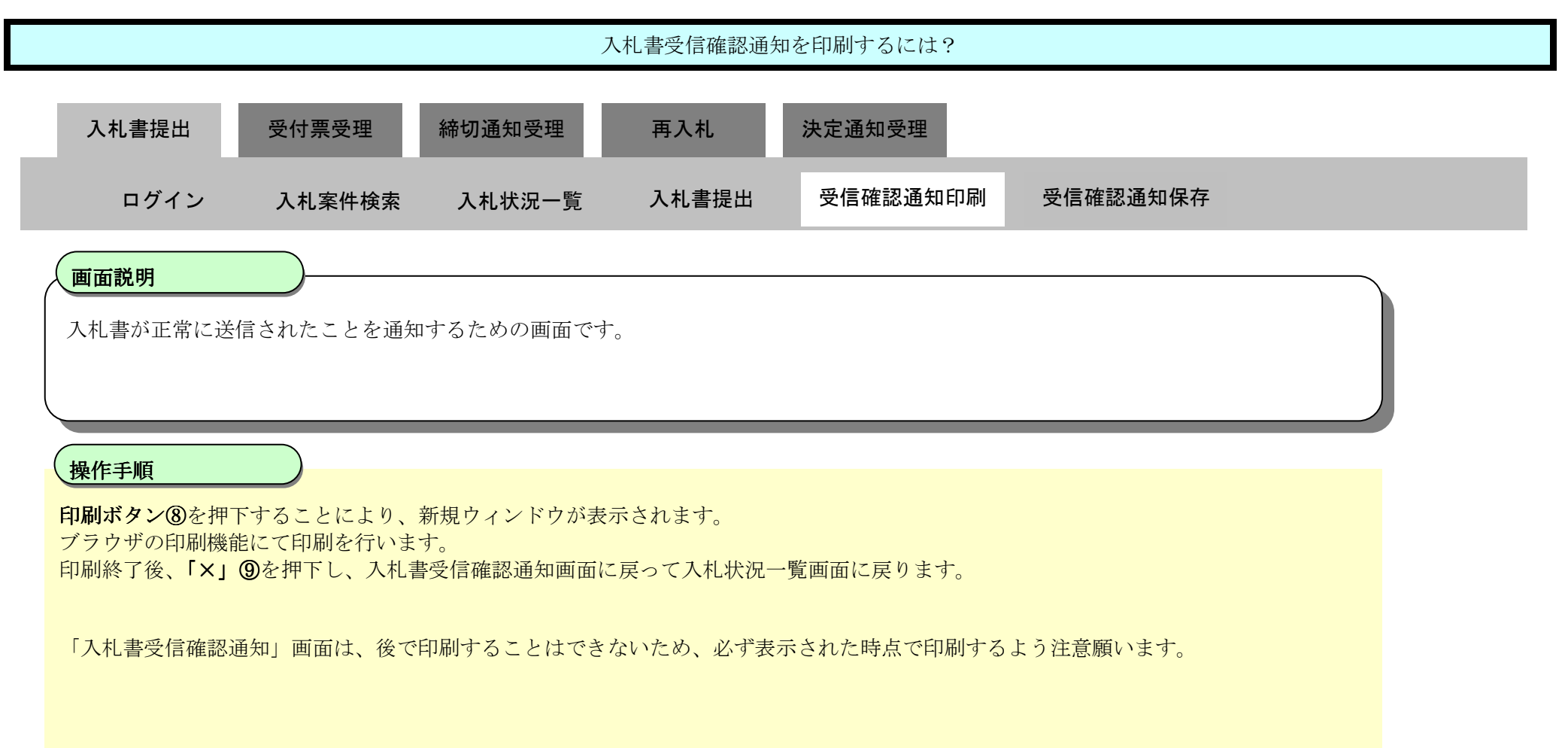

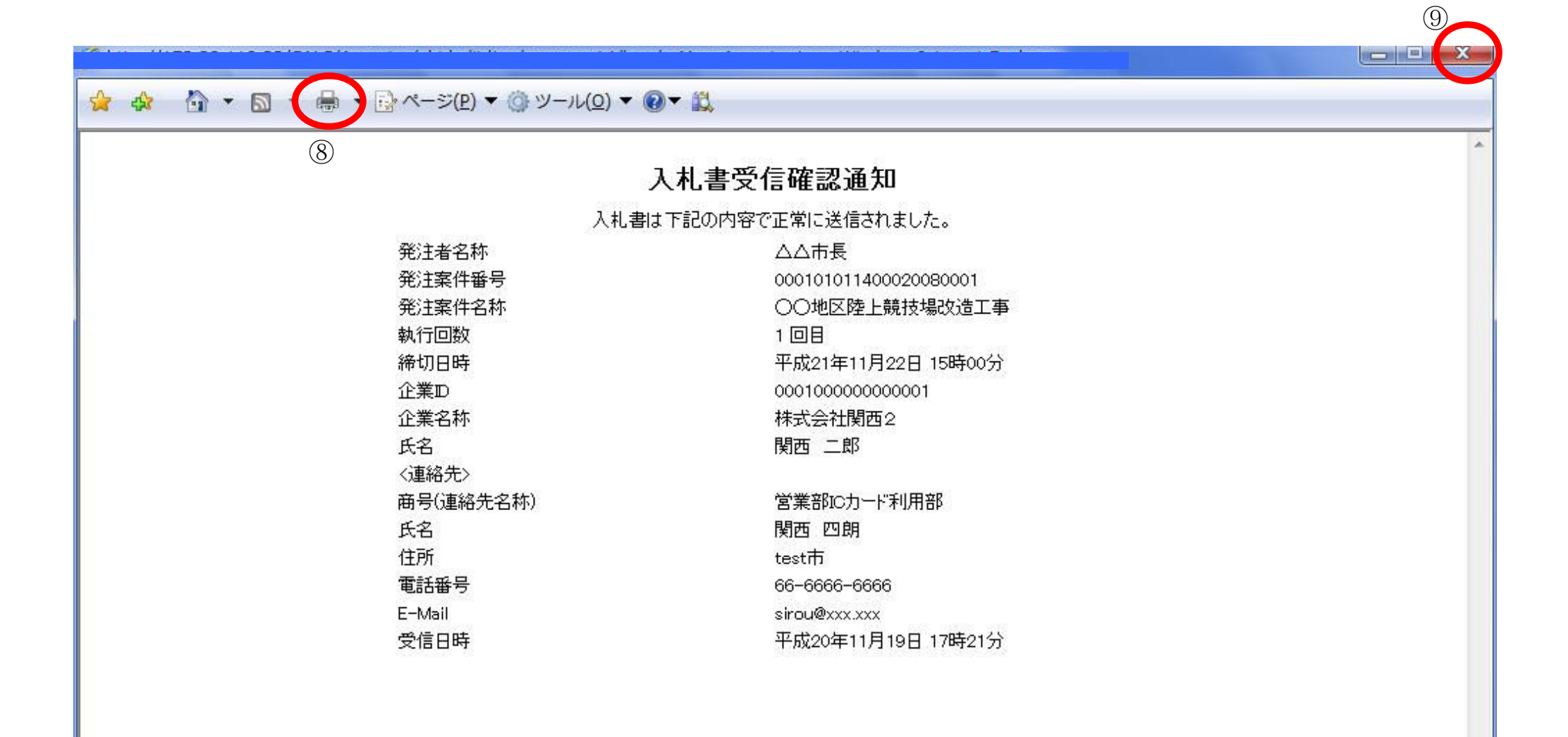

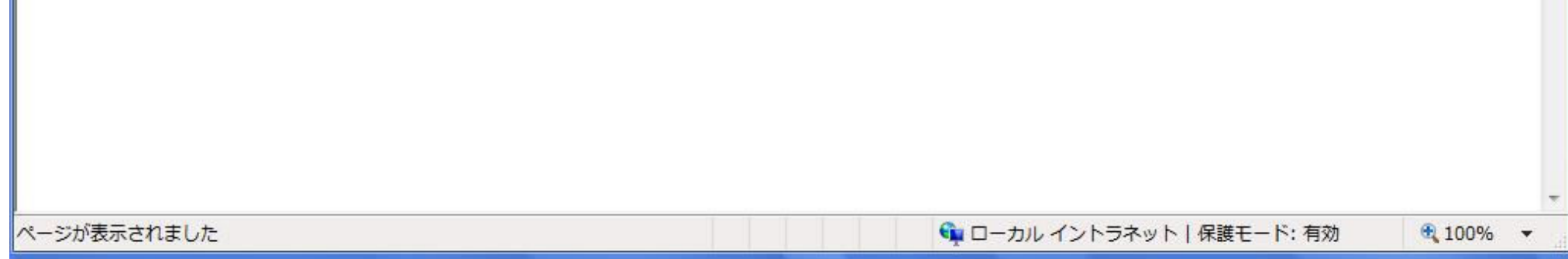

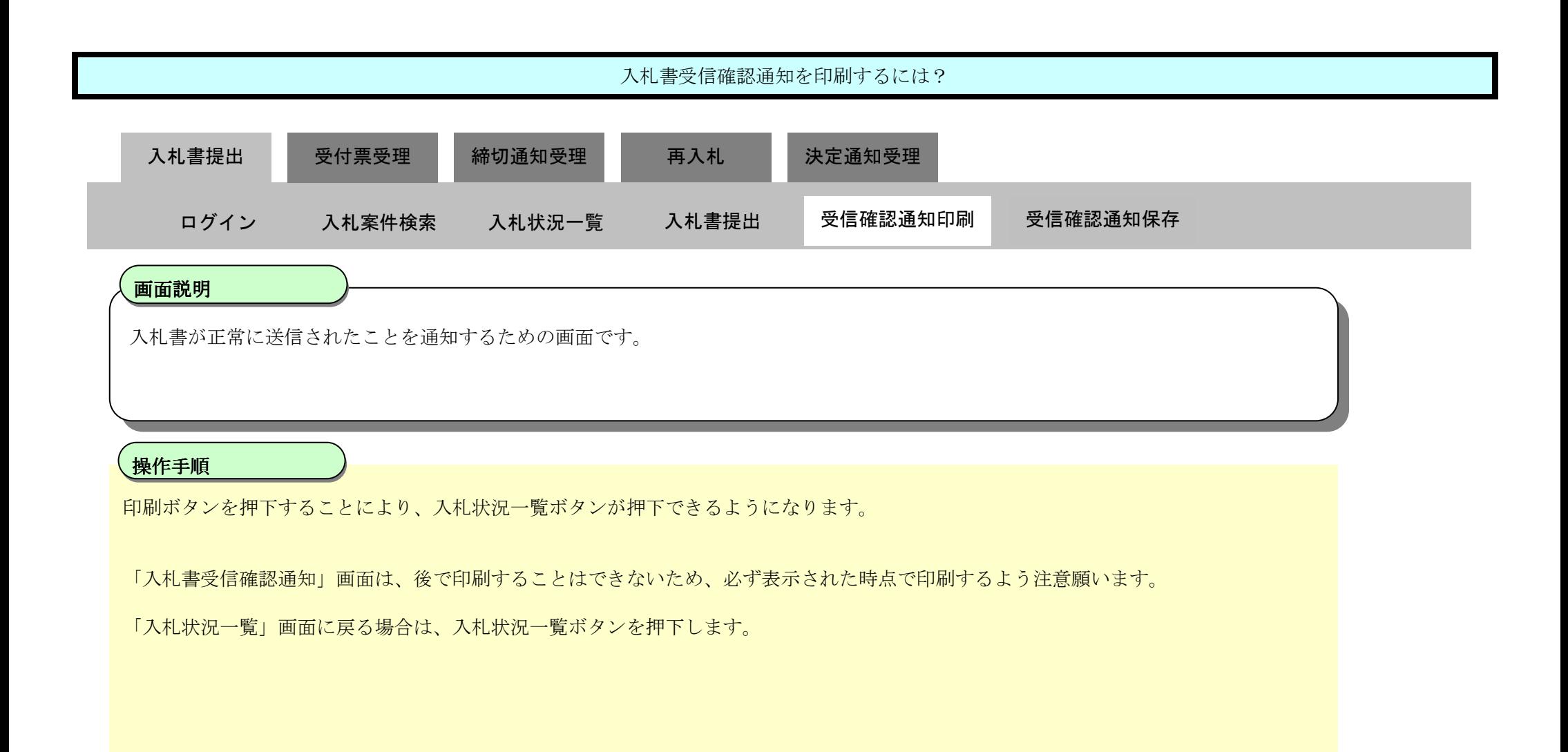

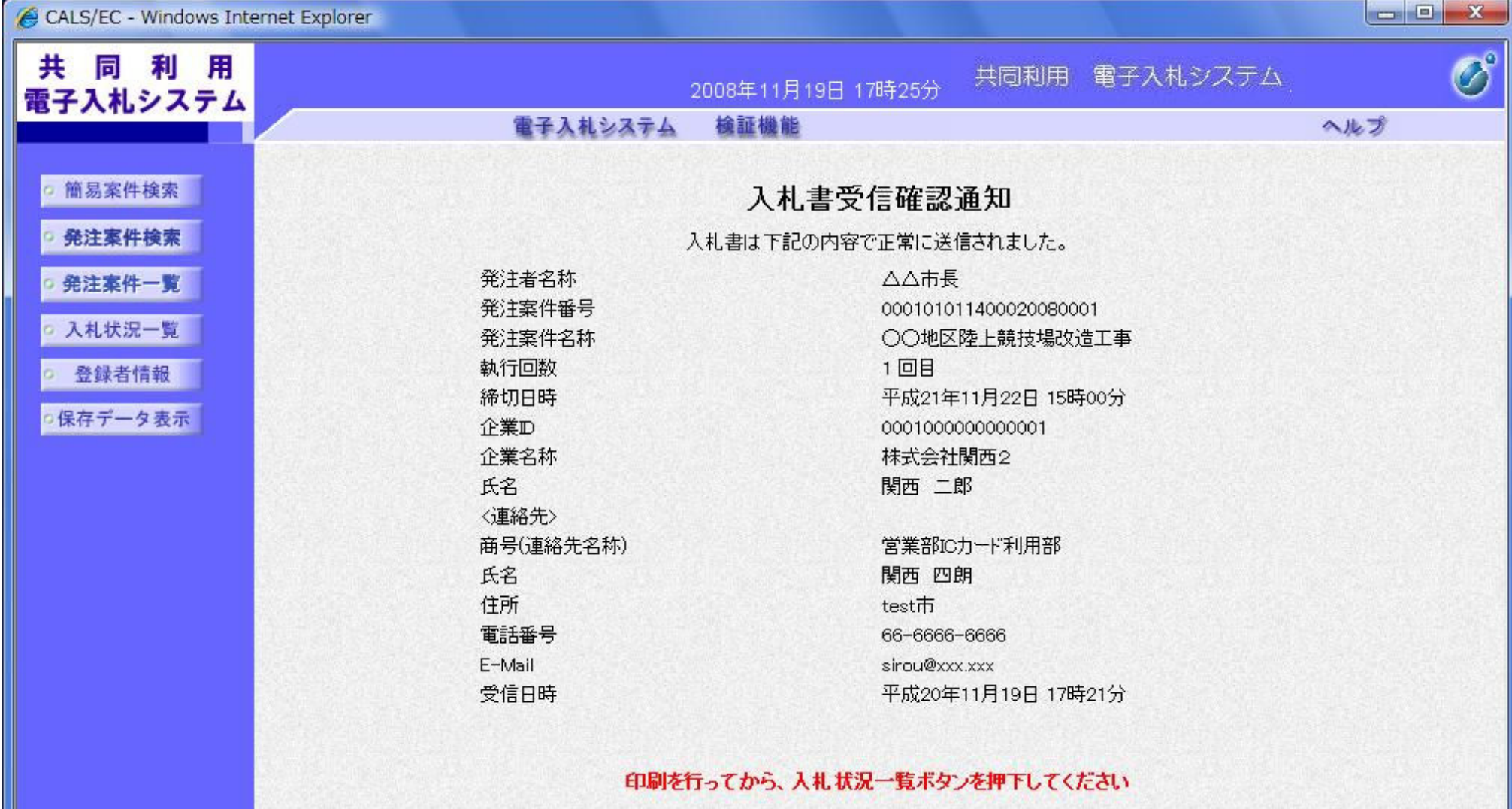

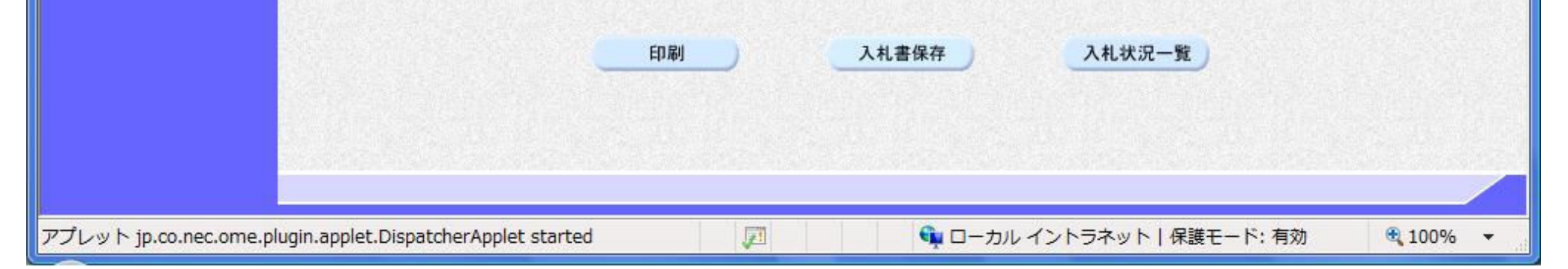

3.1-11

#### 3.1.2.3. 入札書受信確認通知を保存するには?

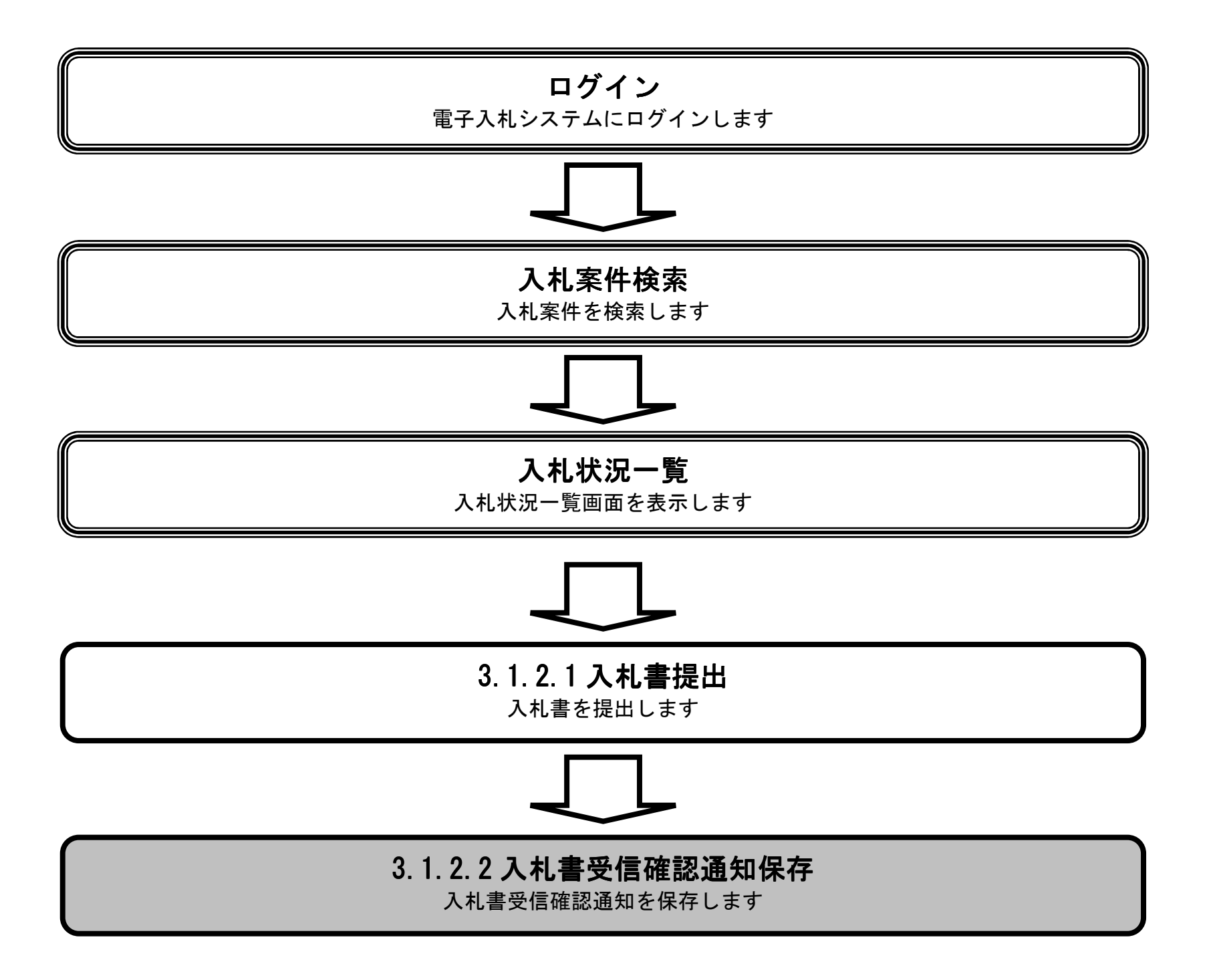

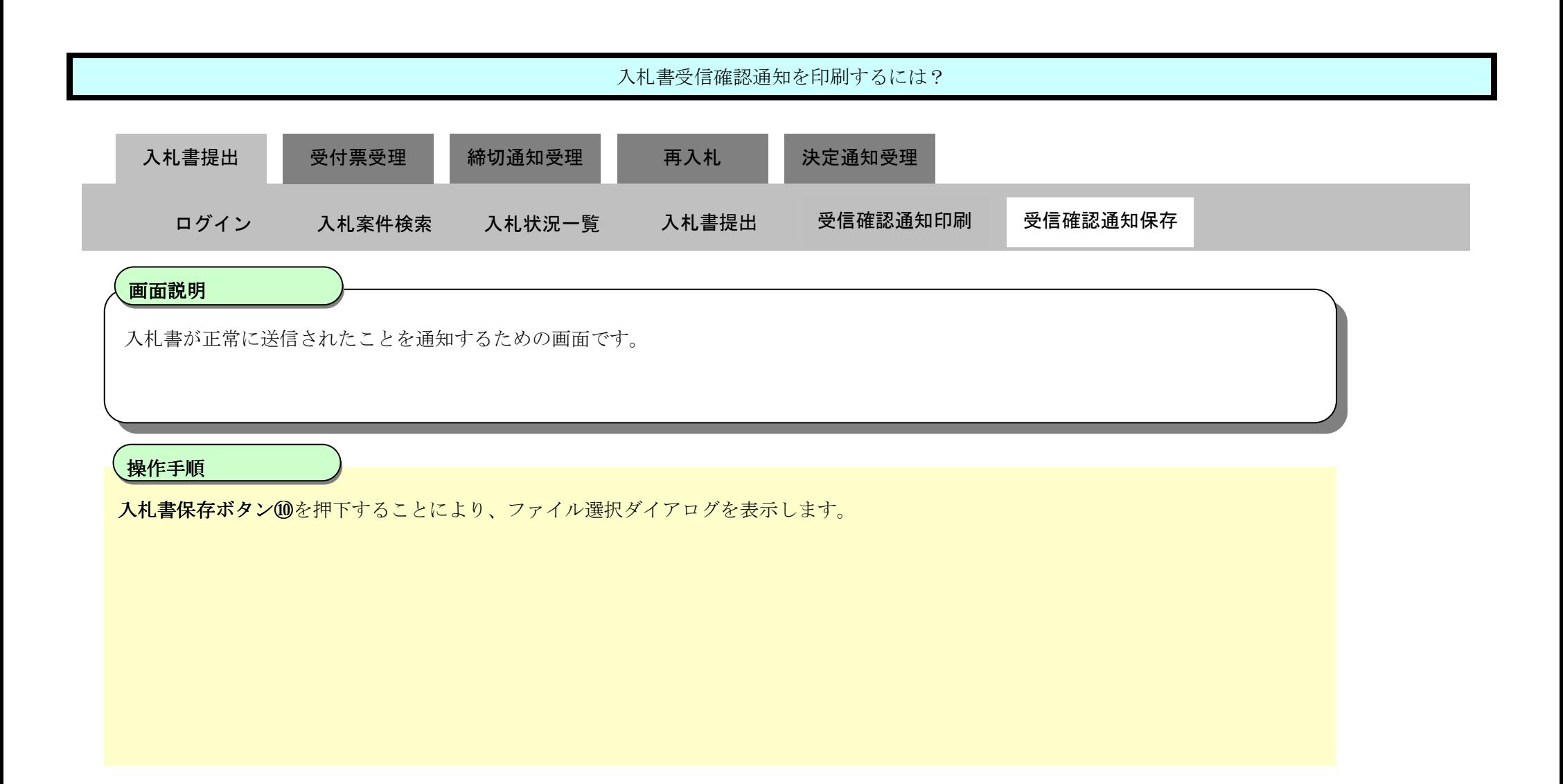

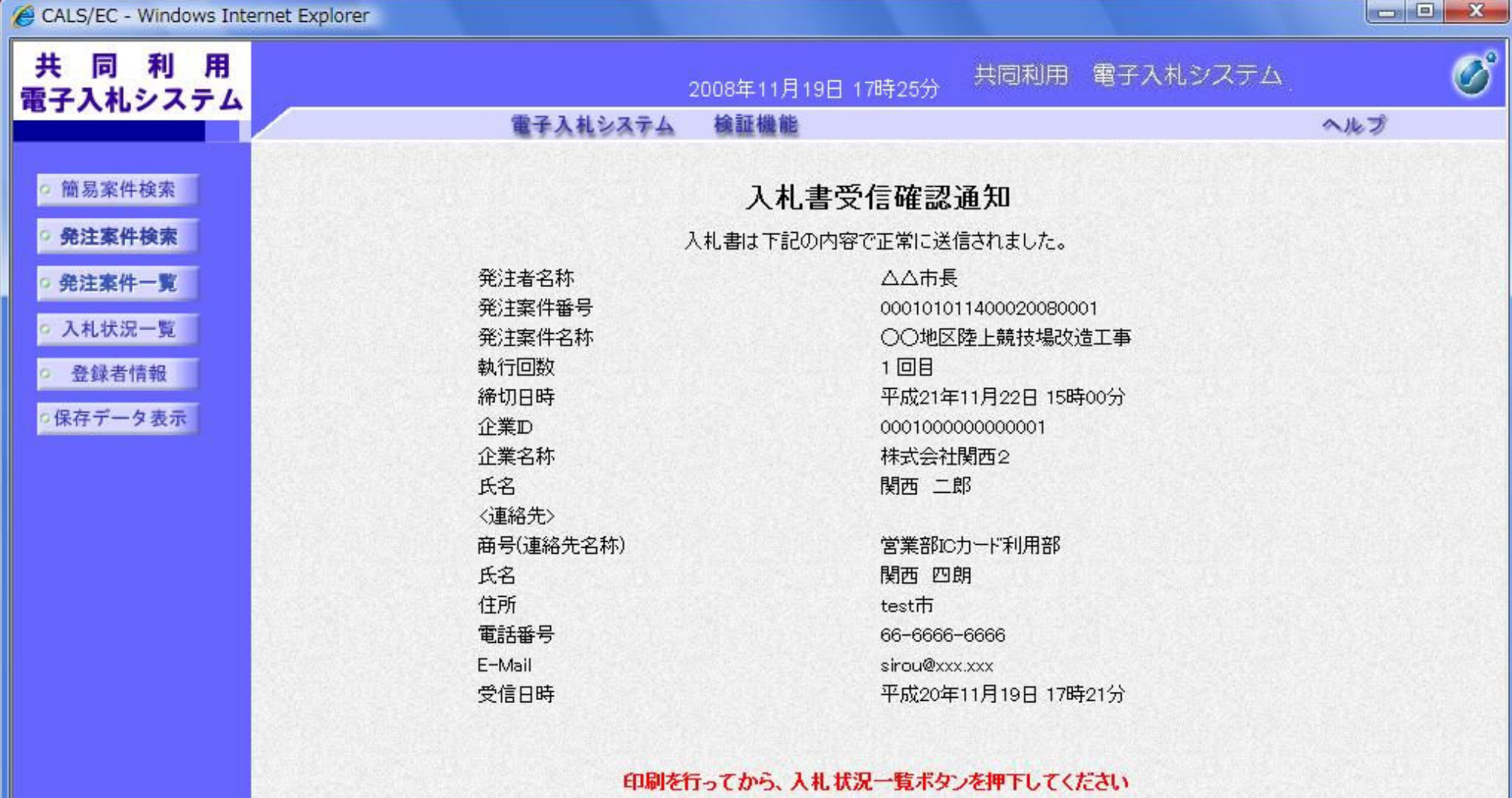

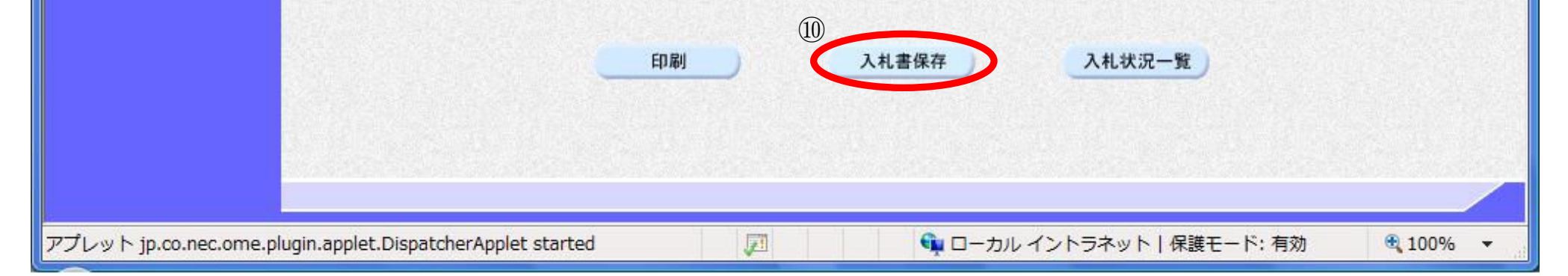

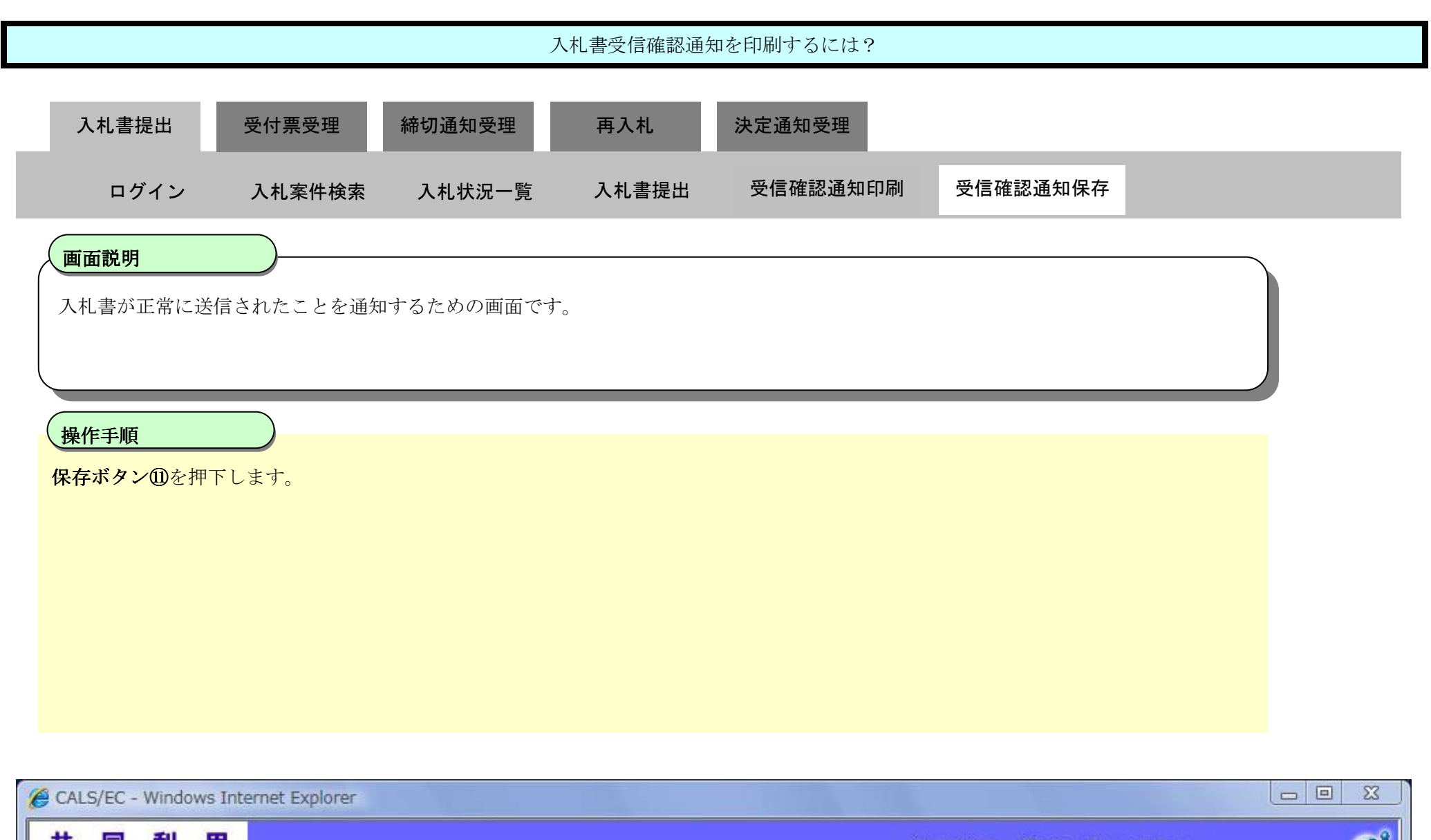

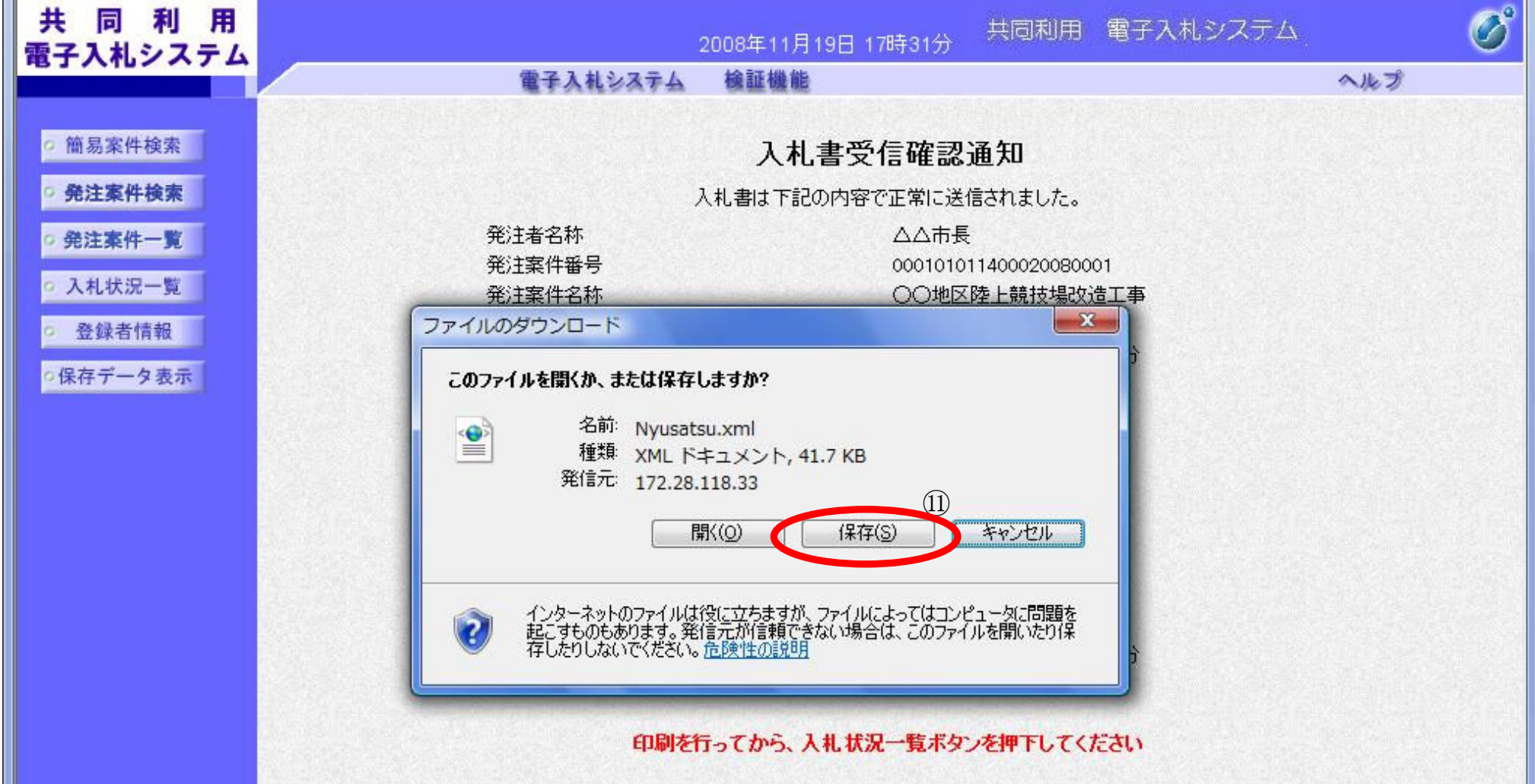

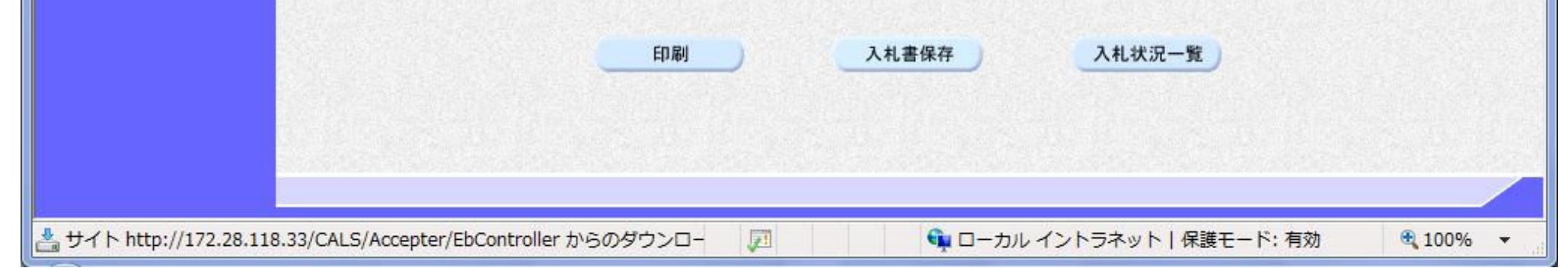

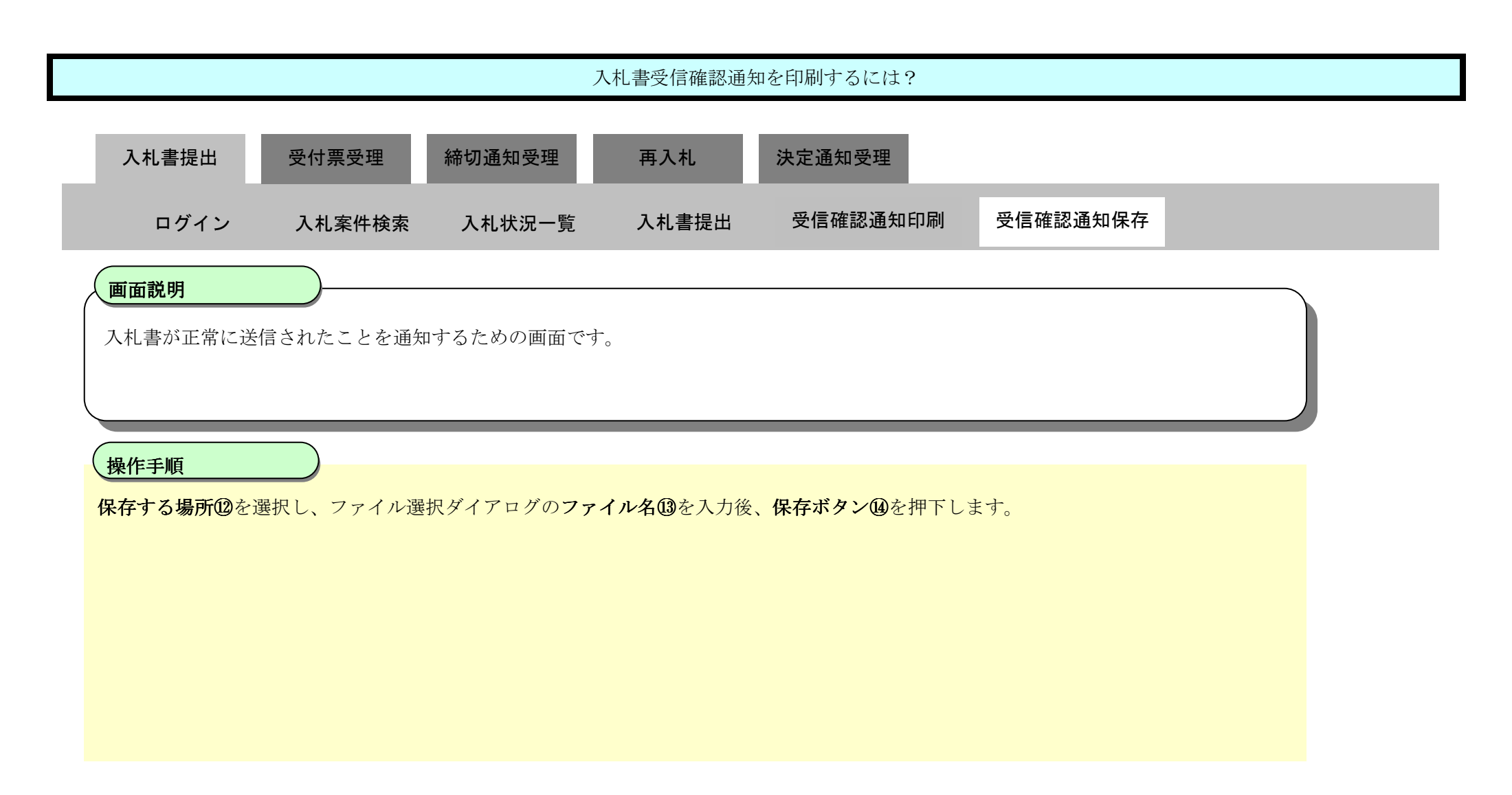

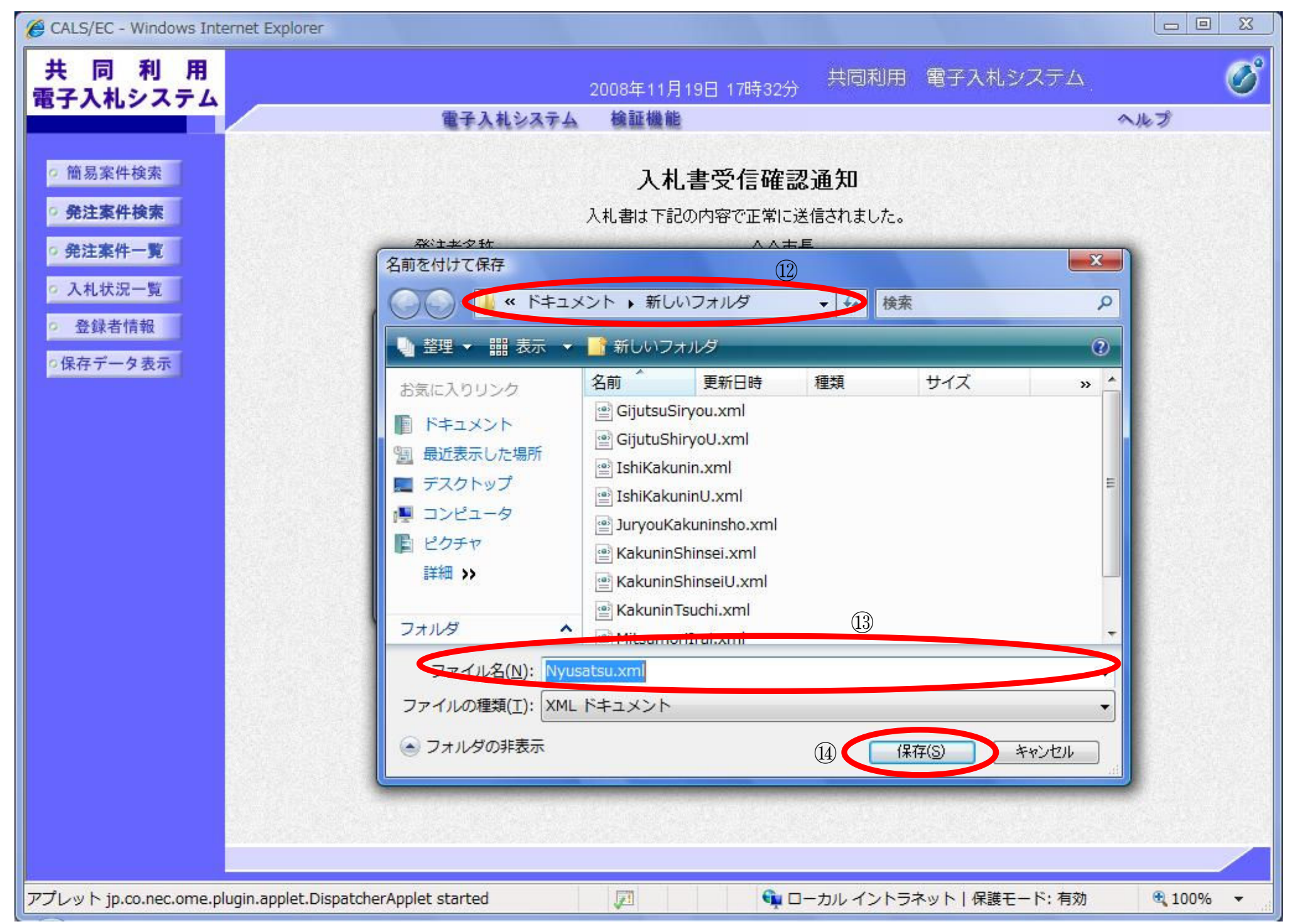

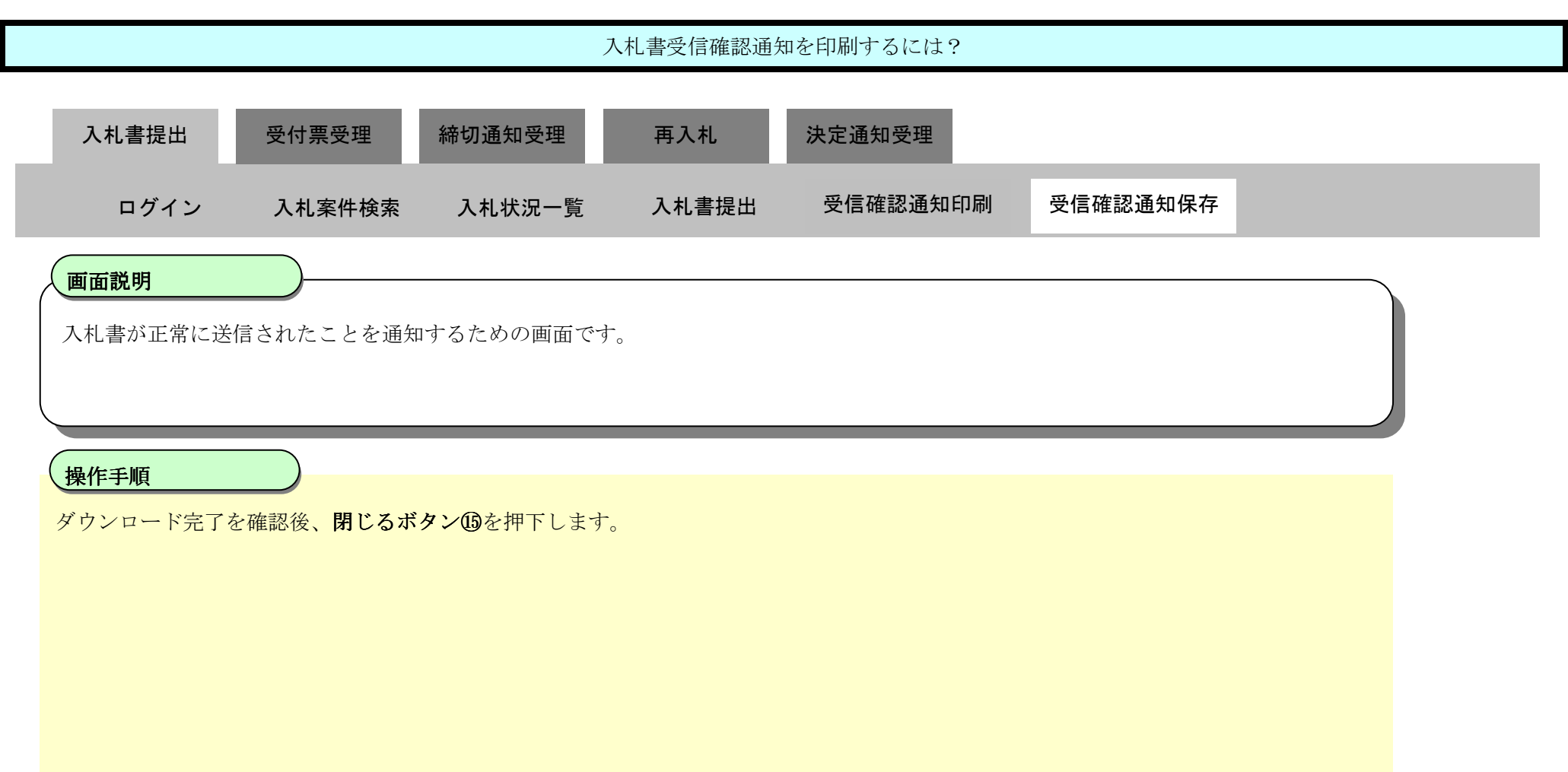

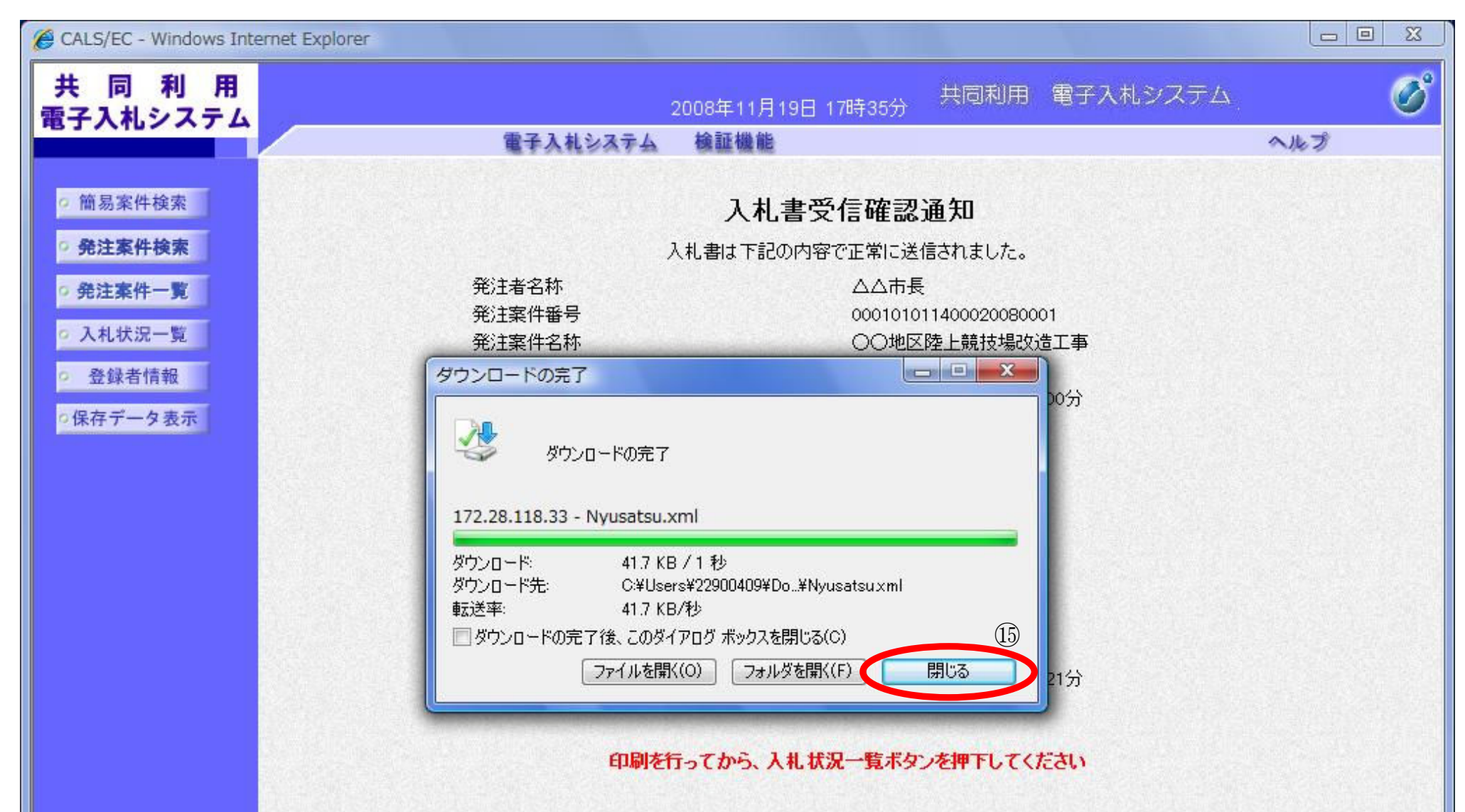

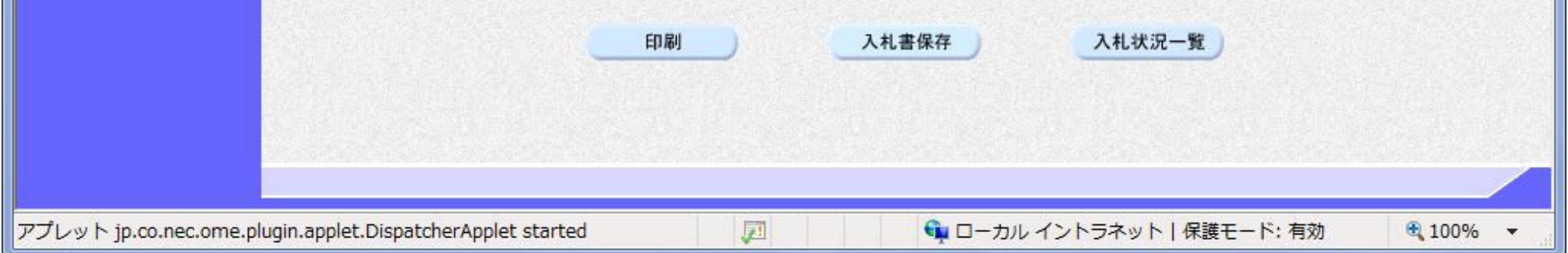

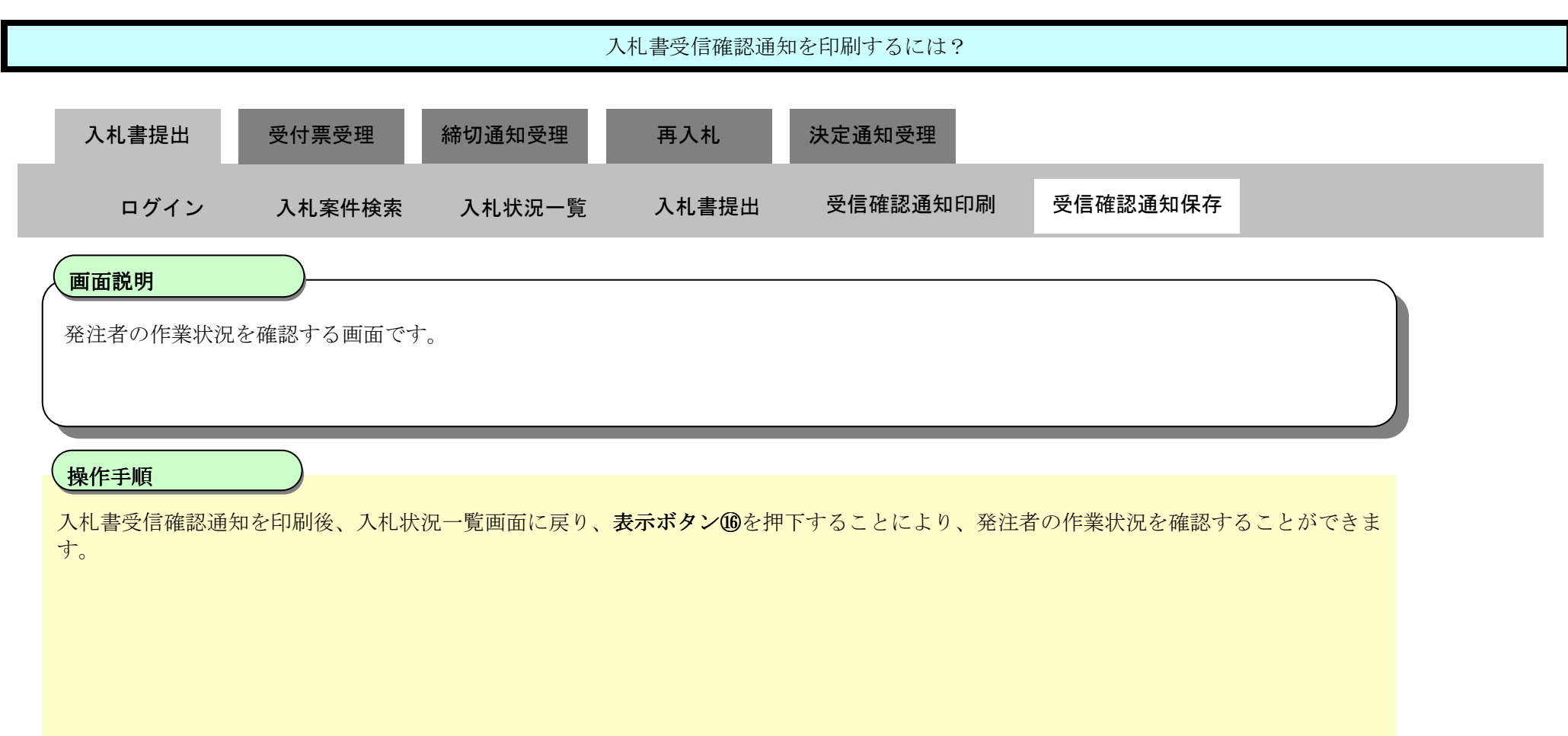

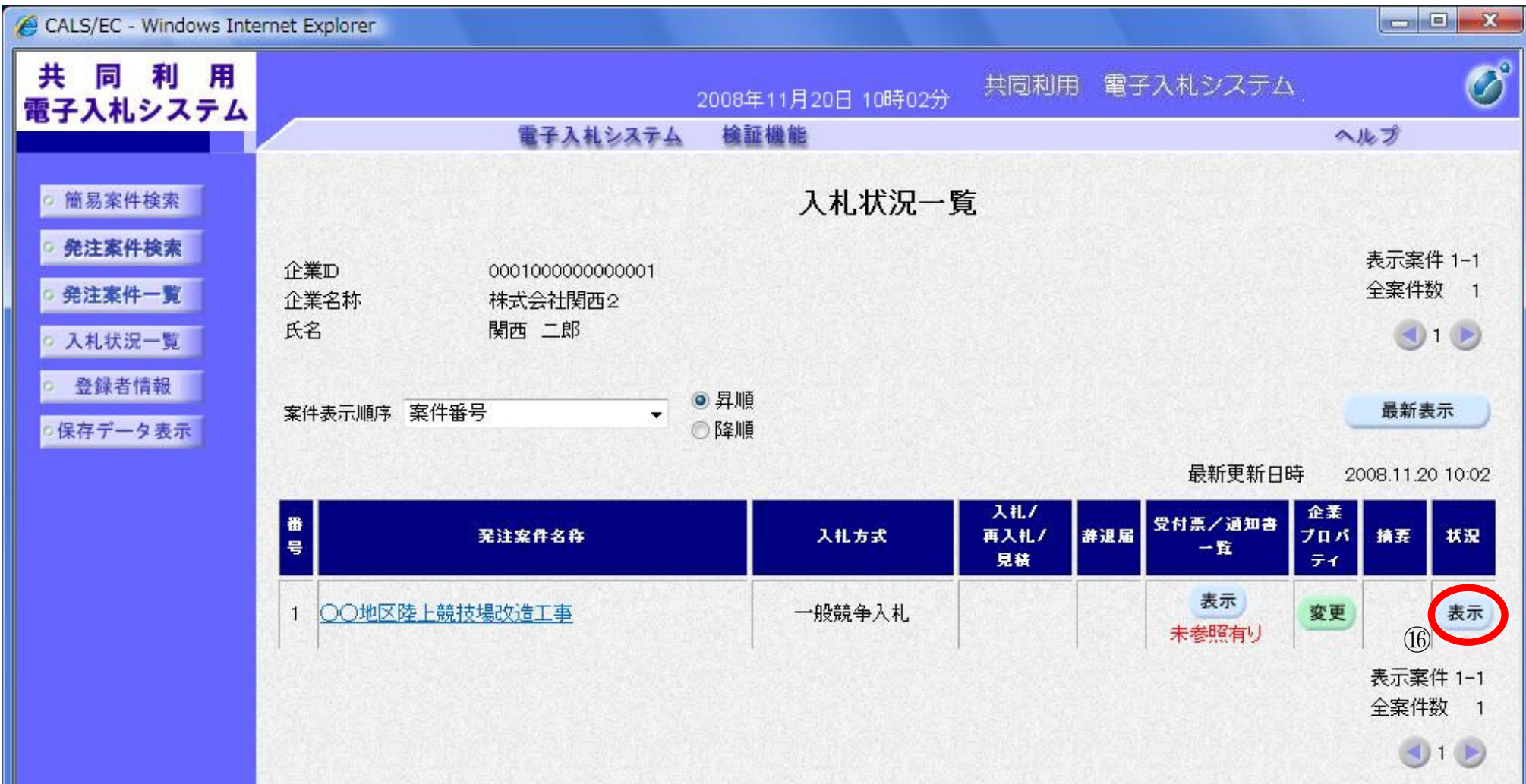

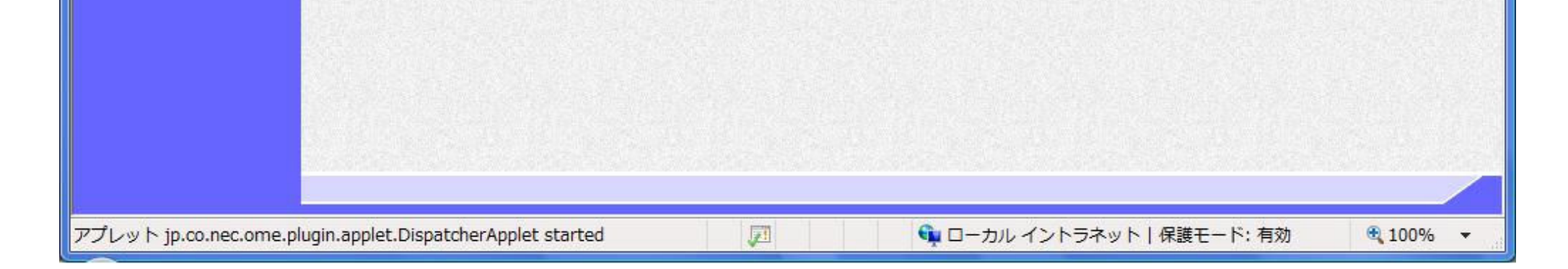

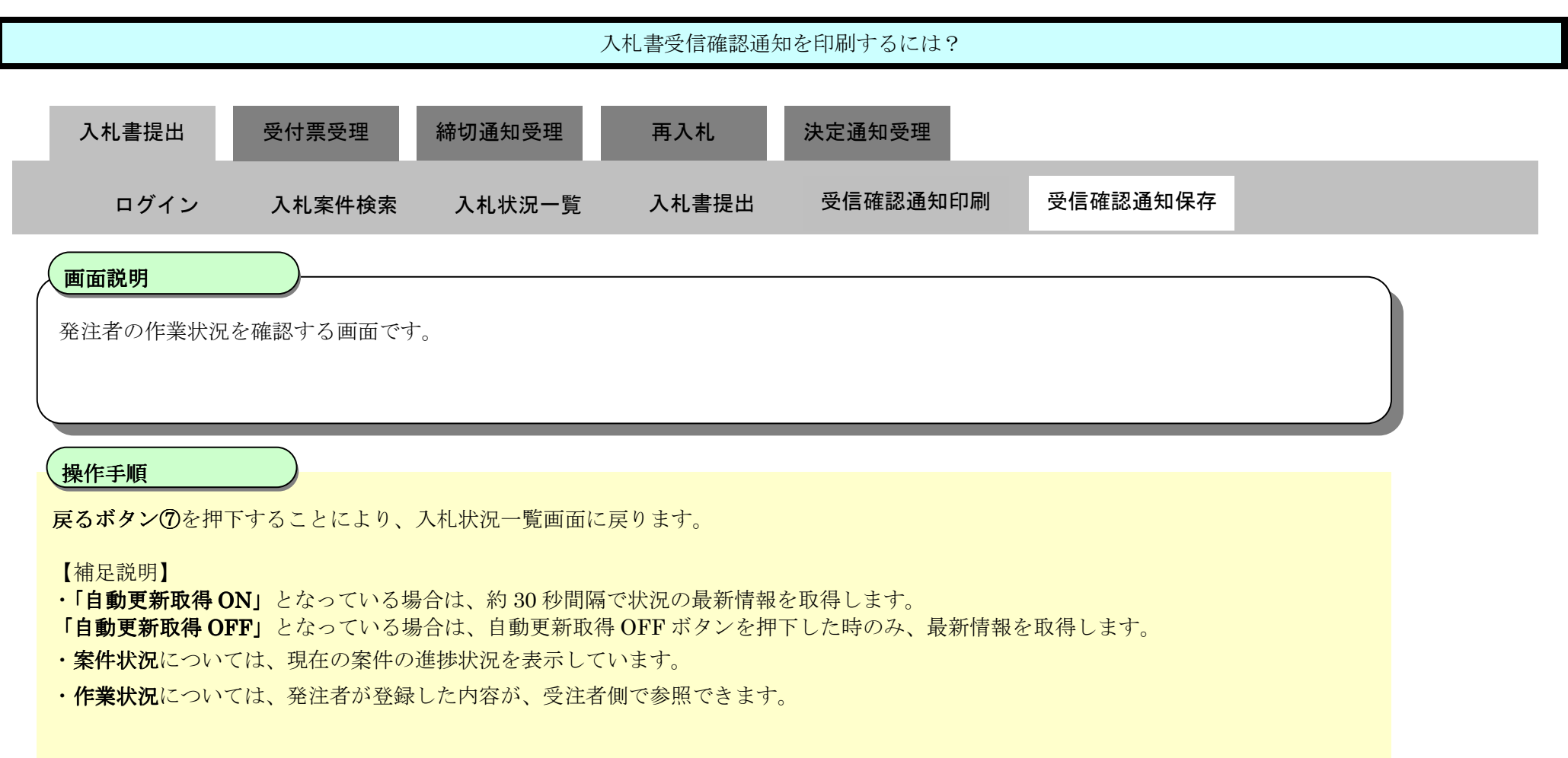

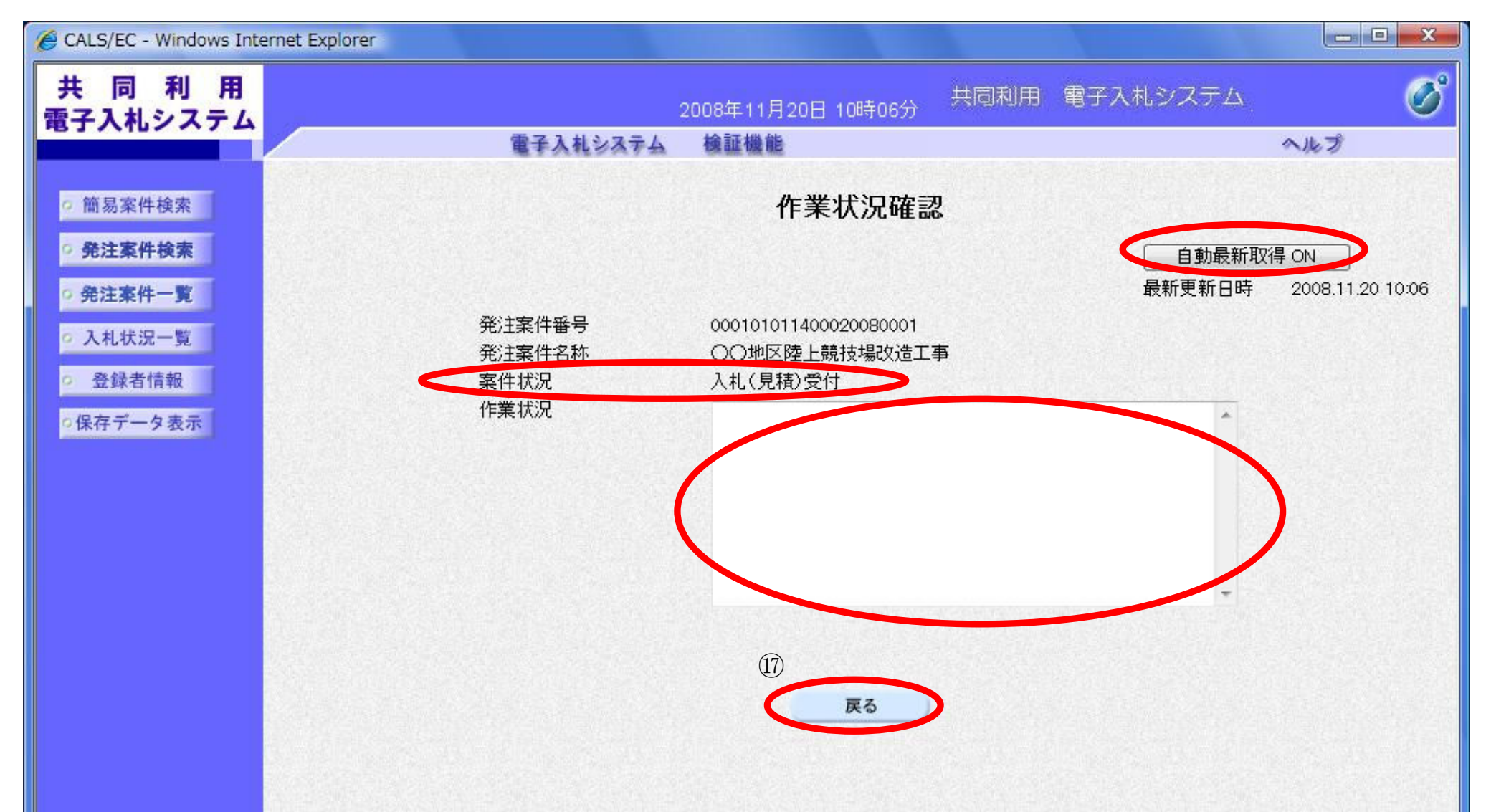

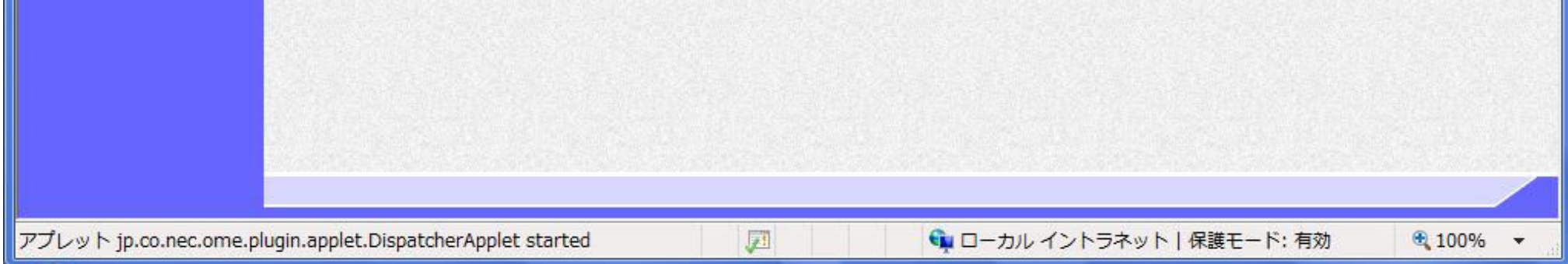

3.1-18

### 3.1.3. 入札書受付票受理の流れ

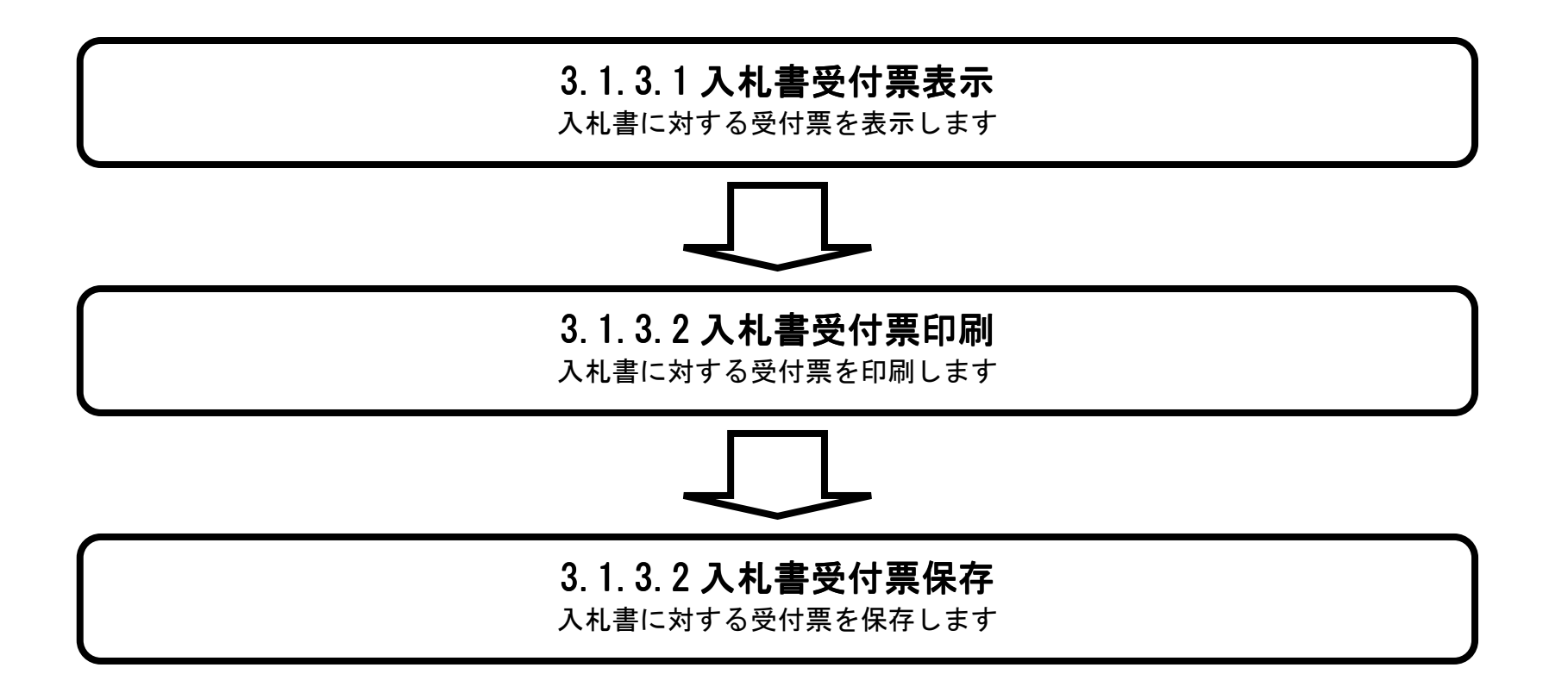

3.1-19

#### 3.1.3.1. 入札書受付票を確認するには?

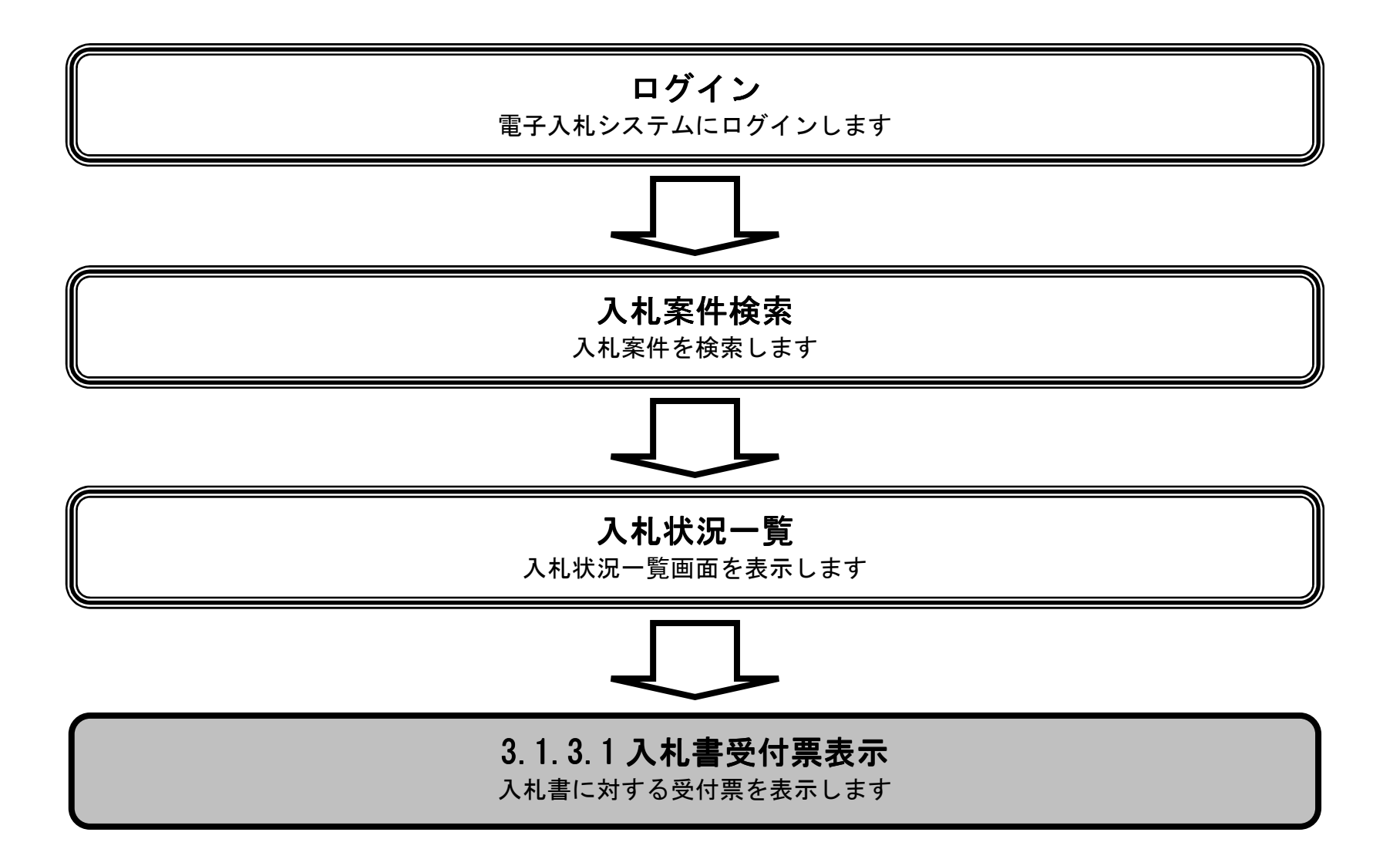

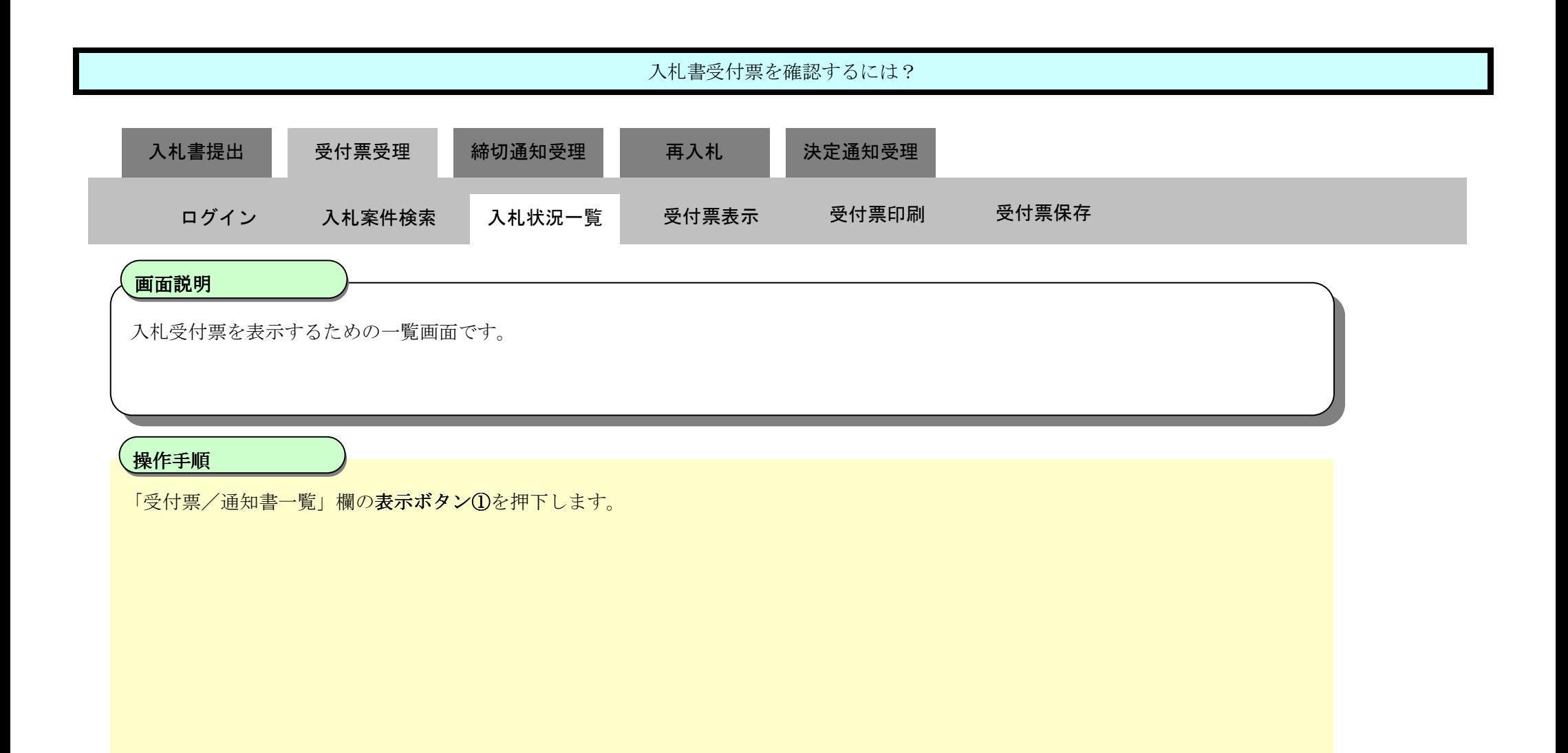

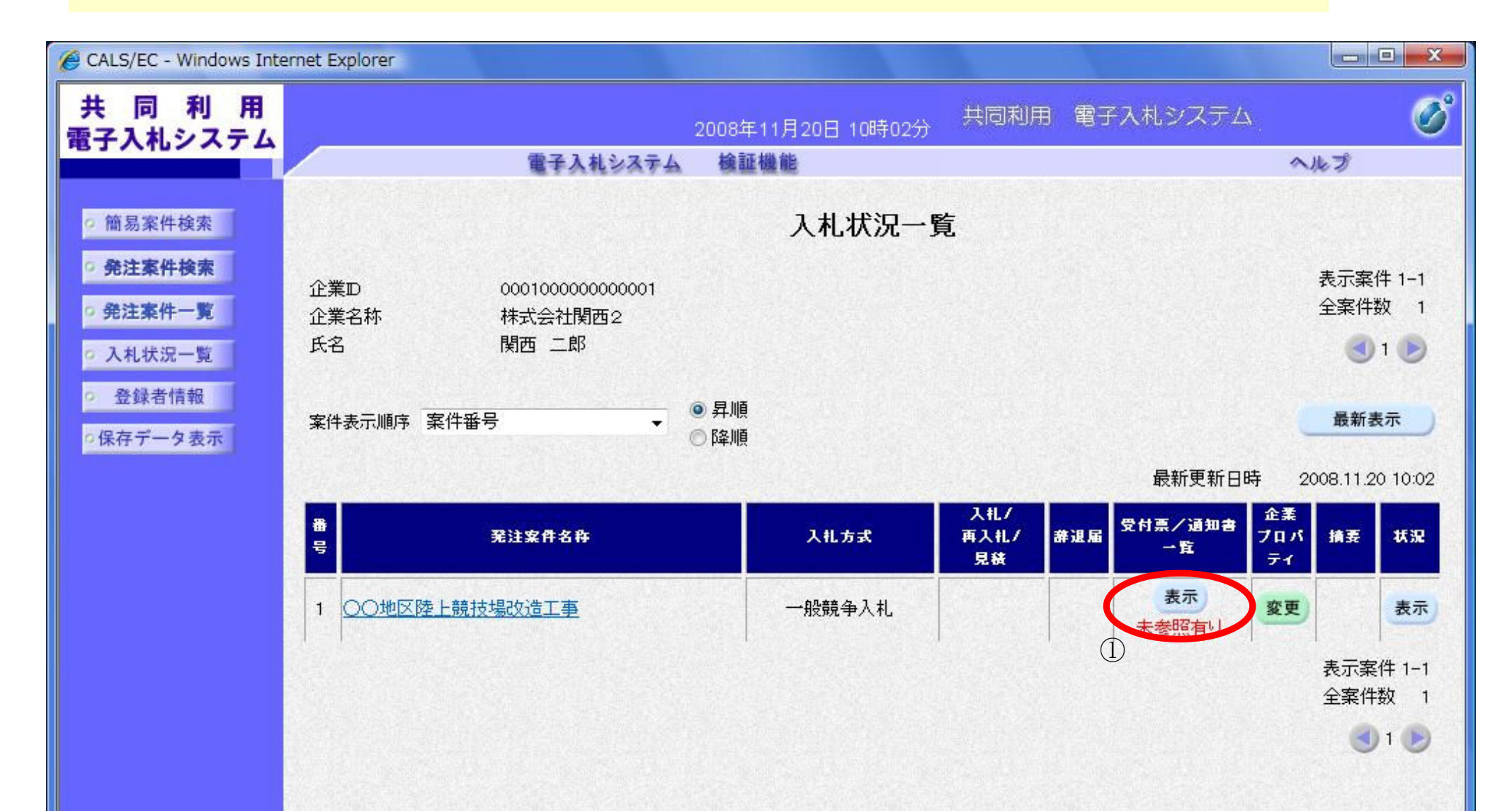

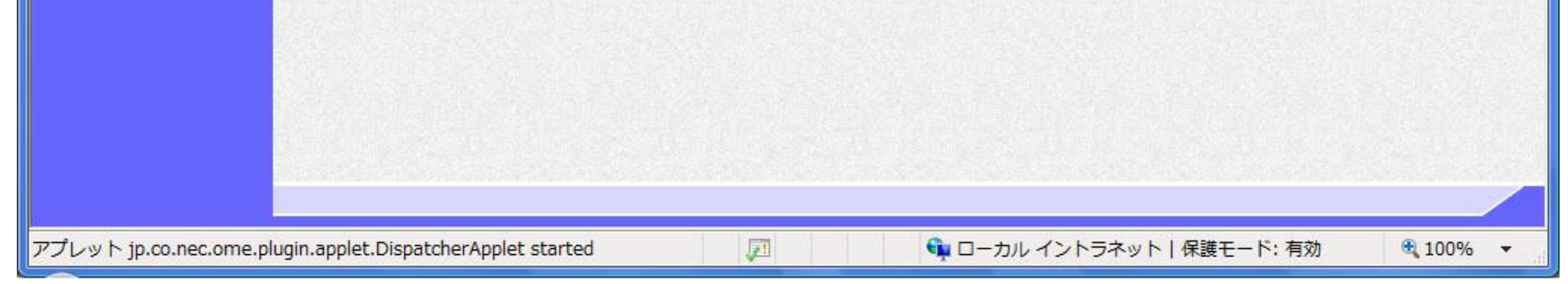

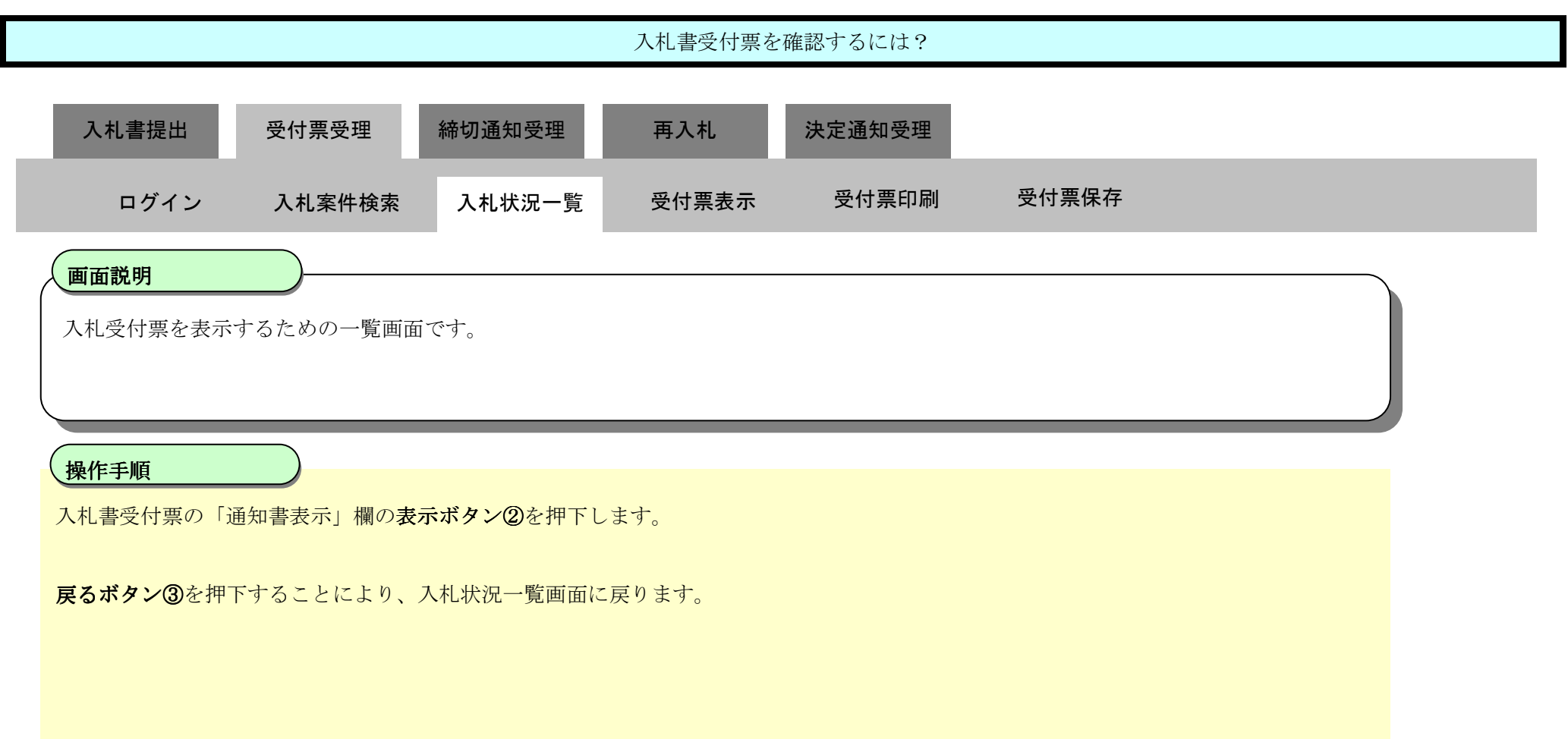

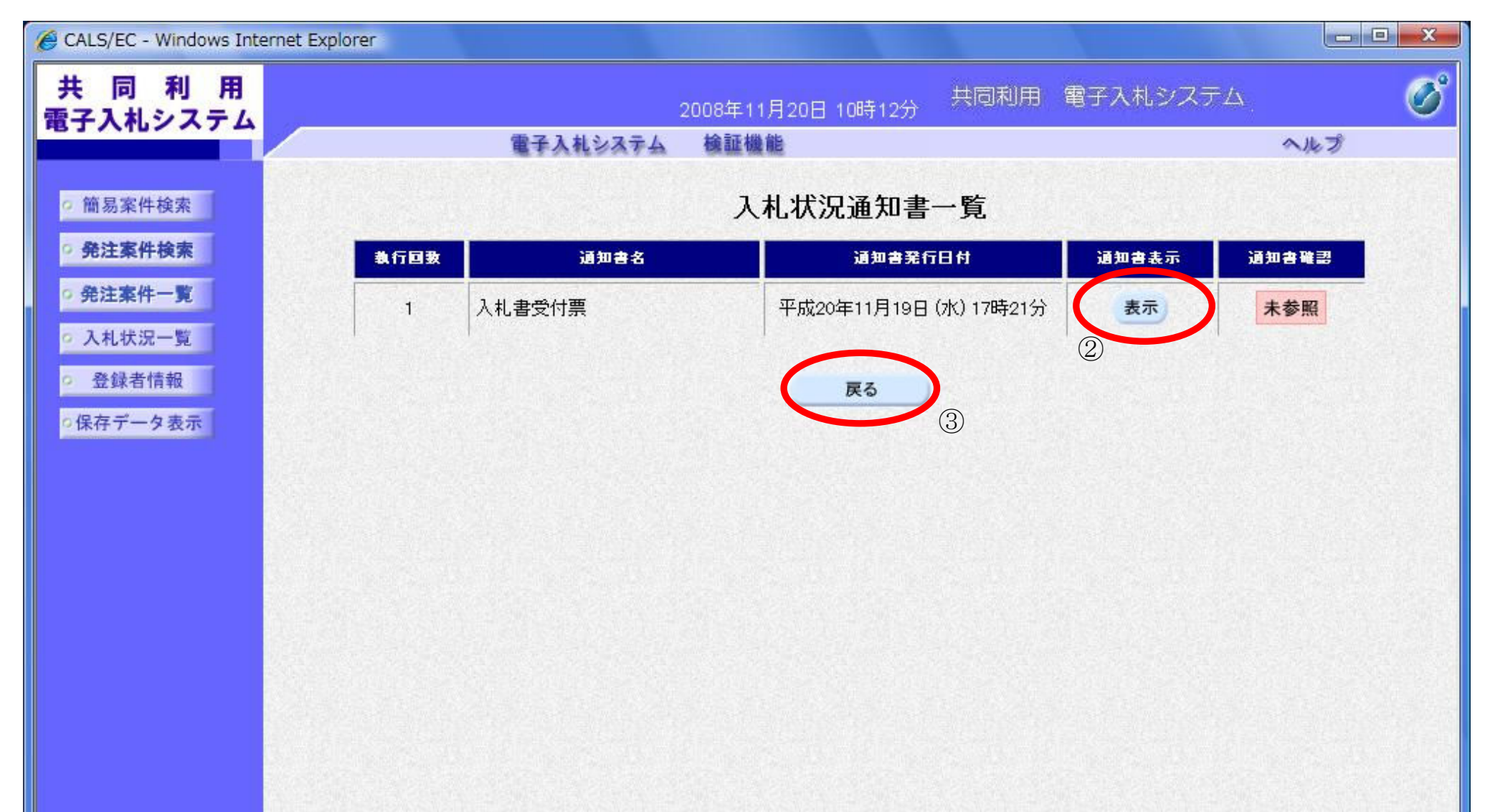

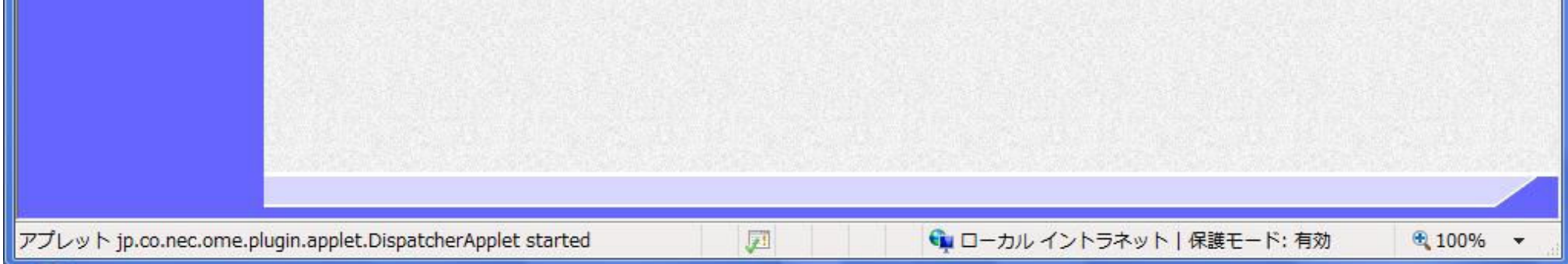

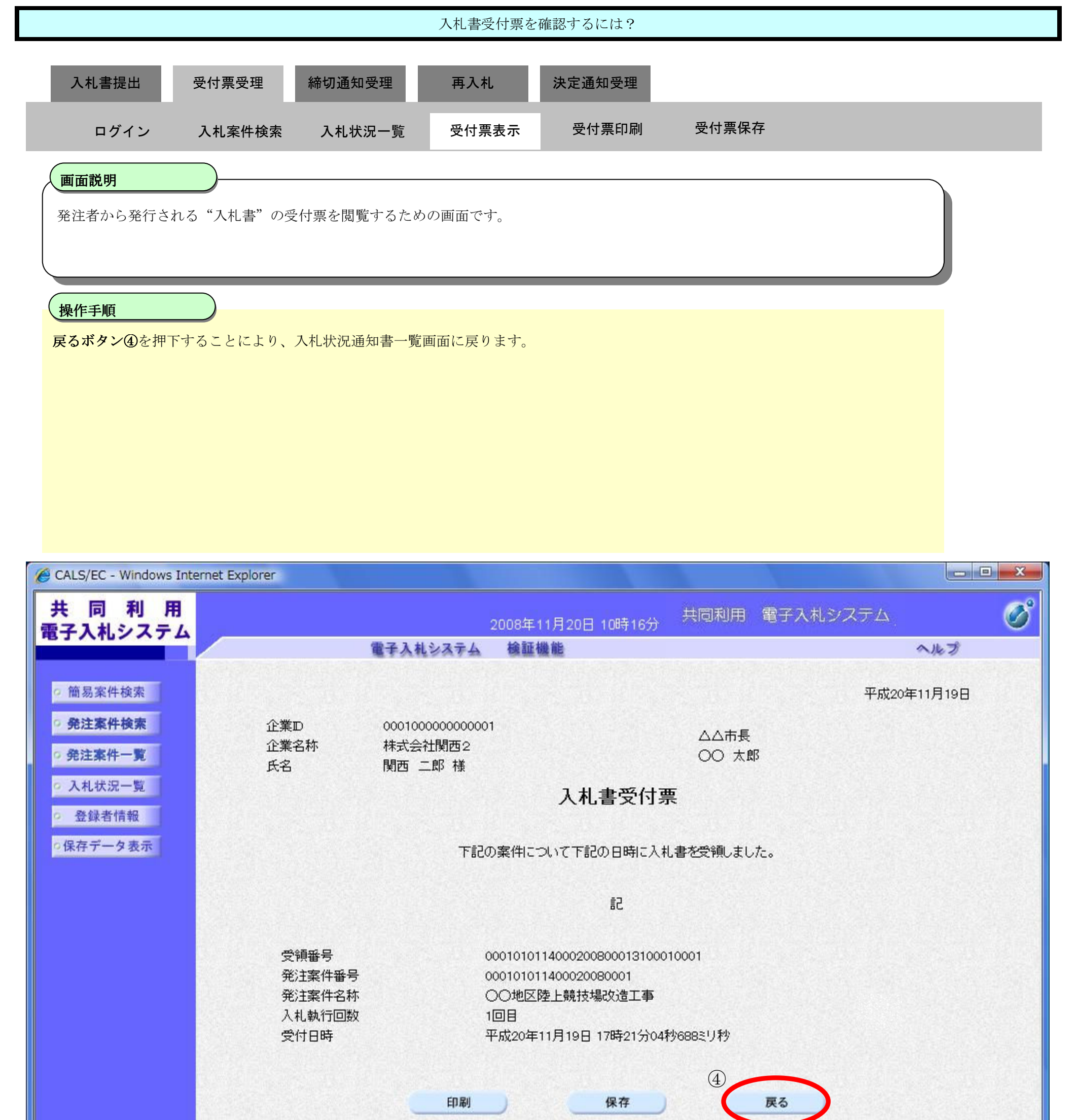

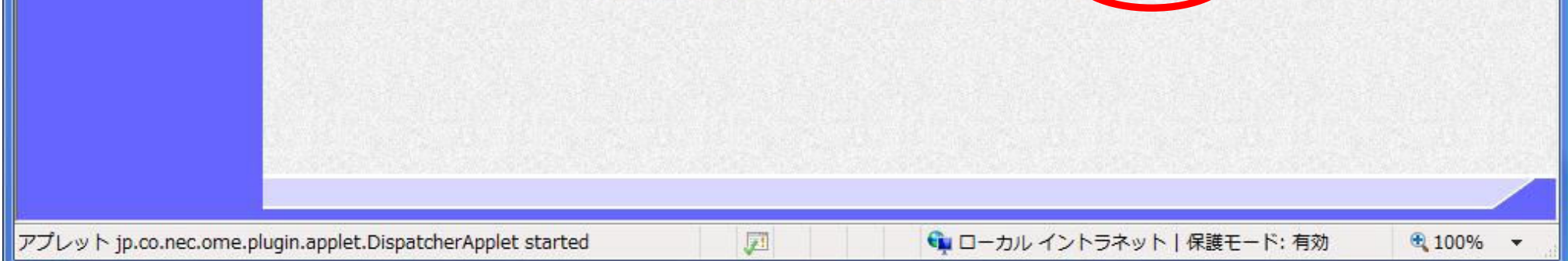

3.1-23

#### 3.1.3.2. 入札書受付票を印刷するには?

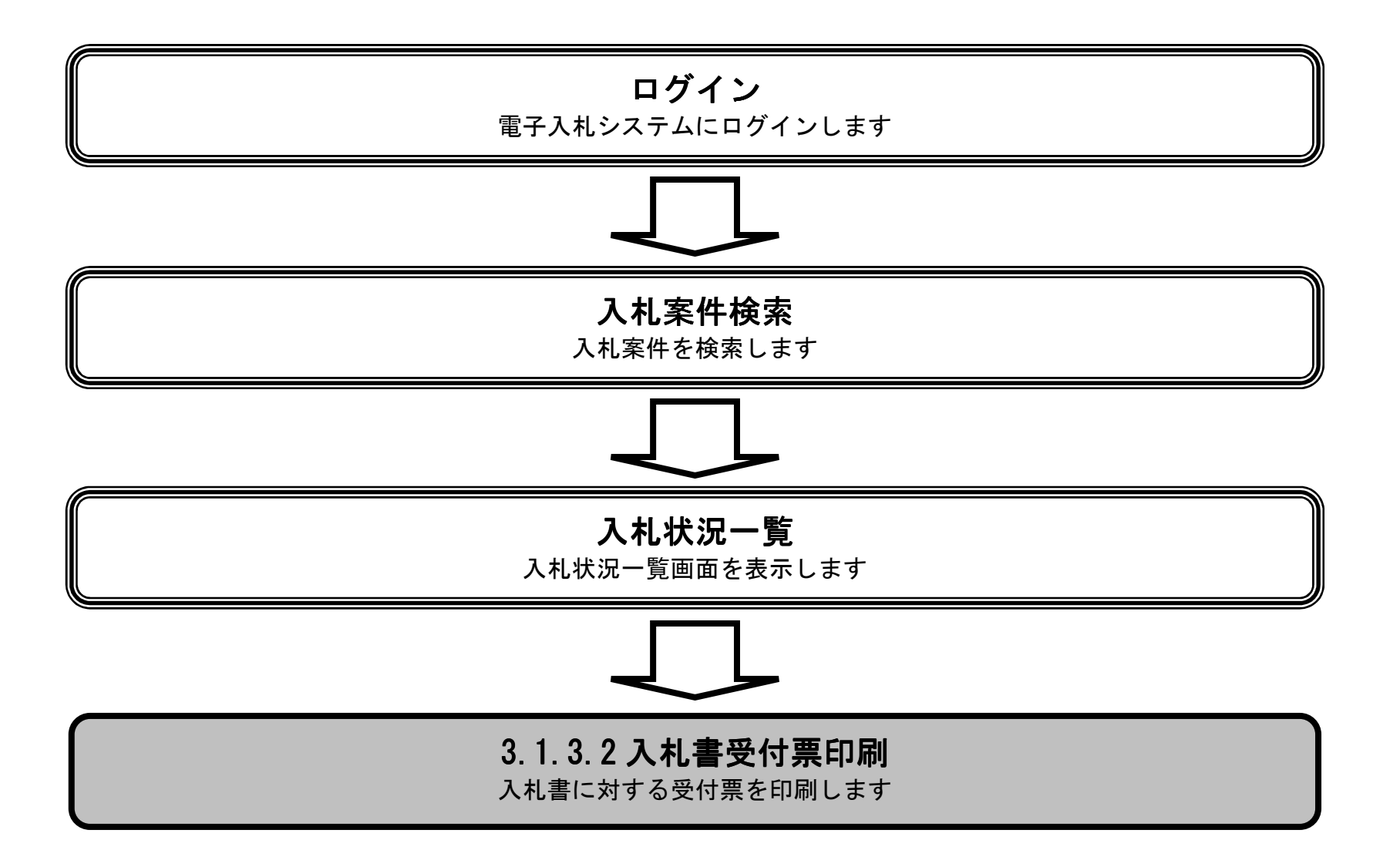

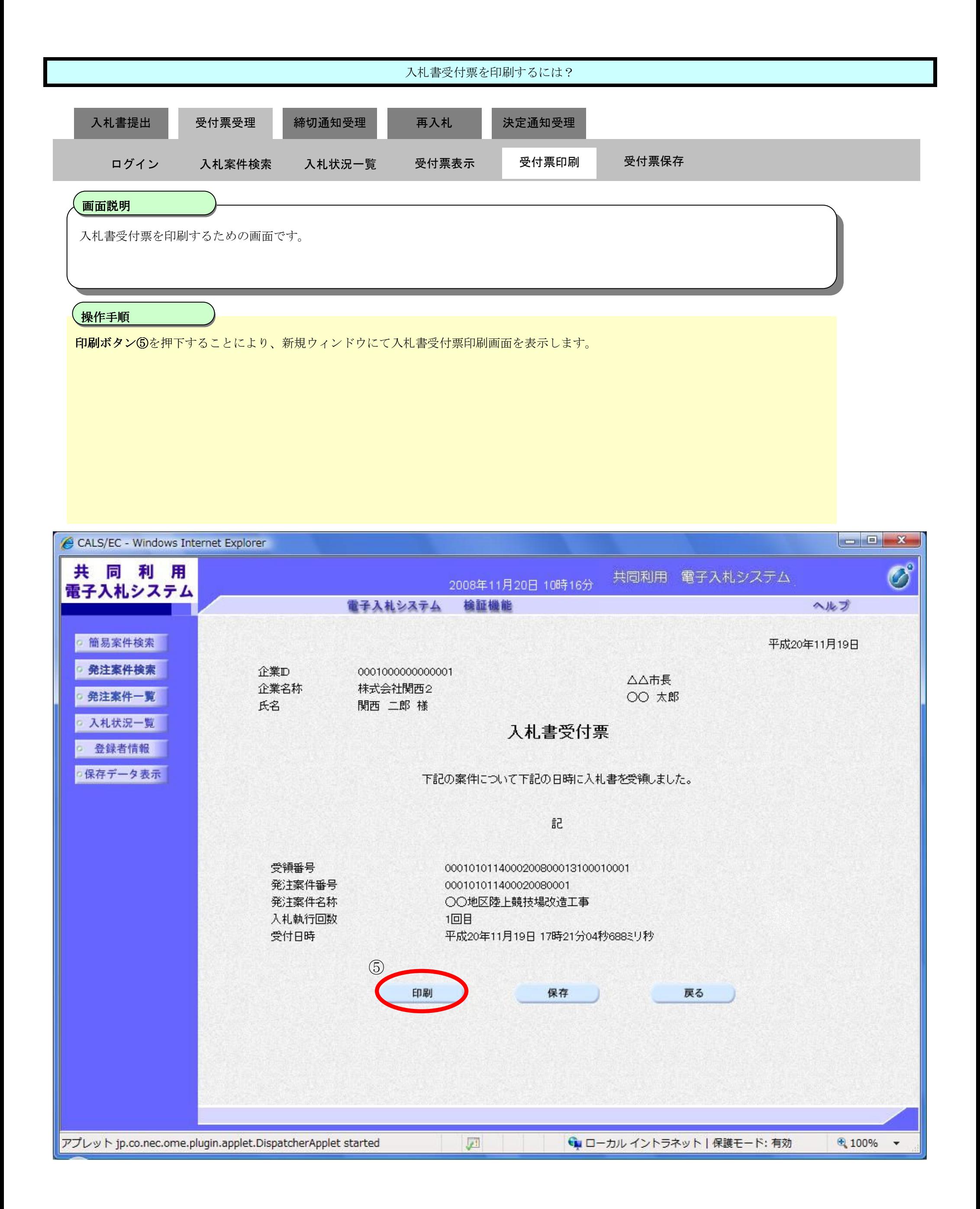

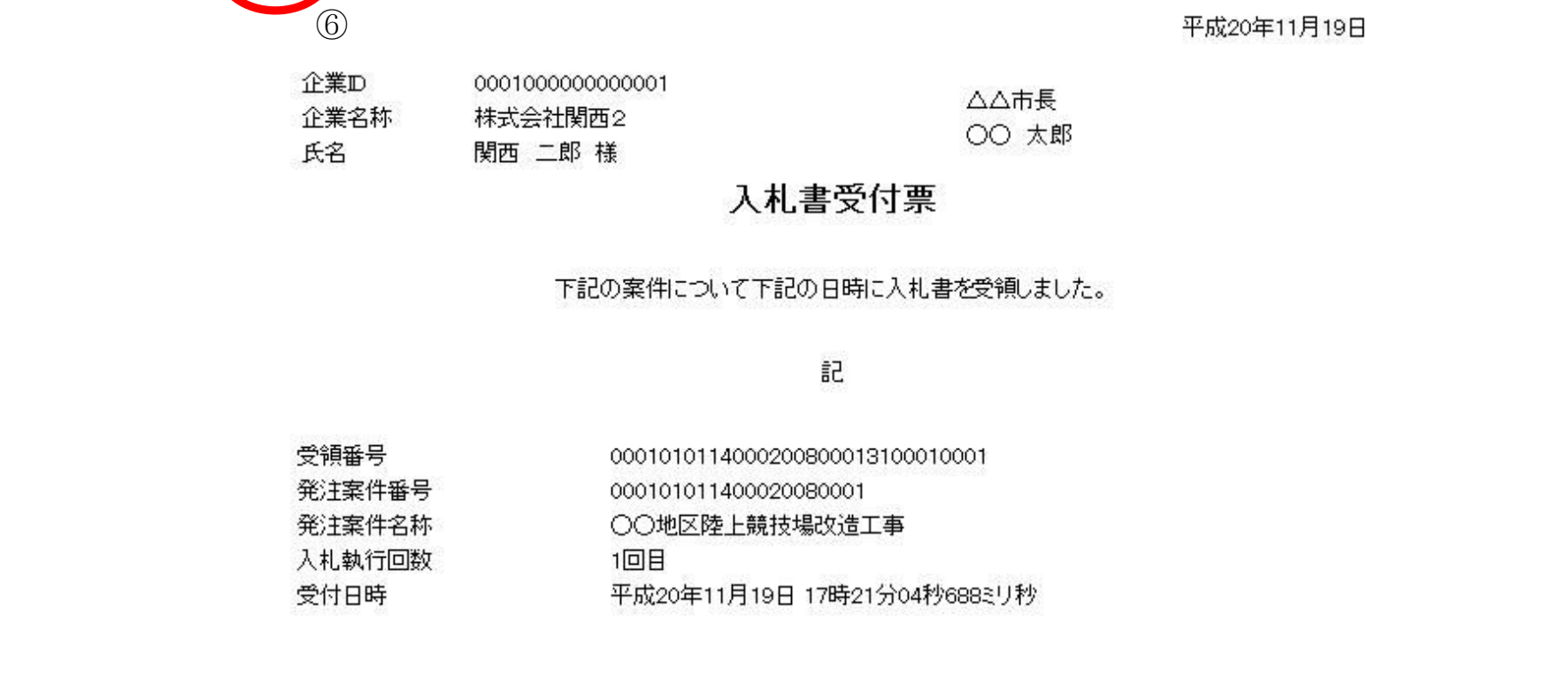

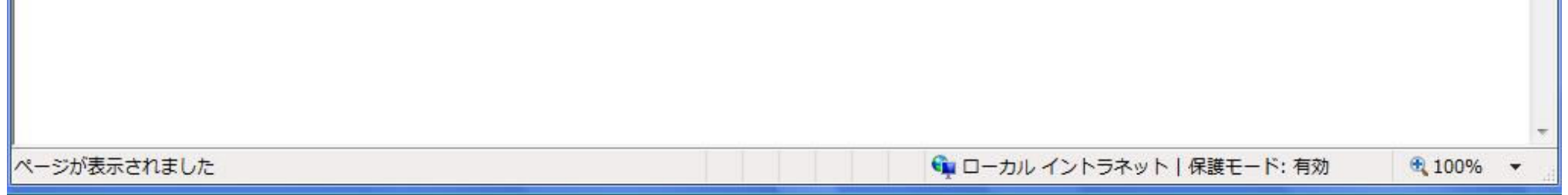

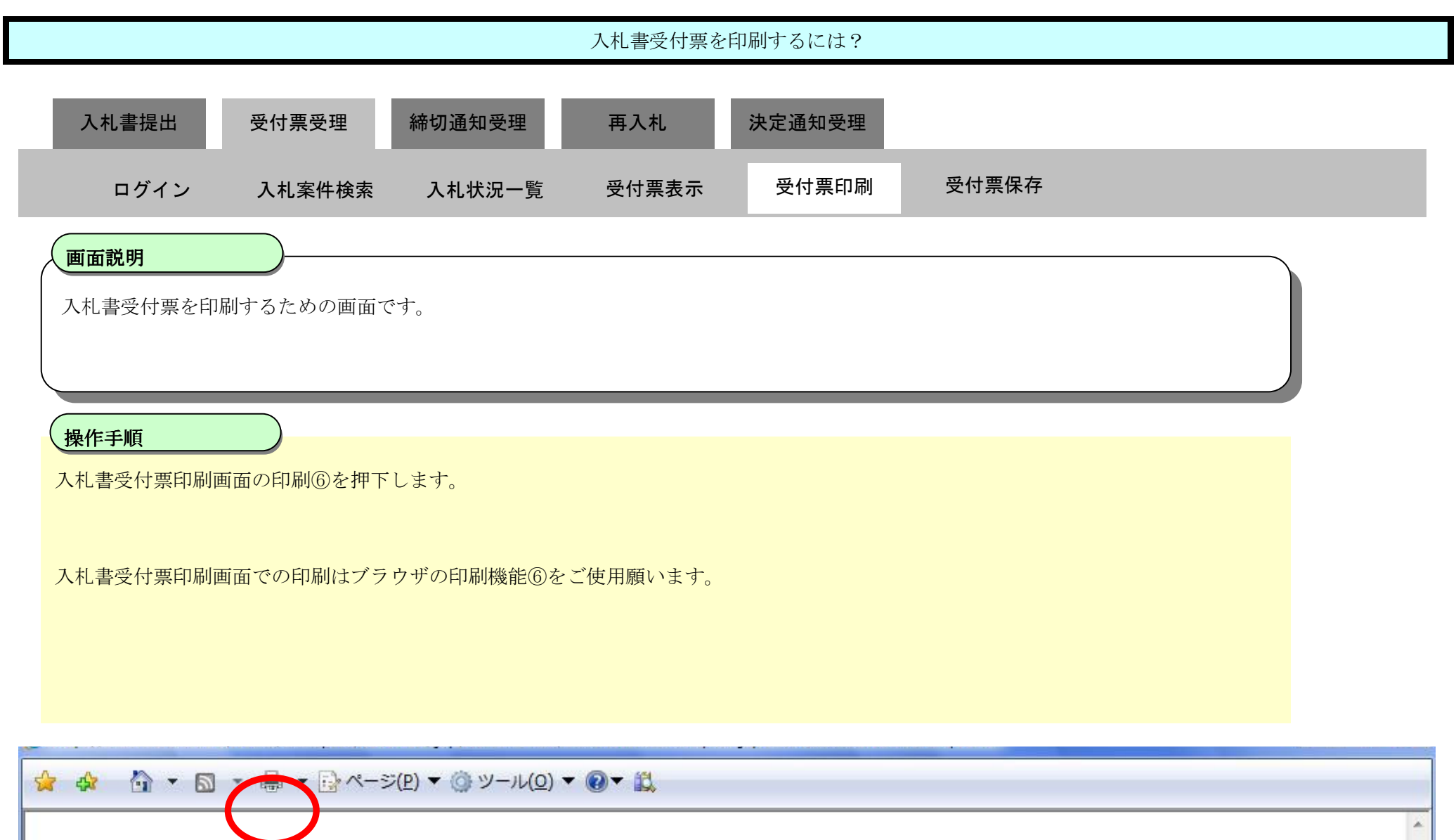

3.1-26

#### 3.1.3.3. 入札書受付票を保存するには?

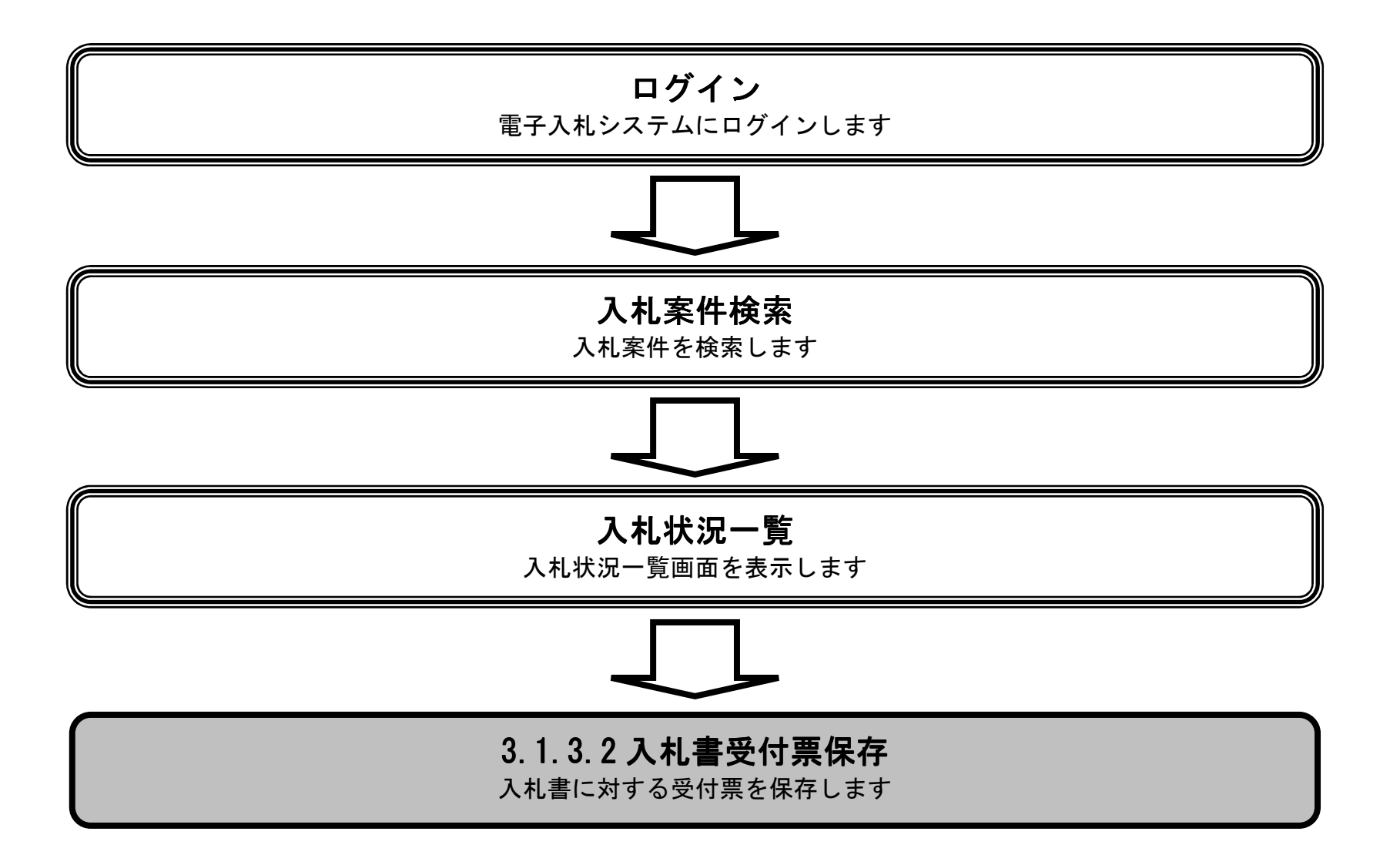

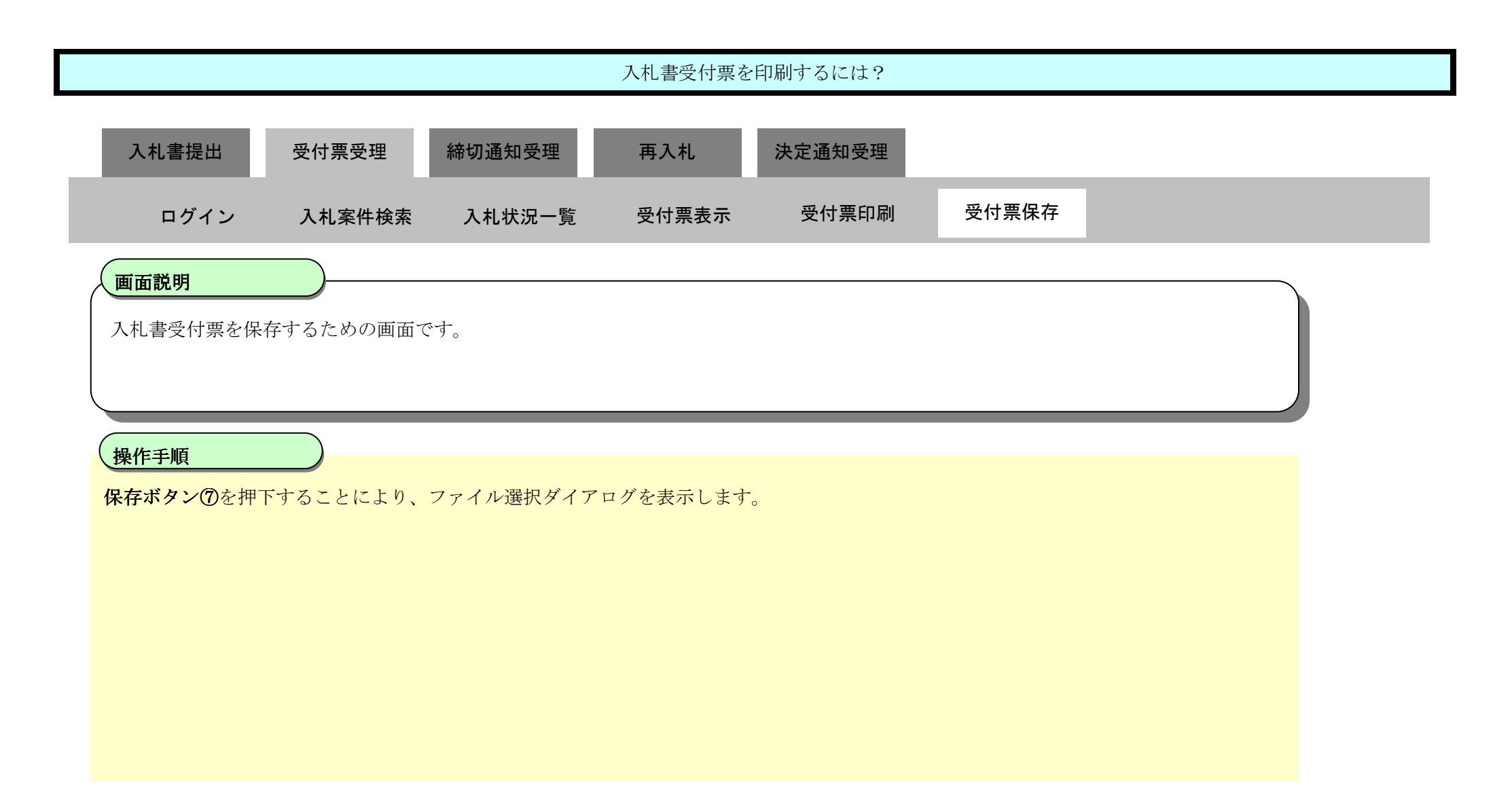

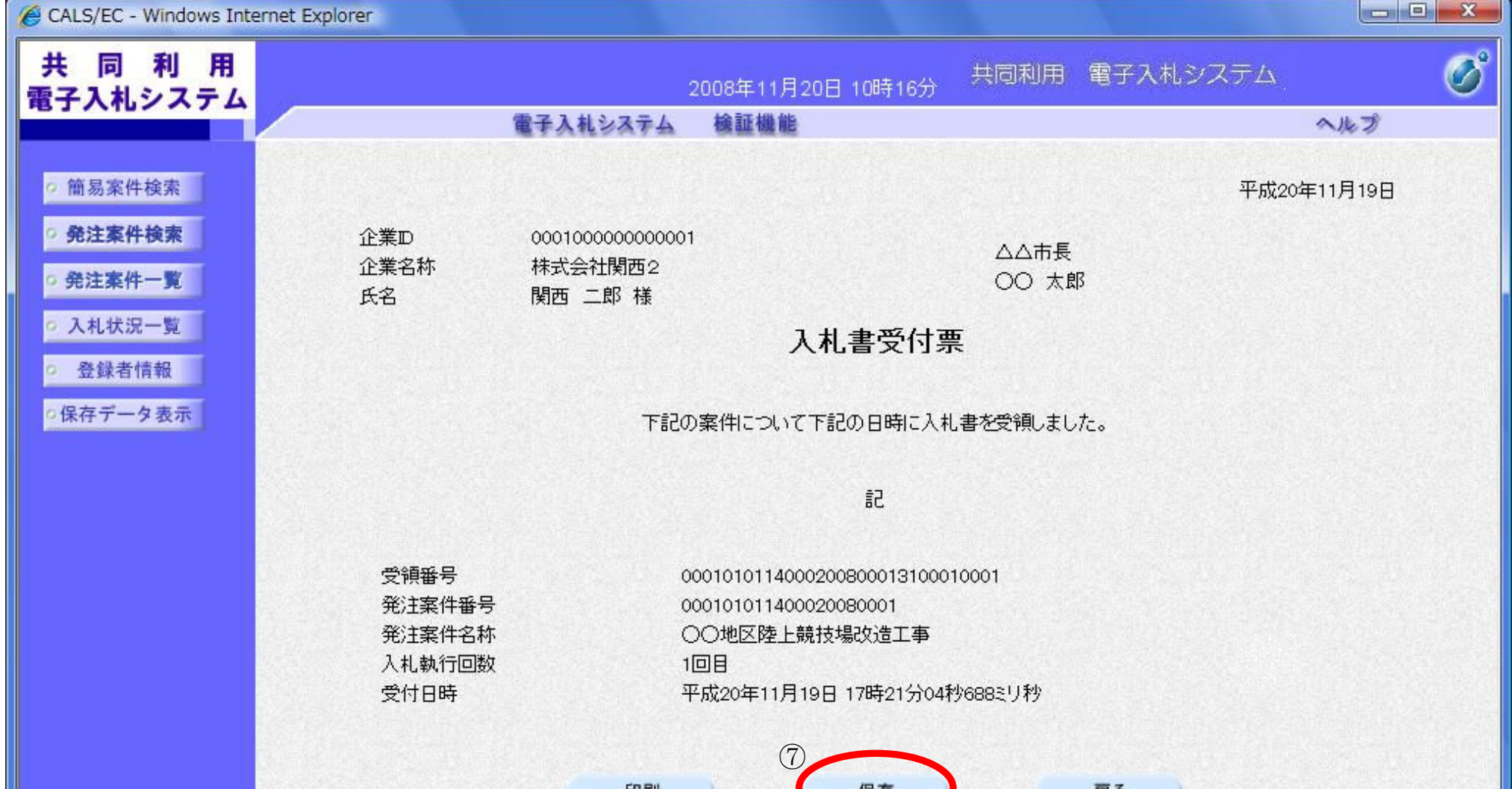

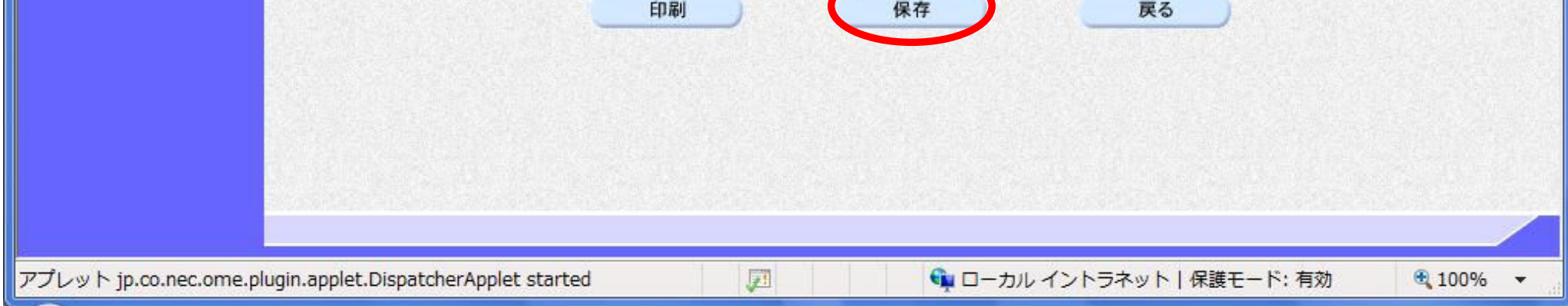

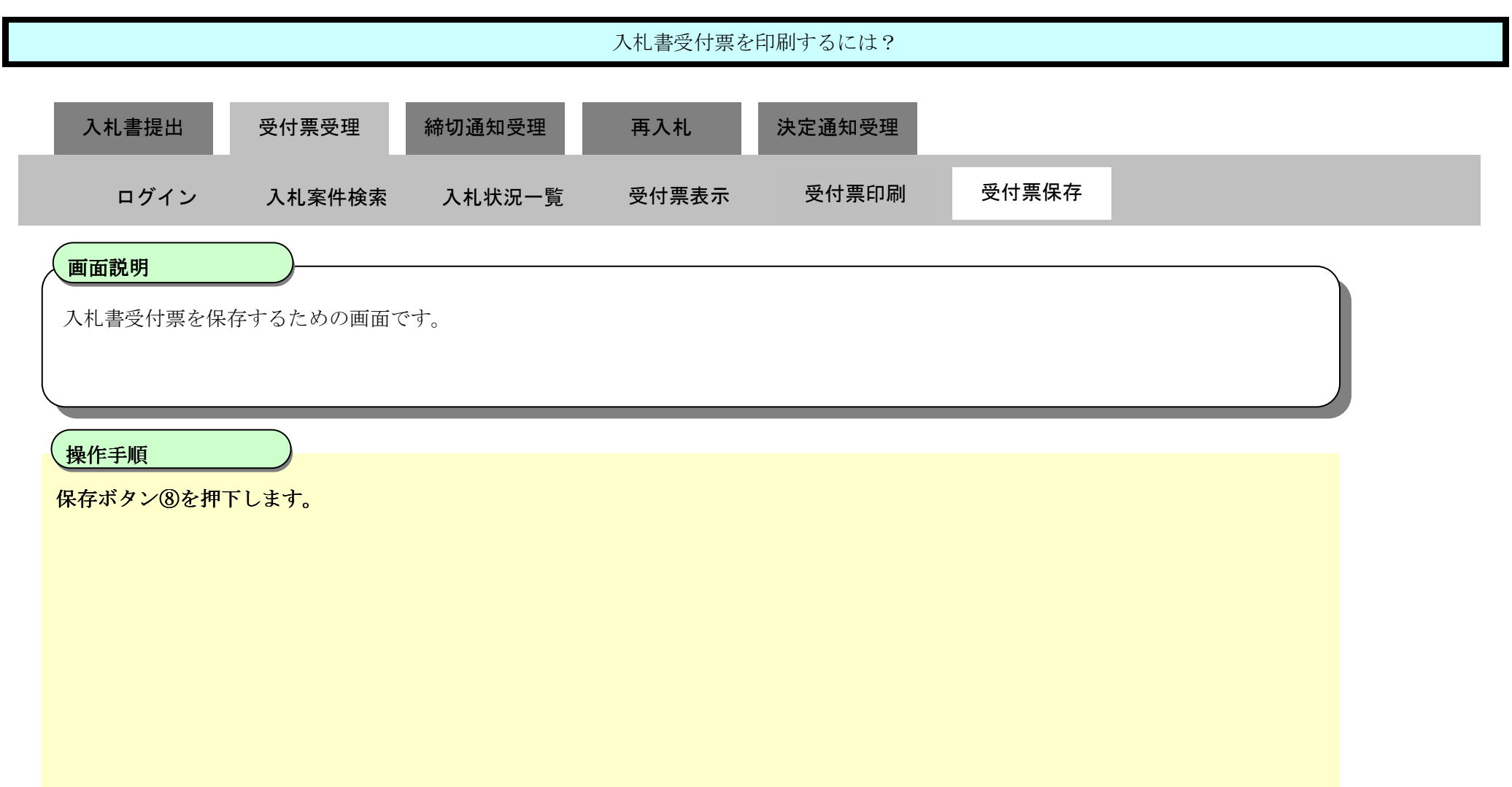

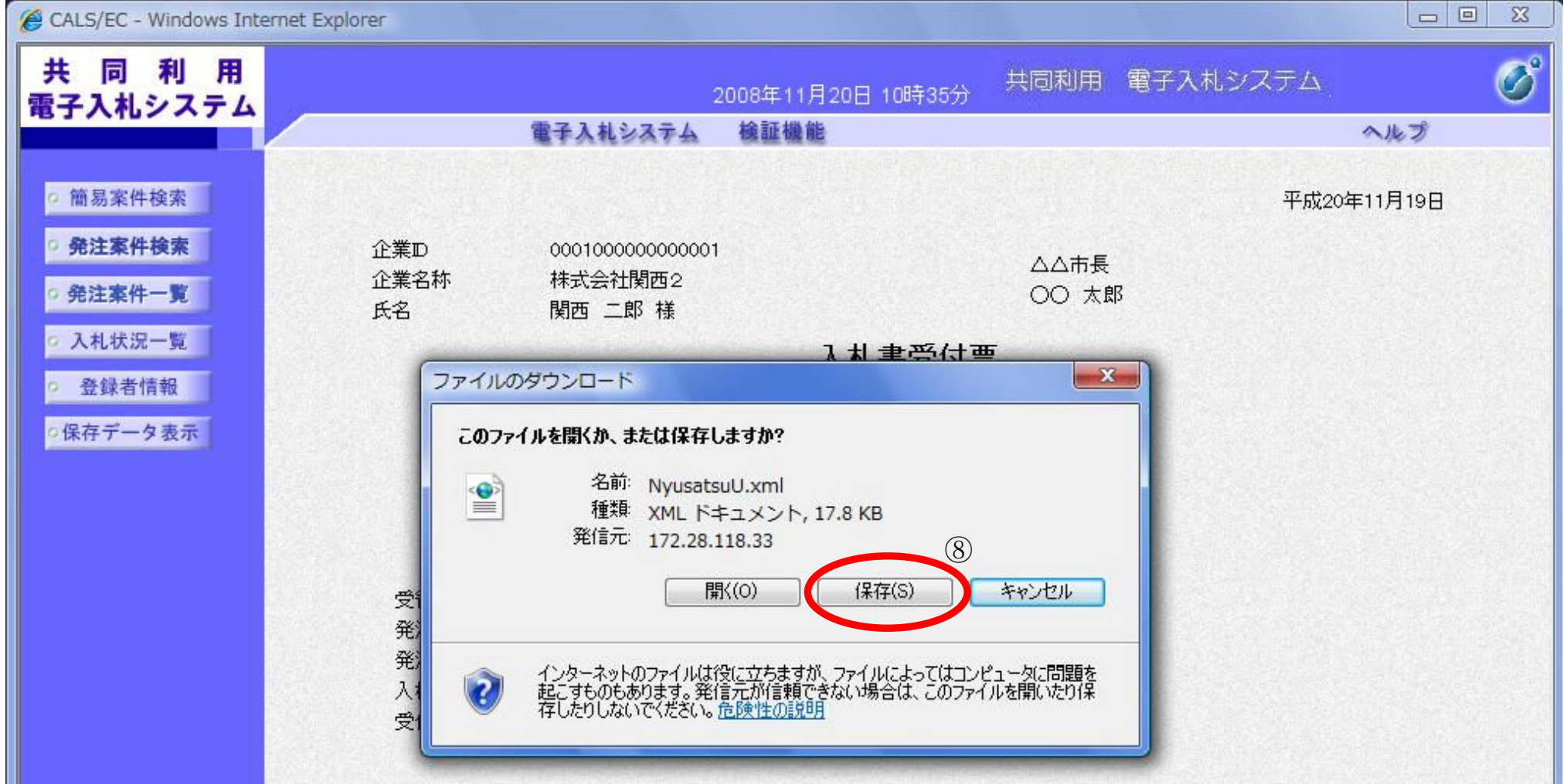

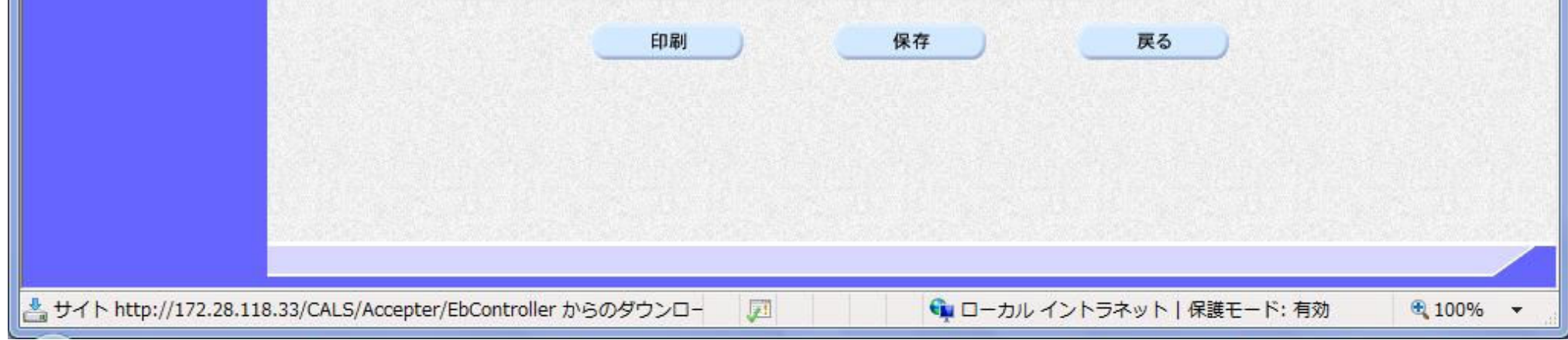

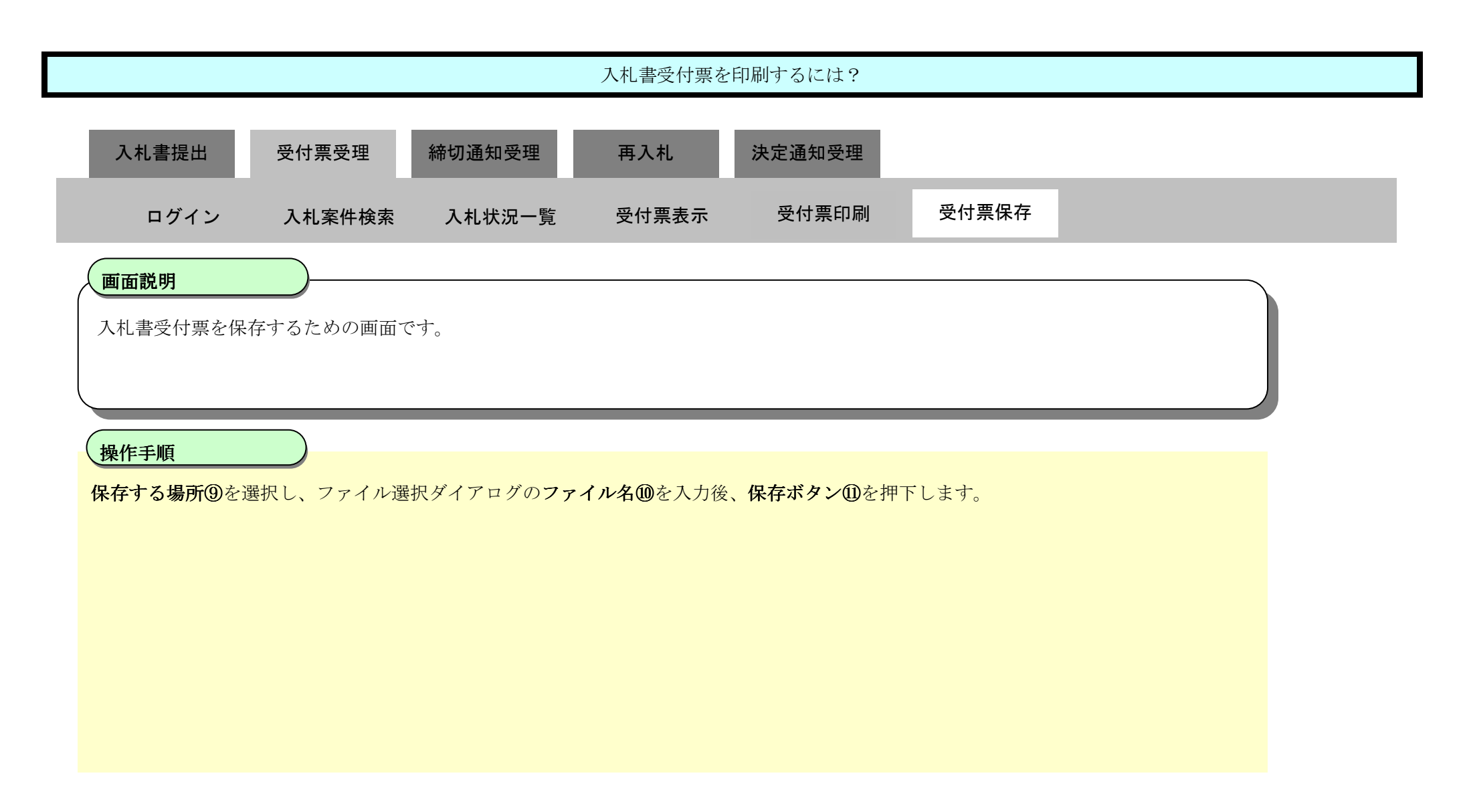

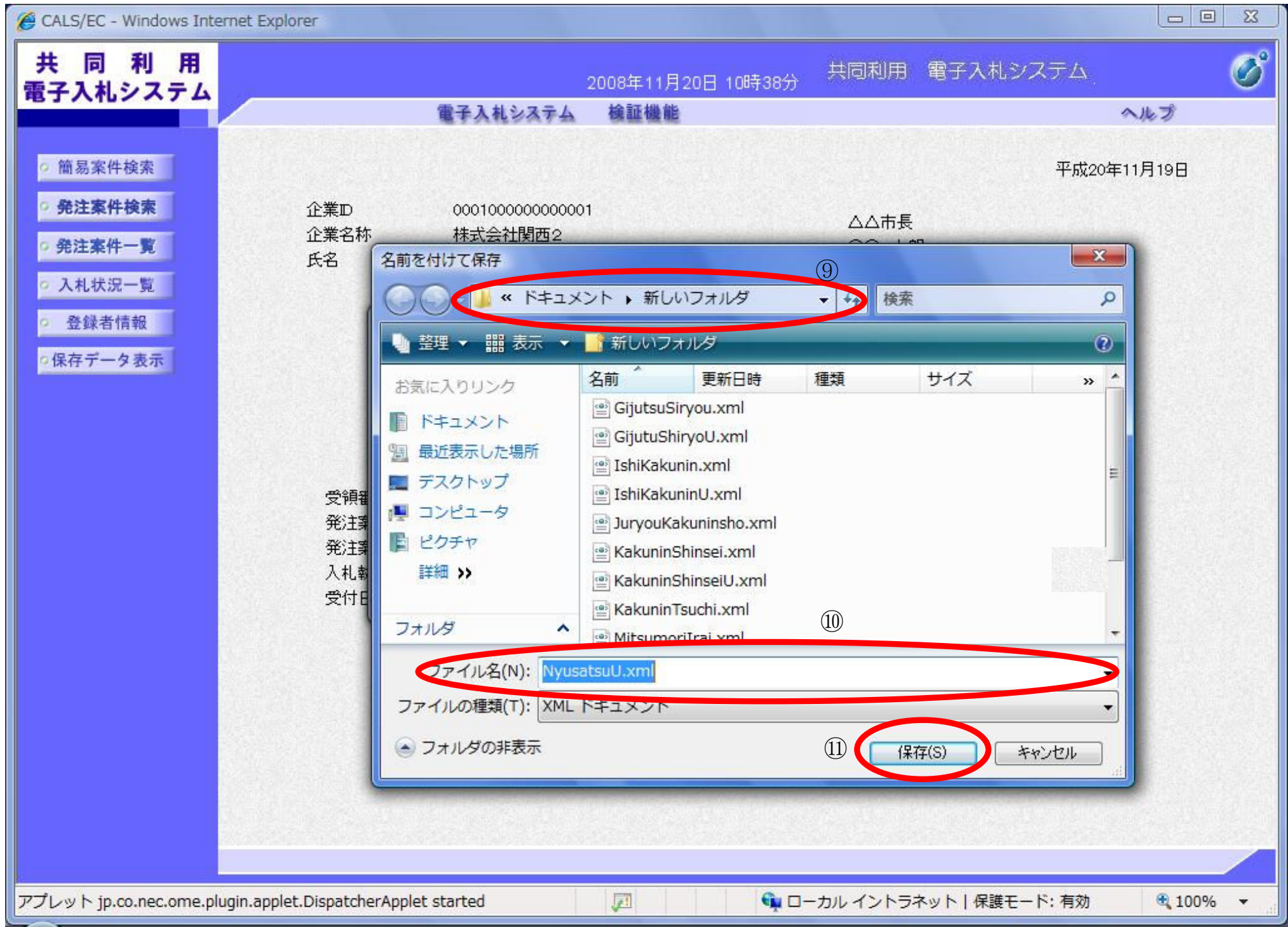

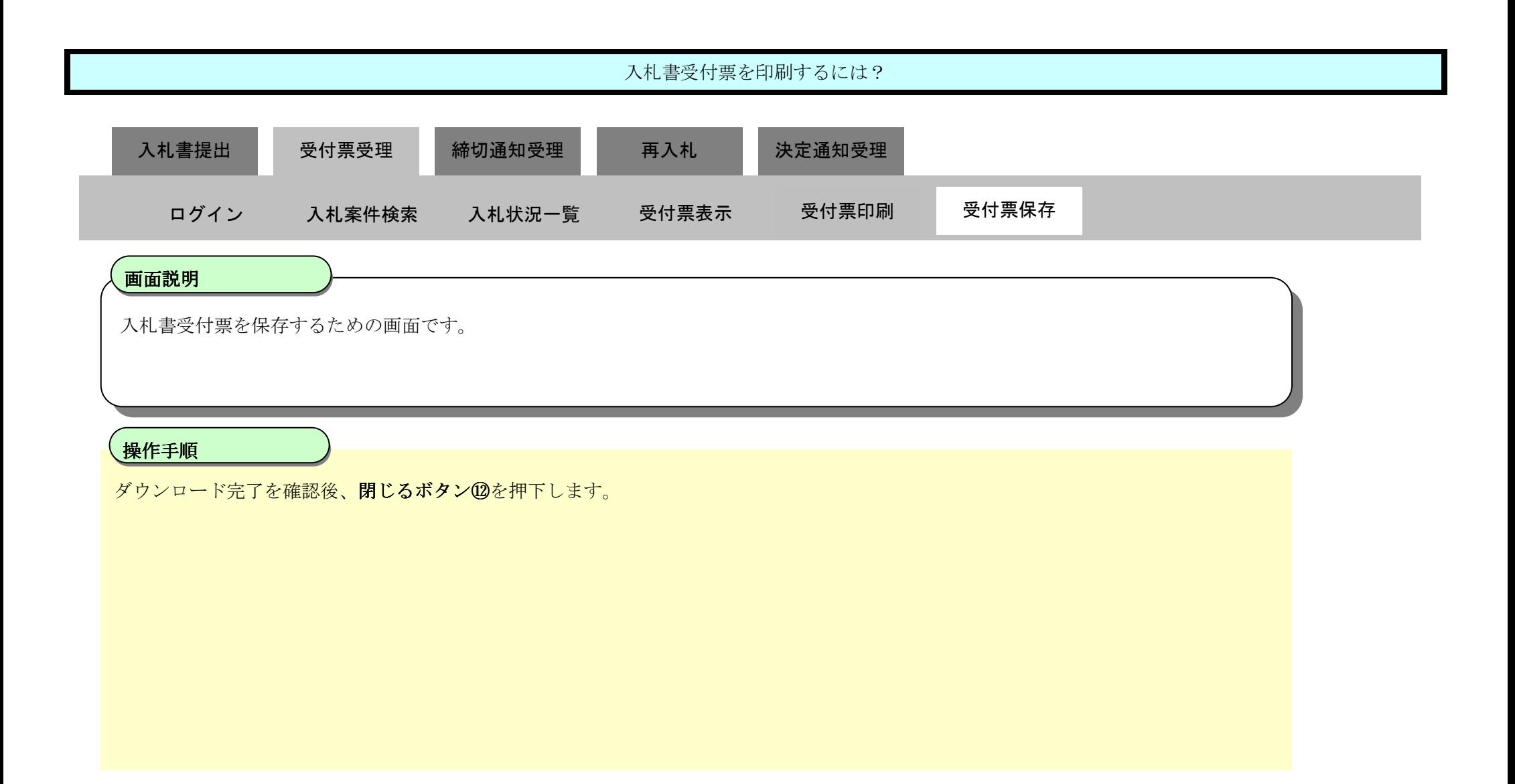

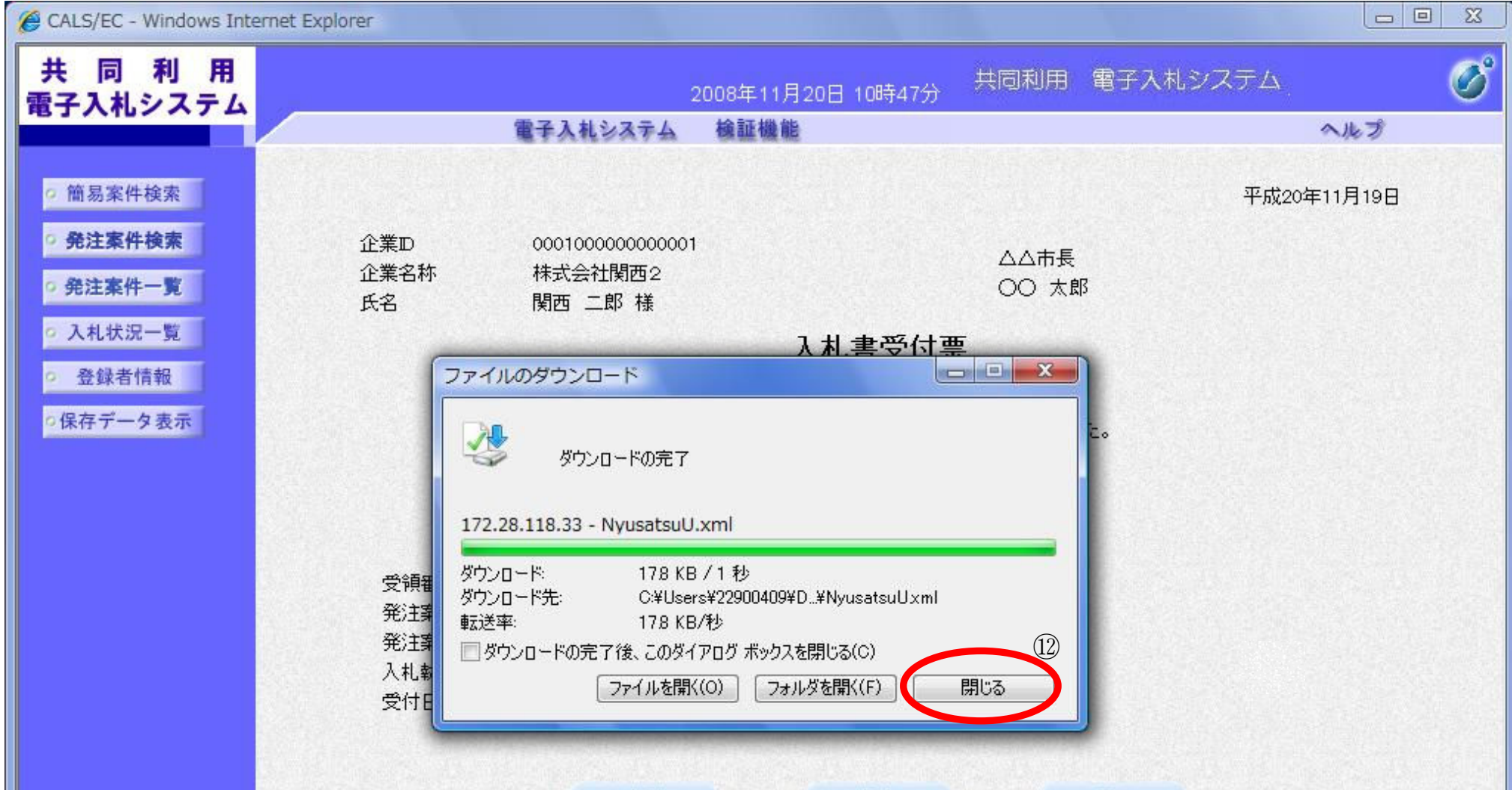

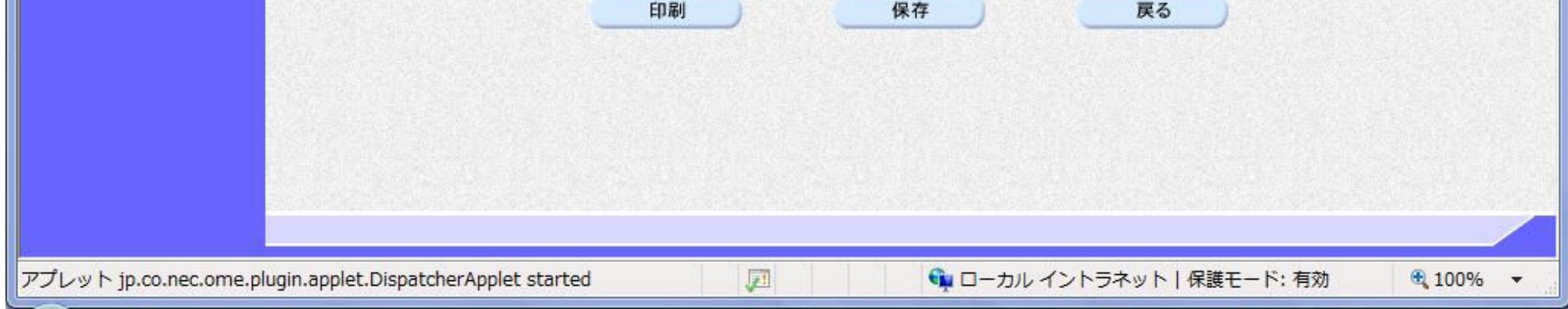

3.1-31

# 3.1.4. 入札締切通知書受理の流れ

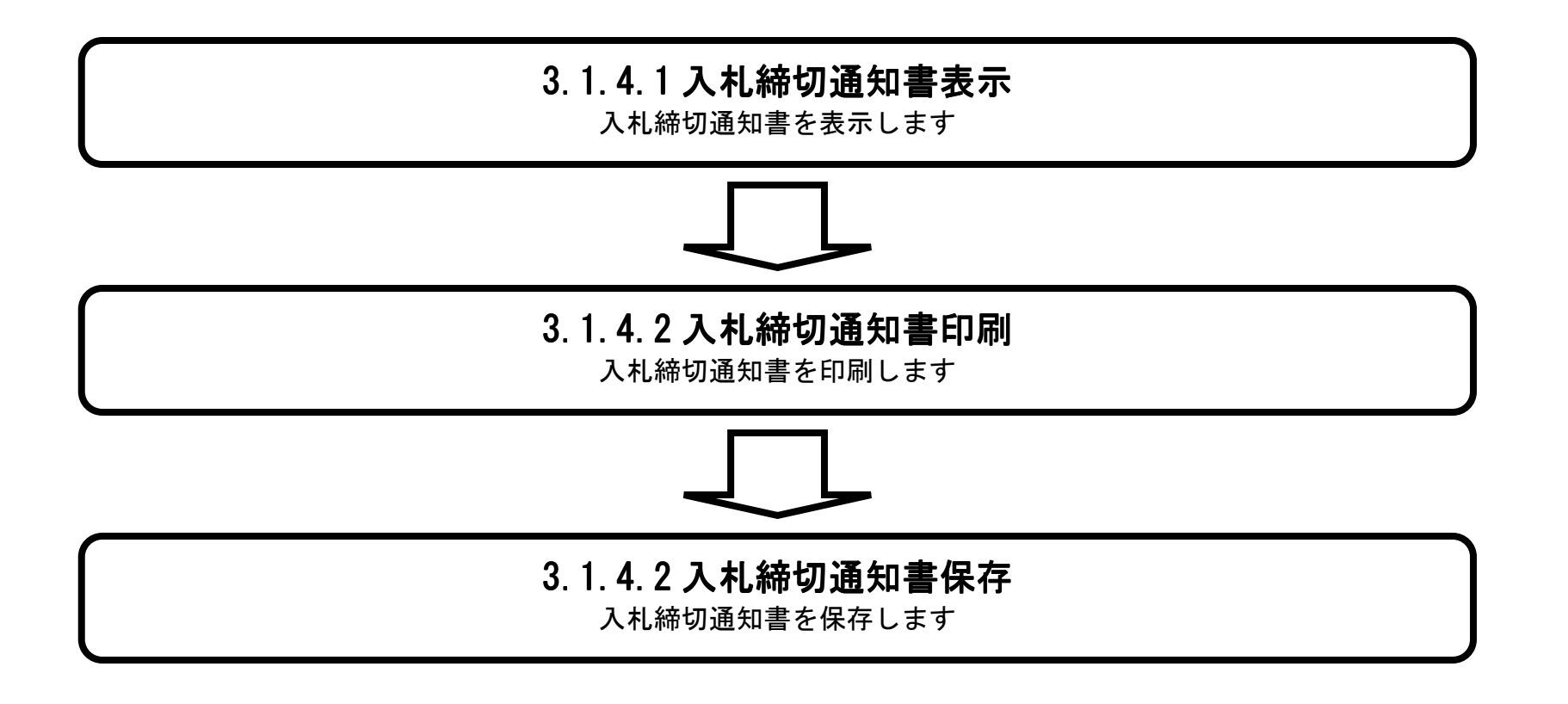

3.1-32

#### 3.1.4.1. 入札締切通知書を確認するには?

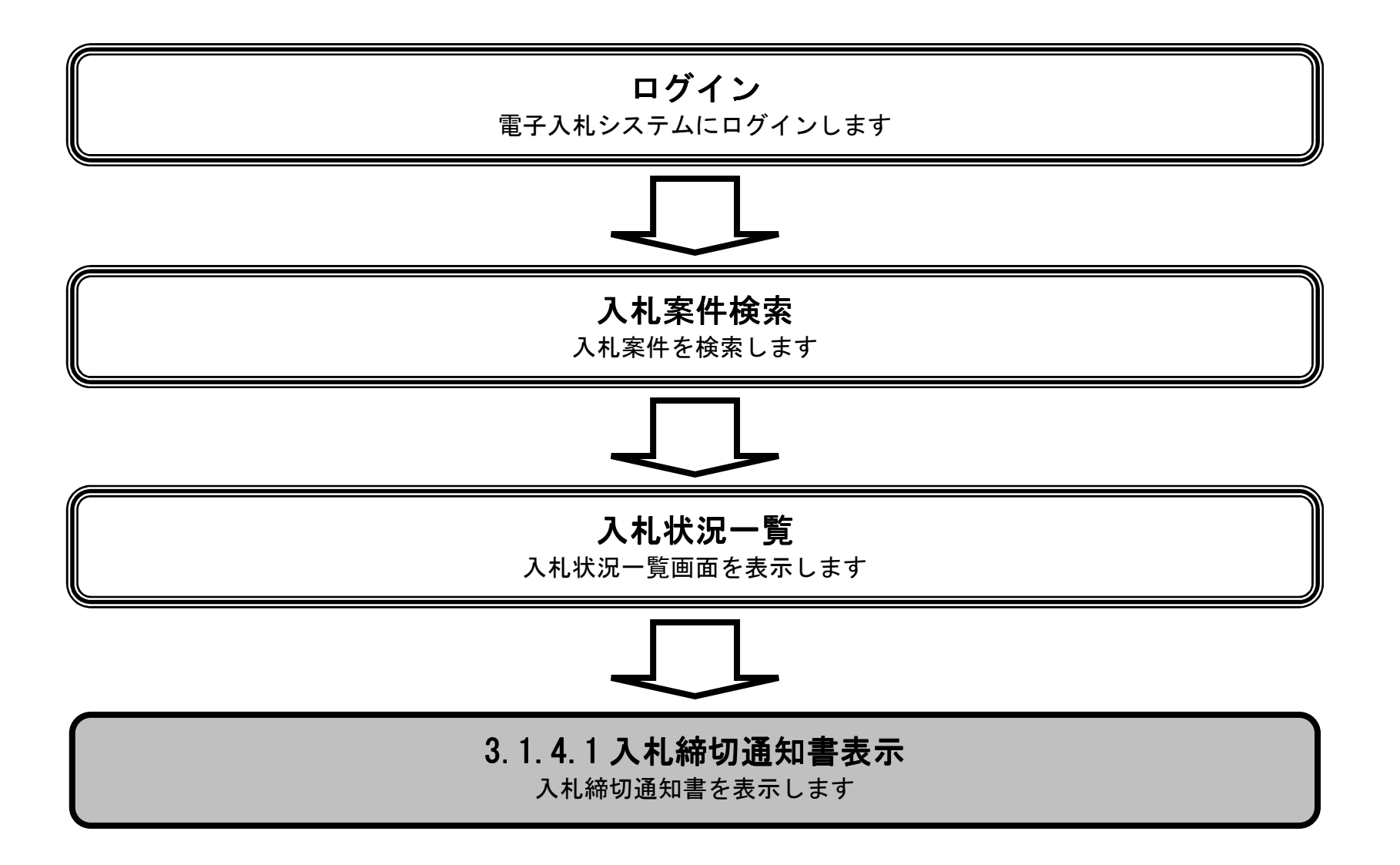

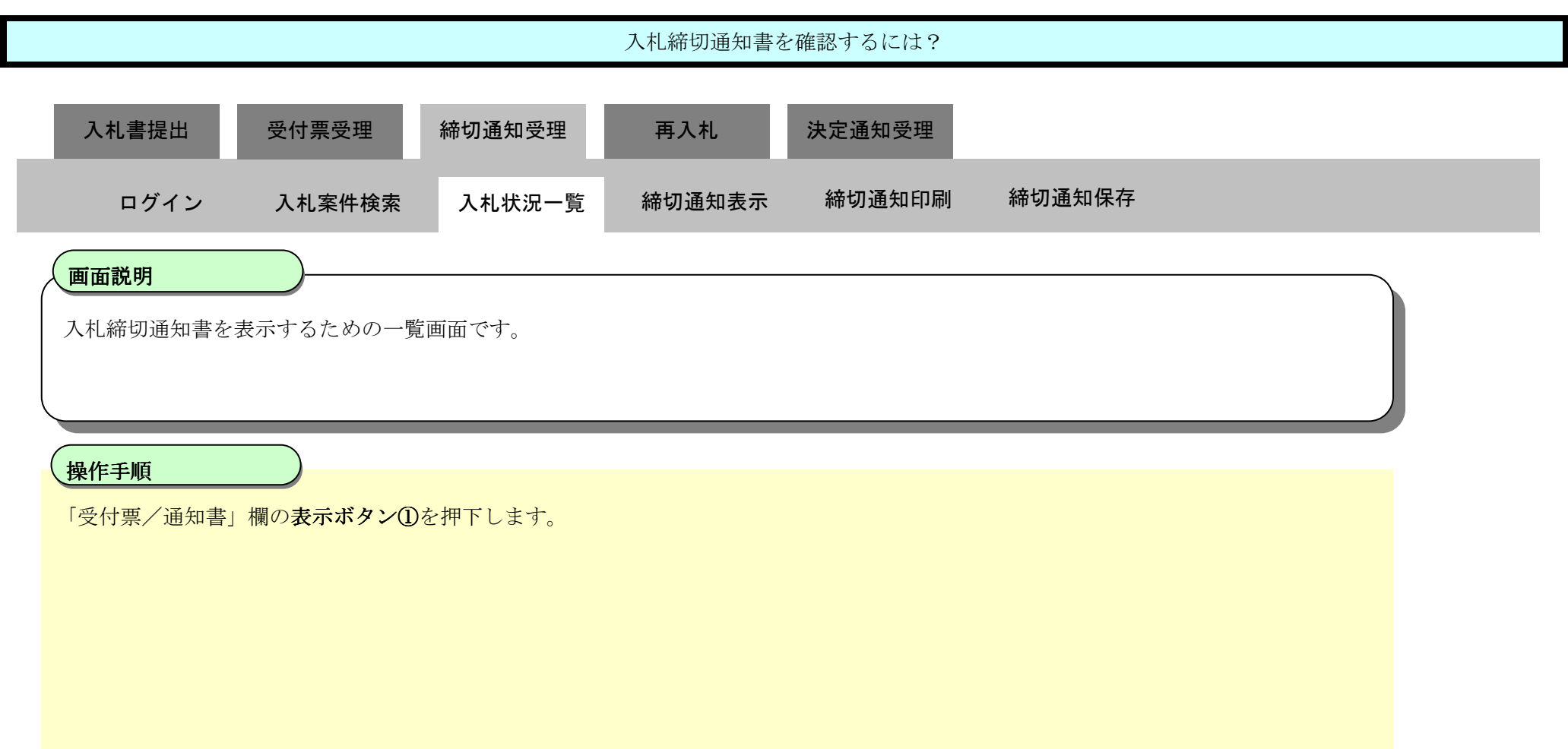

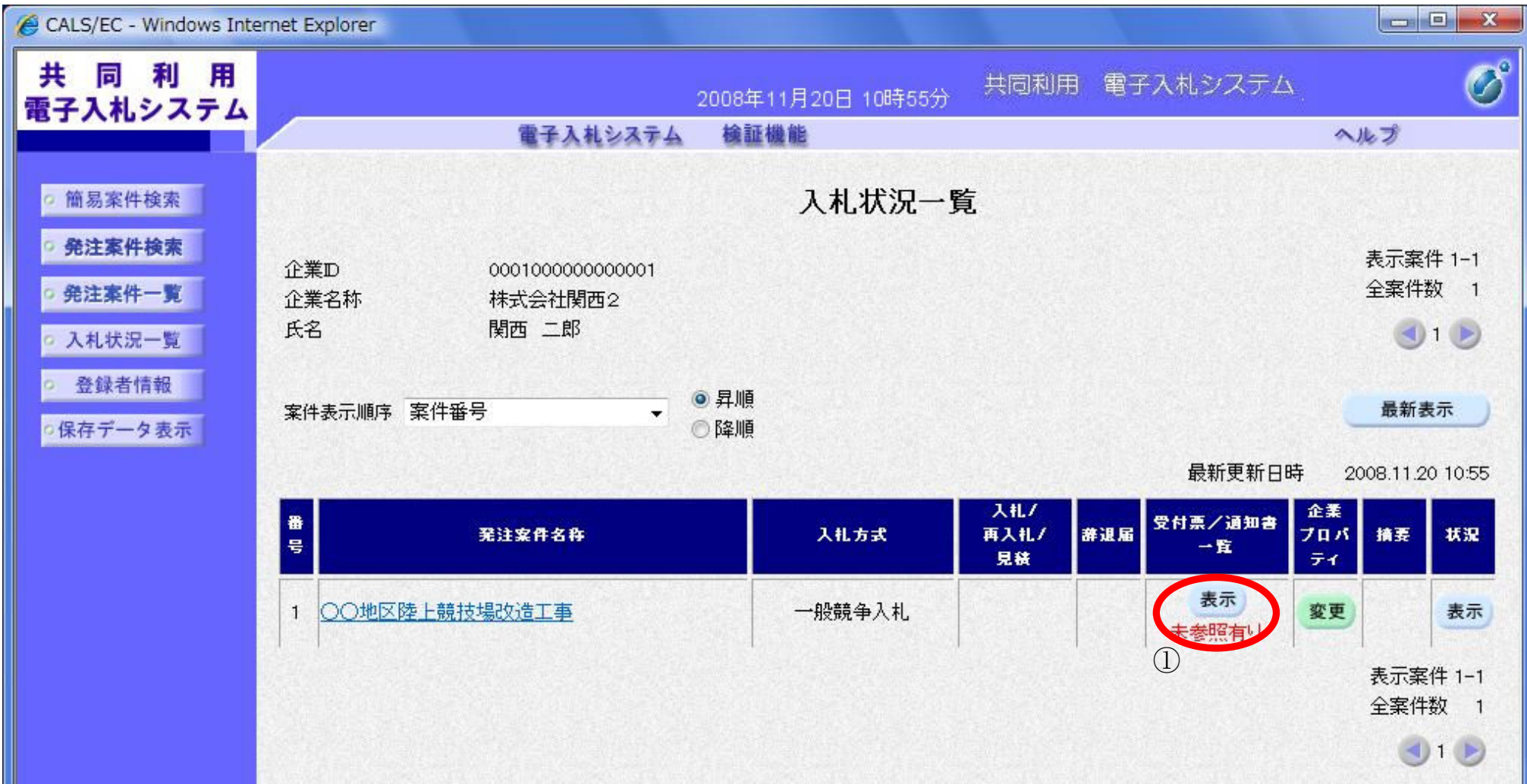

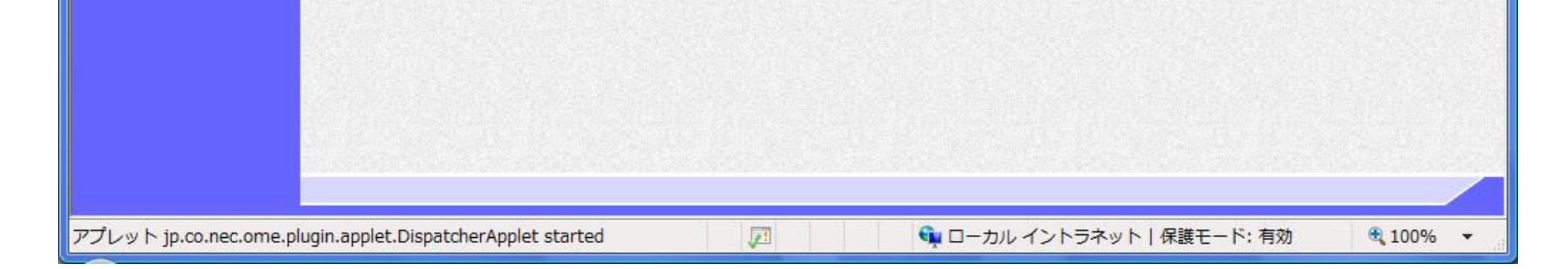

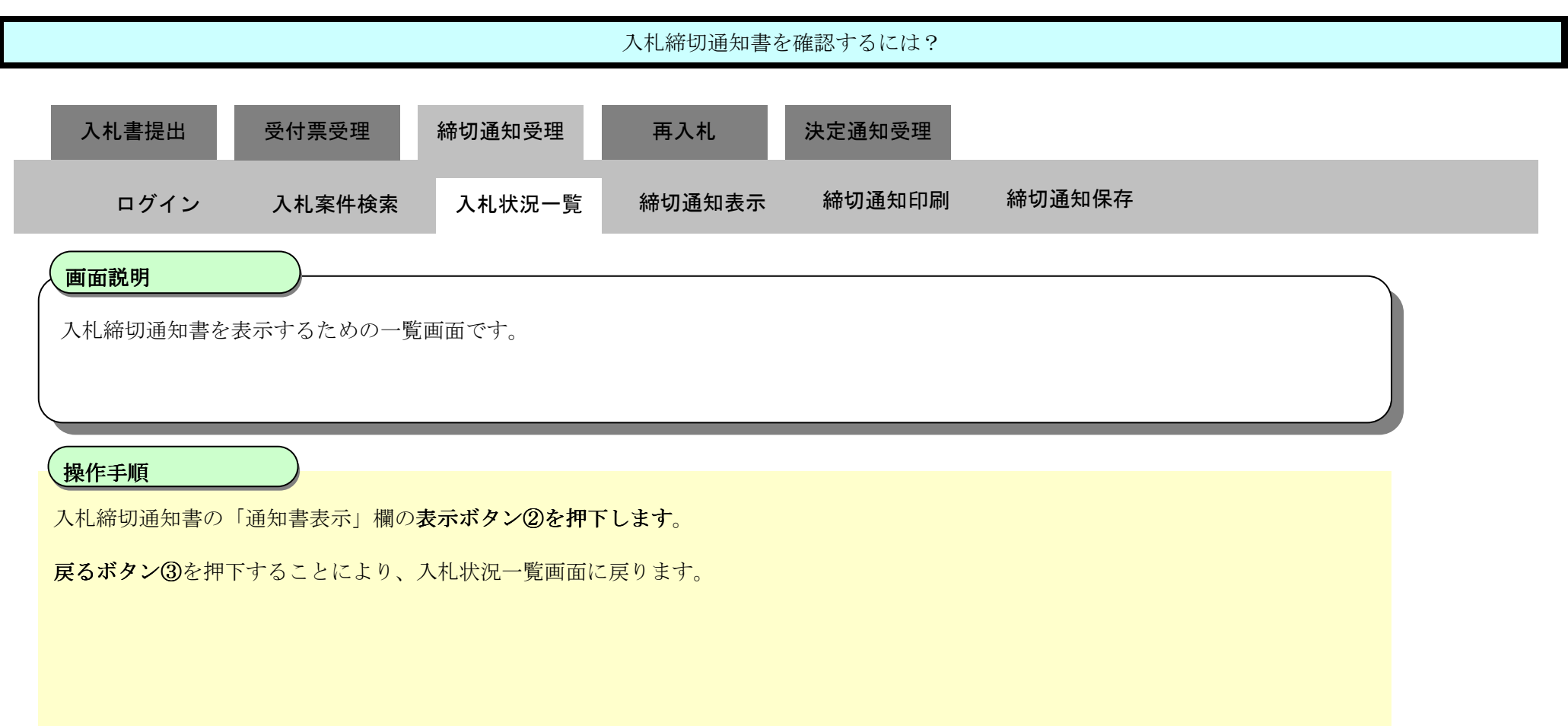

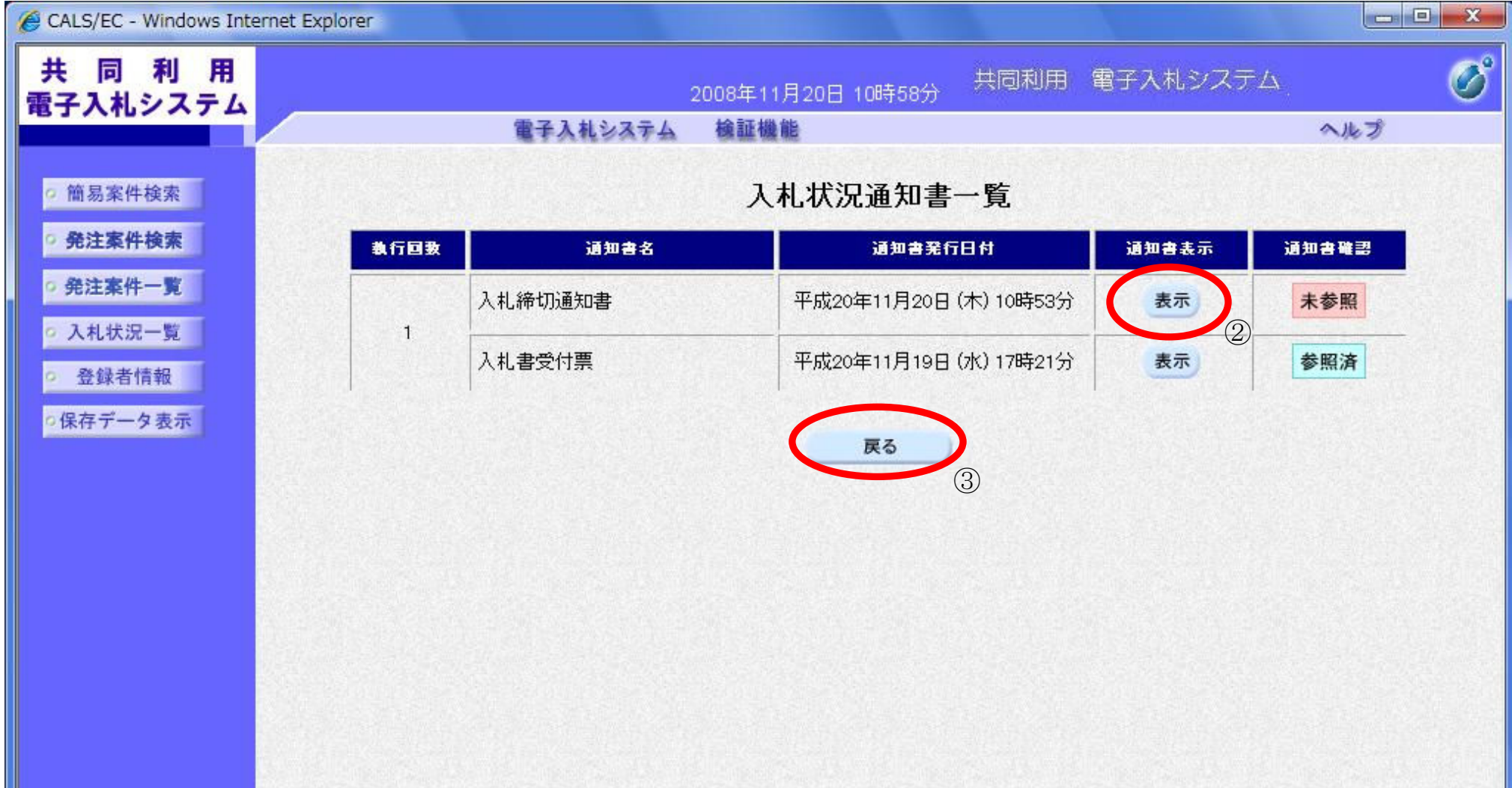

![](_page_33_Picture_2.jpeg)

![](_page_34_Picture_74.jpeg)

![](_page_34_Picture_75.jpeg)

![](_page_34_Picture_2.jpeg)

3.1-36

#### 3.1.4.2. 入札締切通知書を印刷するには?

![](_page_35_Figure_1.jpeg)
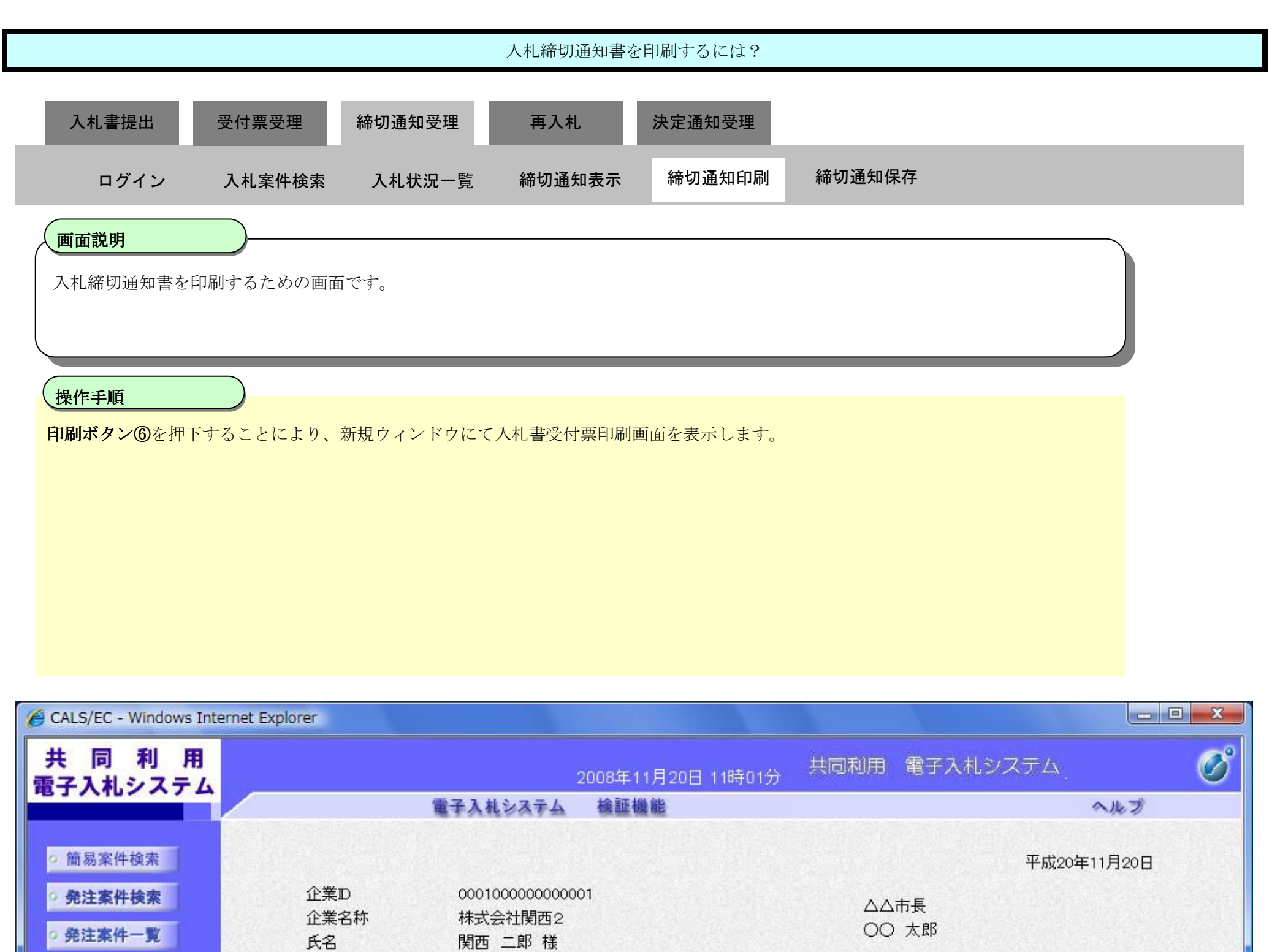

入札締切通知書

○ 入札状況一覧

○ 登録者情報

○保存データ表示

下記の案件について下記の日時に入札を締切ました。

₫Ē

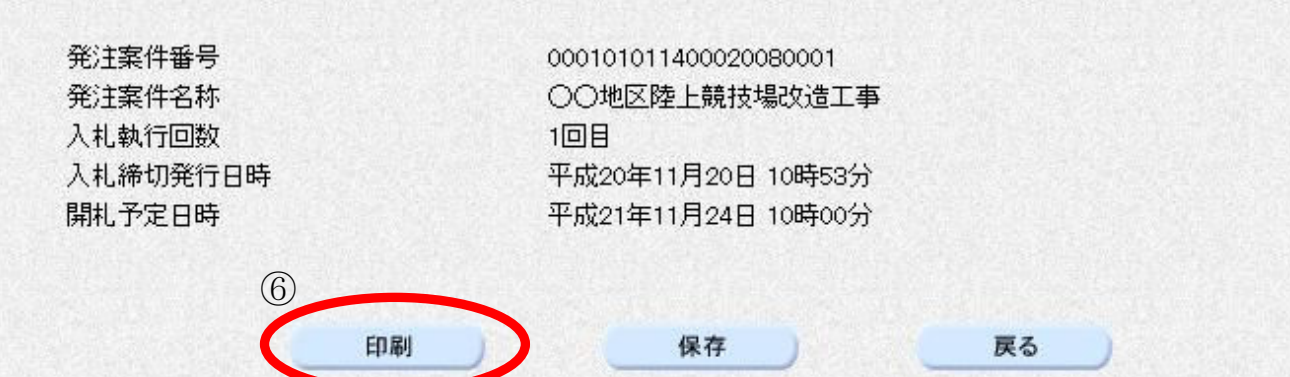

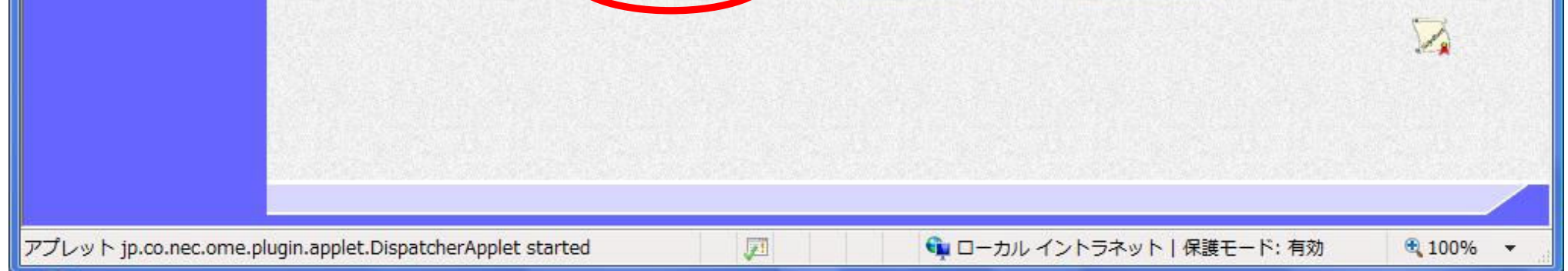

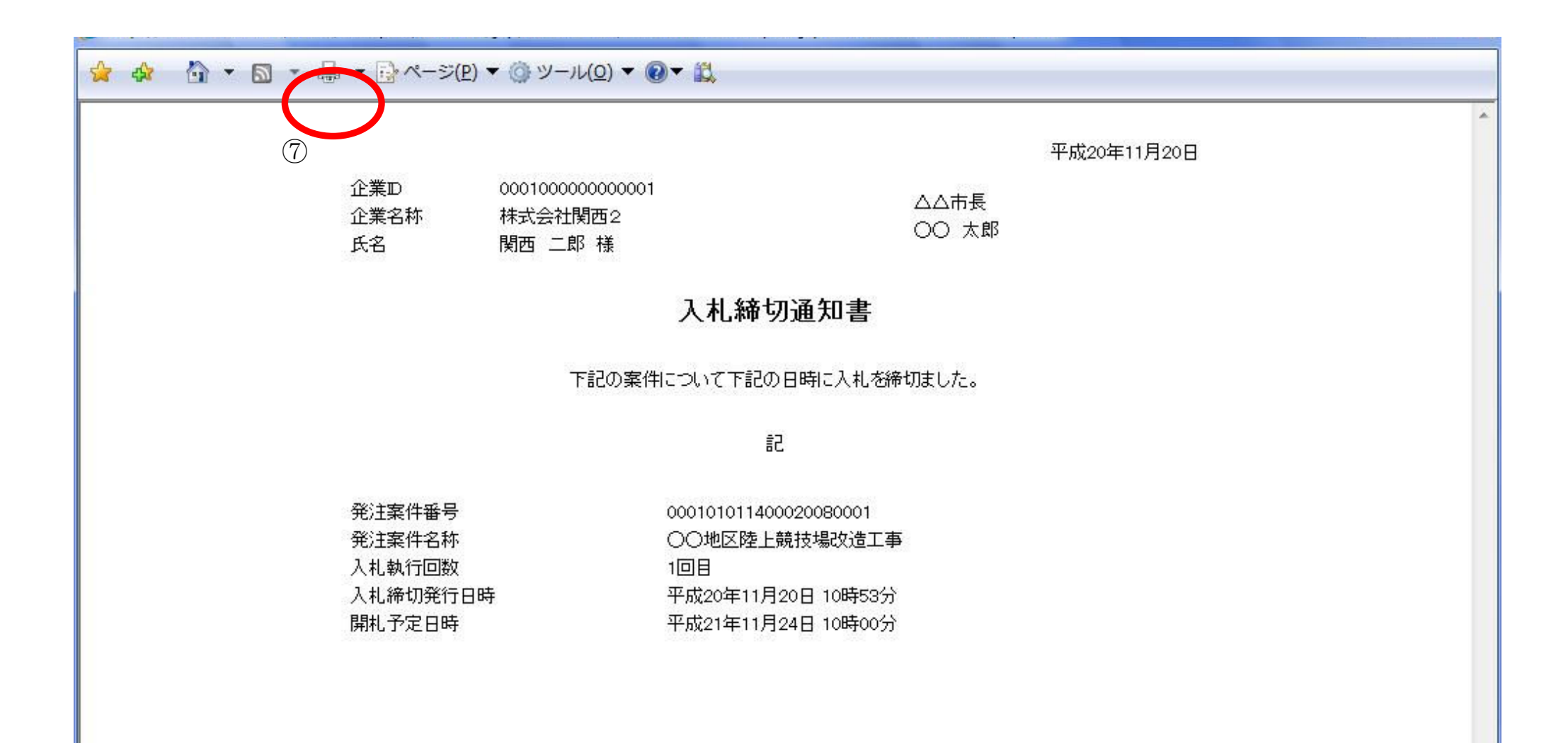

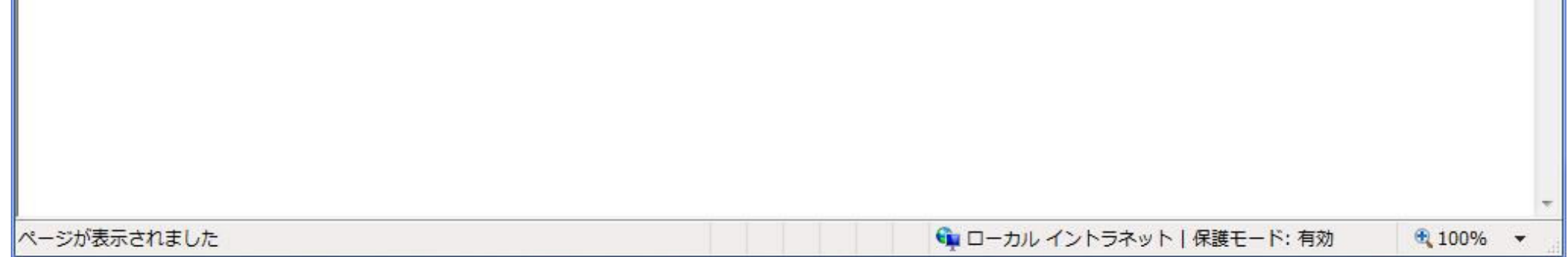

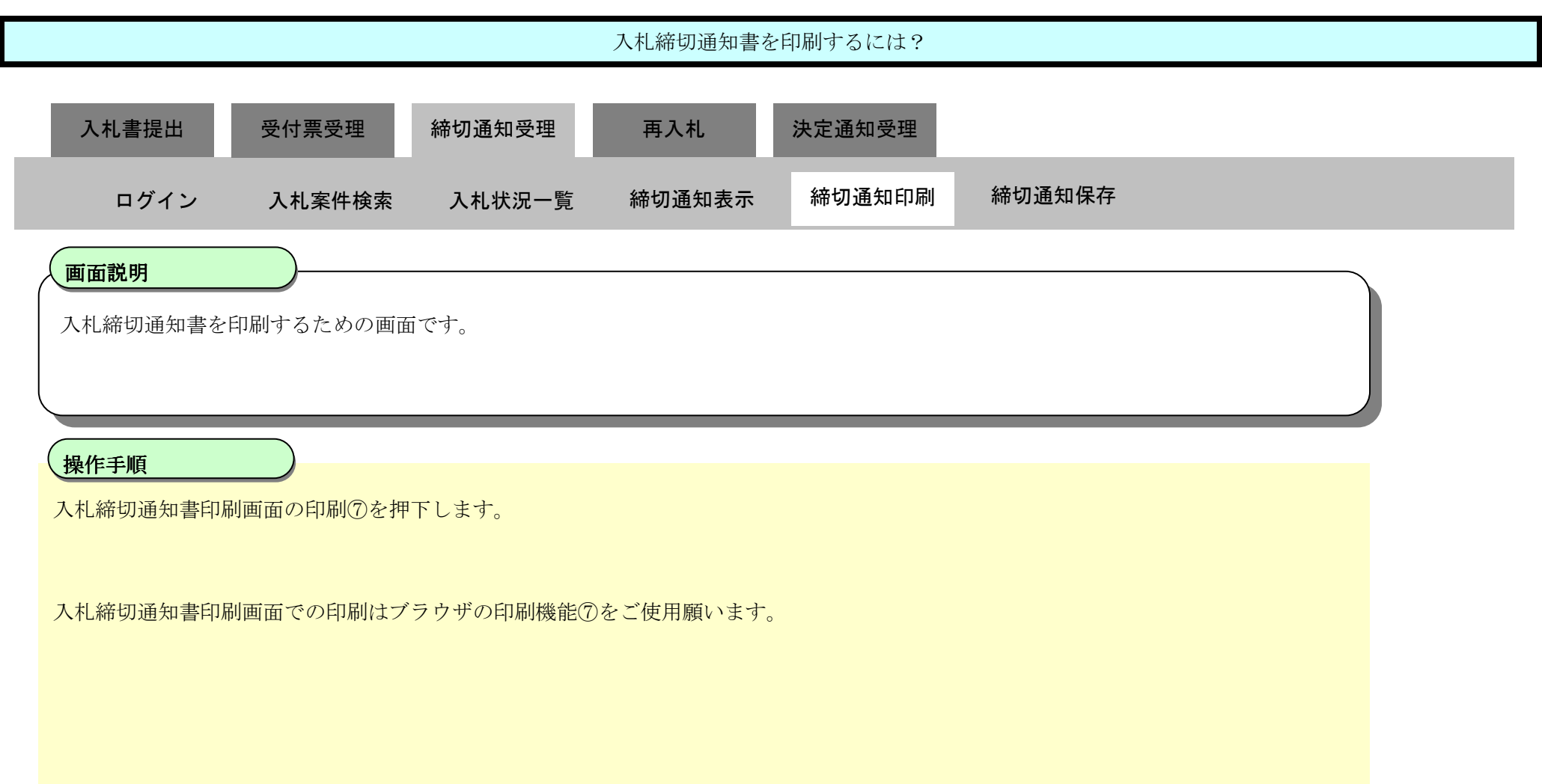

3.1-39

## 3.1.4.3. 入札締切通知書を保存するには?

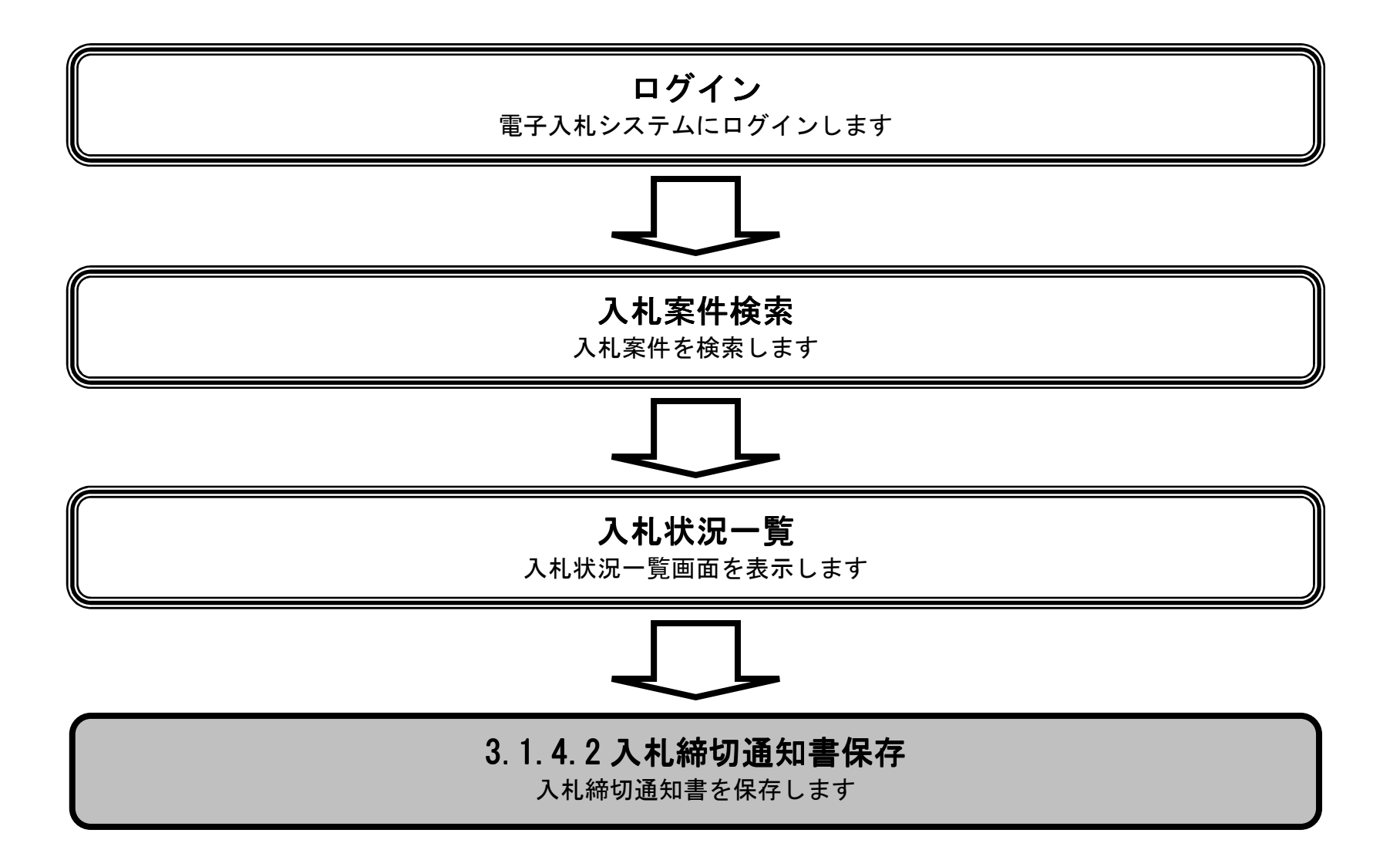

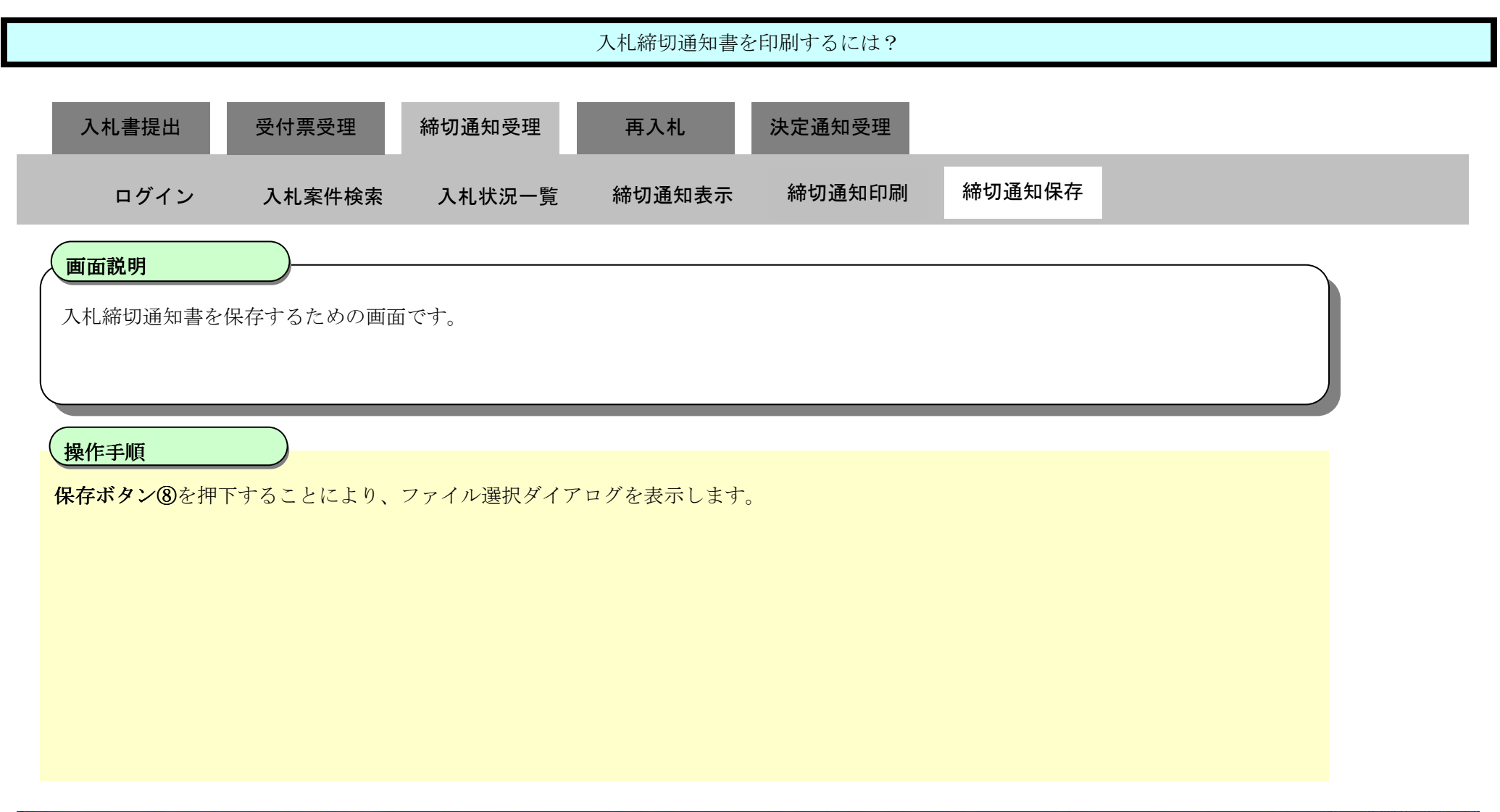

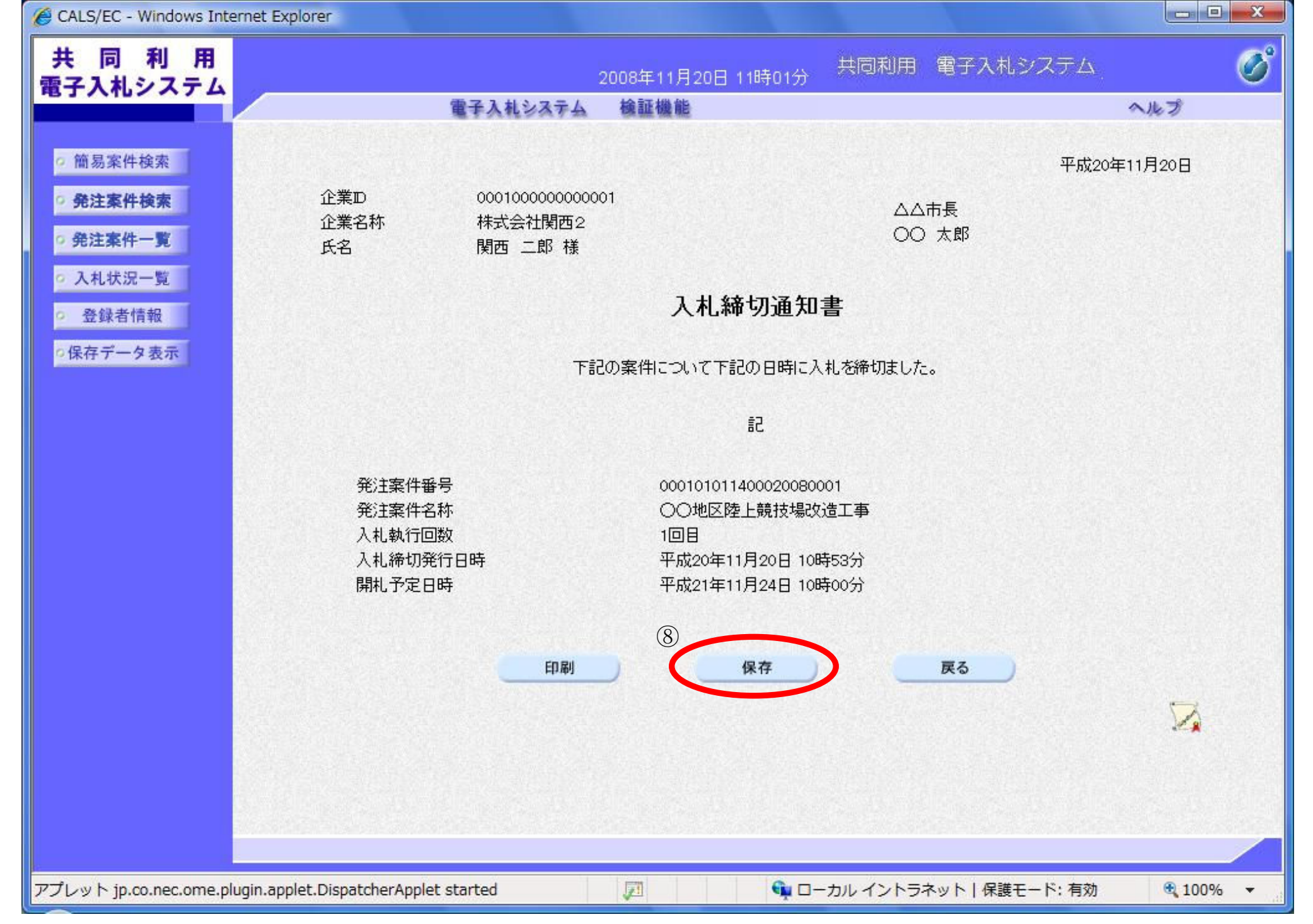

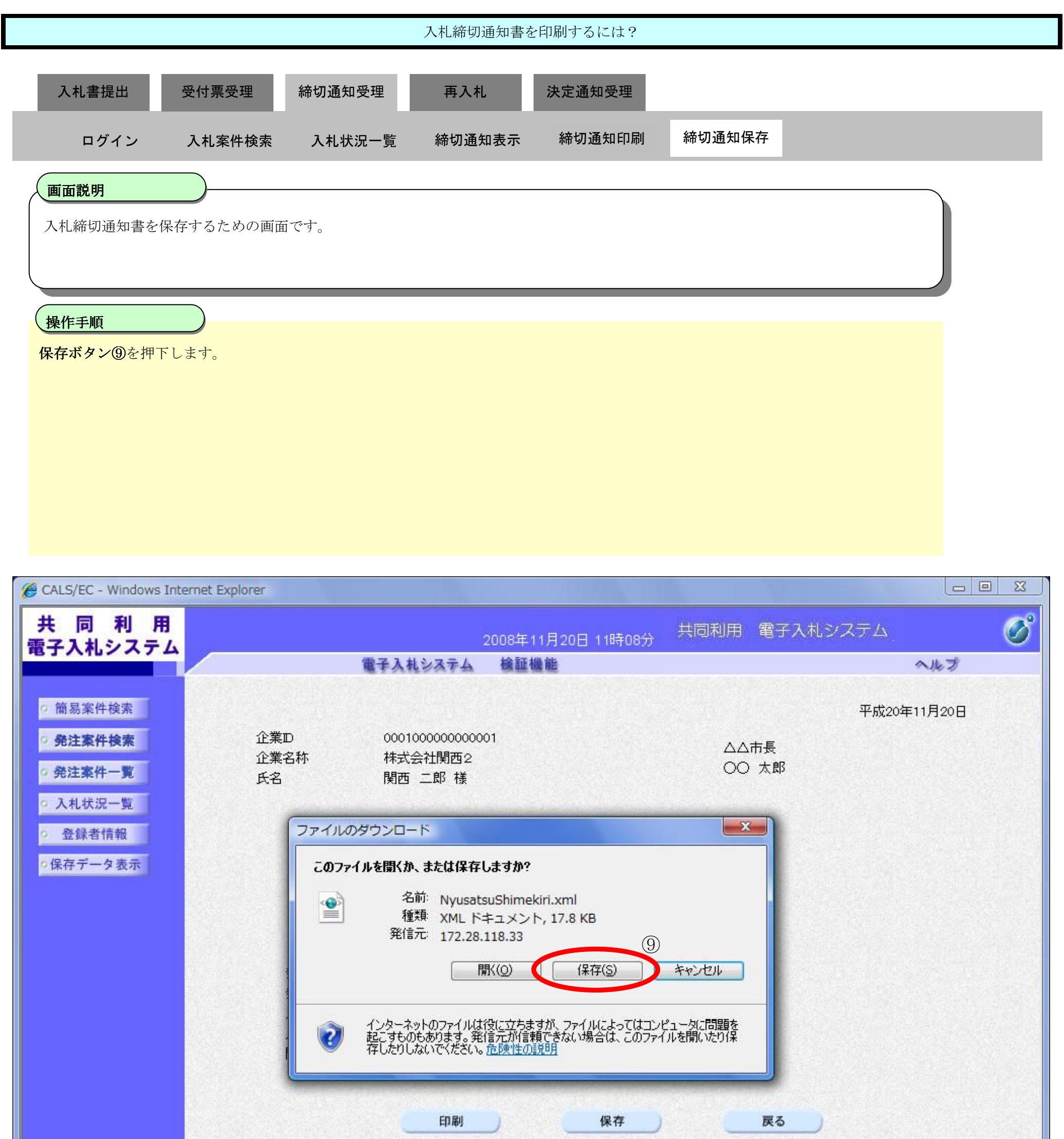

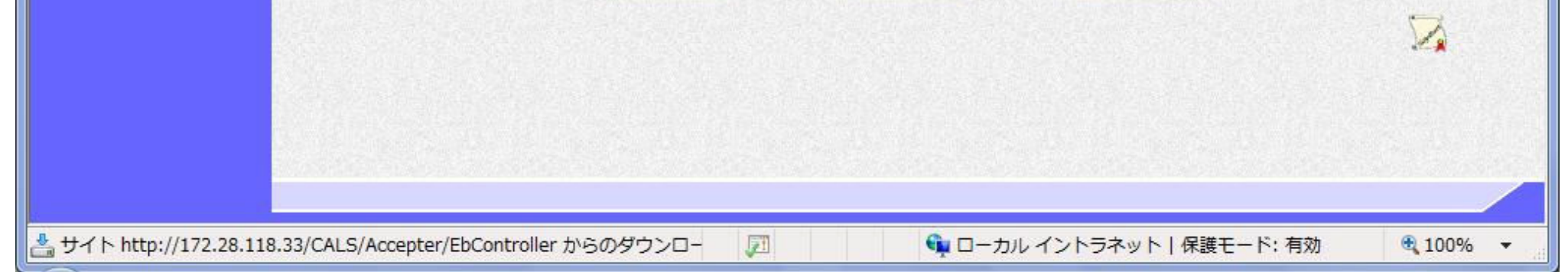

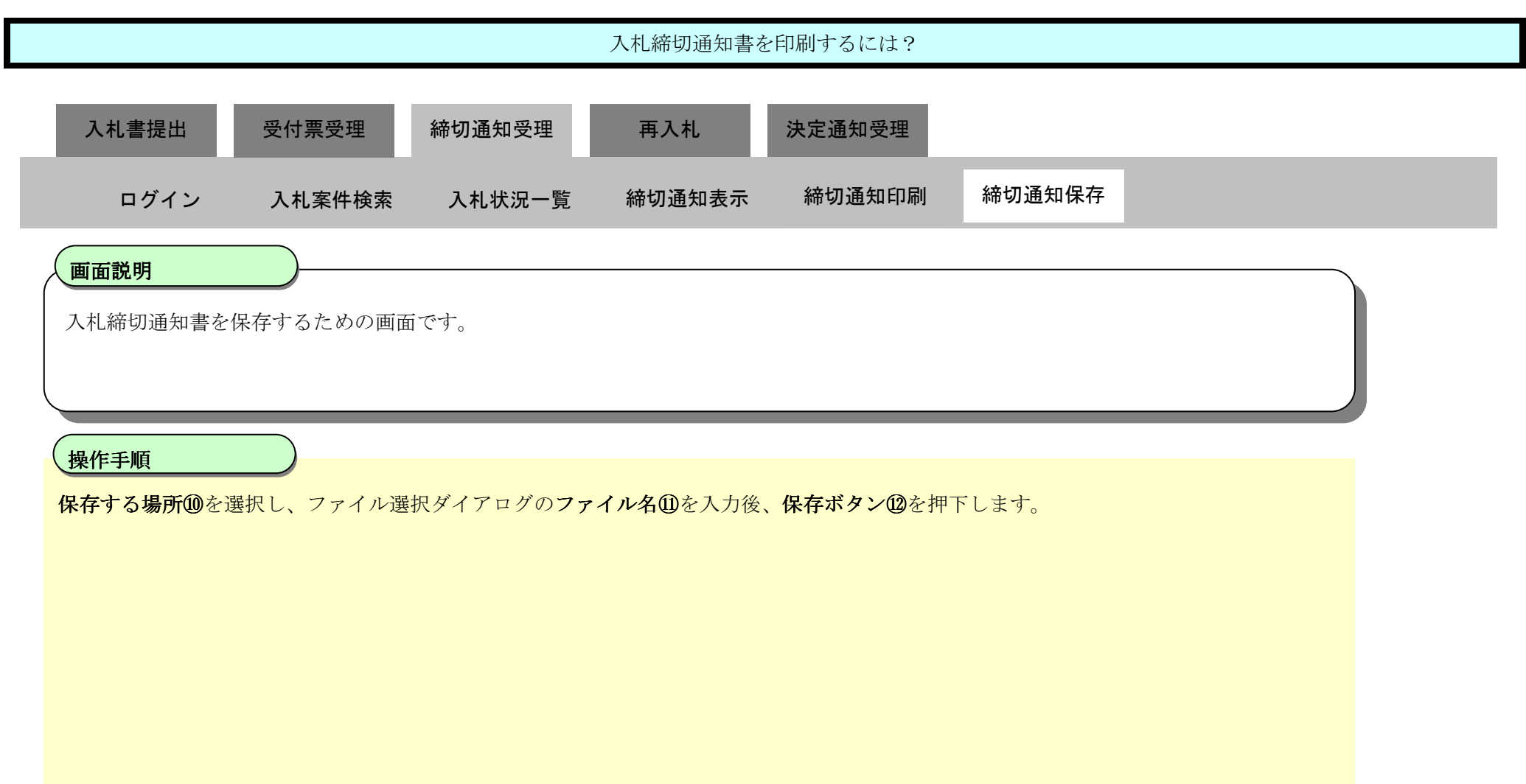

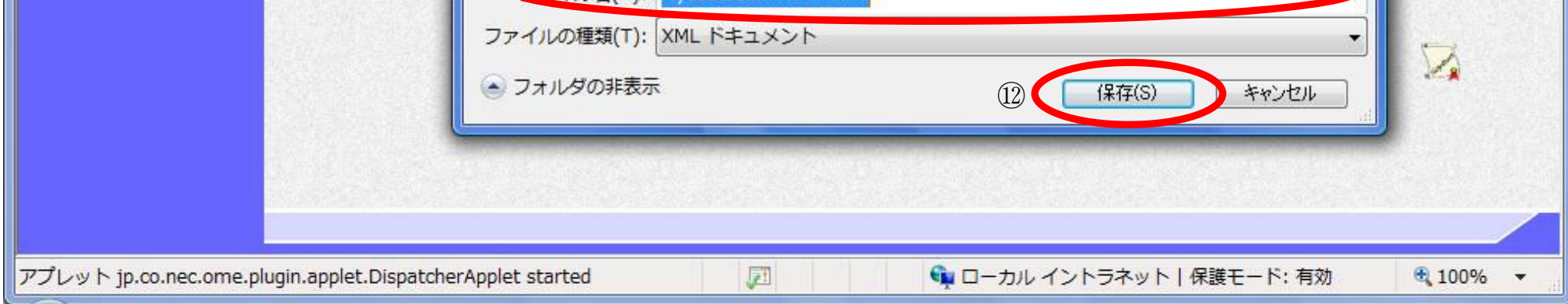

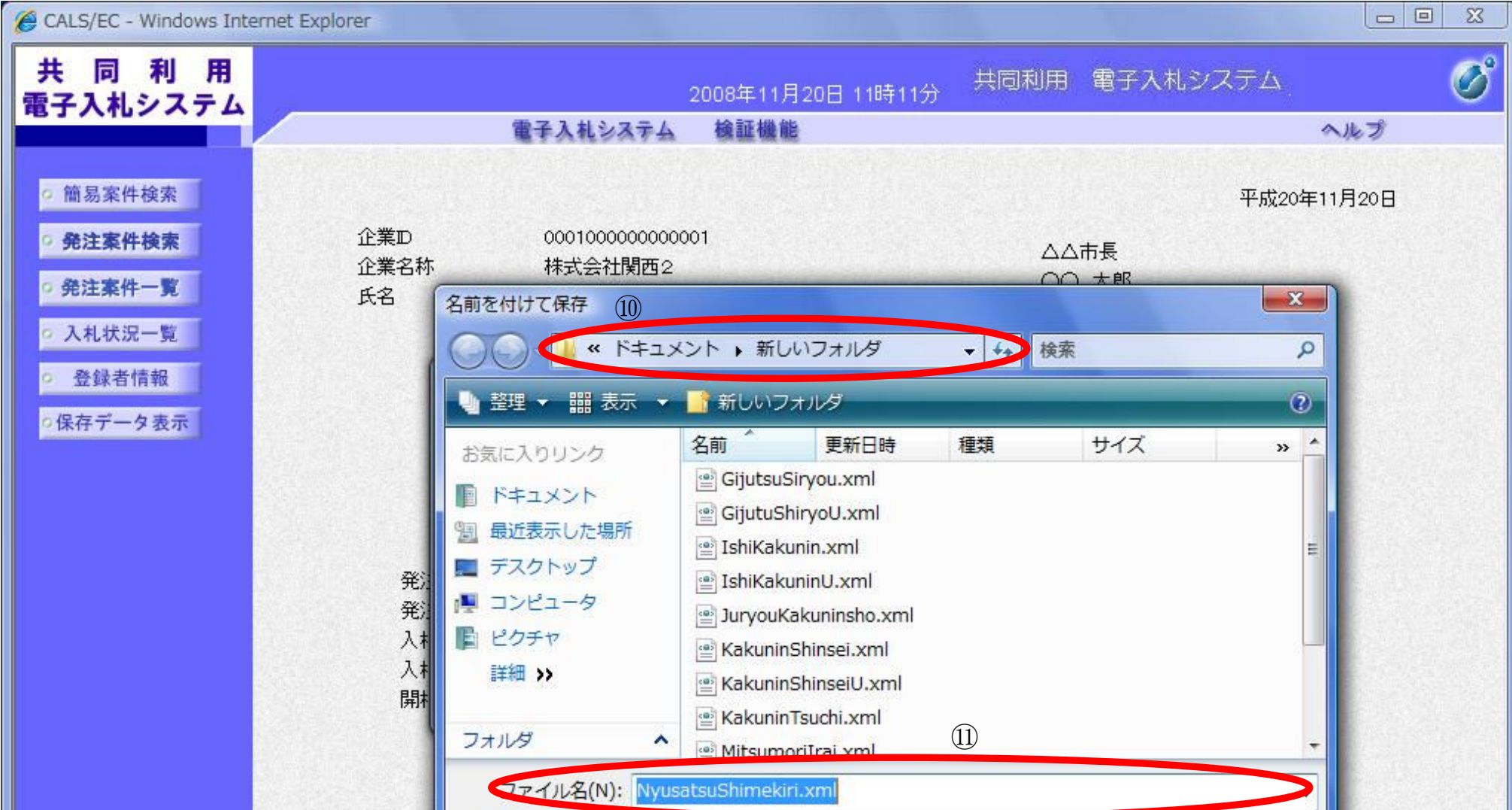

3.1-43

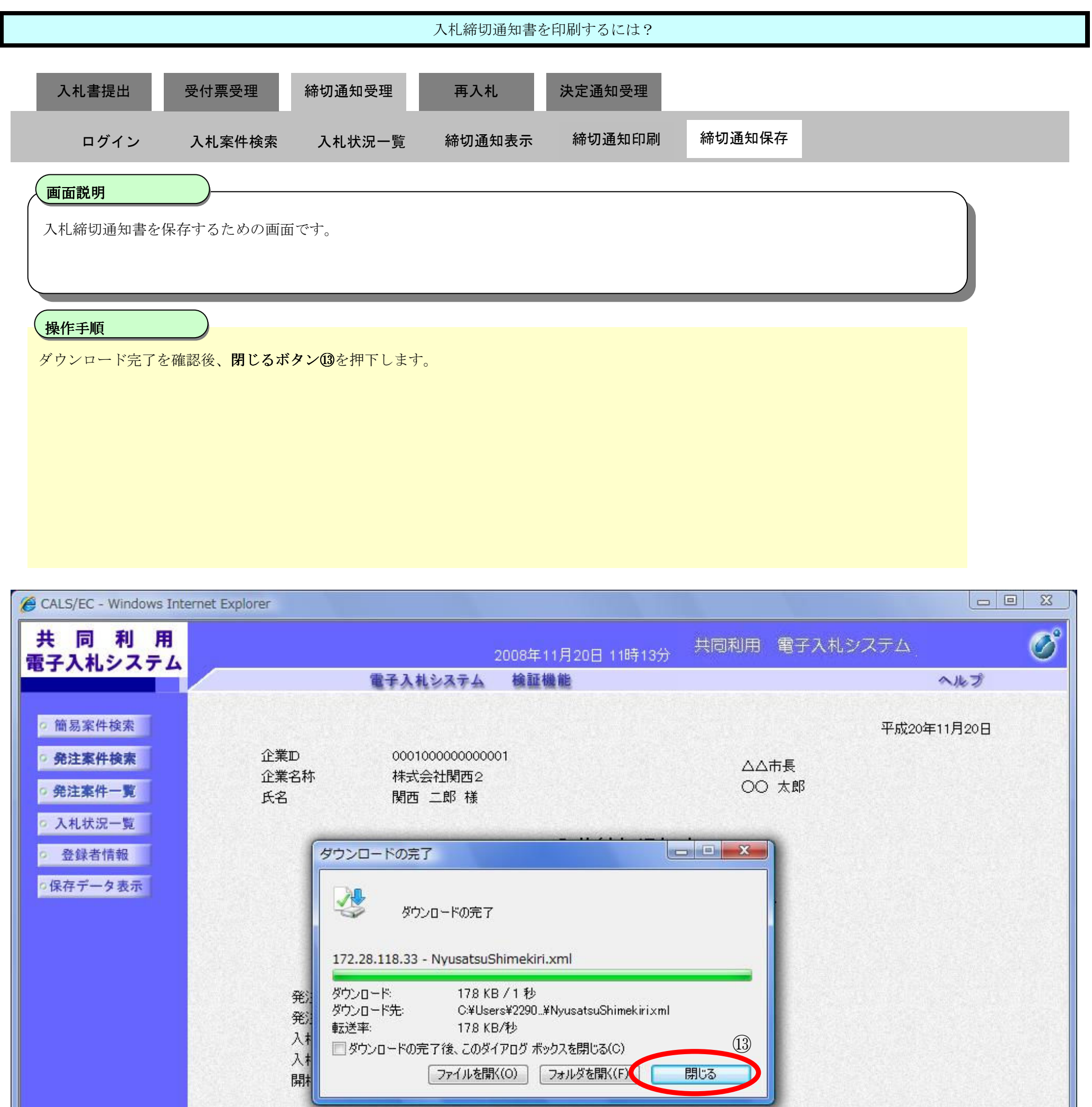

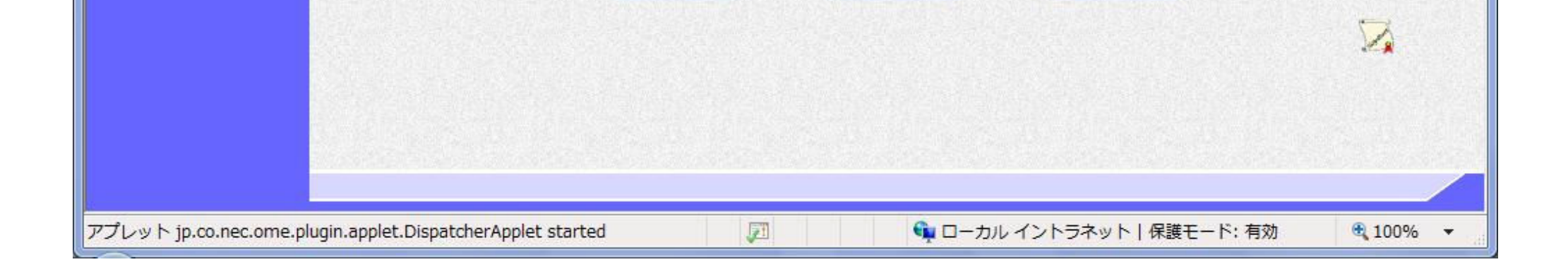

保存

戻る

印刷

3.1-44

# 3.1.5. 再入札通知書受理の流れ

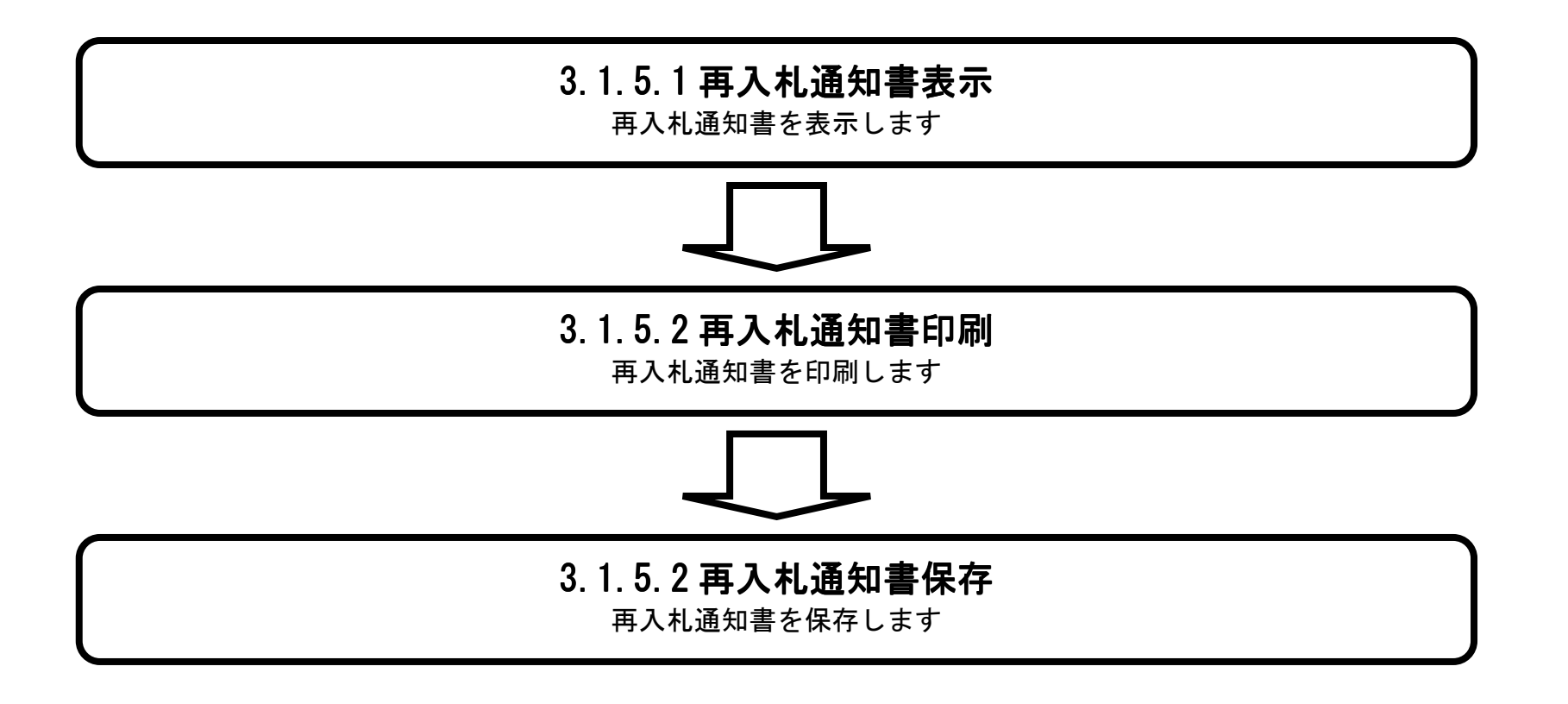

3.1-45

## 3.1.5.1. 再入札通知書を確認するには?

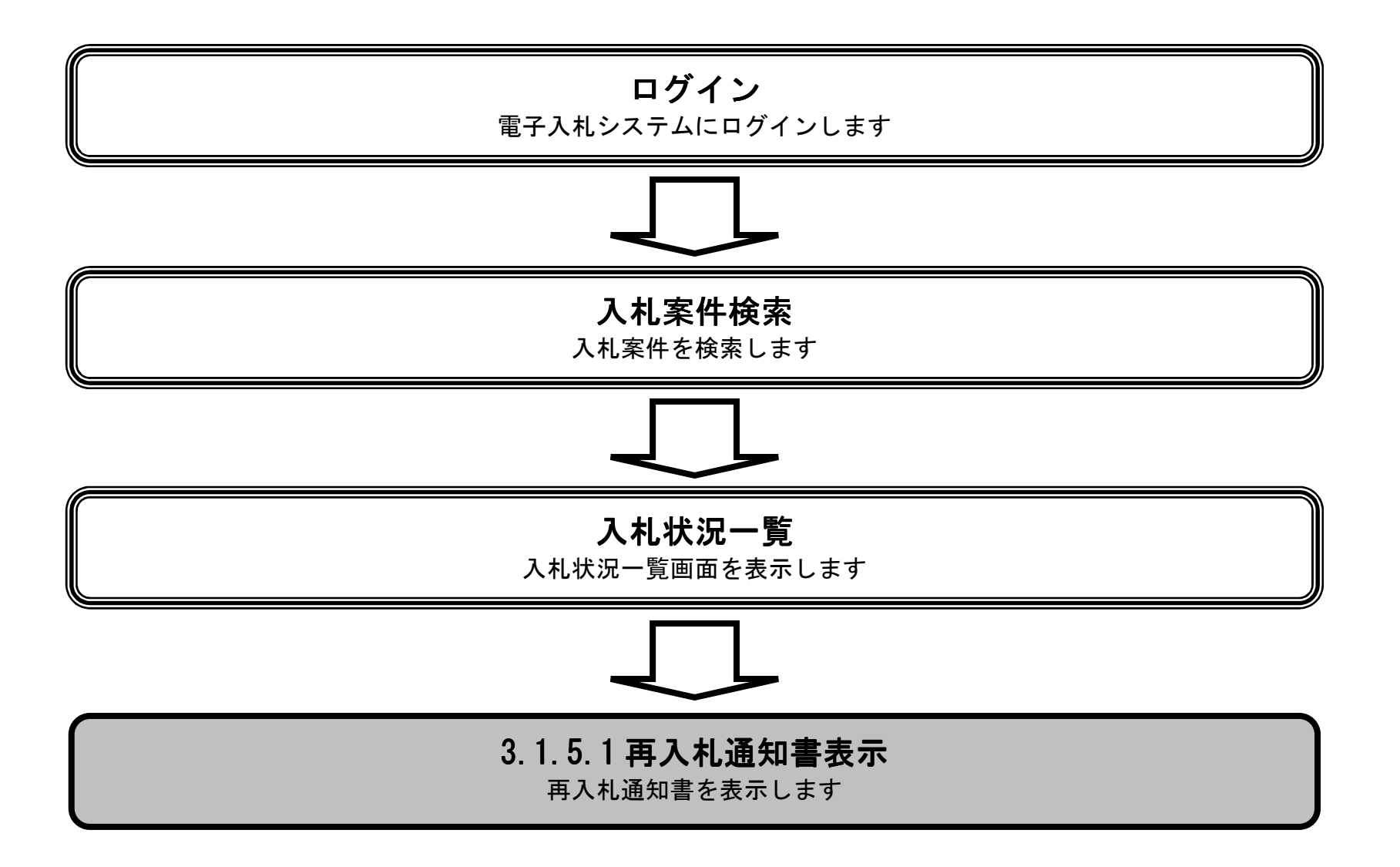

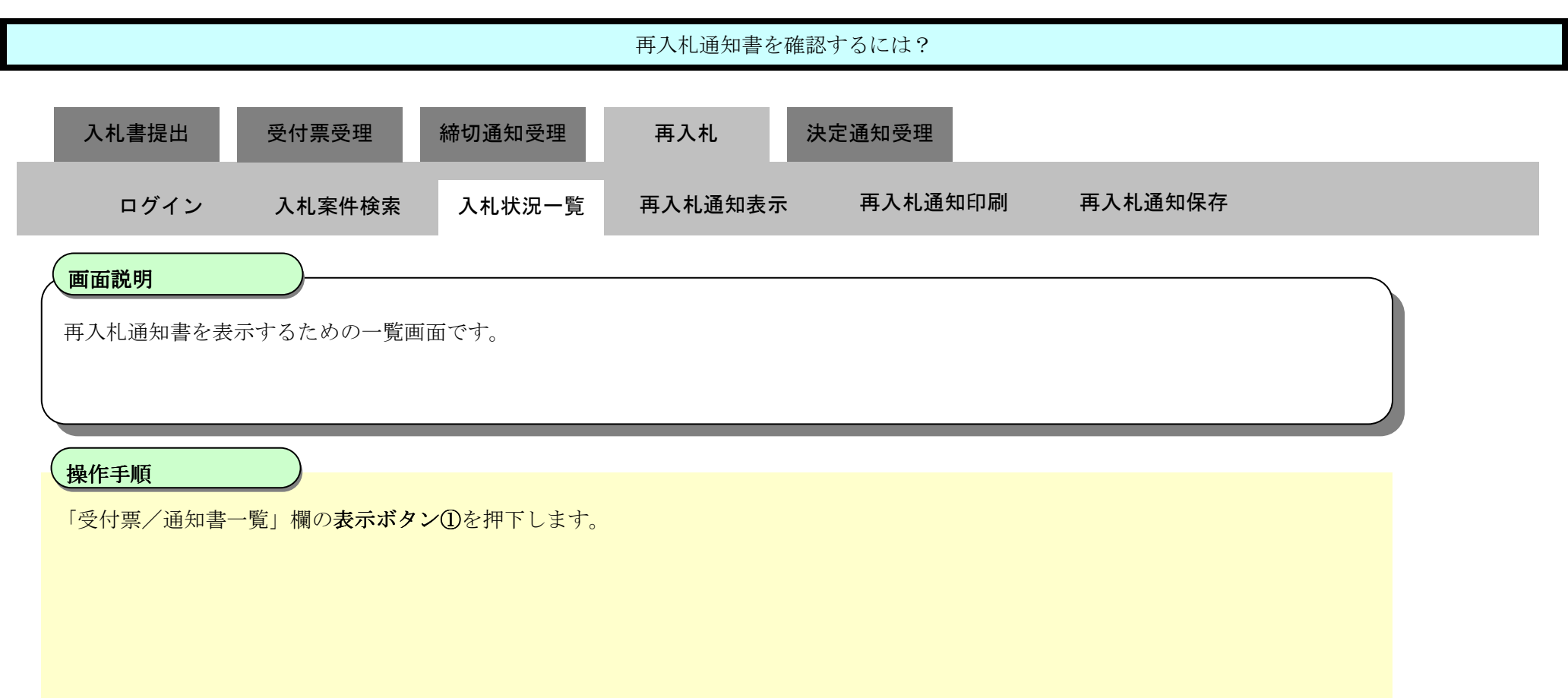

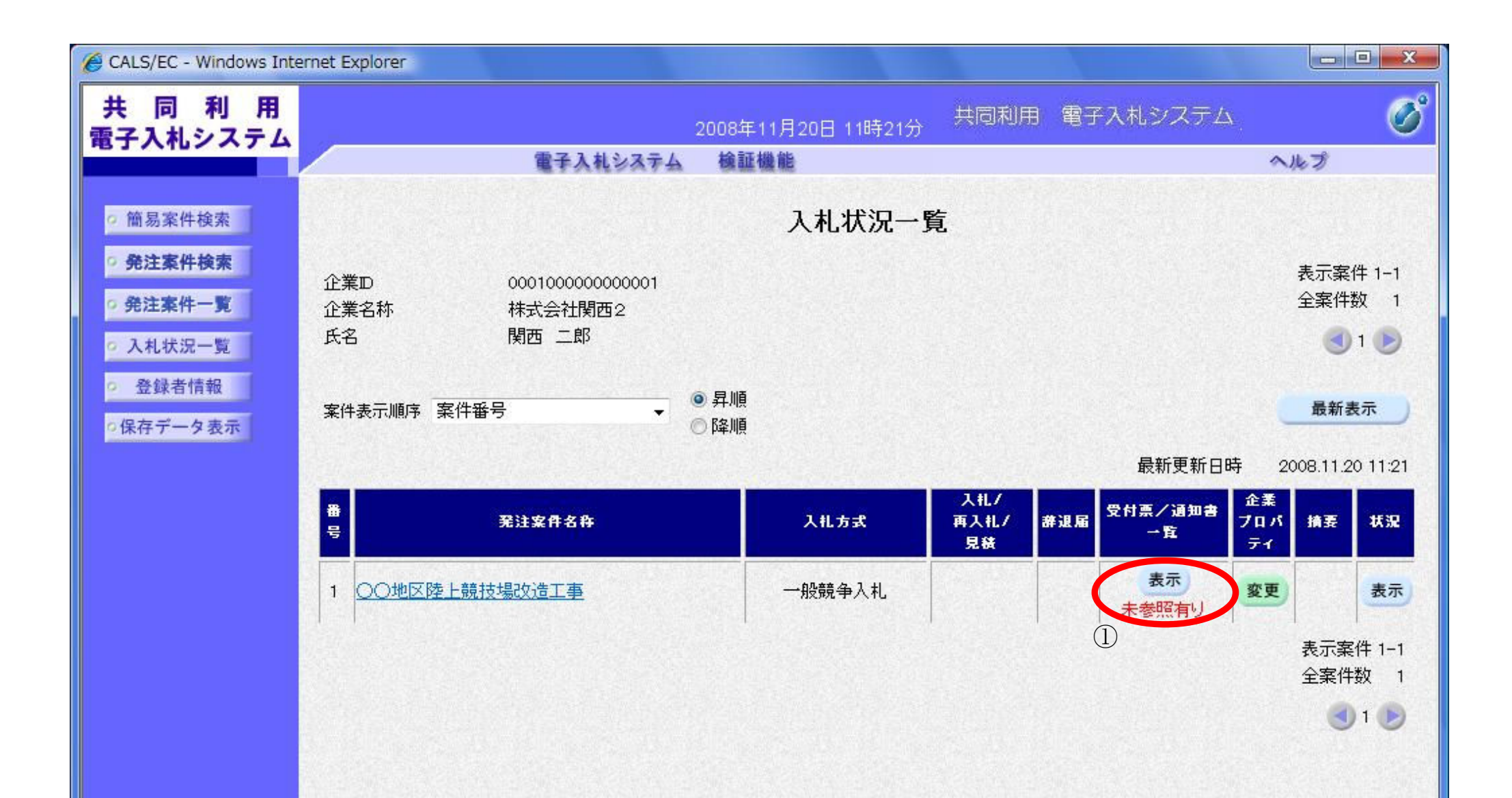

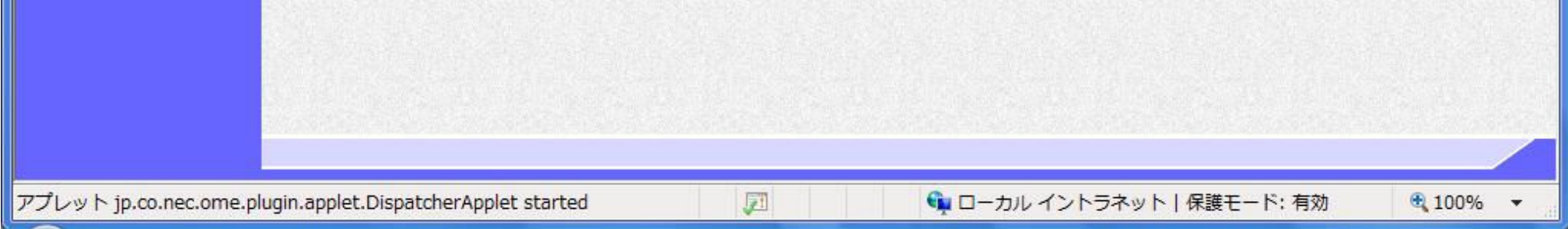

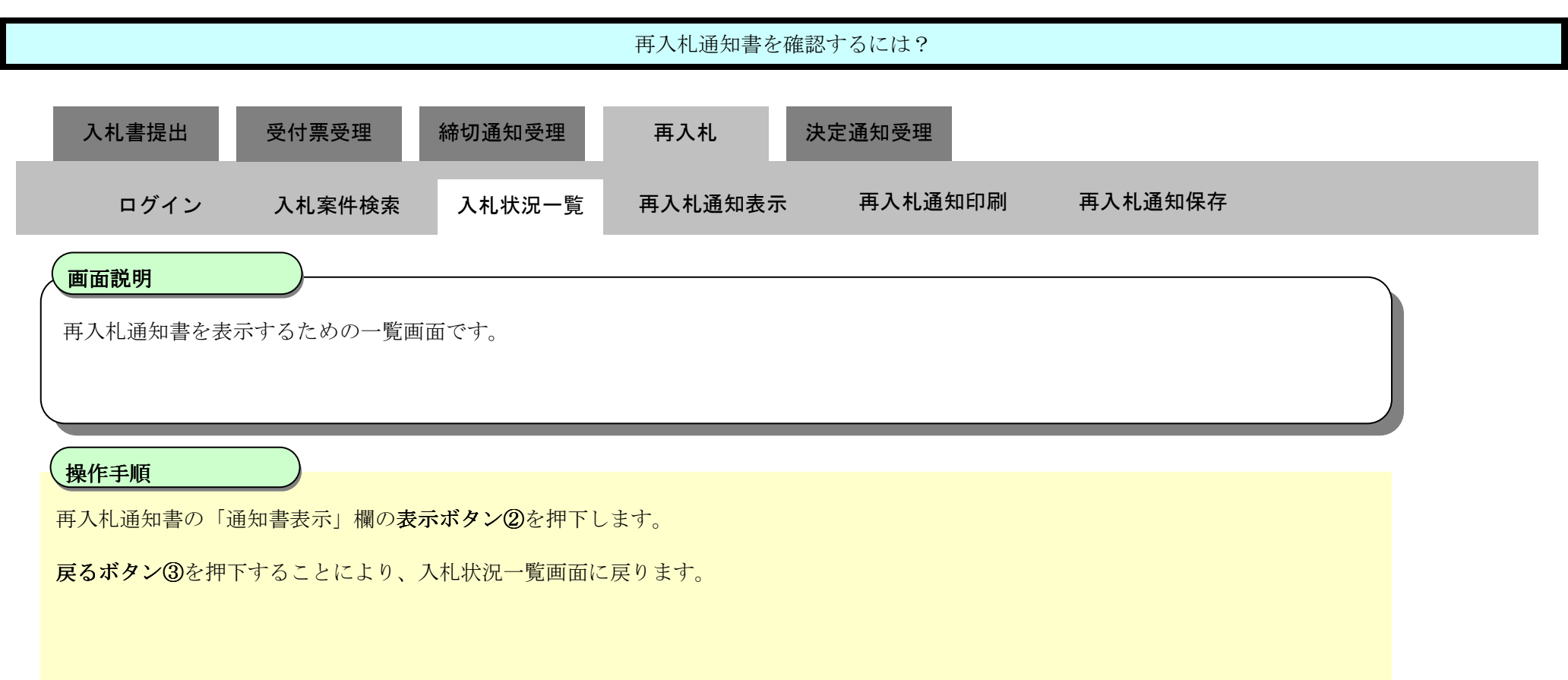

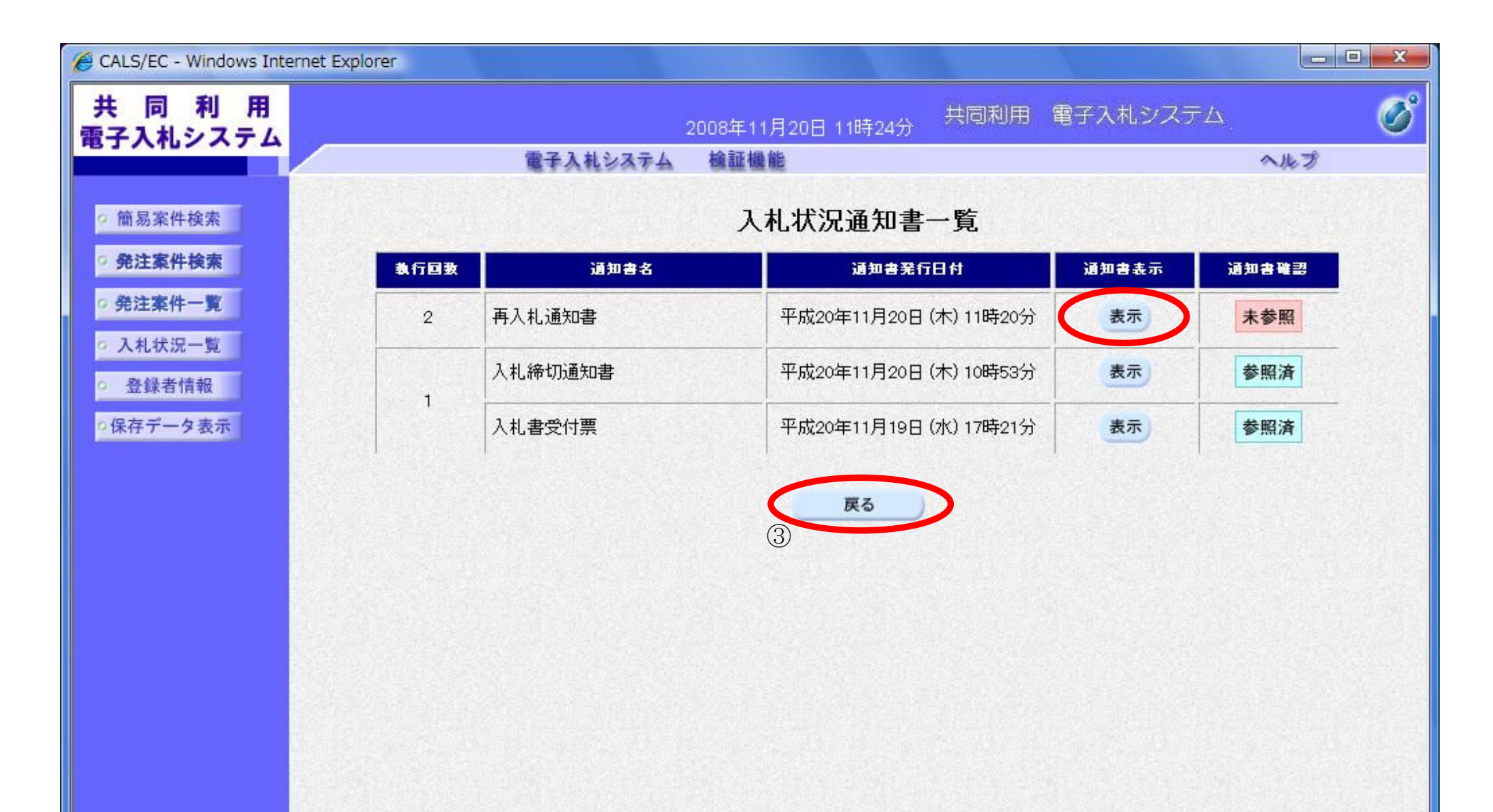

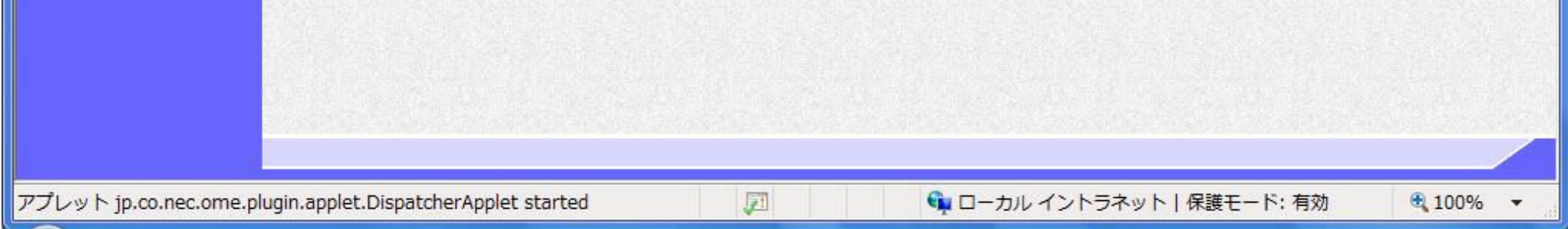

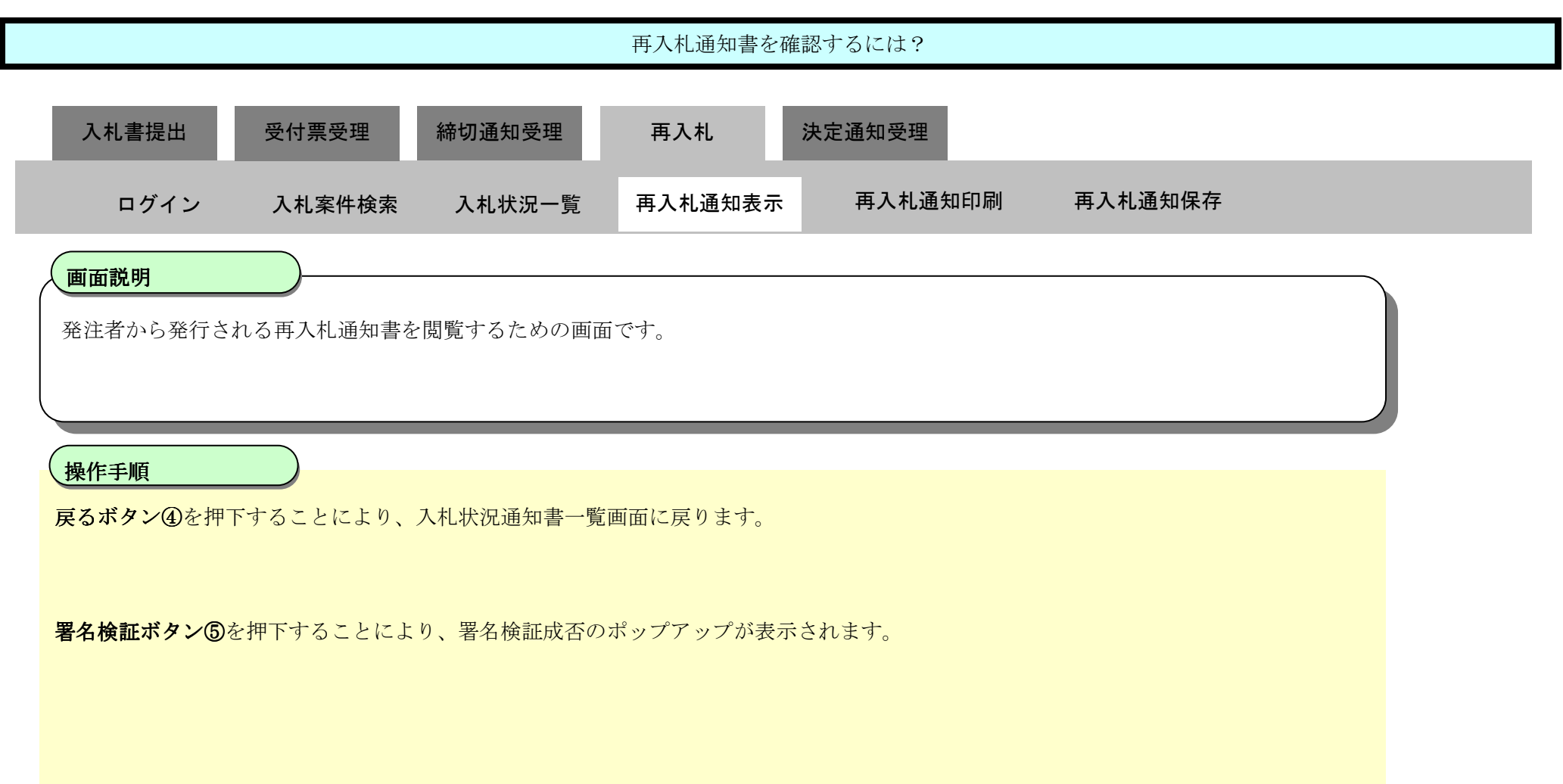

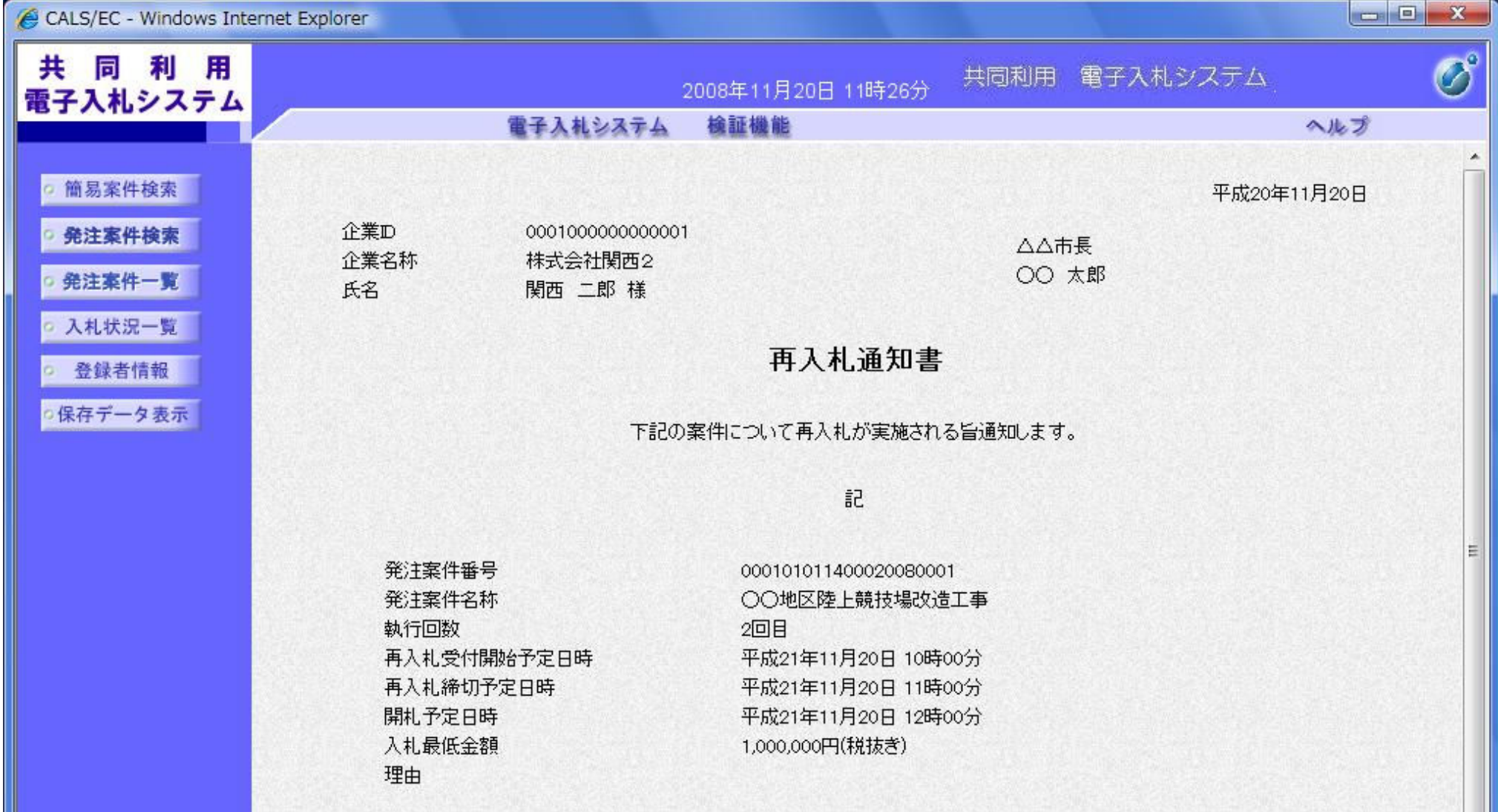

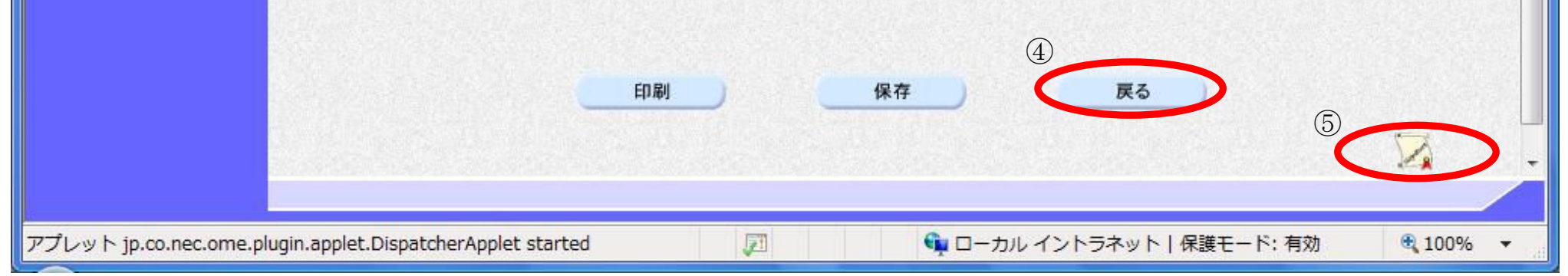

3.1-49

## 3.1.5.2. 再入札通知書を印刷するには?

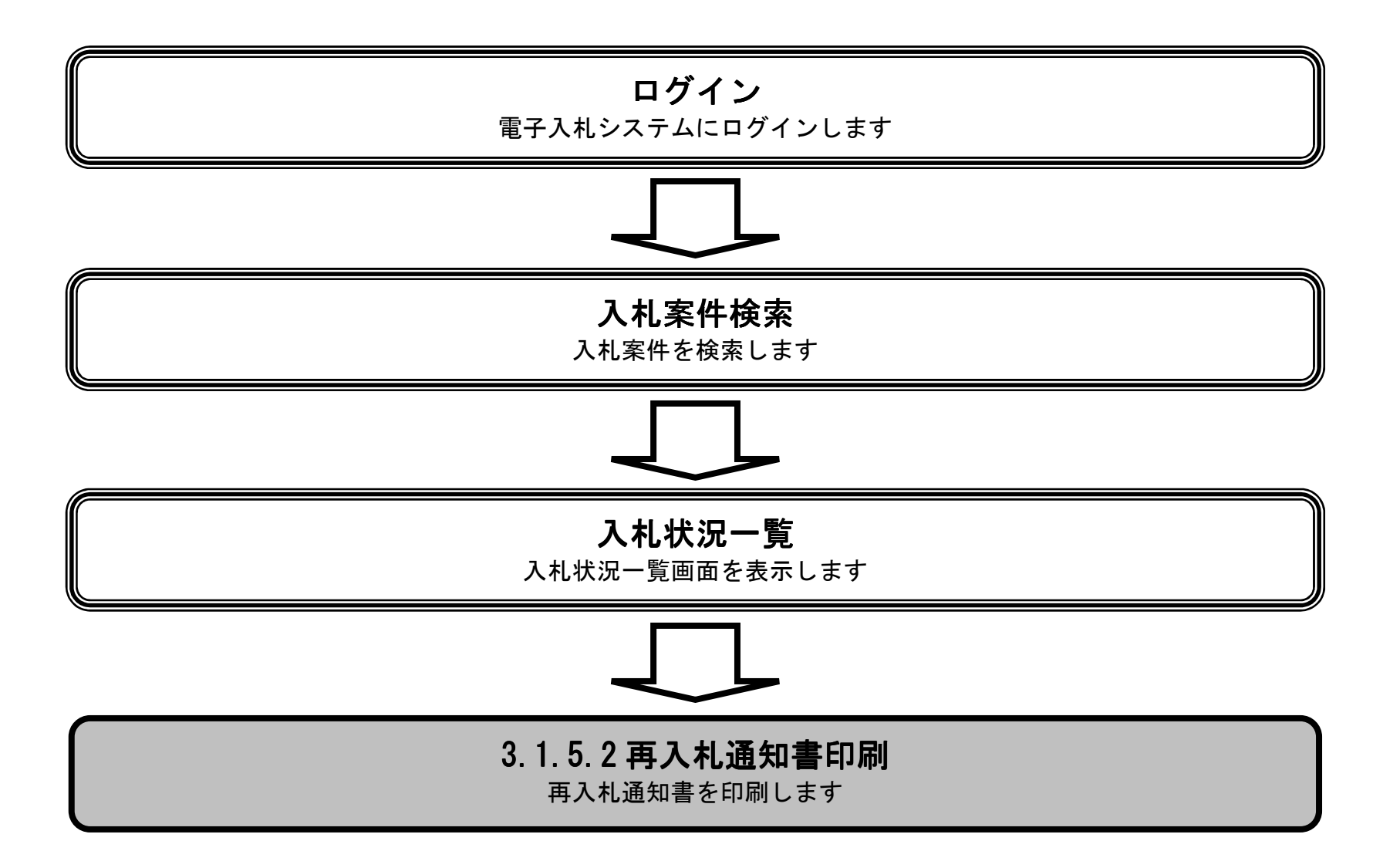

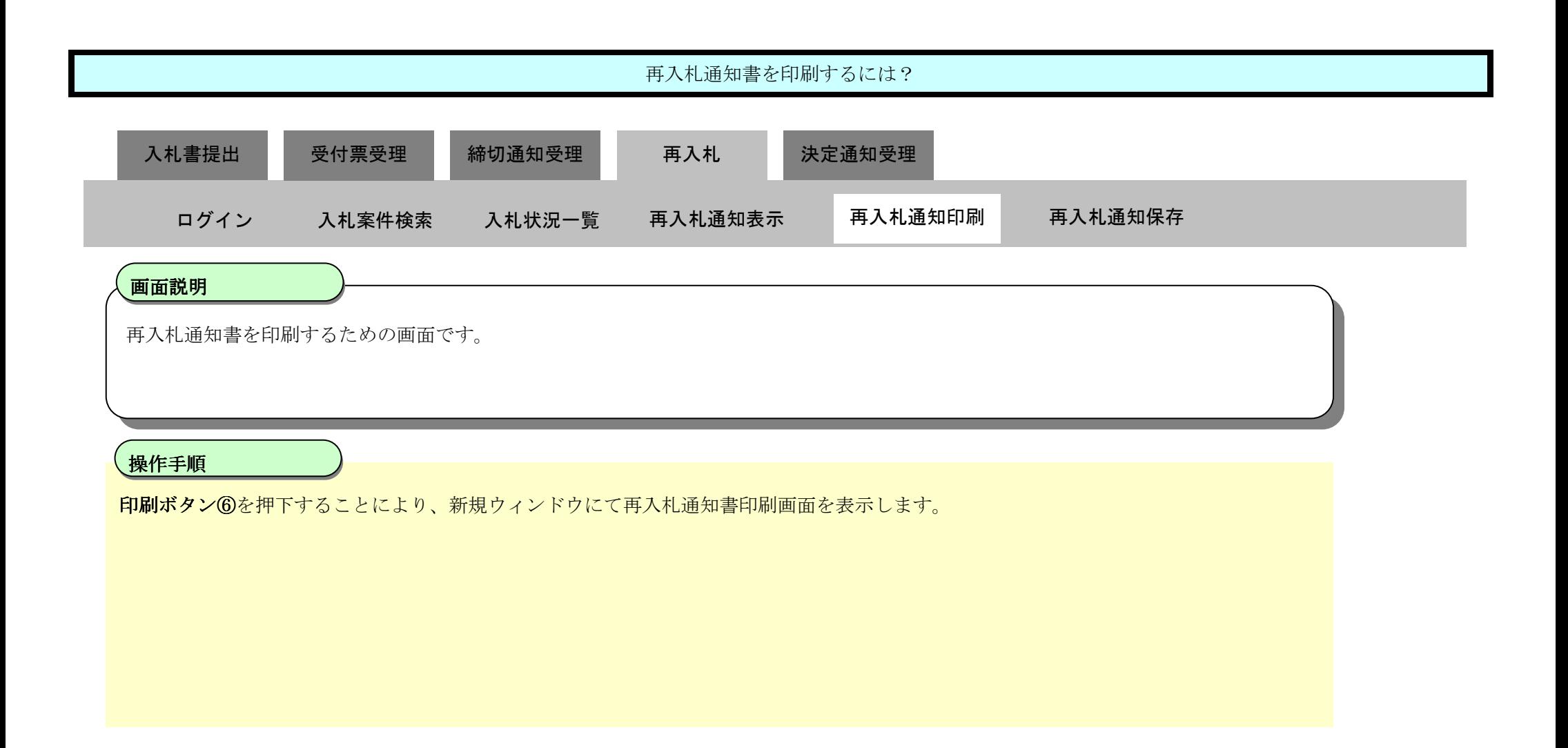

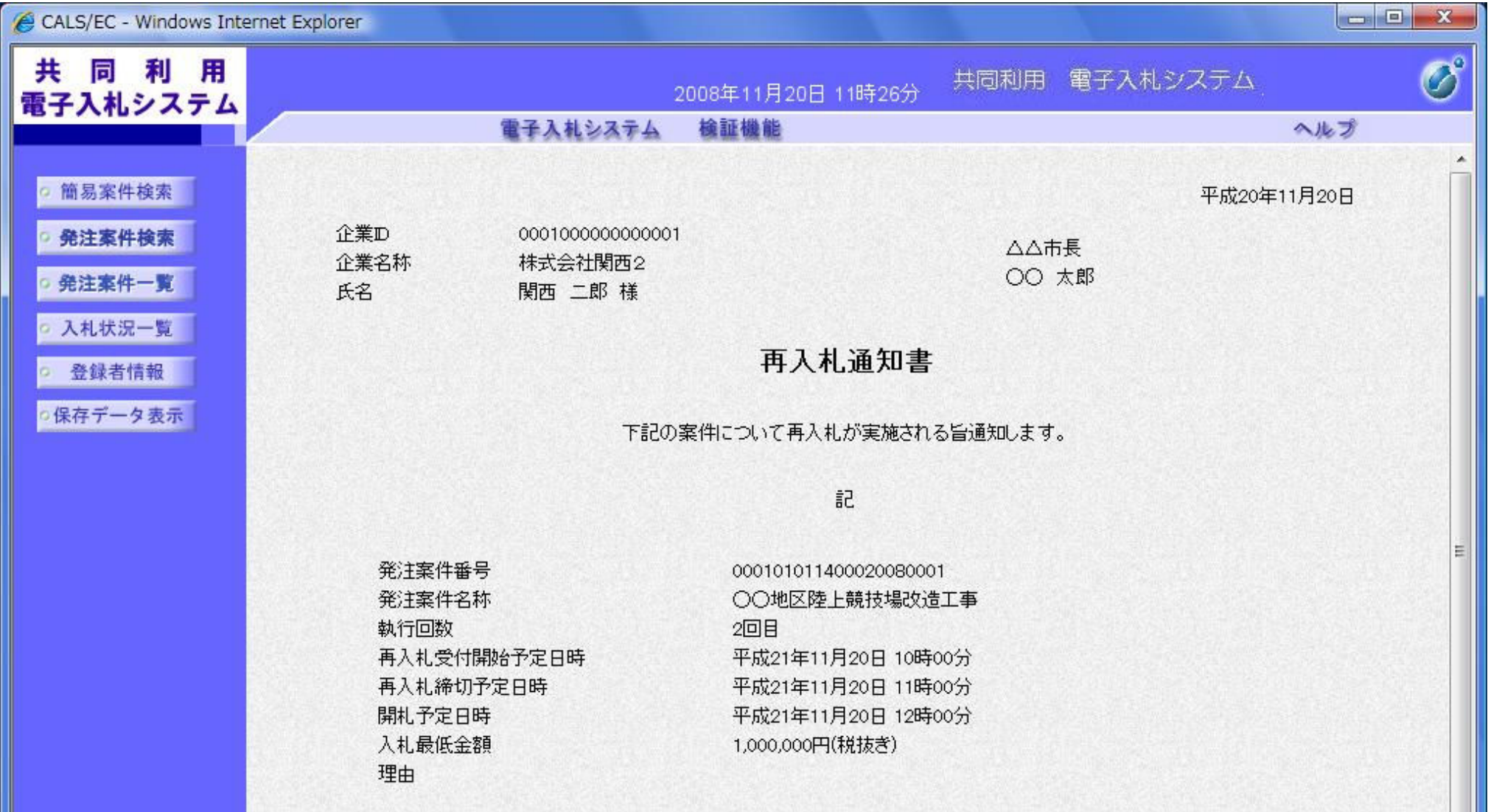

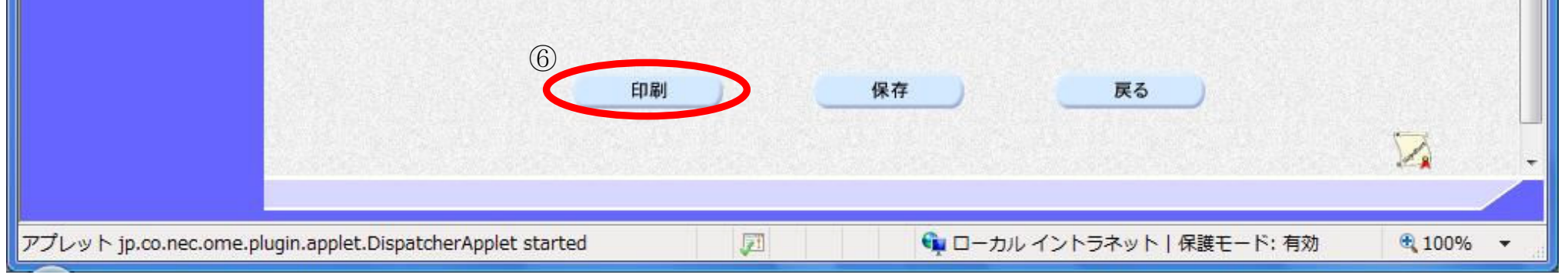

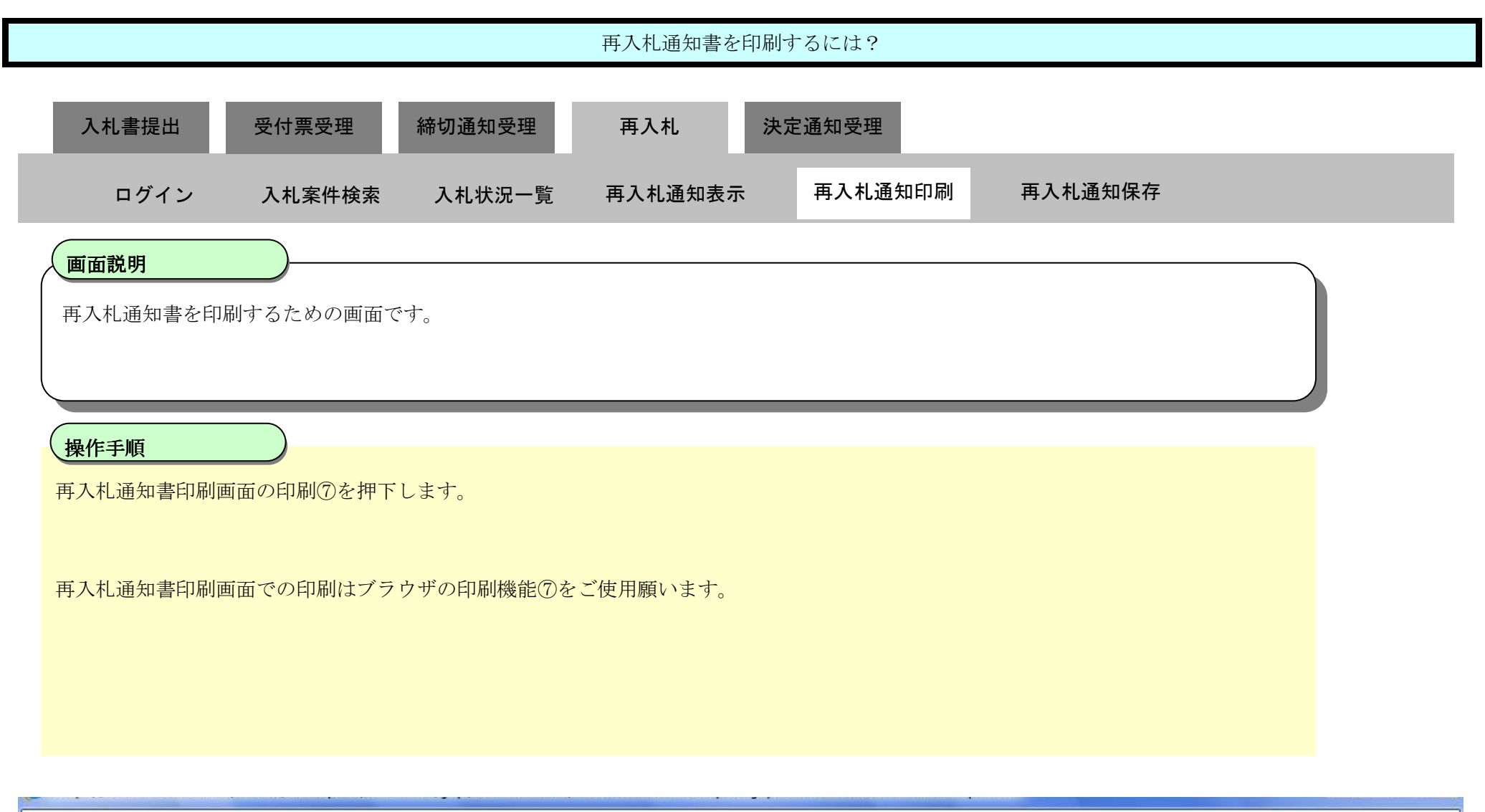

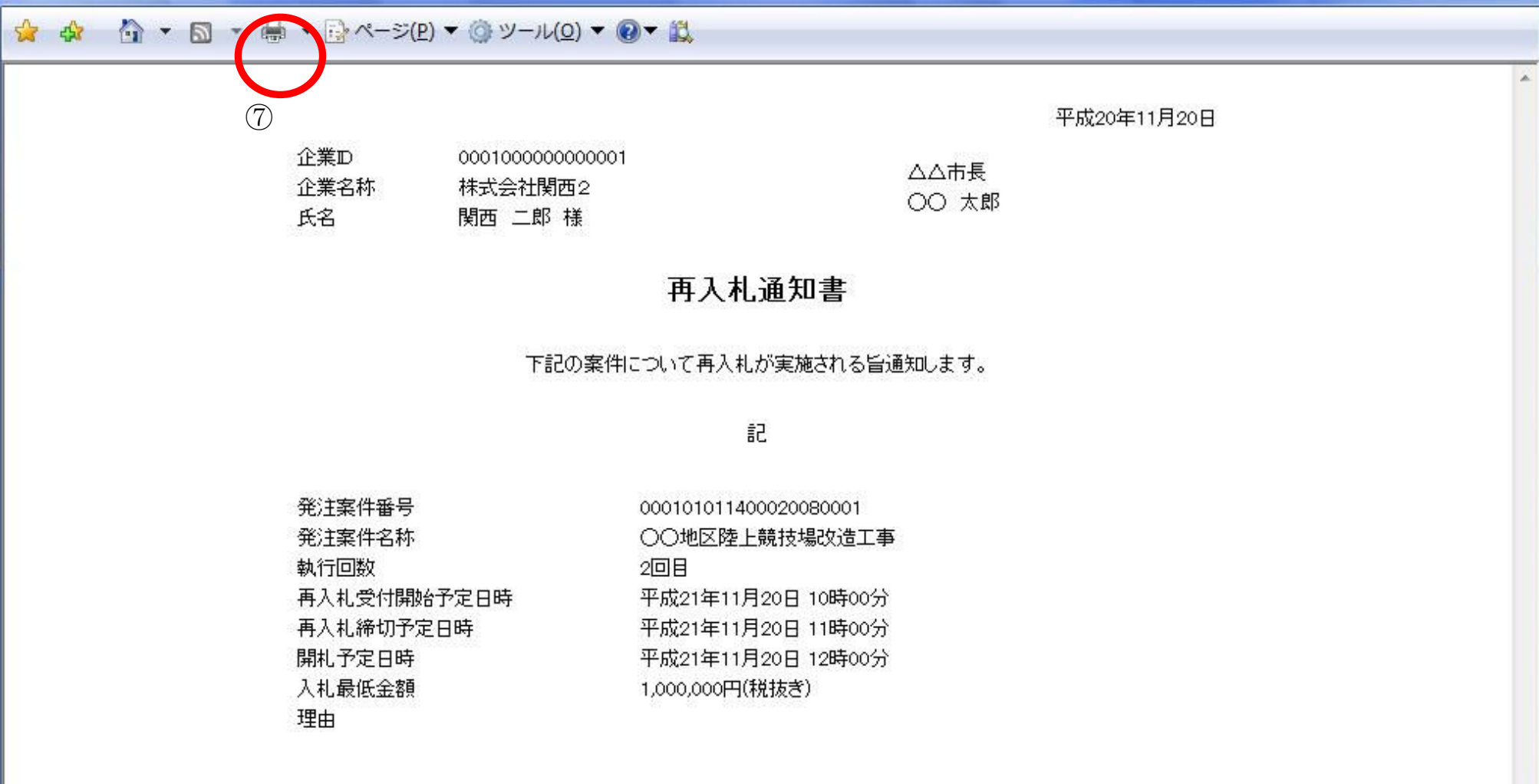

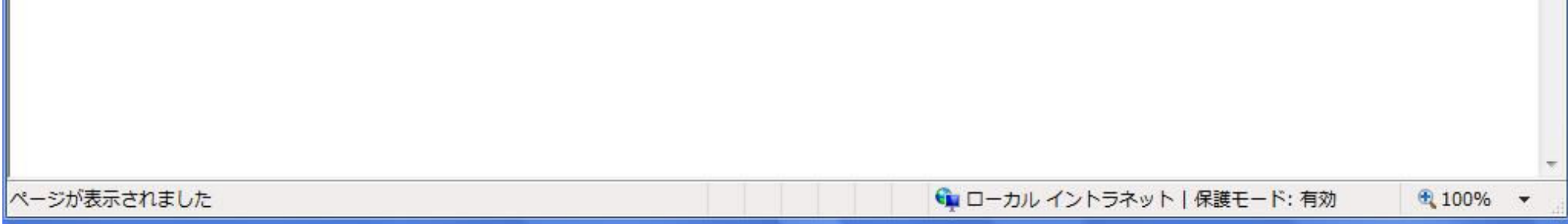

3.1-52

## 3.1.5.3. 再入札通知書を保存するには?

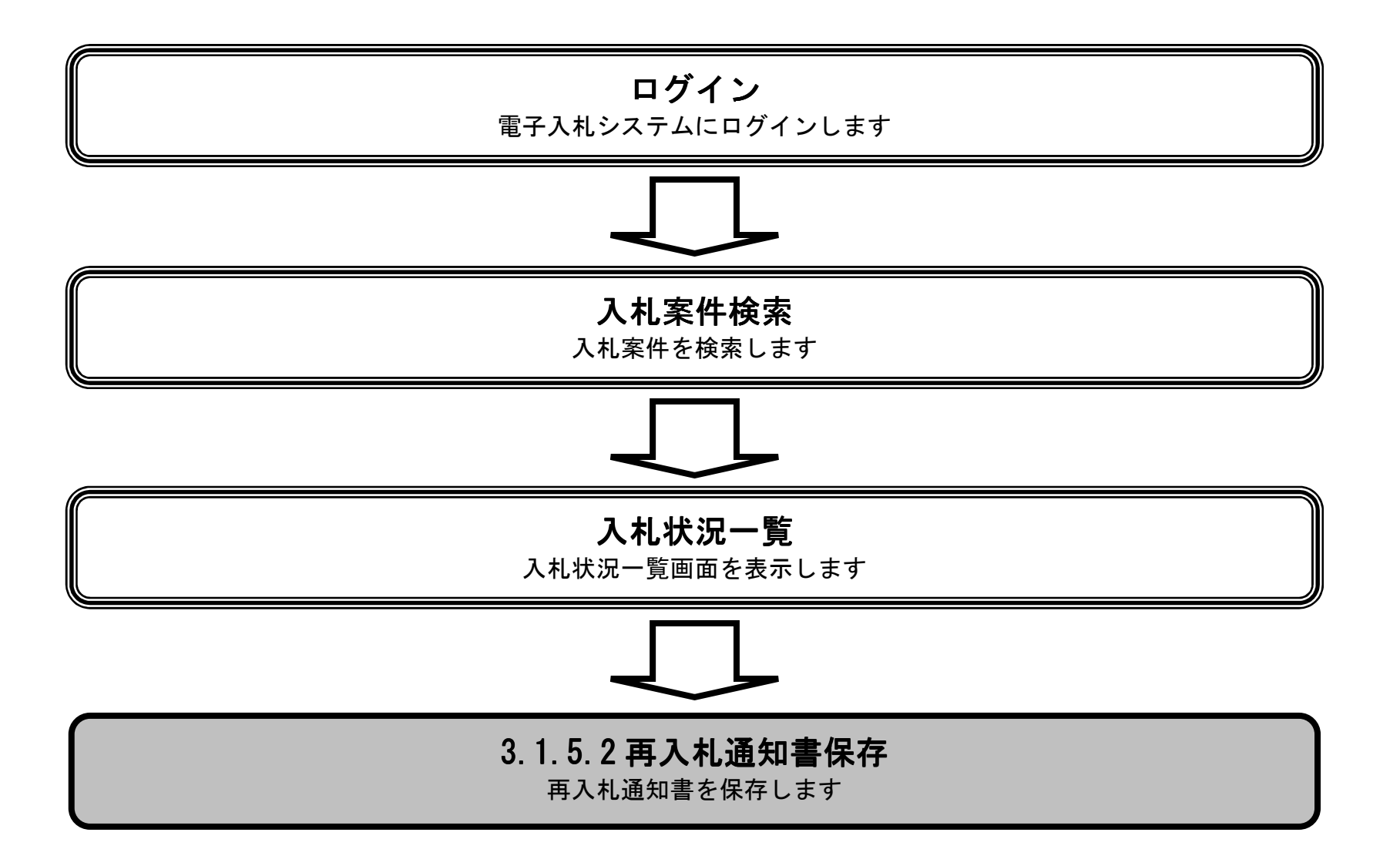

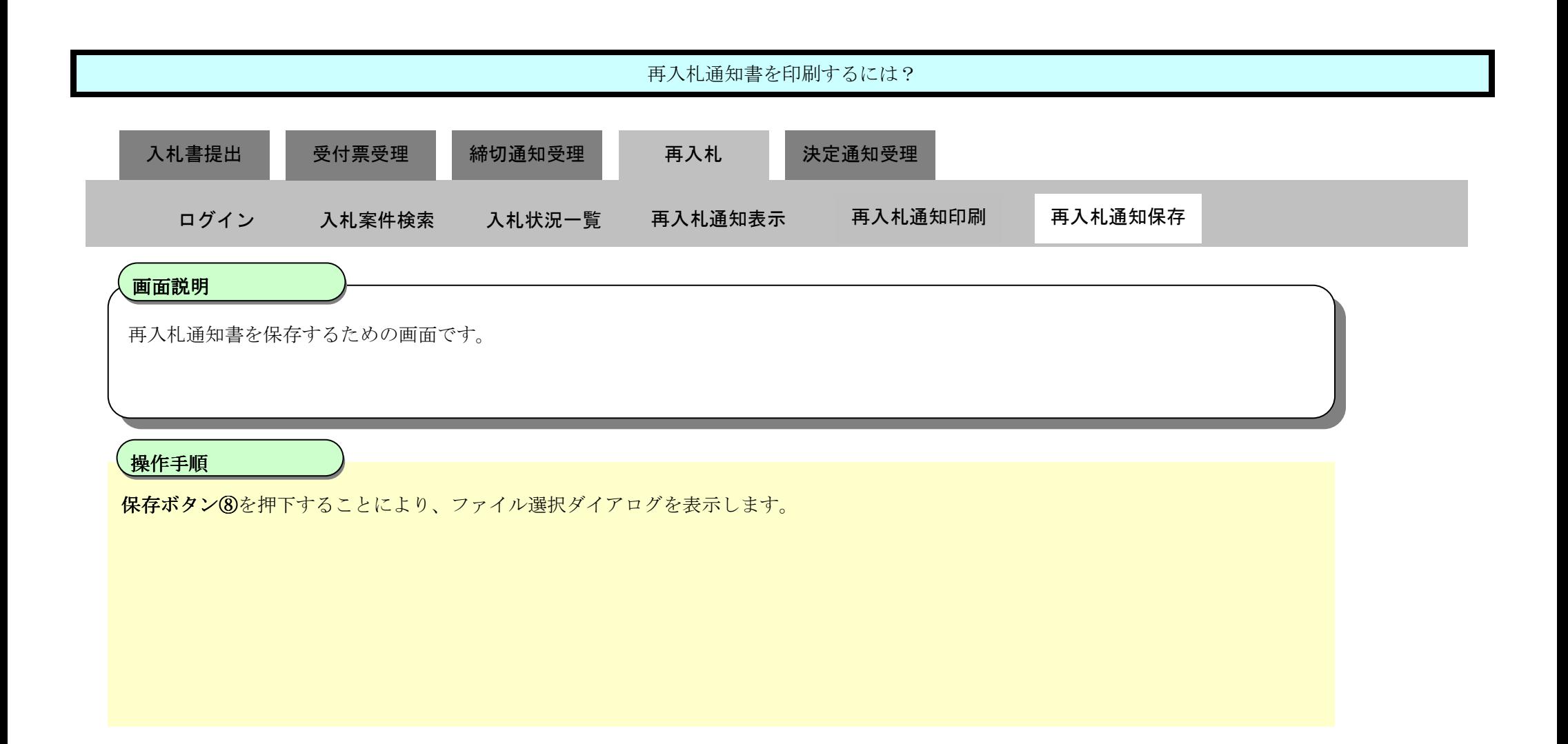

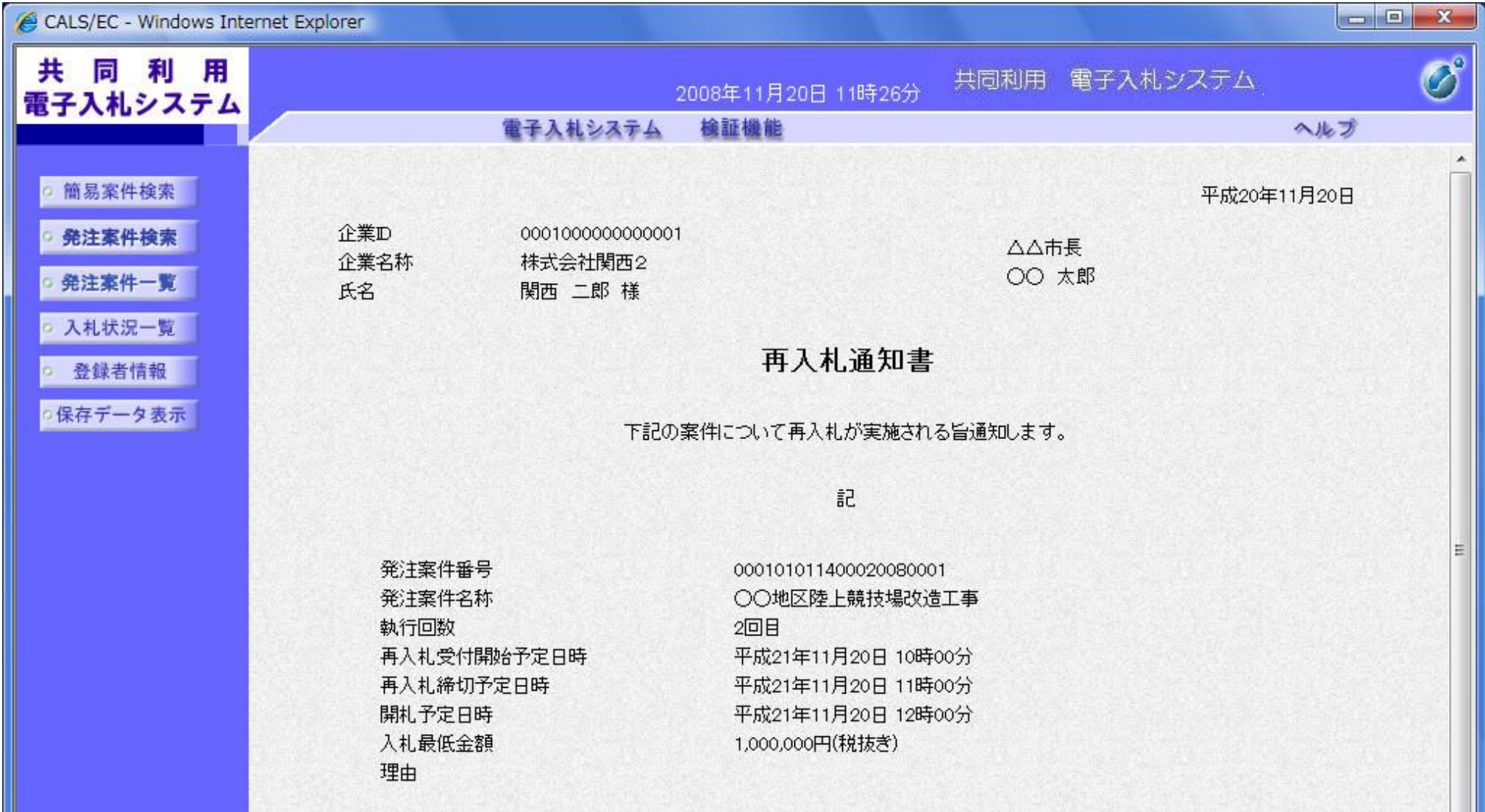

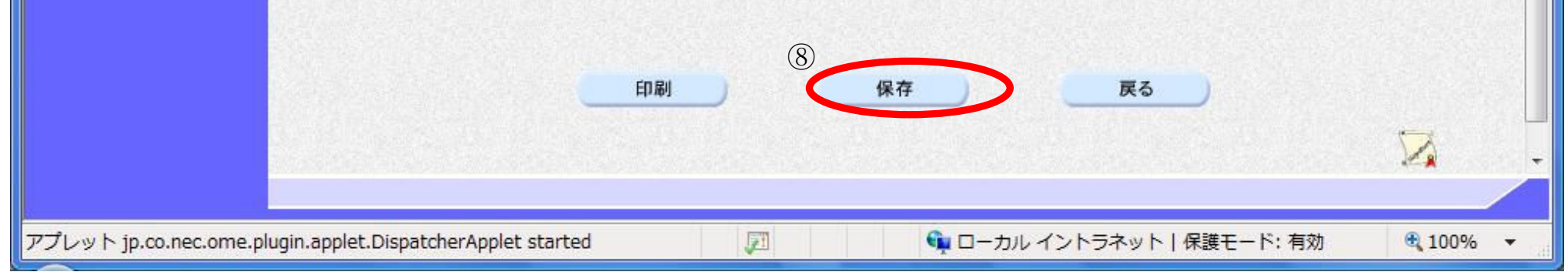

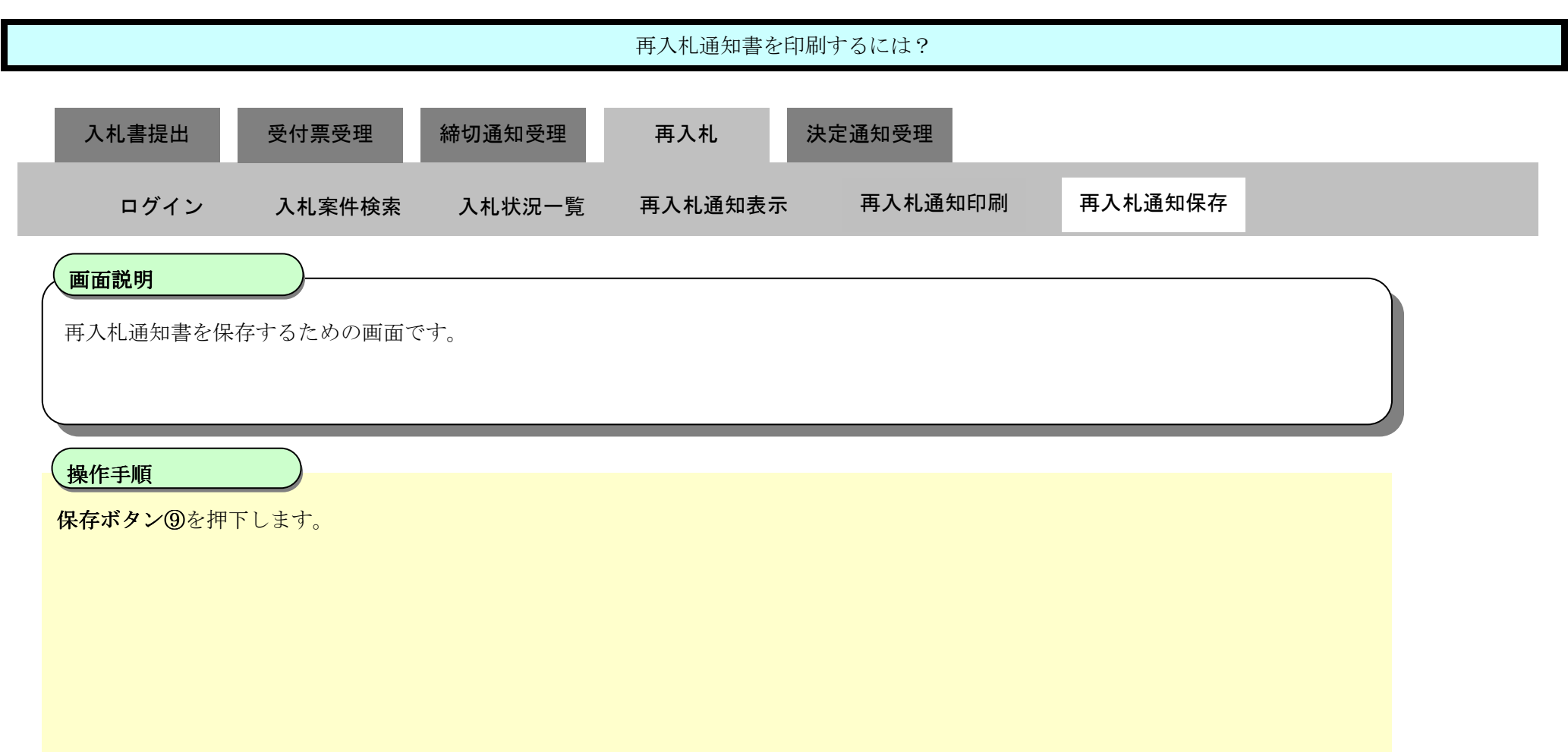

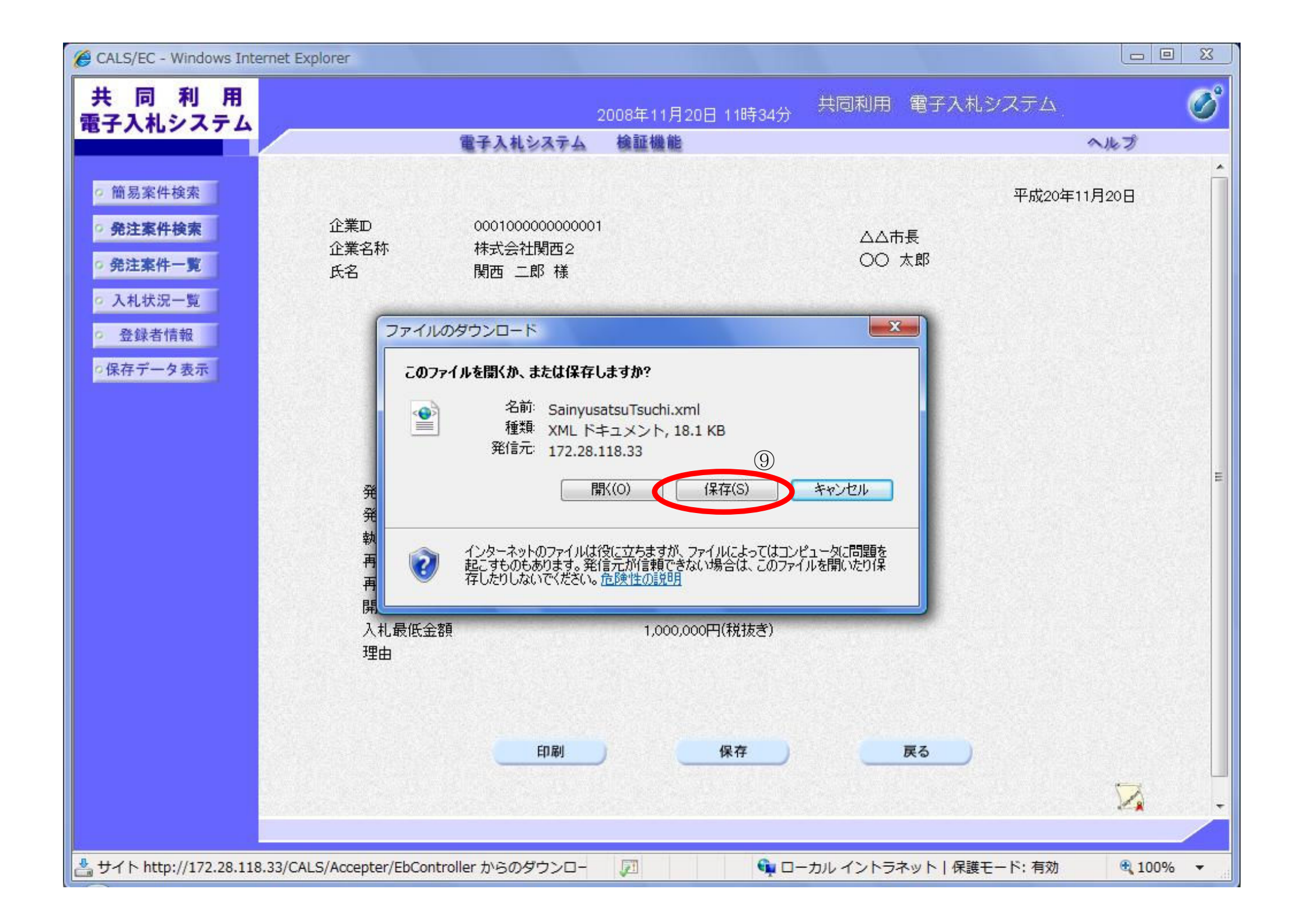

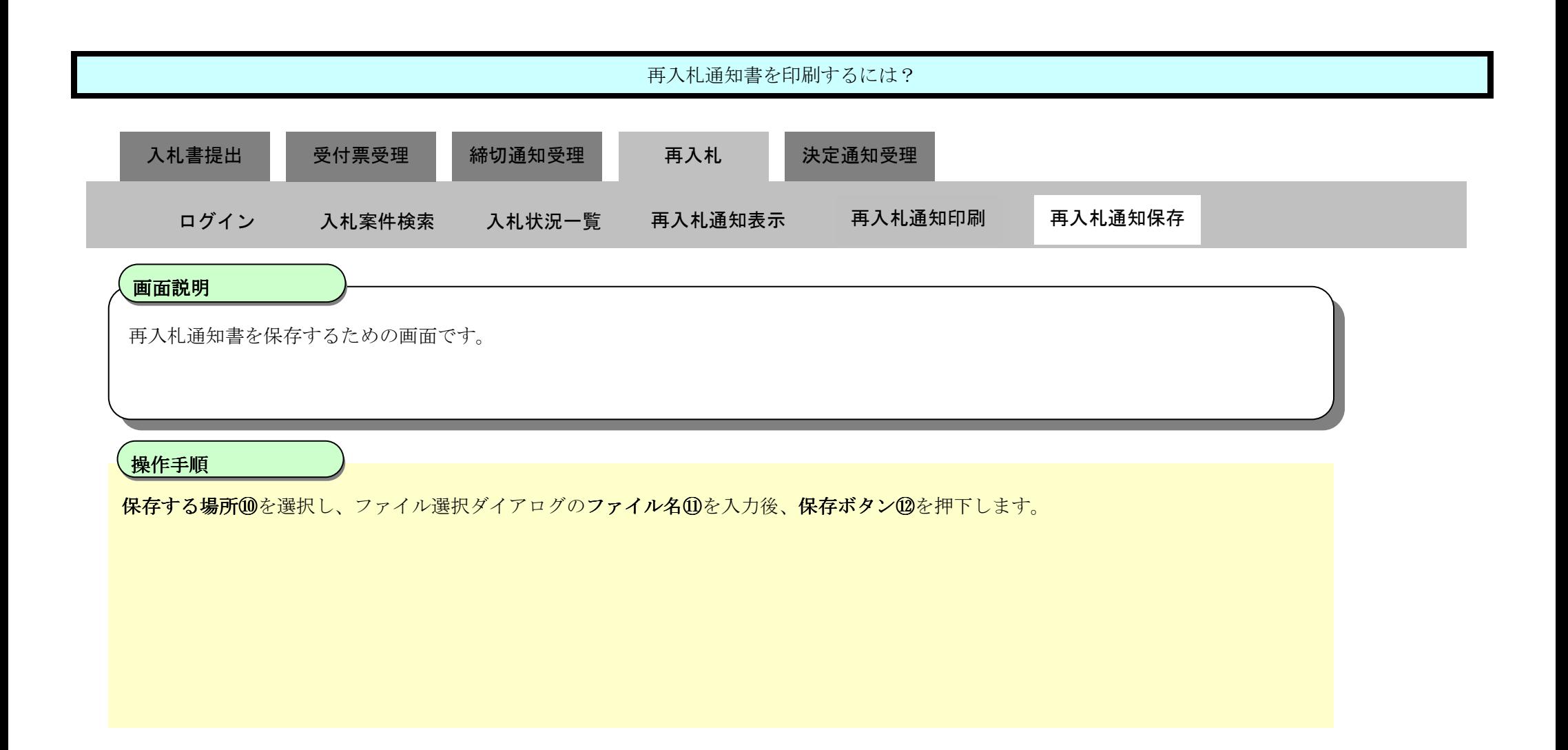

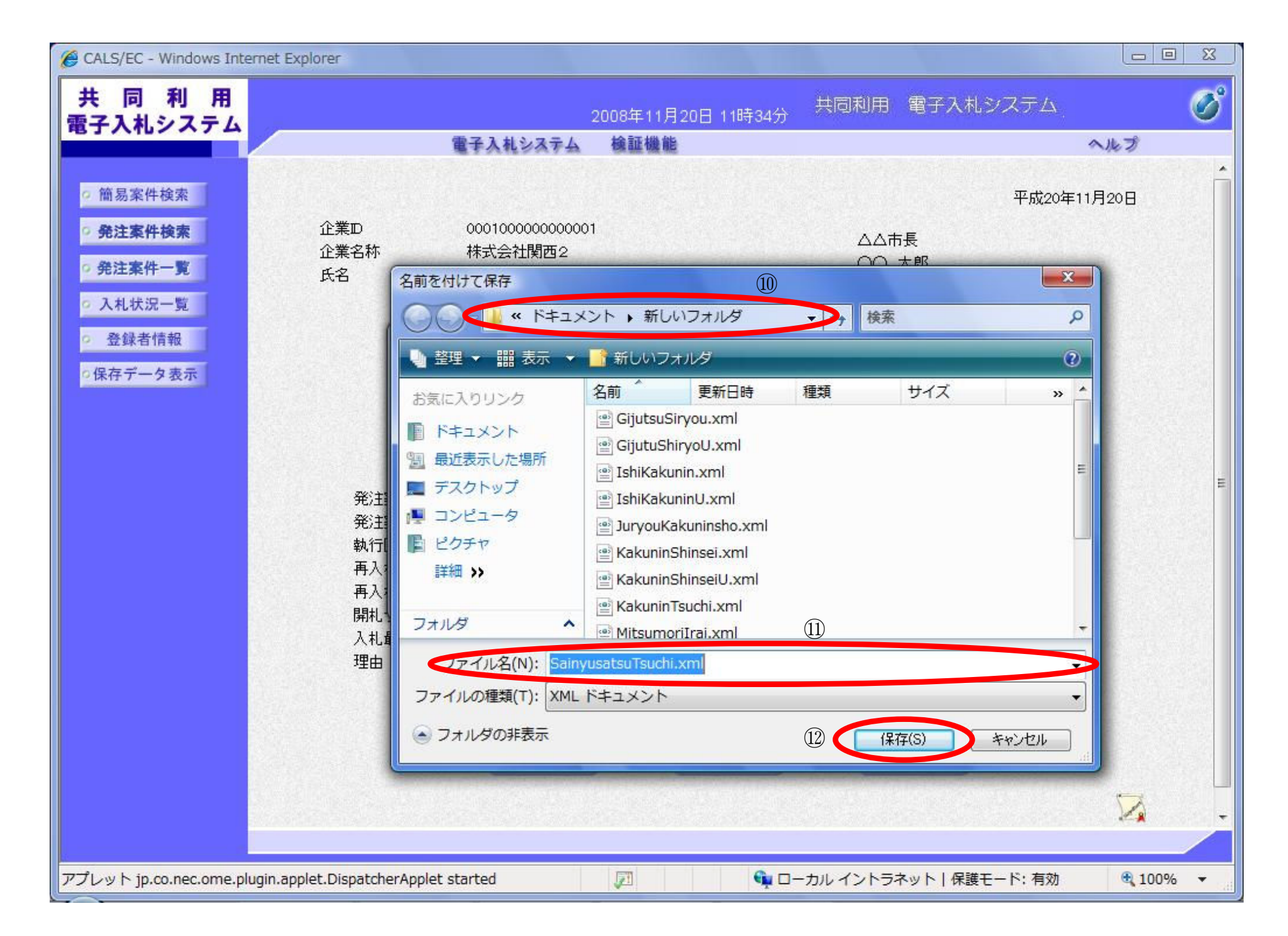

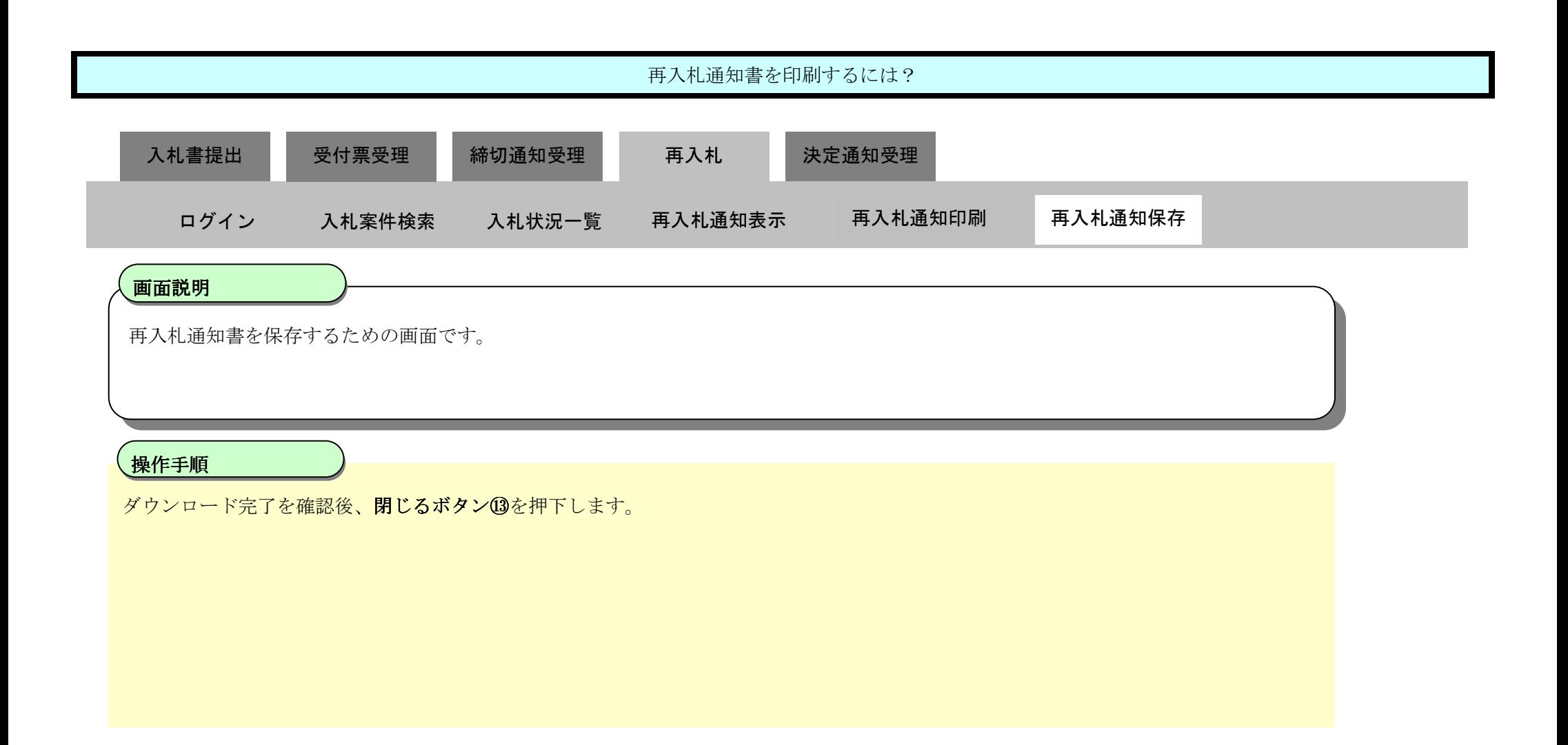

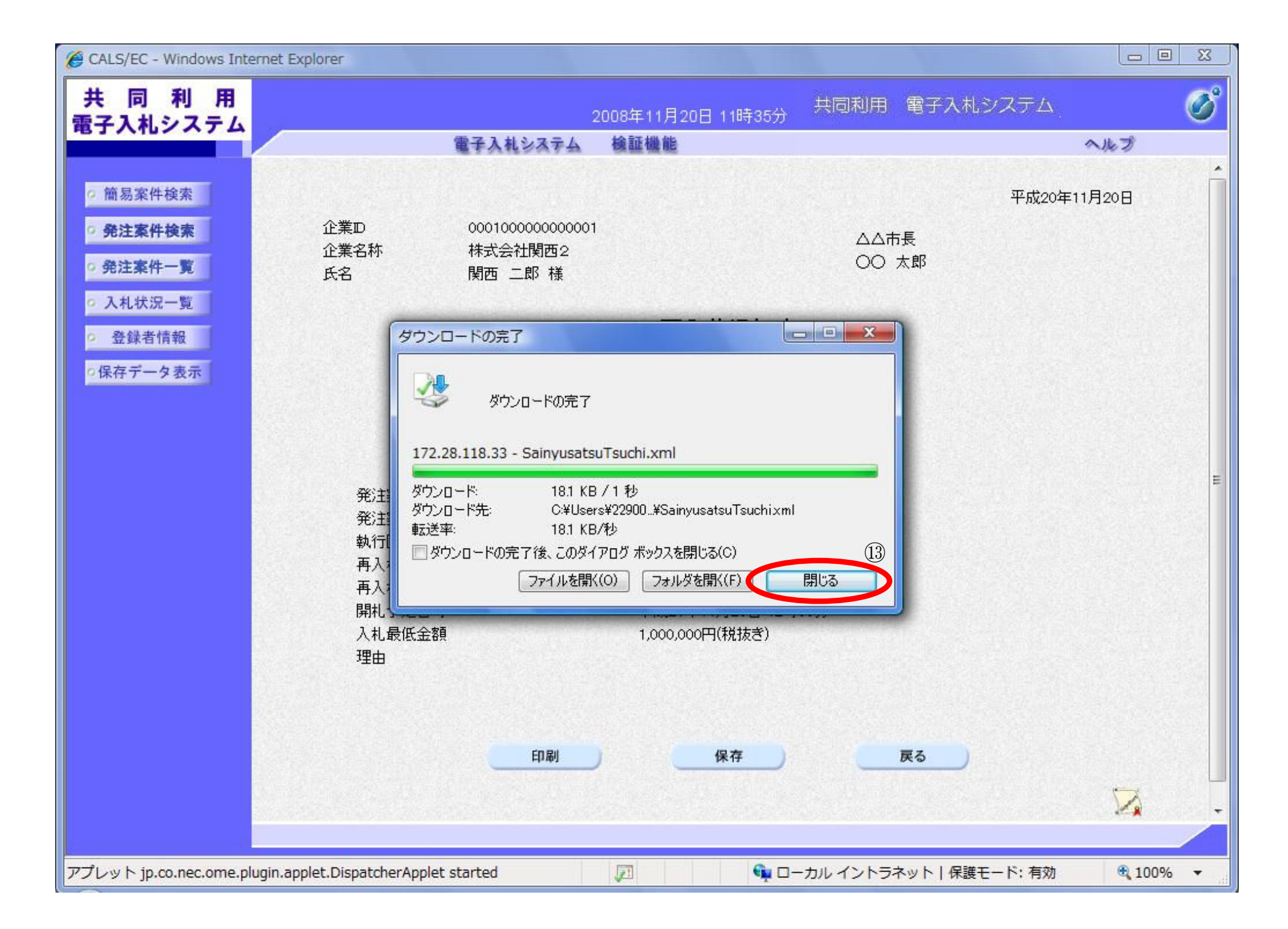

3.1-57

# 3.1.6. 再入札書提出の流れ

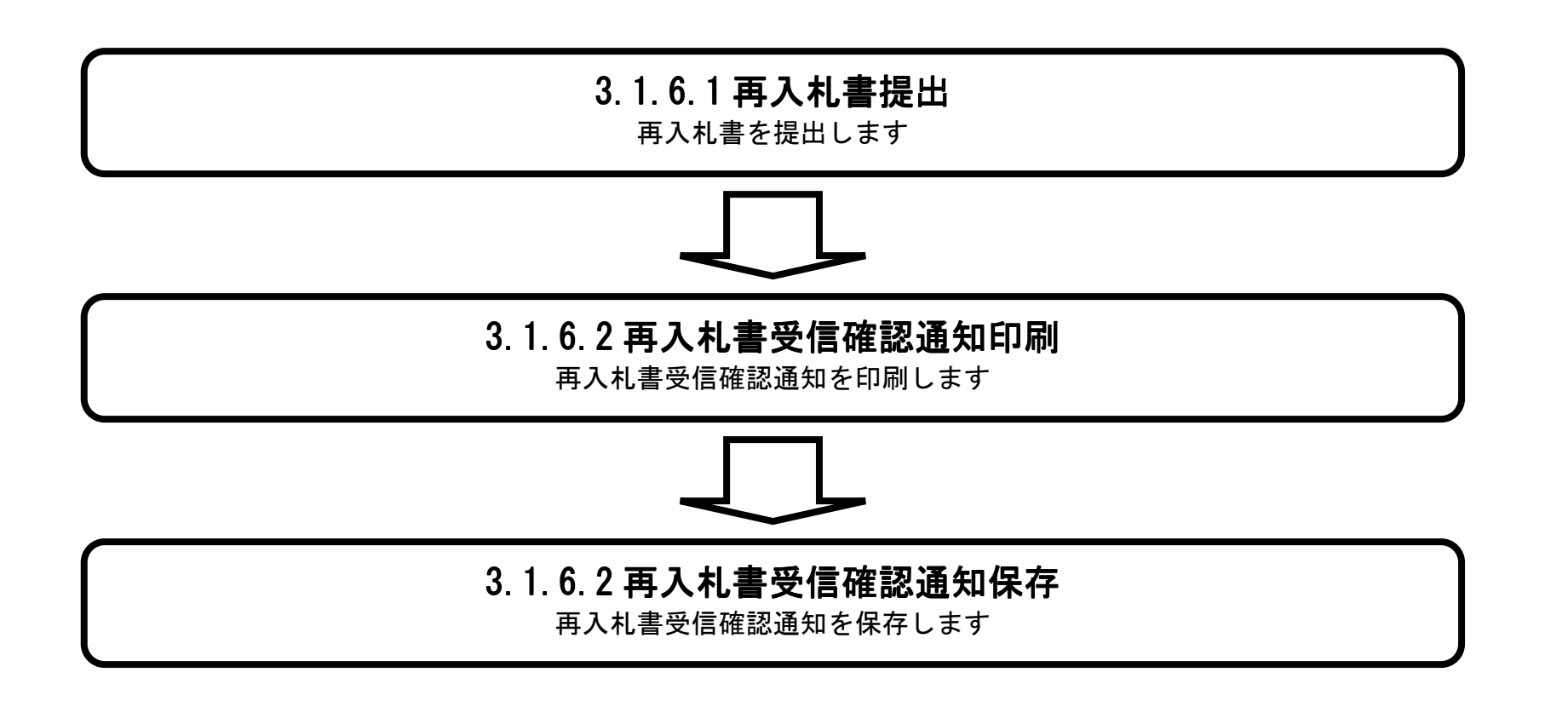

3.1-58

## 3.1.6.1. 再入札書を提出するには?

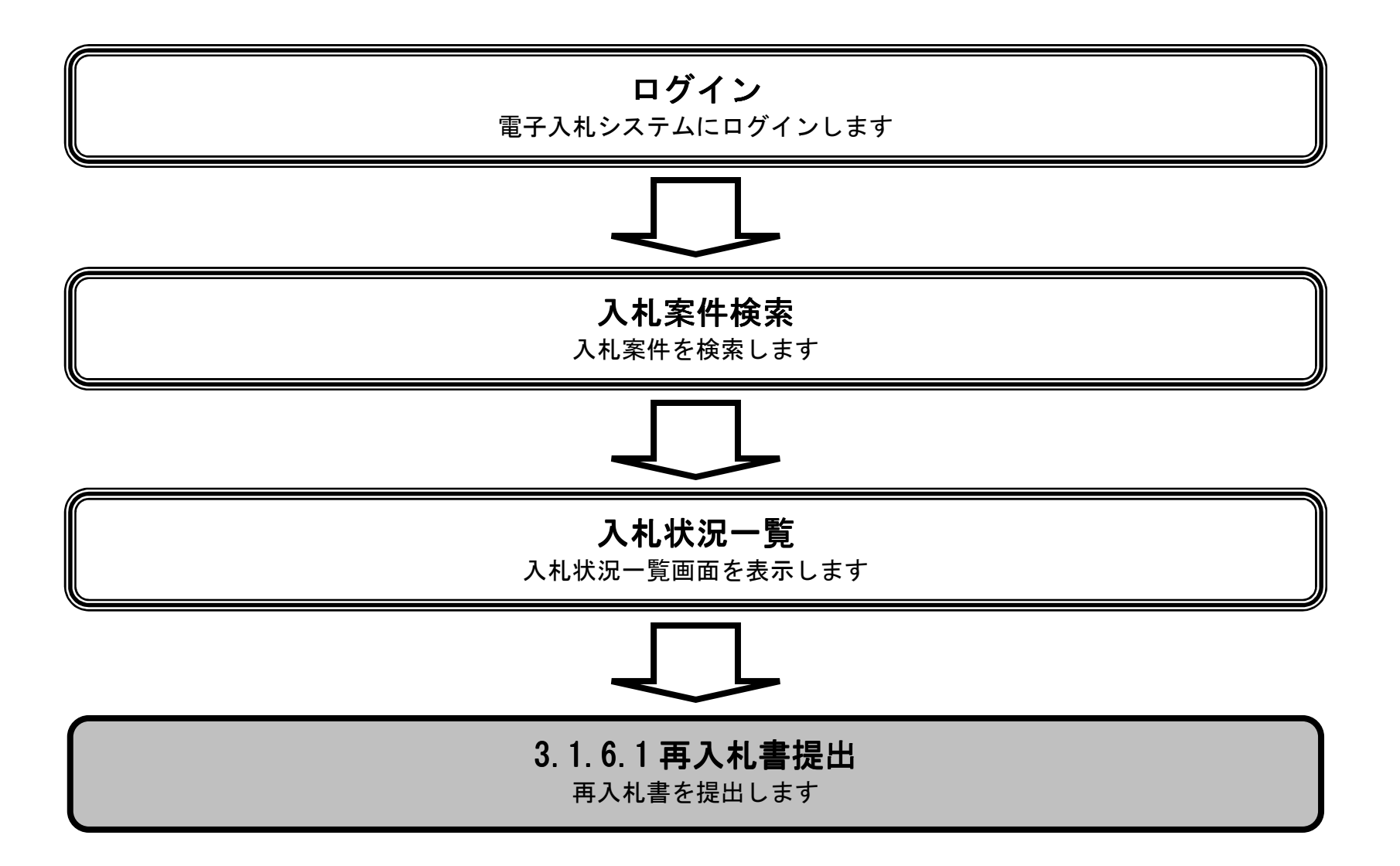

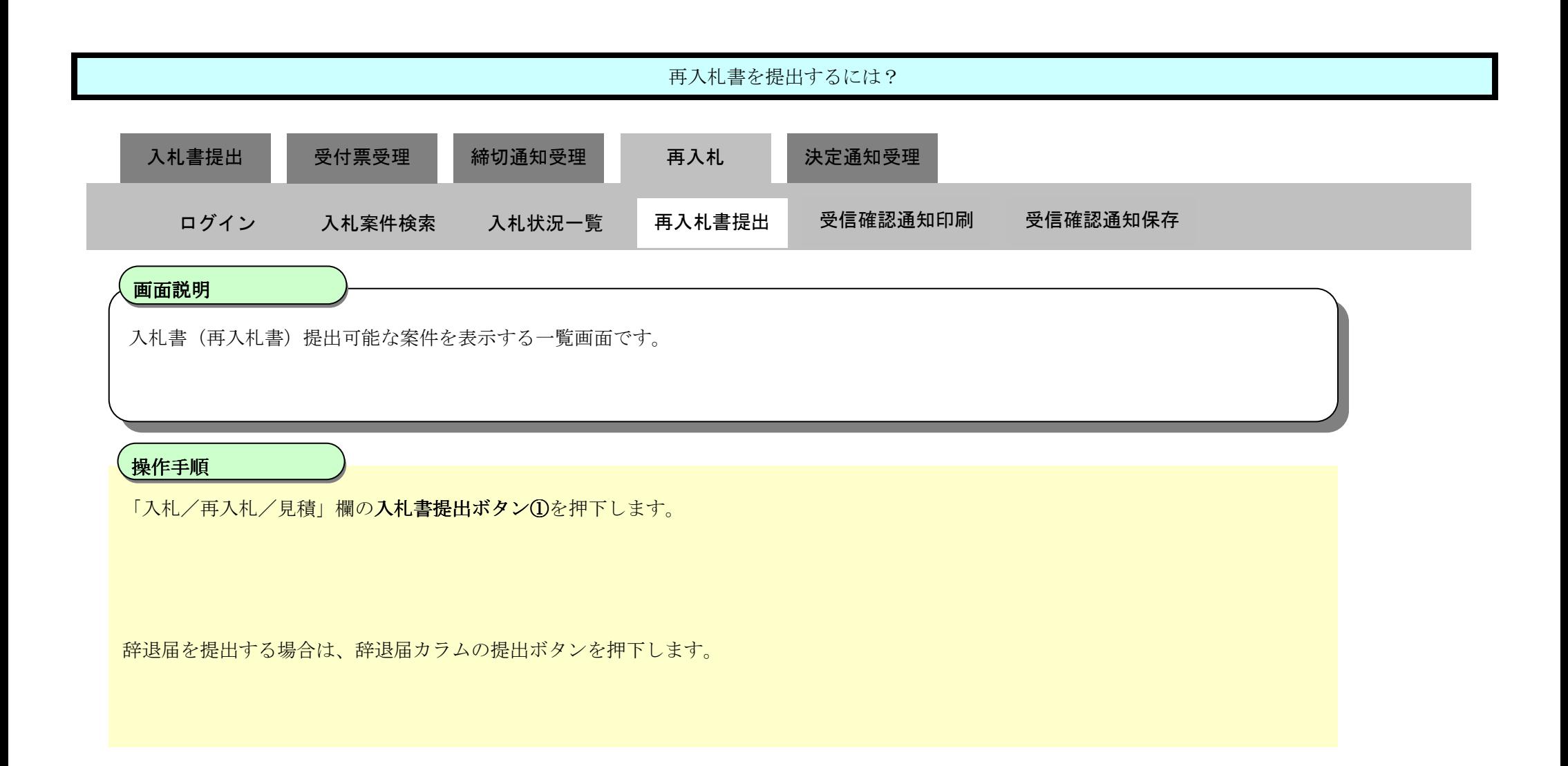

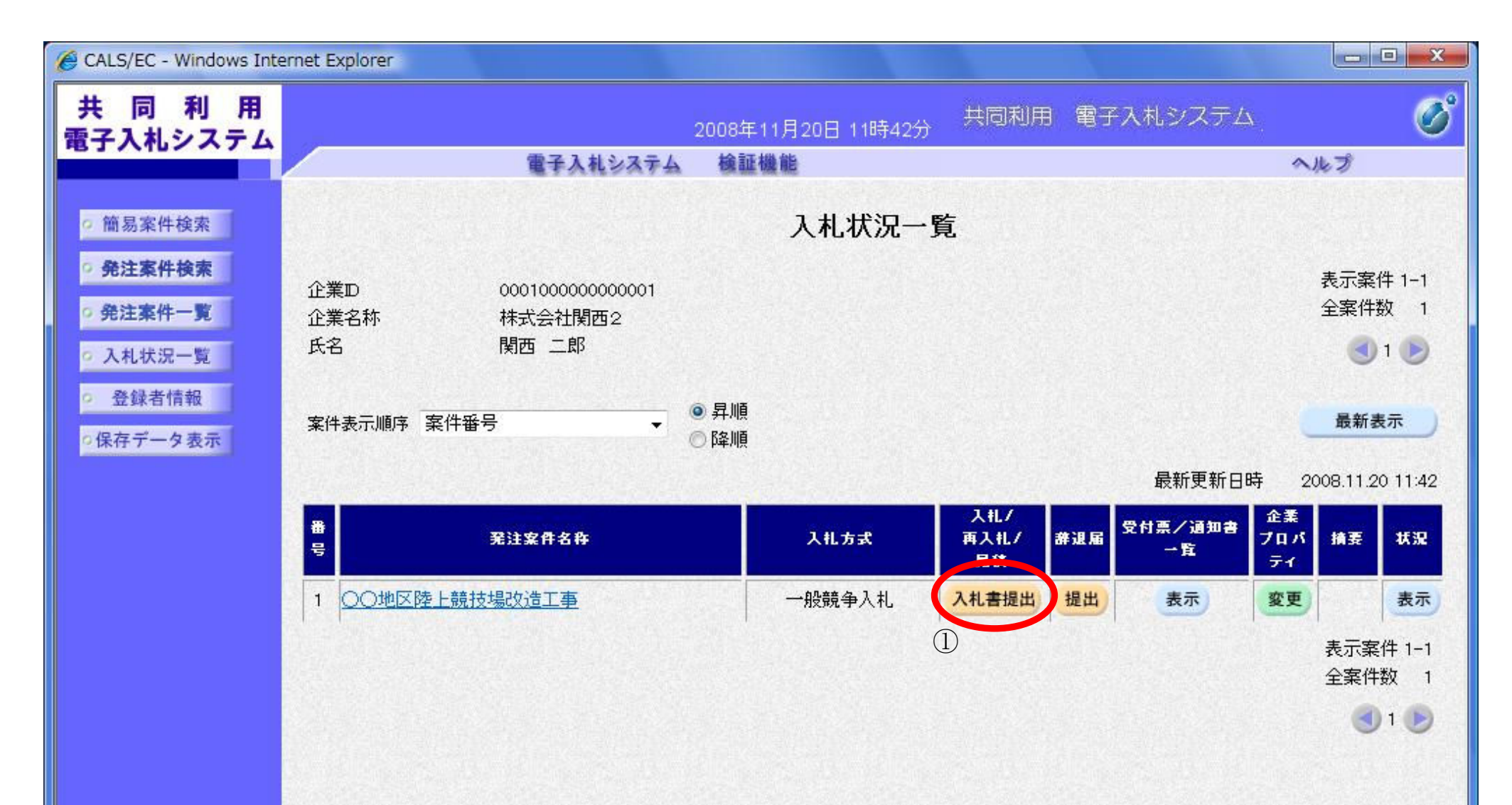

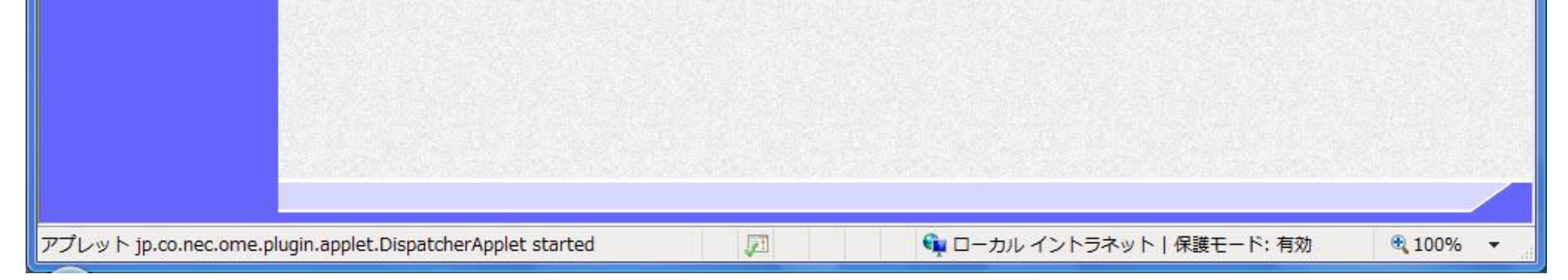

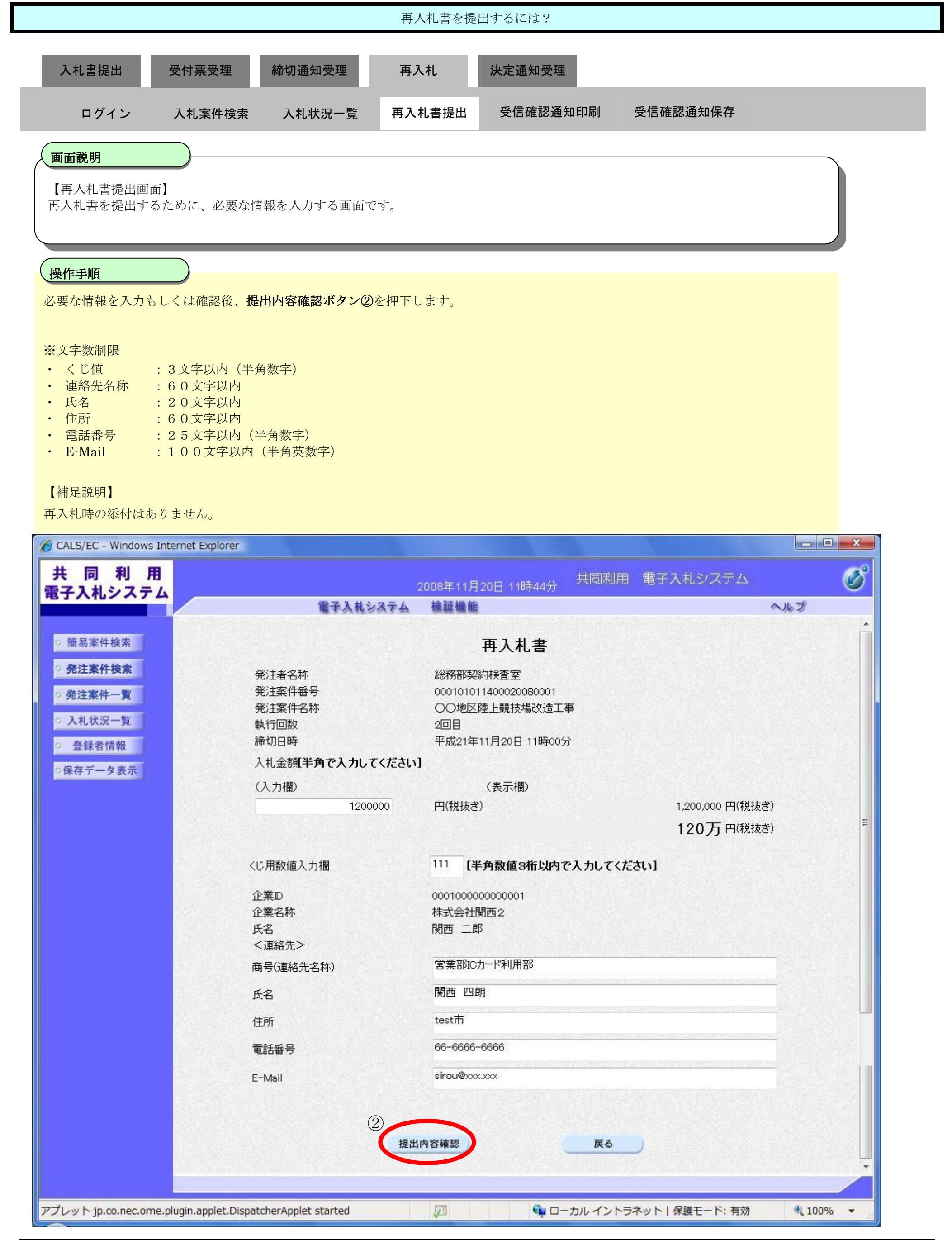

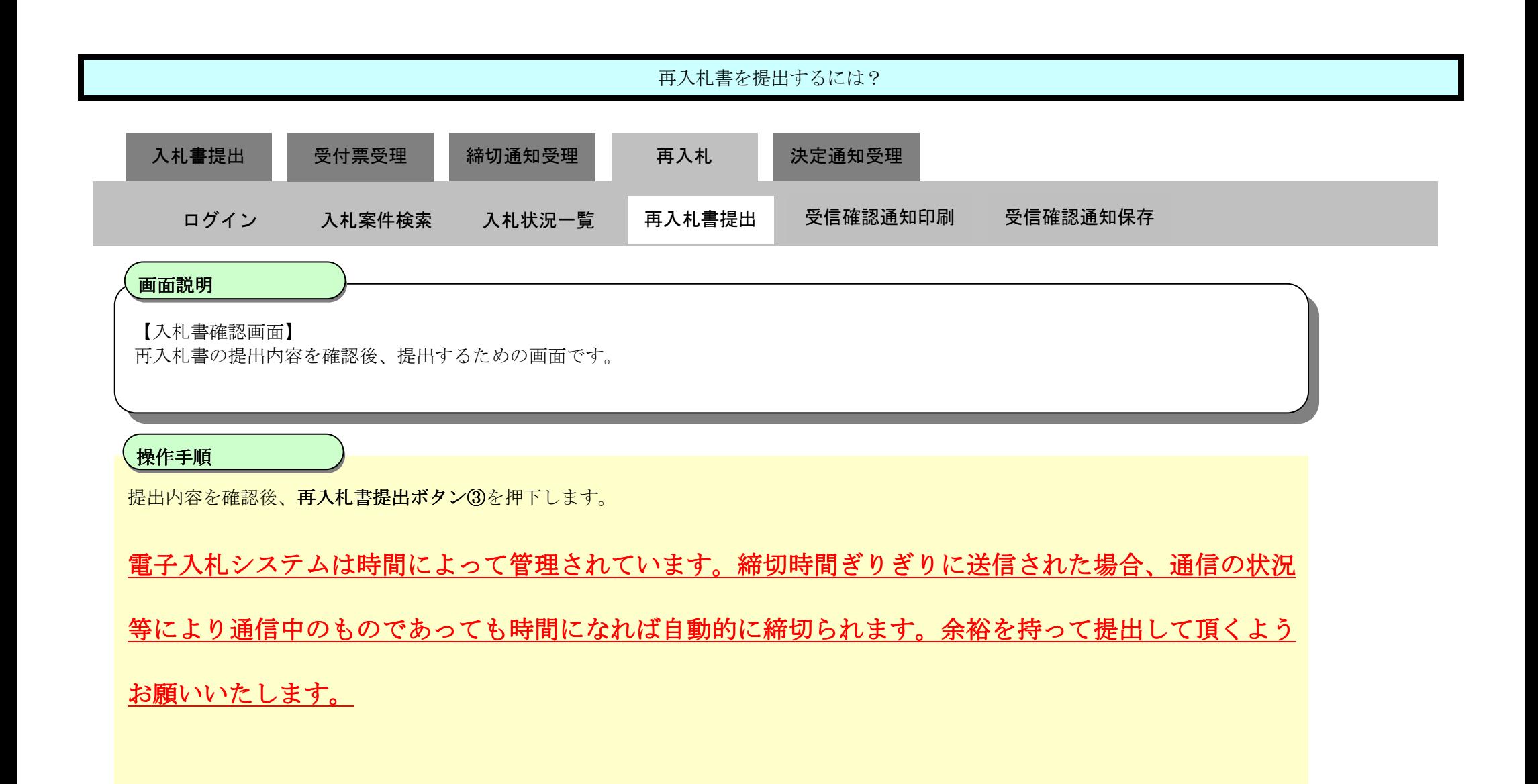

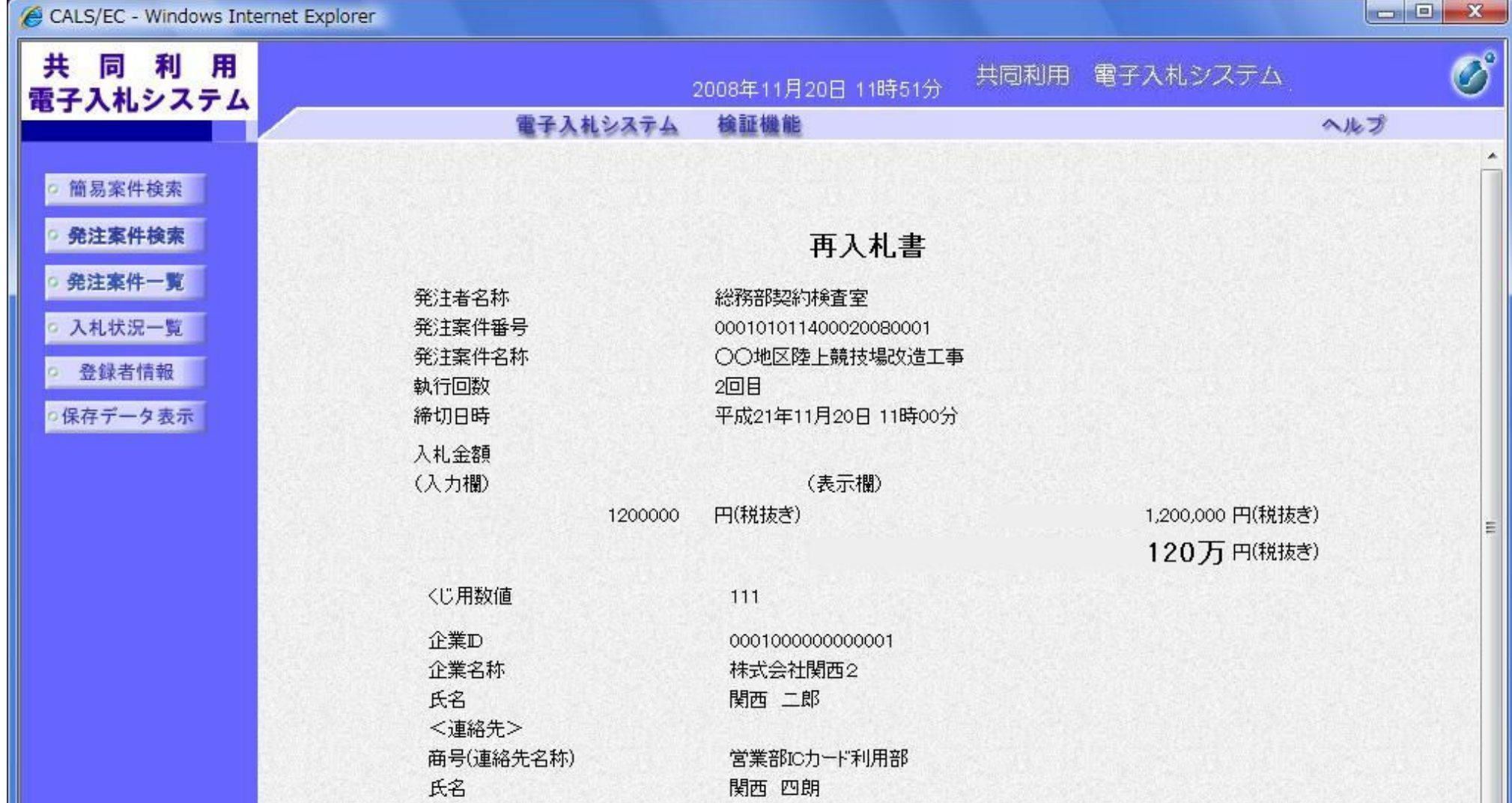

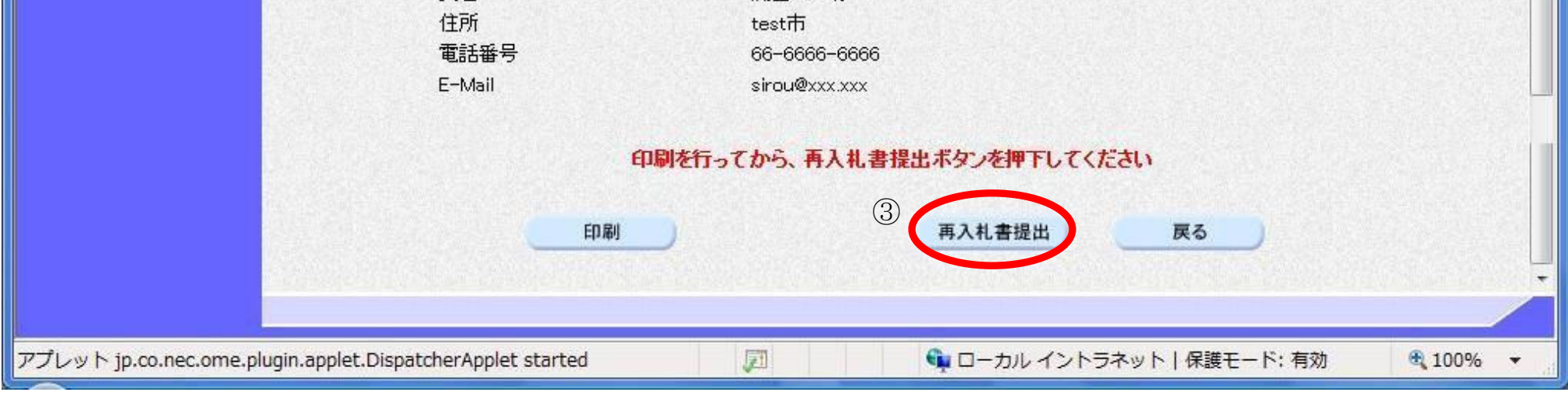

3.1-62

## 3.1.6.2. 再入札書受信確認通知を印刷するには?

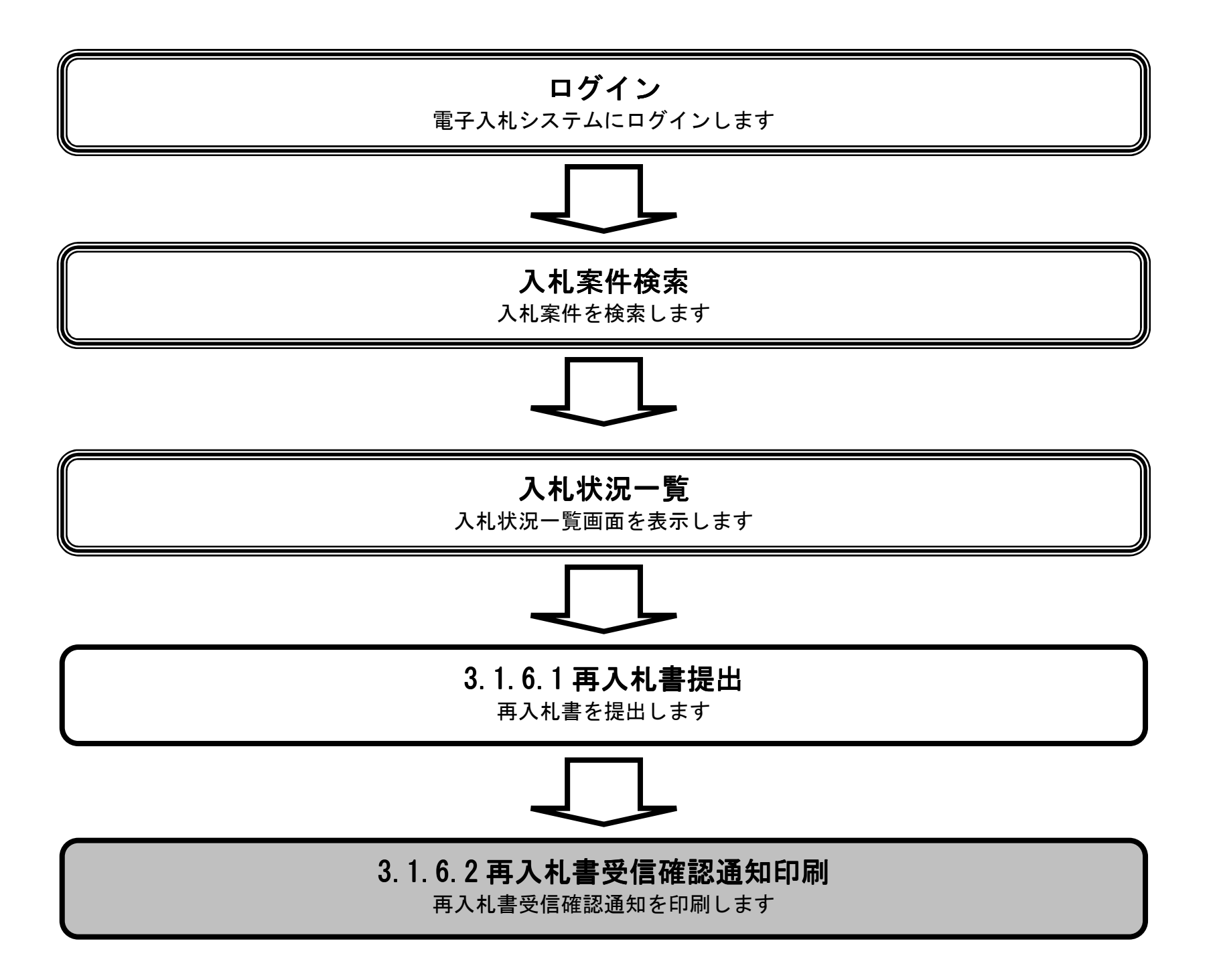

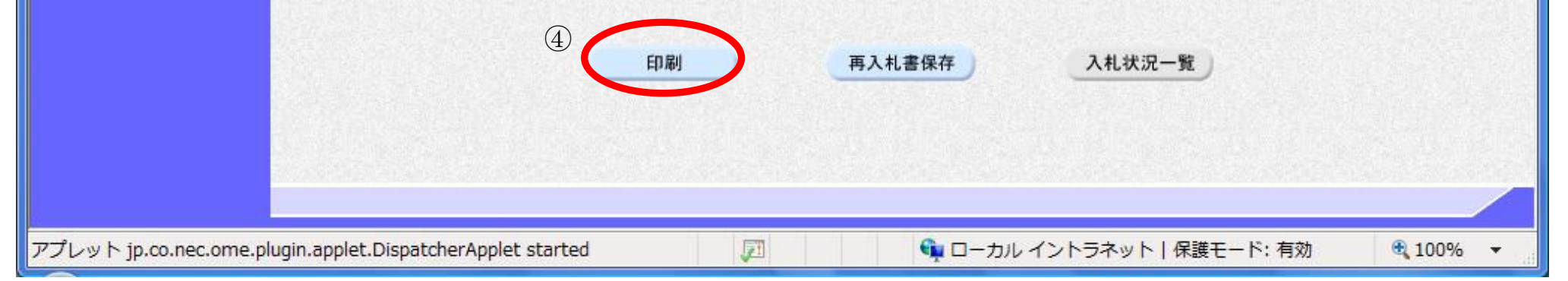

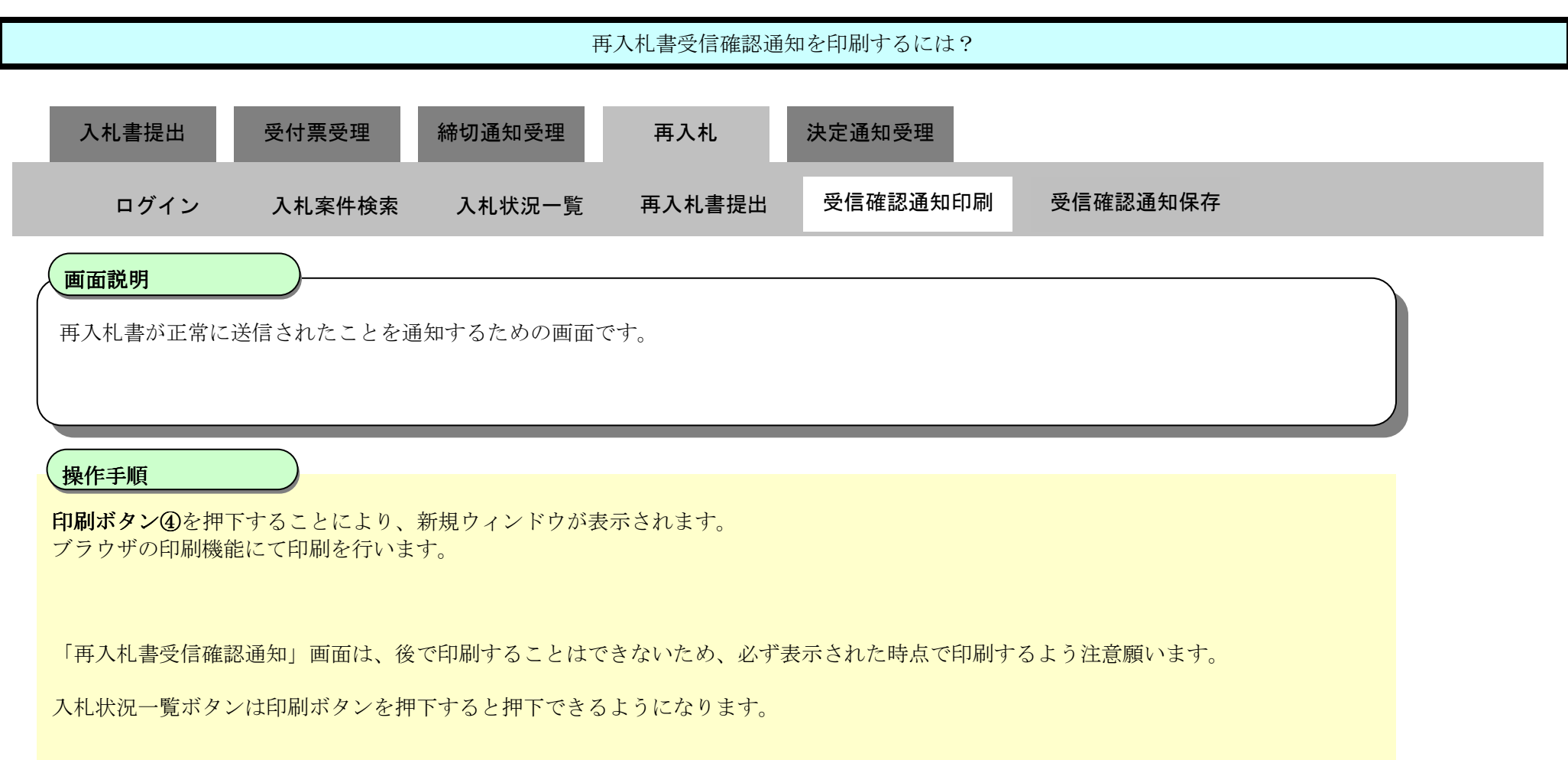

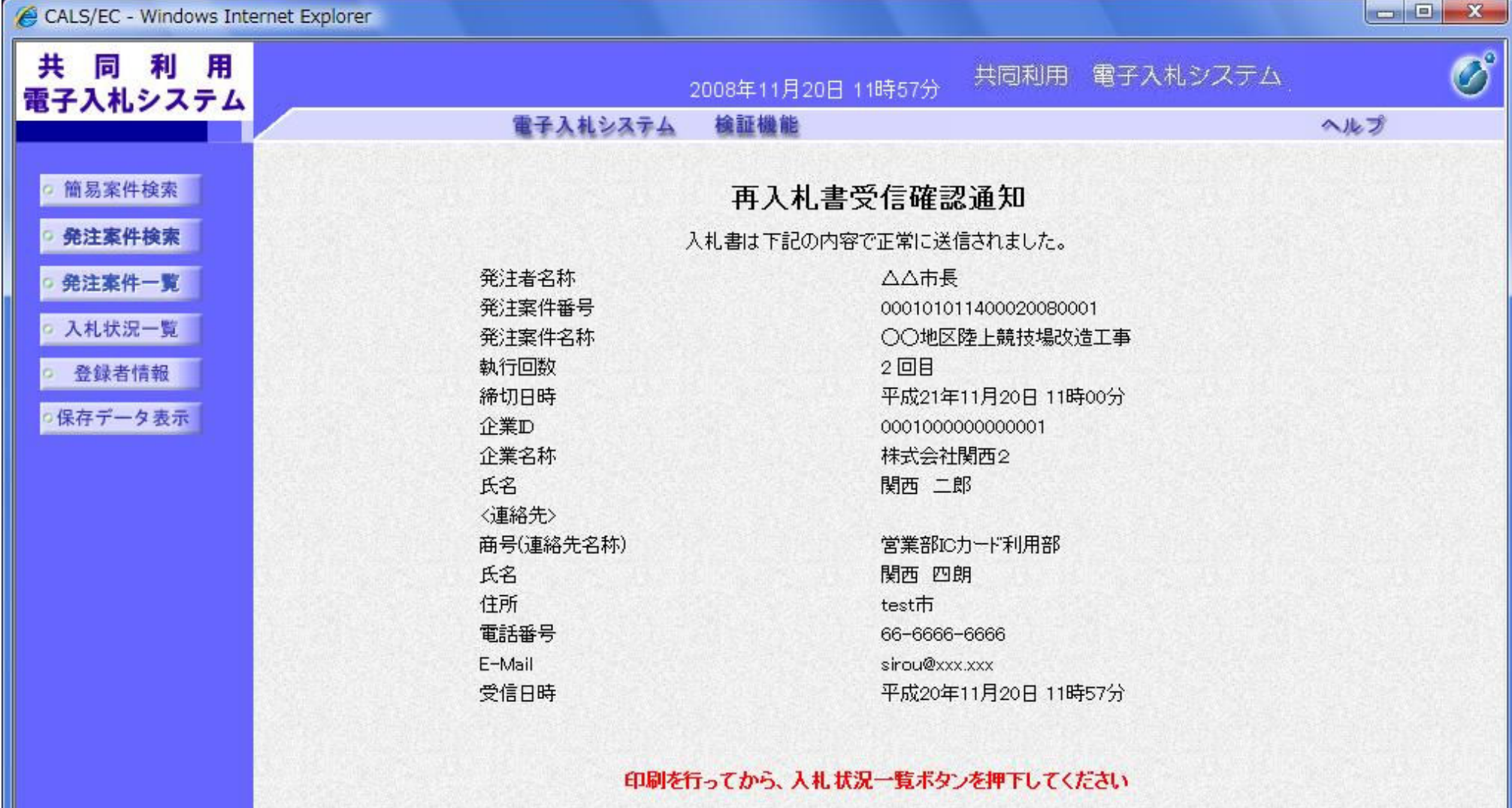

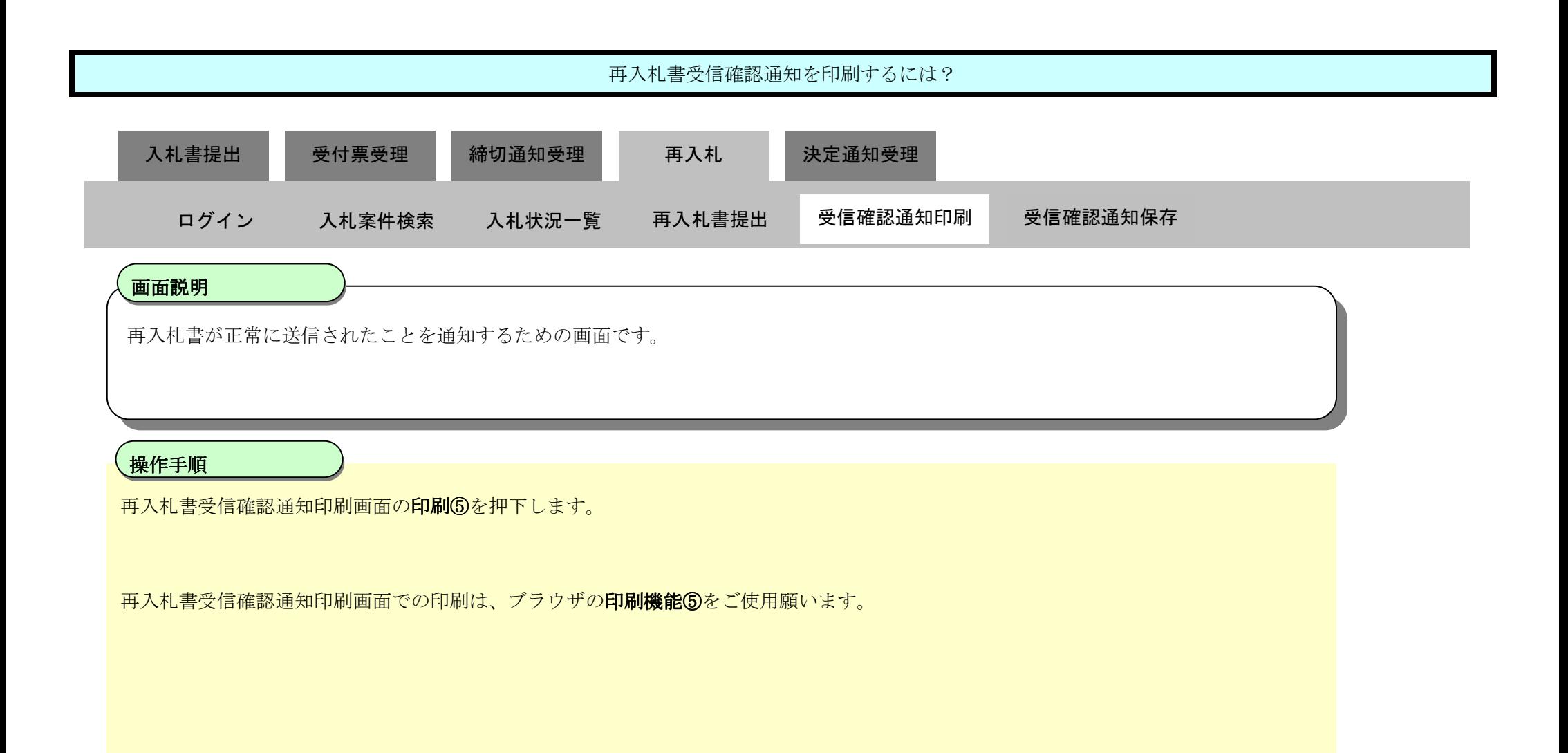

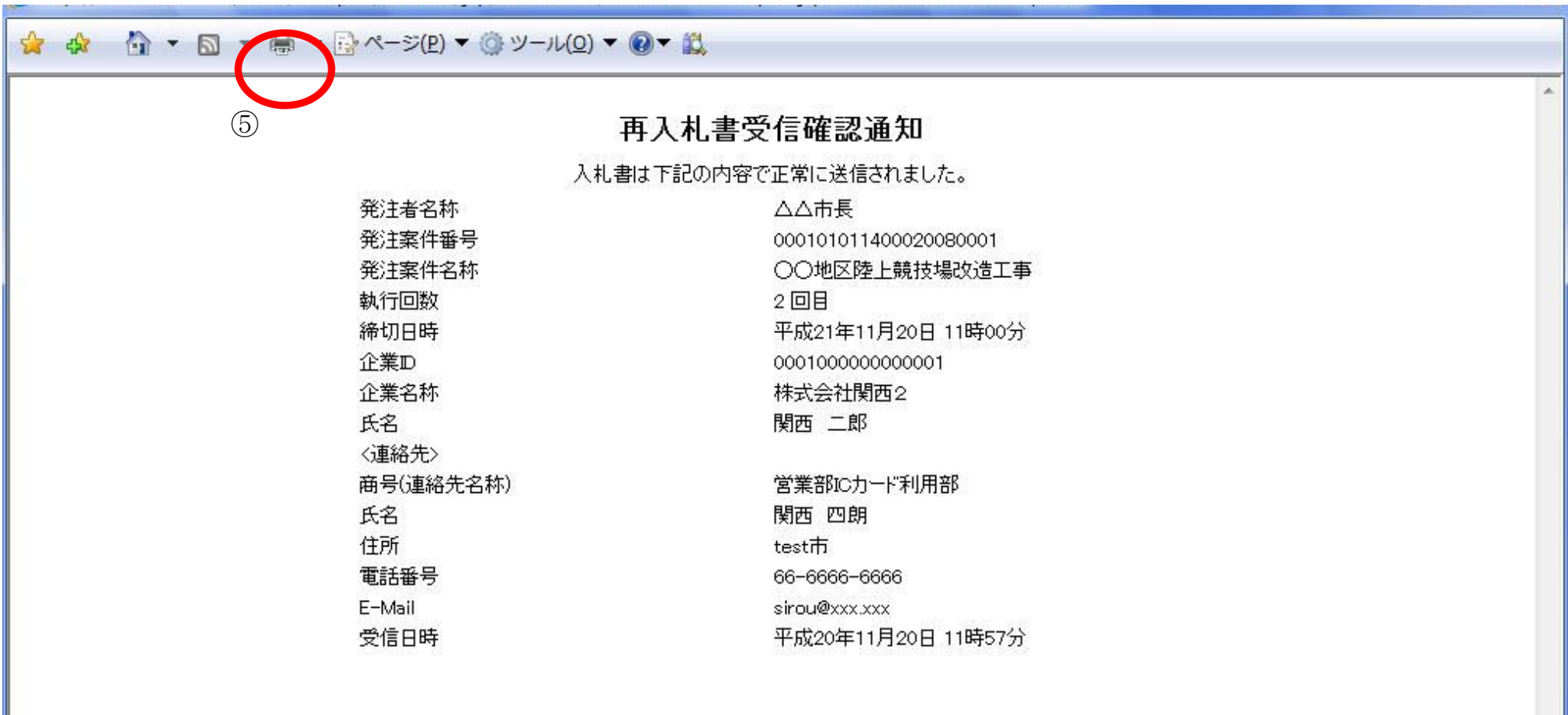

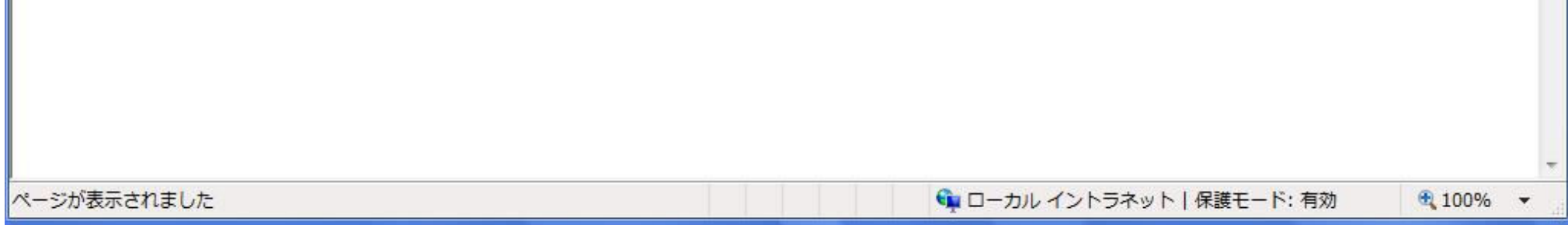

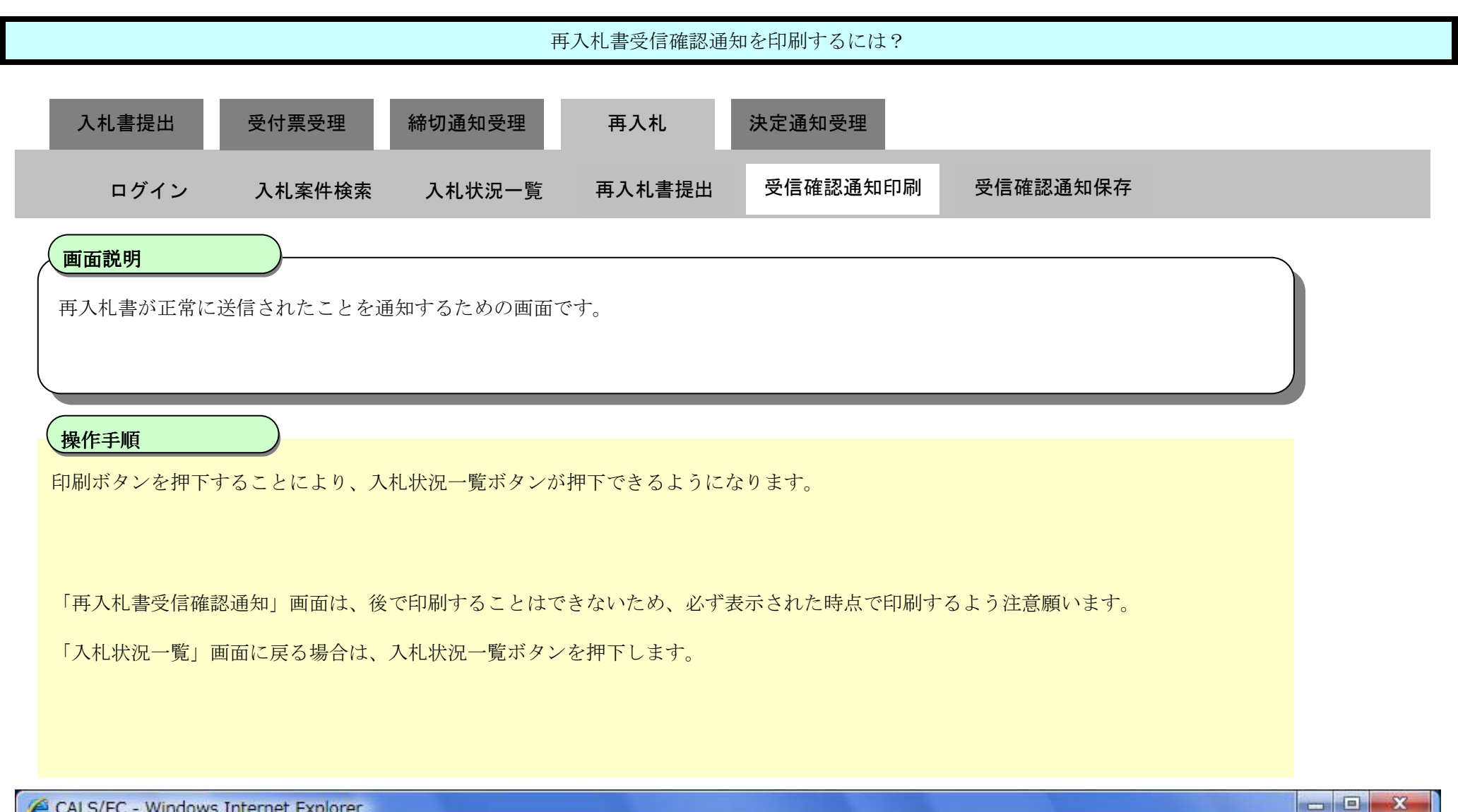

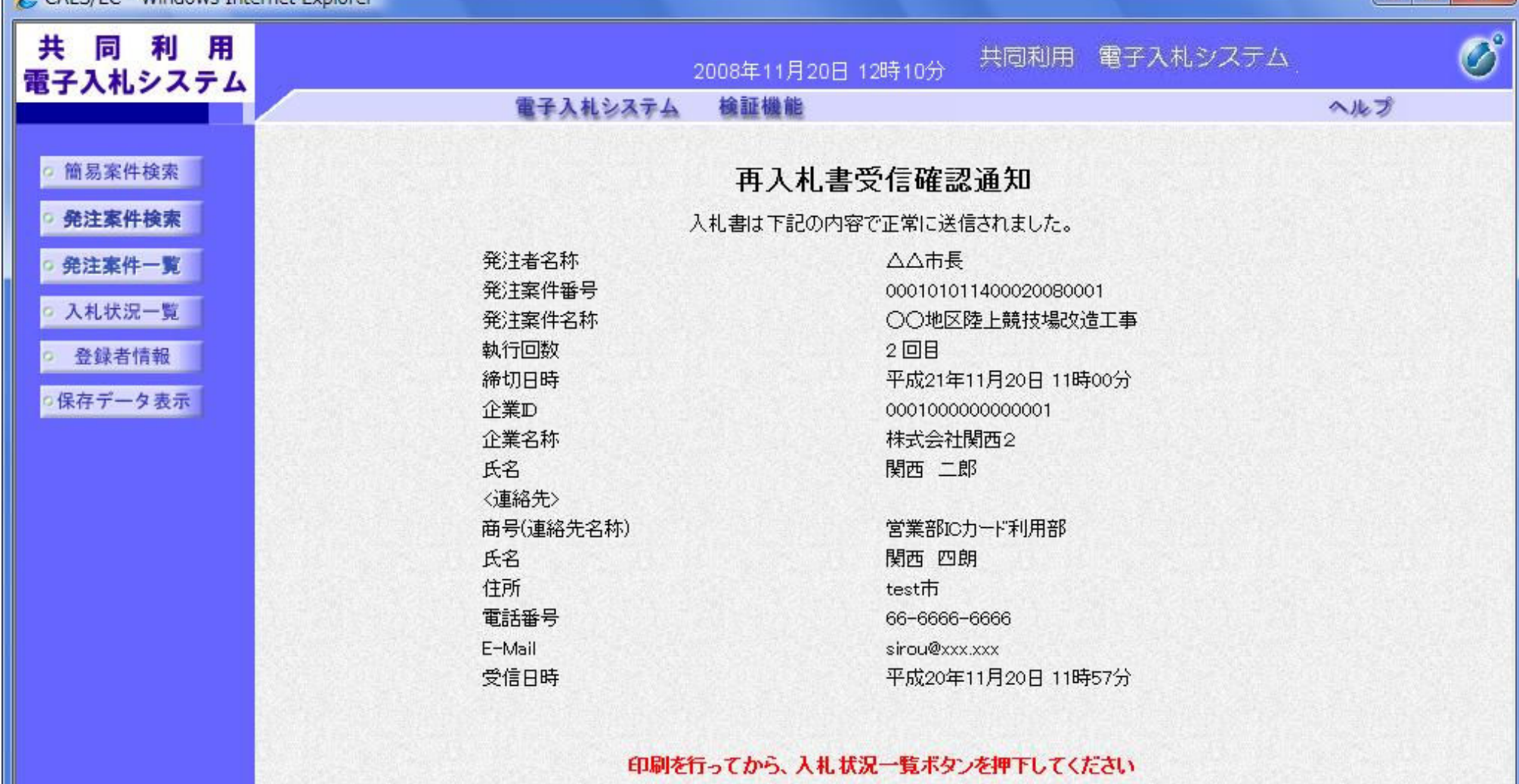

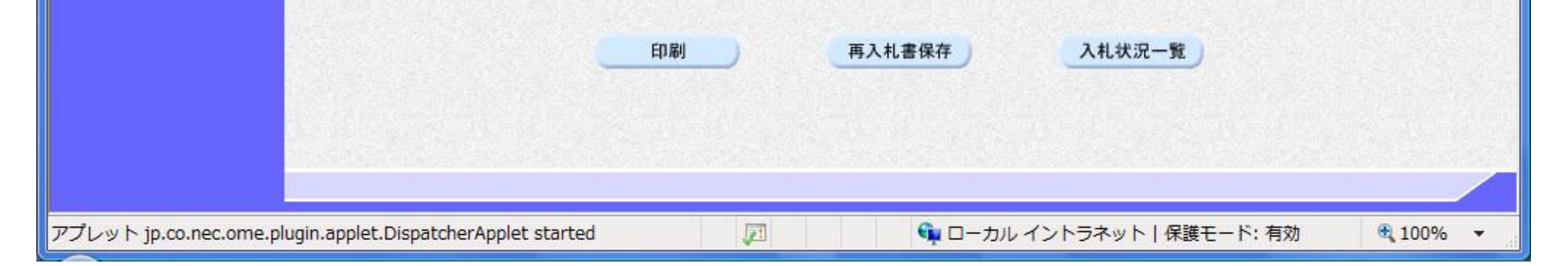

3.1-66

## 3.1.6.3. 再入札書受信確認通知を保存するには?

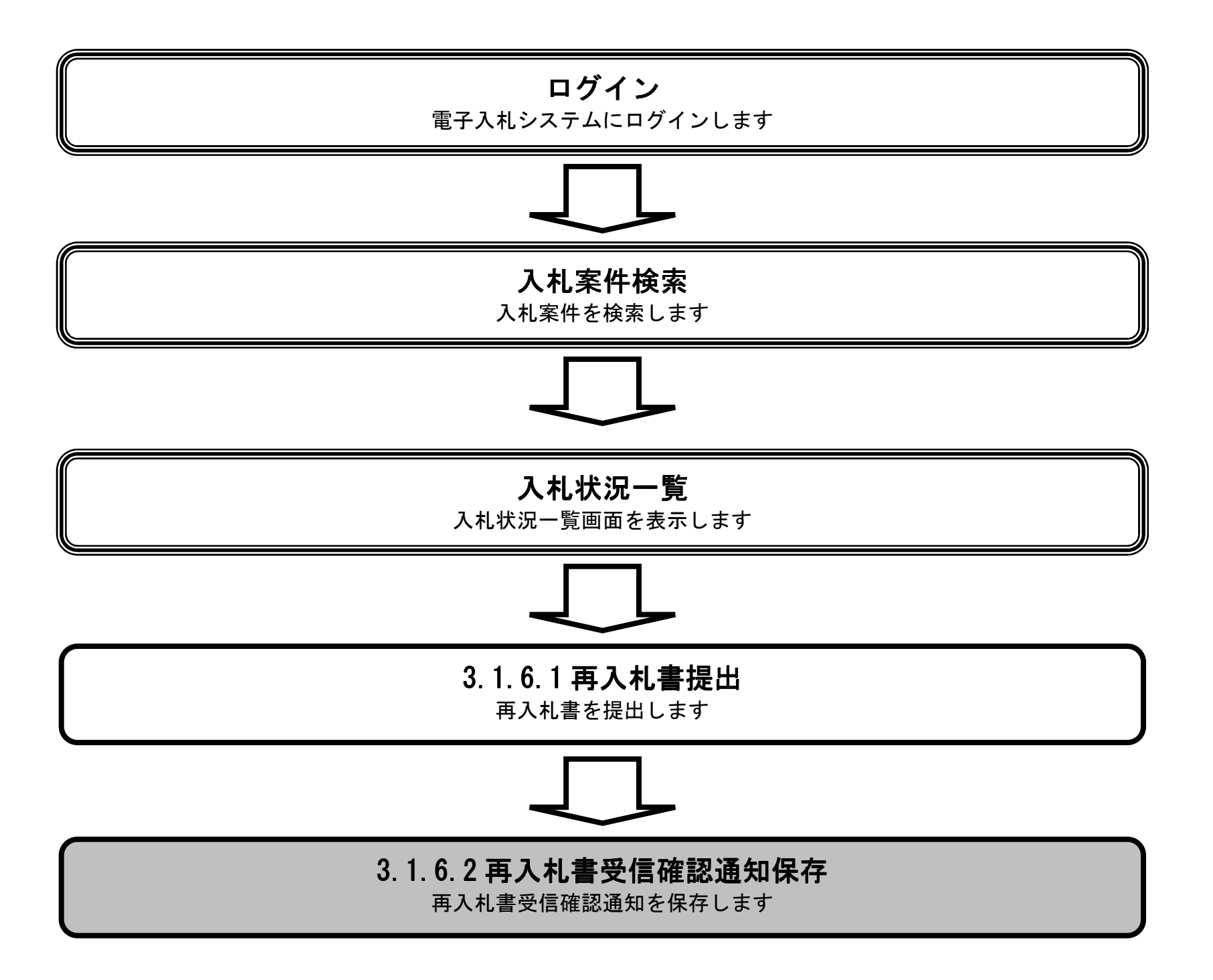

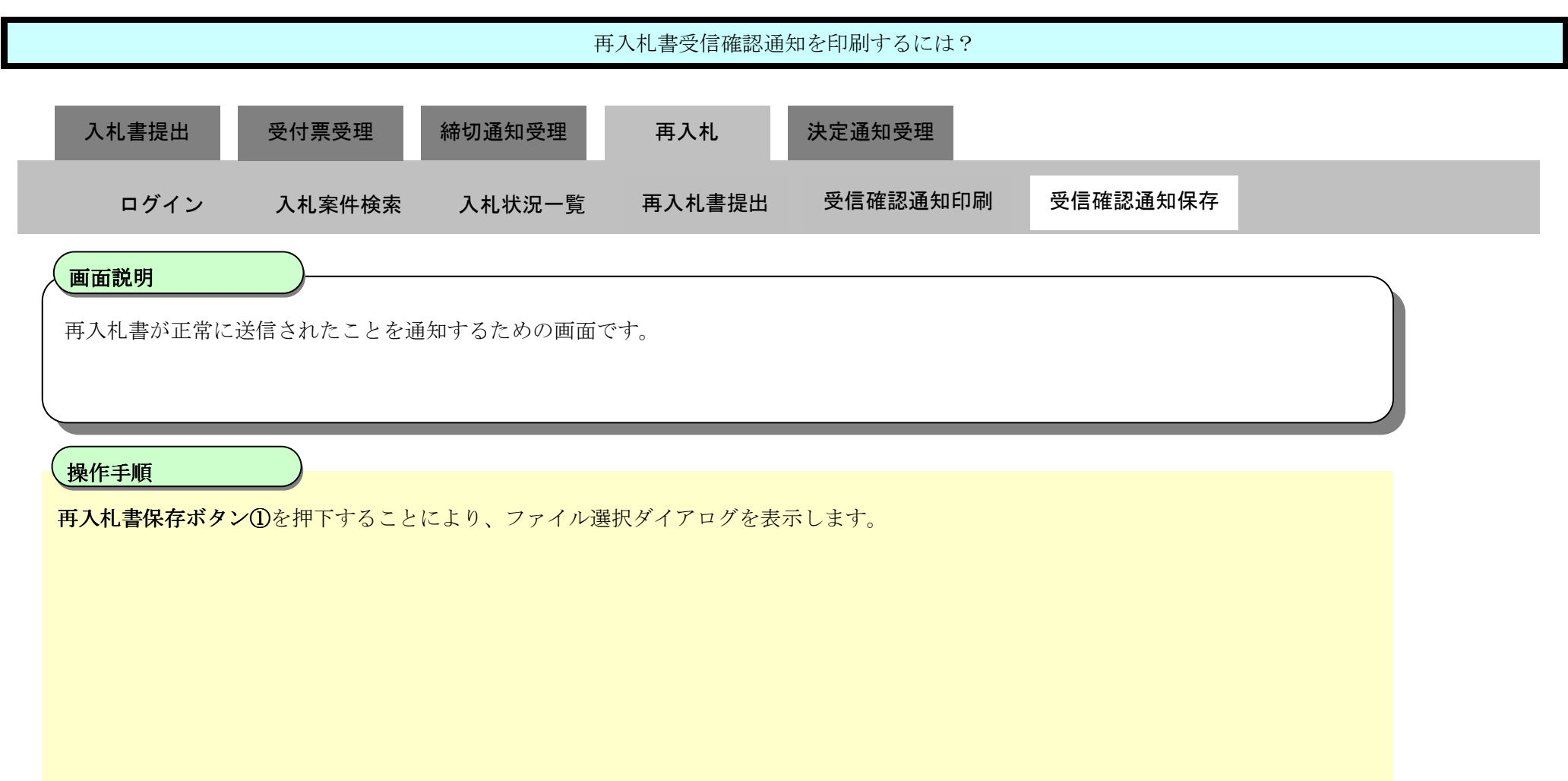

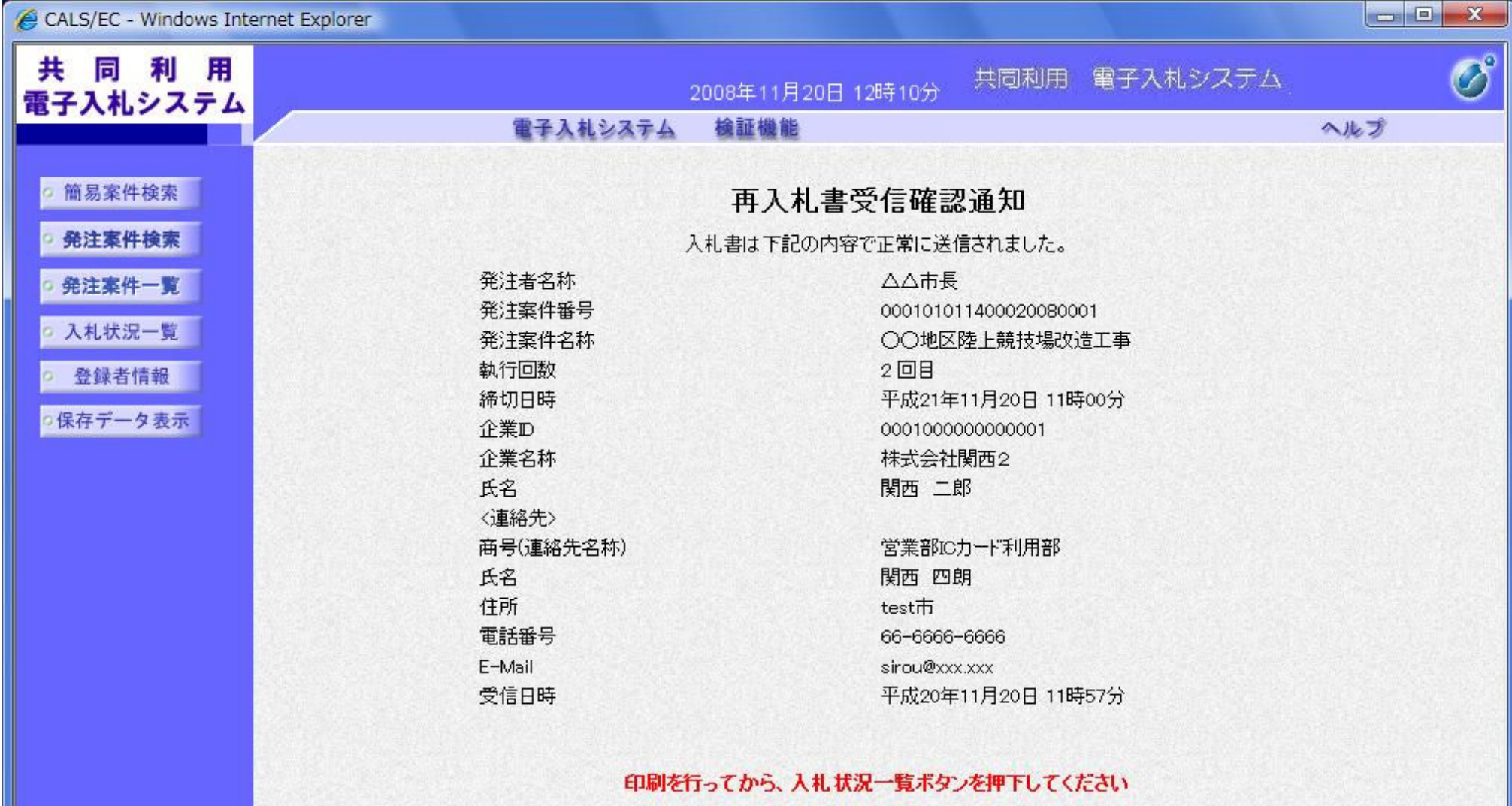

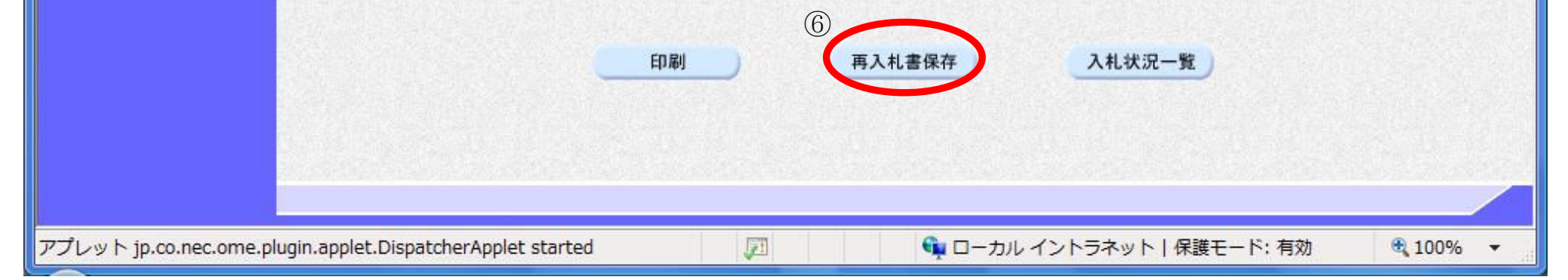

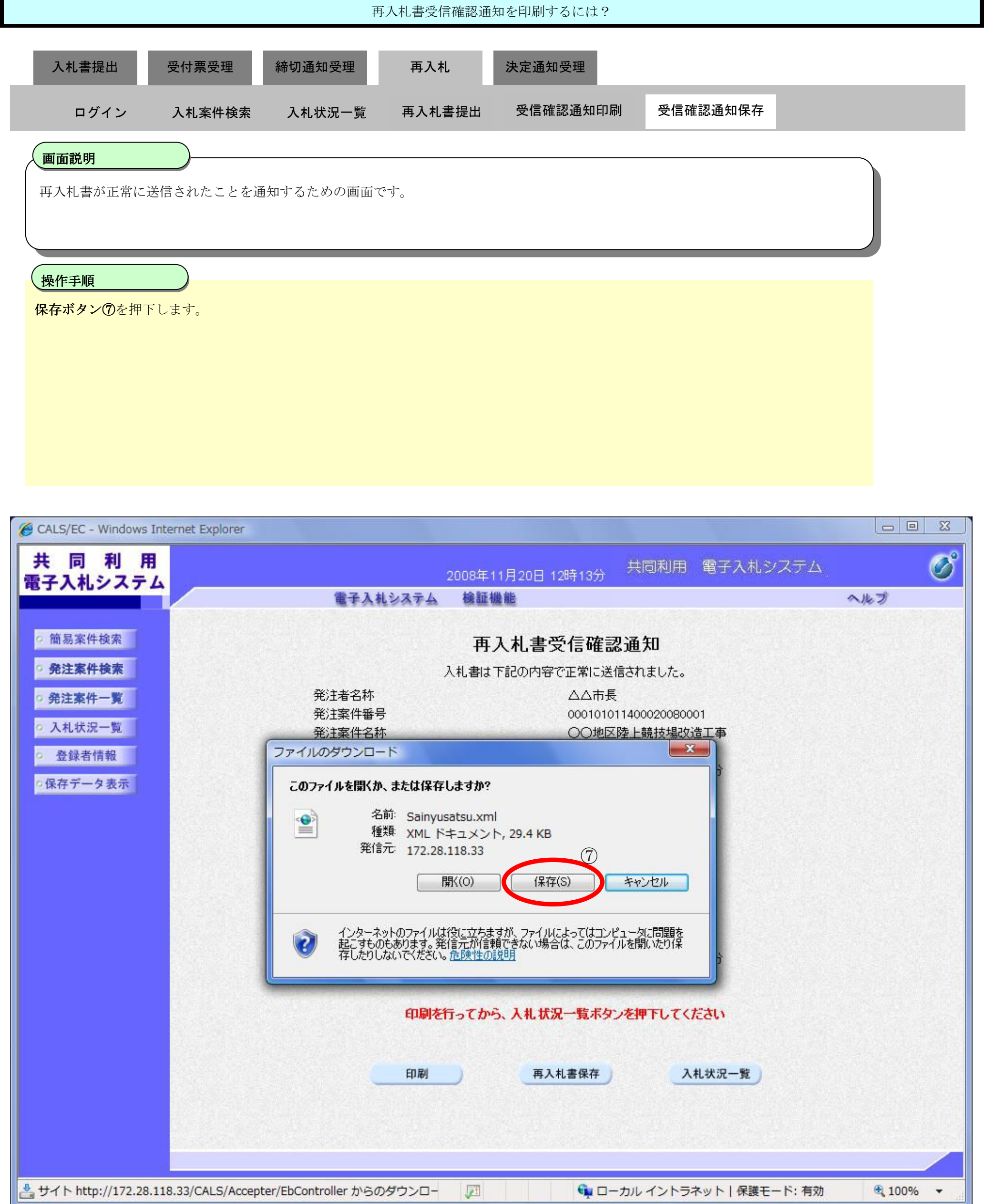

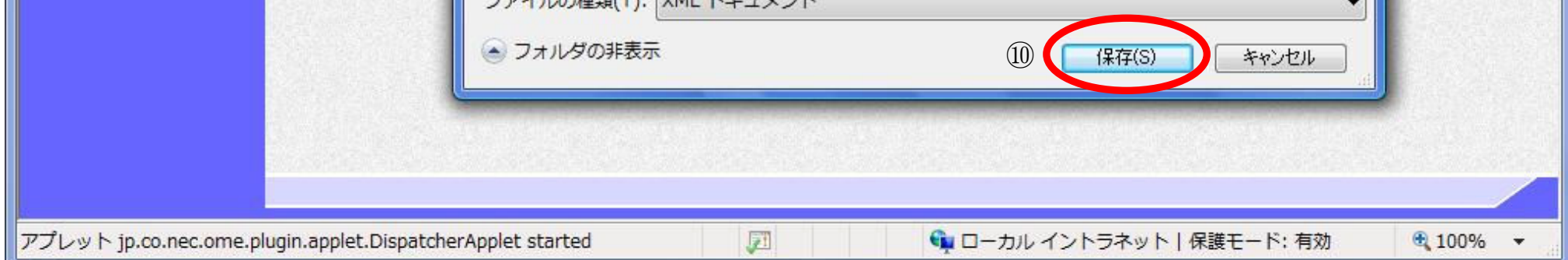

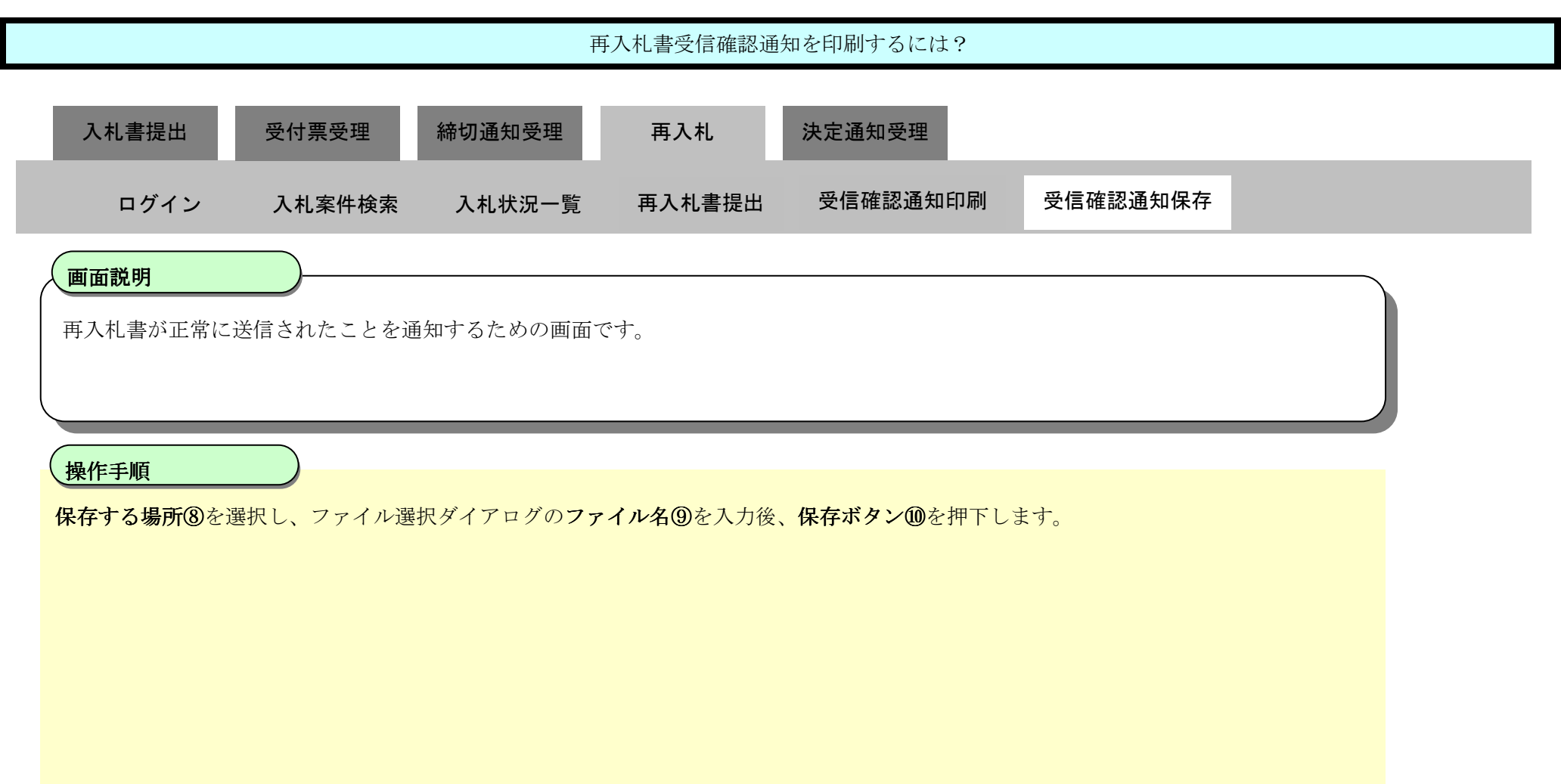

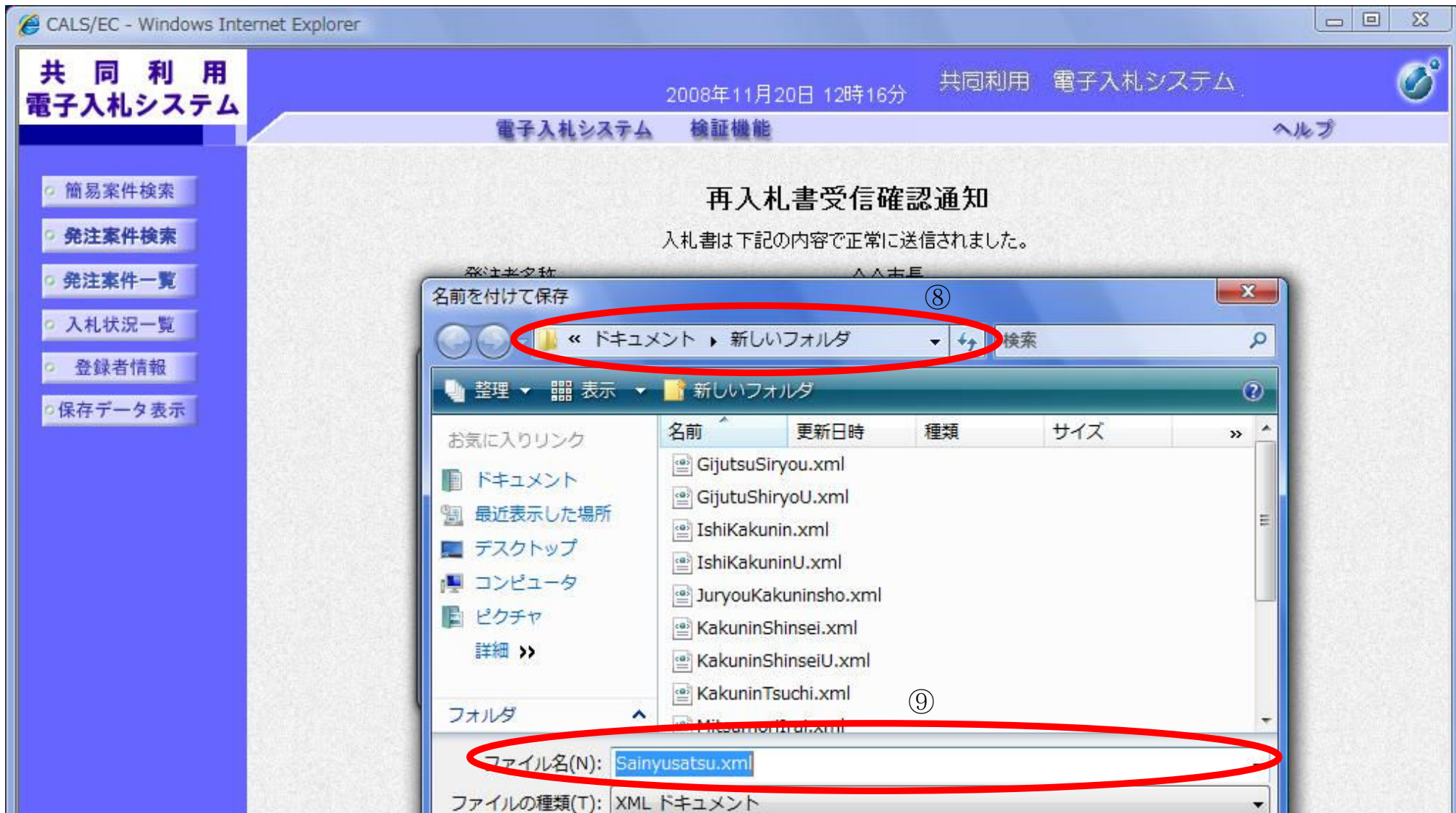

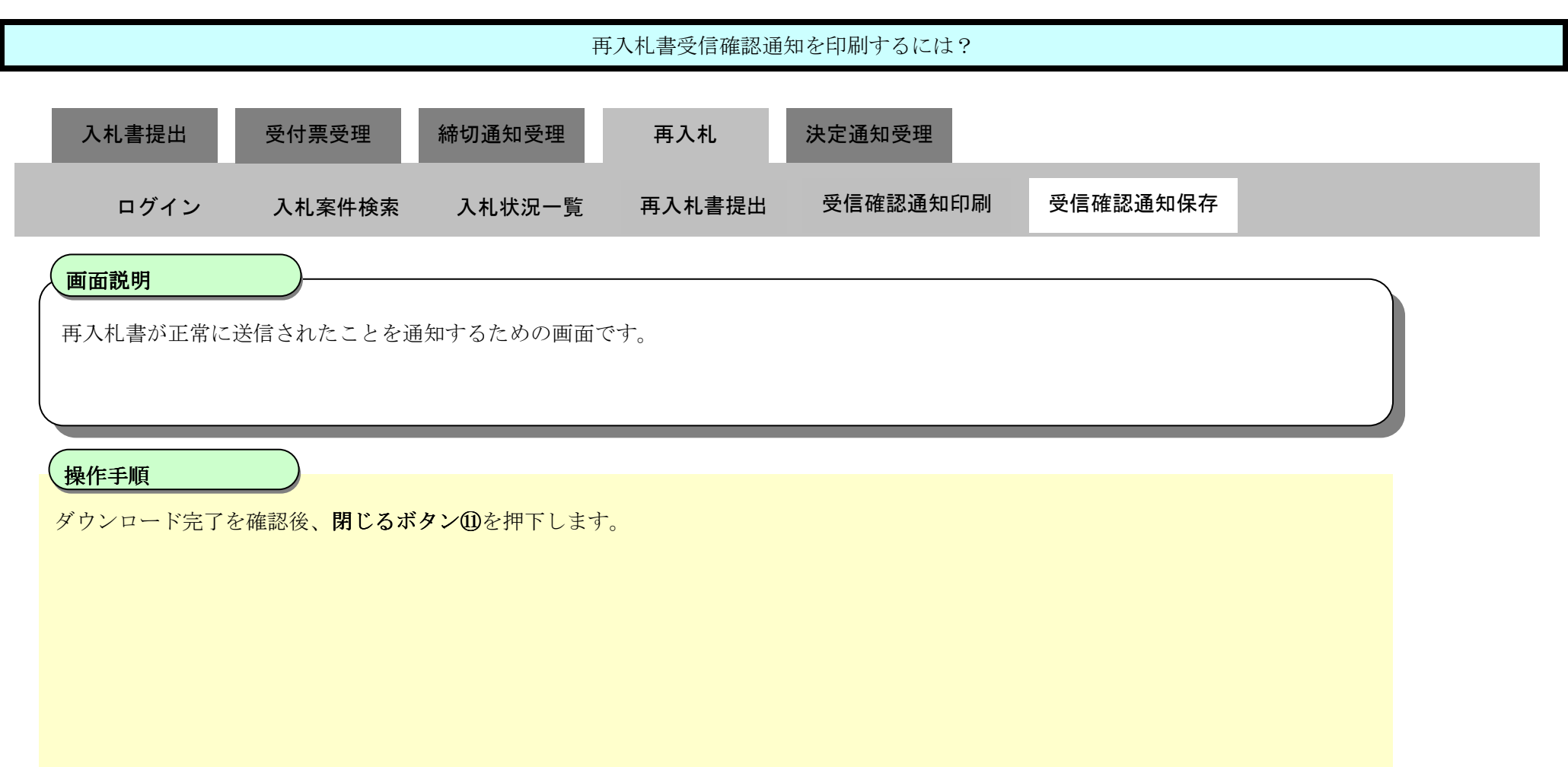

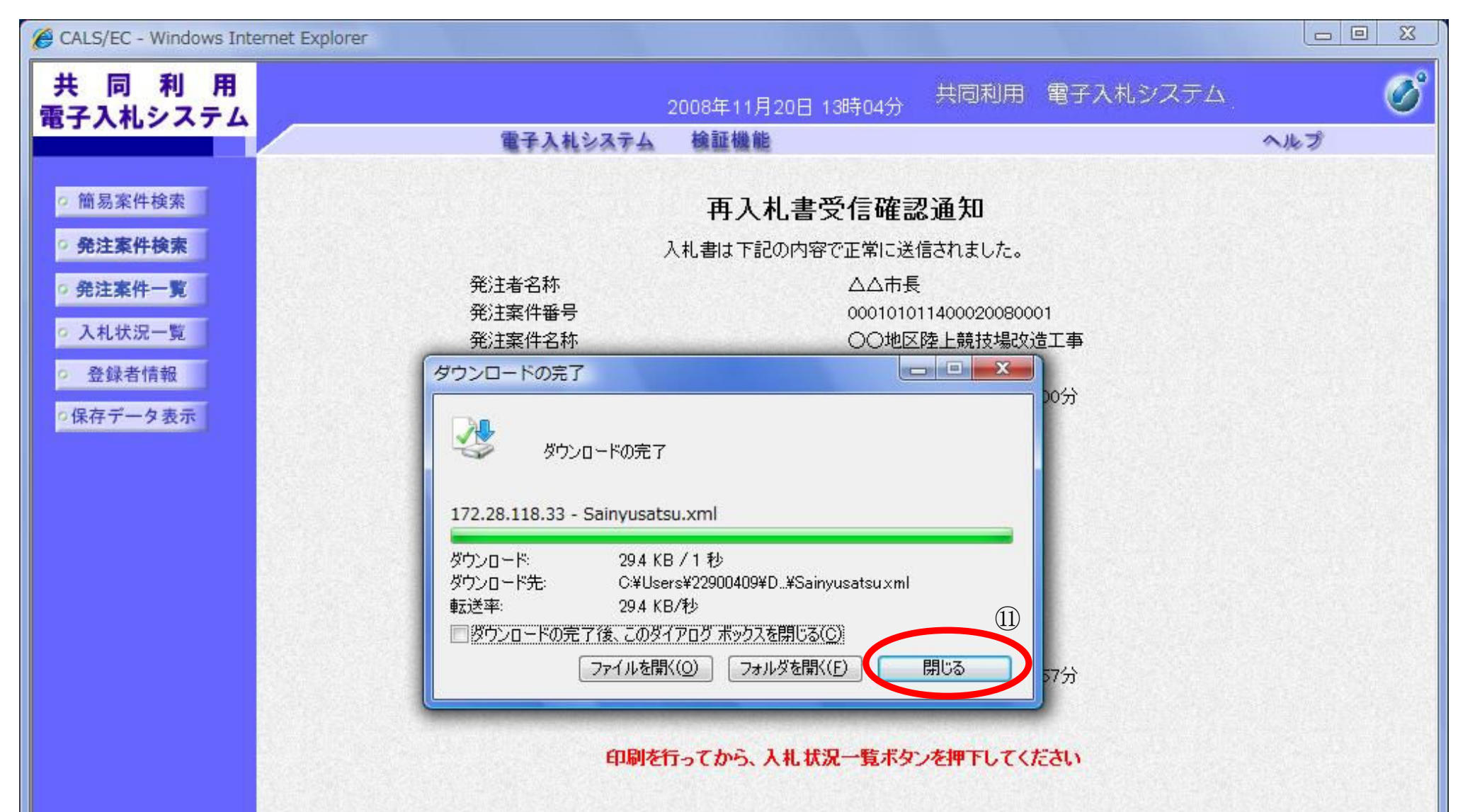

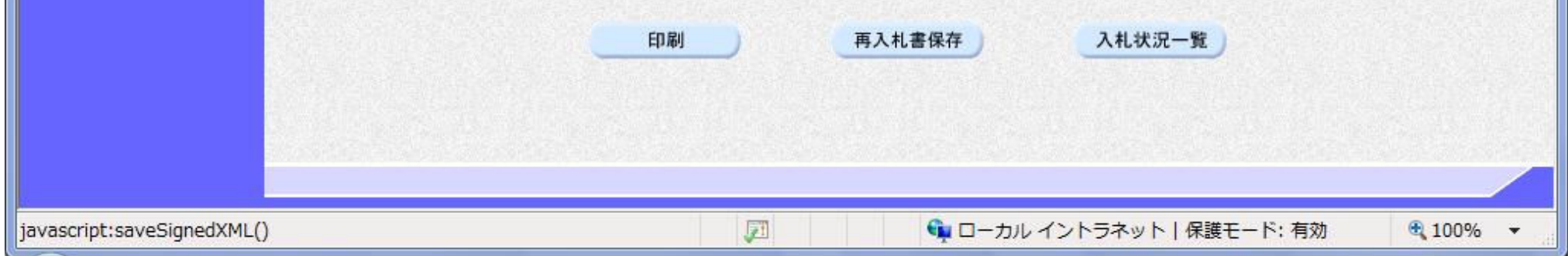

3.1-71

# 2.1.7. 落札者決定通知書受理の流れ

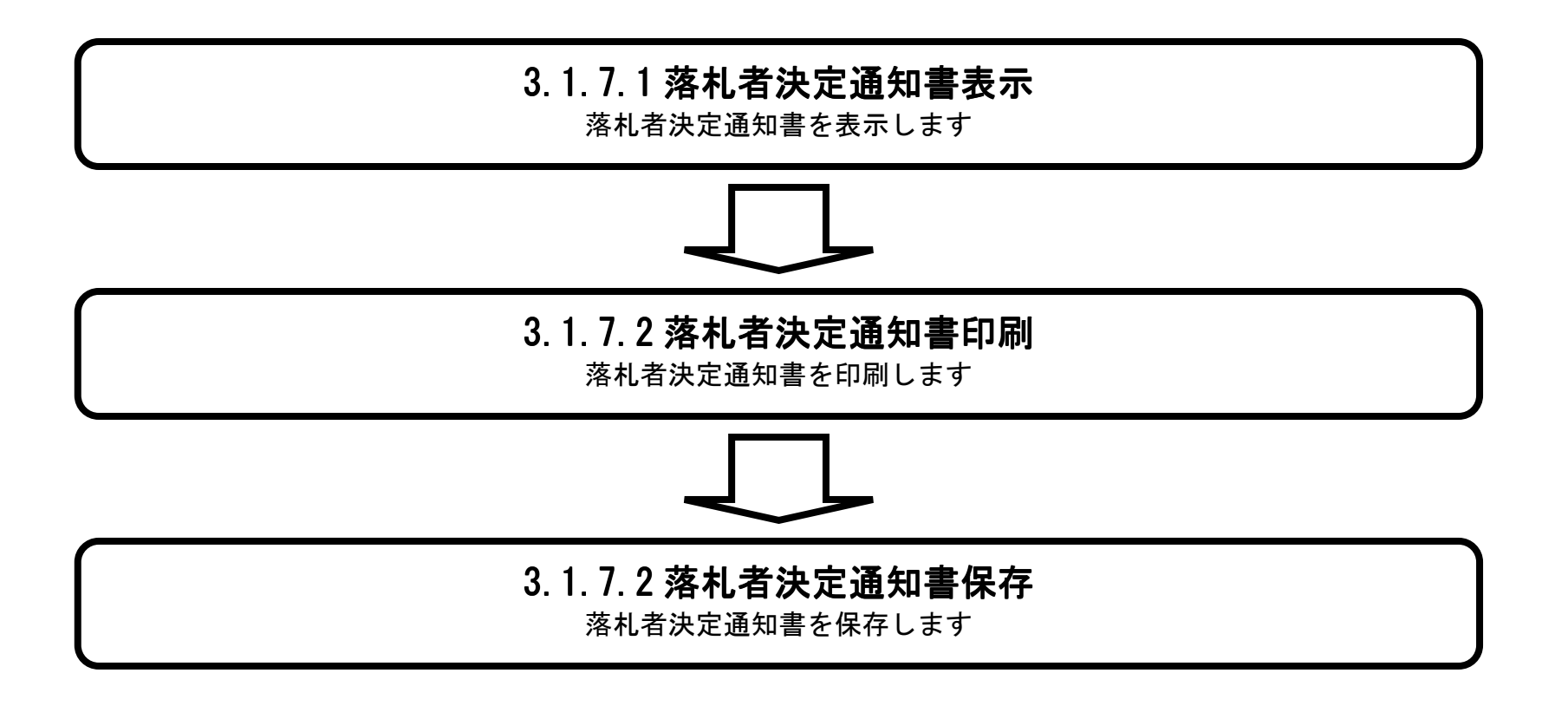

3.1-72

## 3.1.7.1. 落札者決定通知書を確認するには?

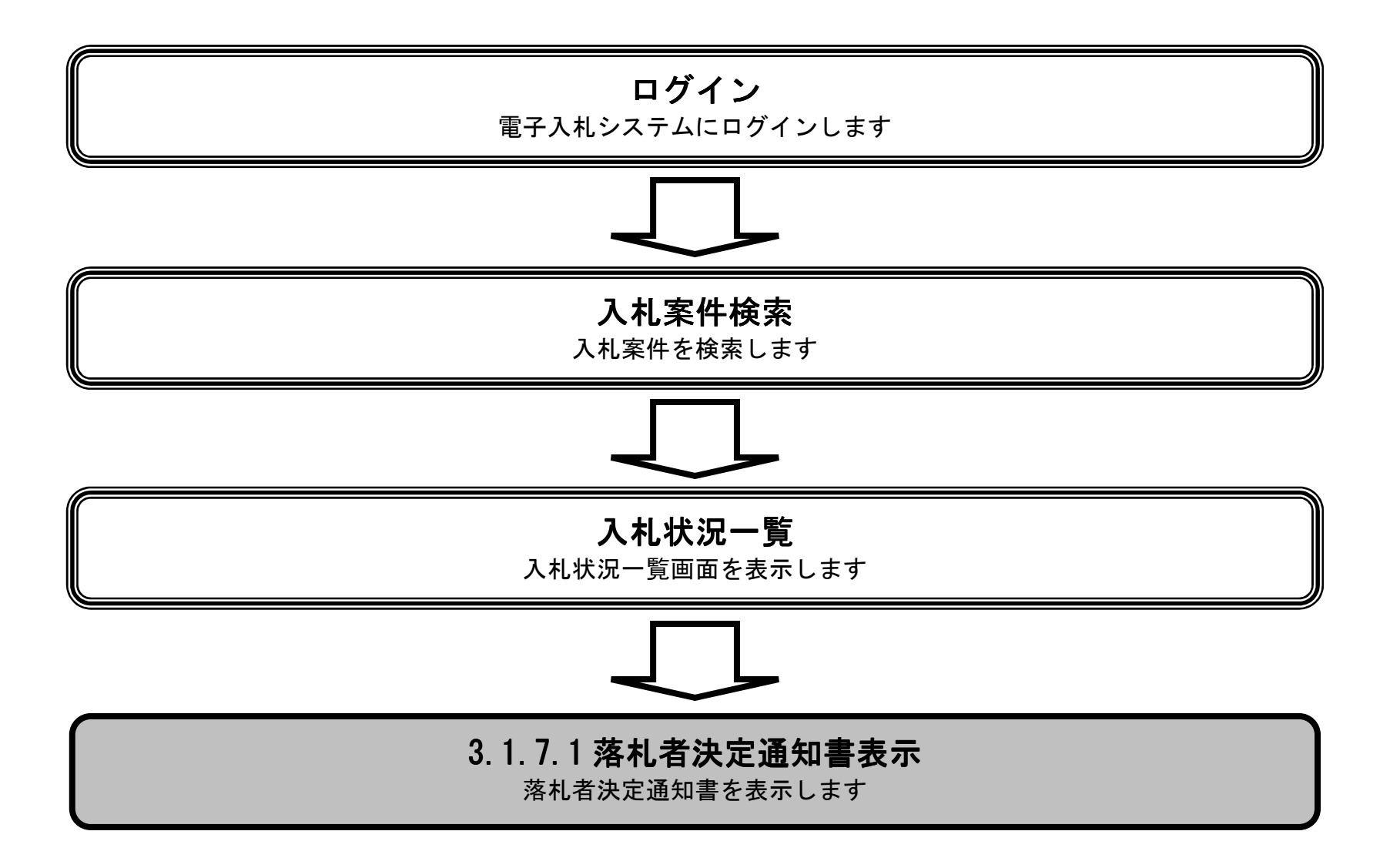
3.1-73

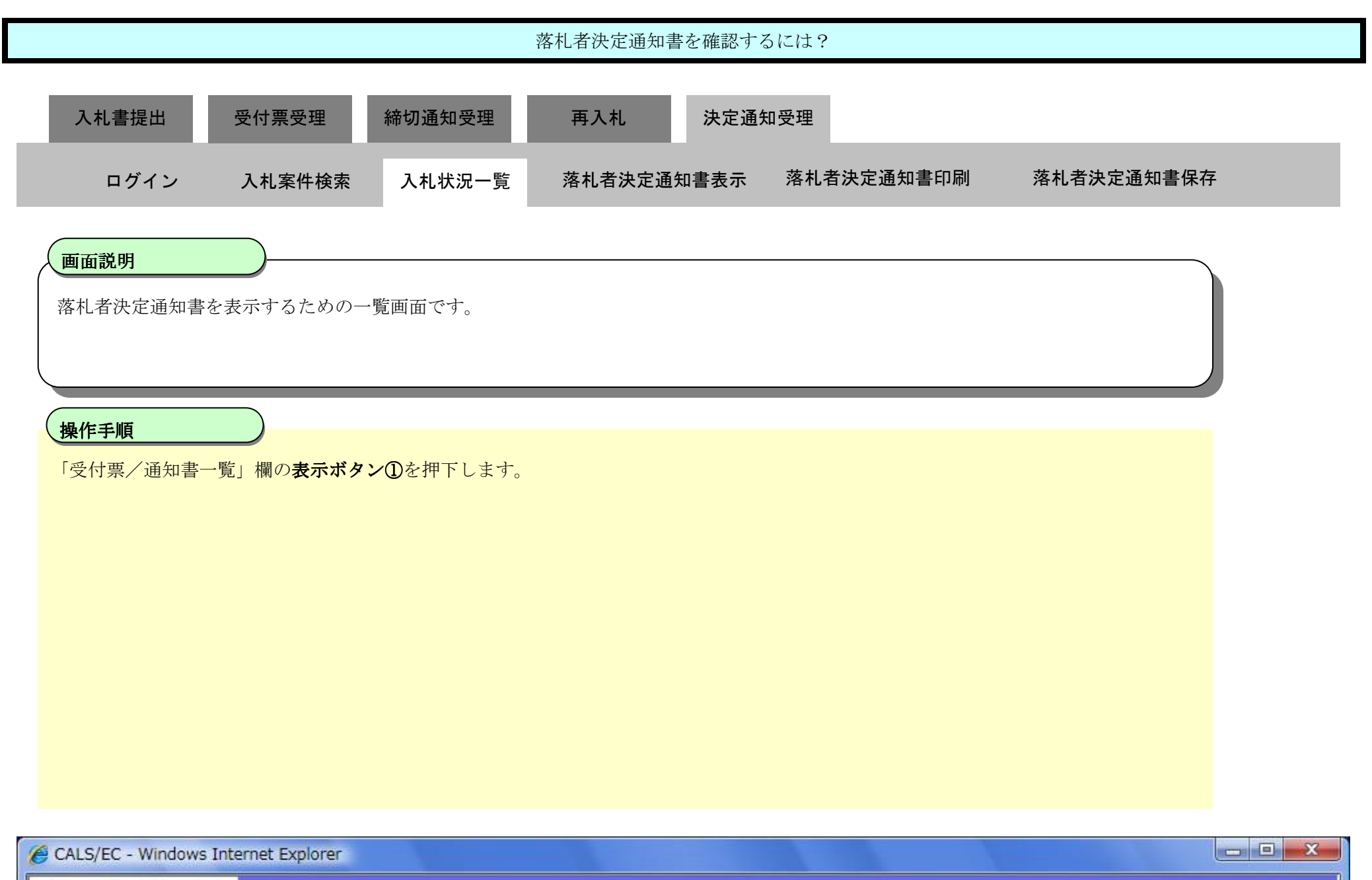

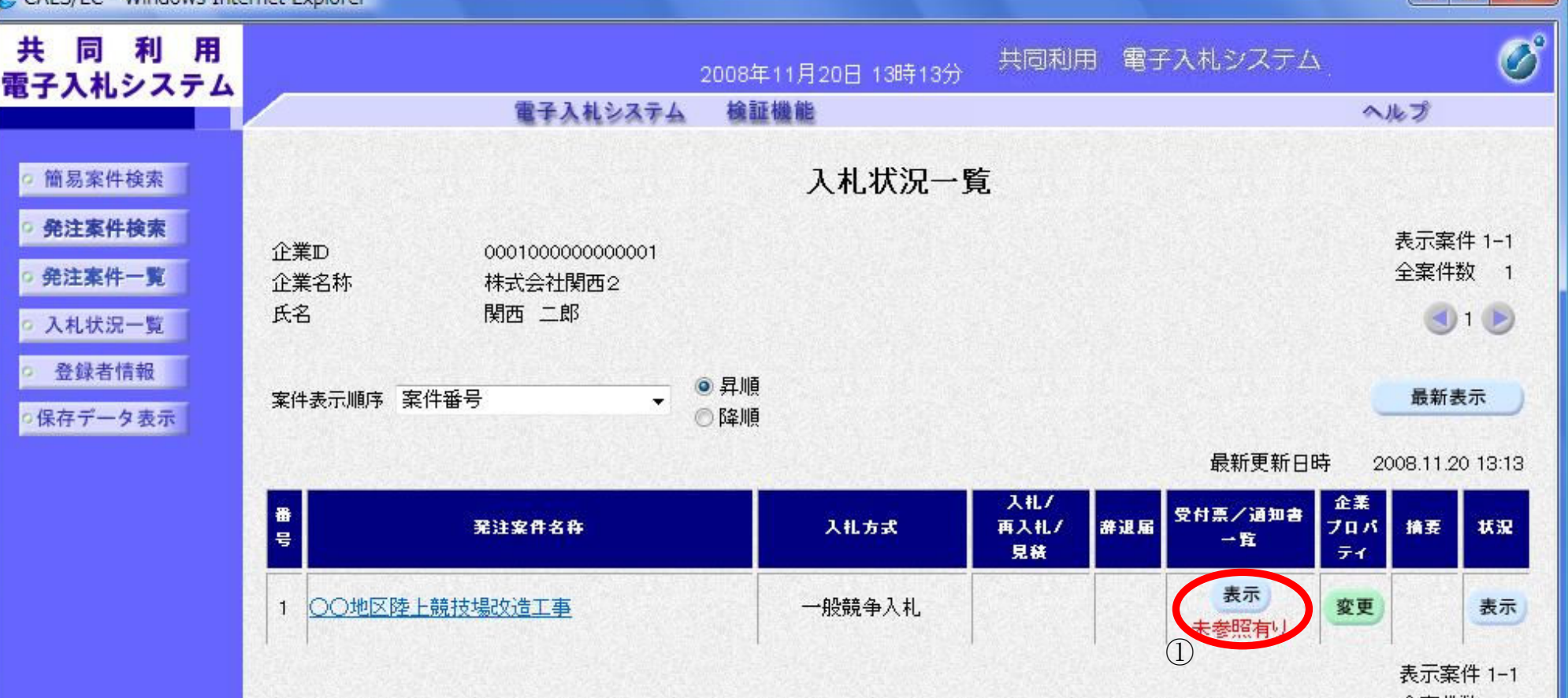

全案件数 1

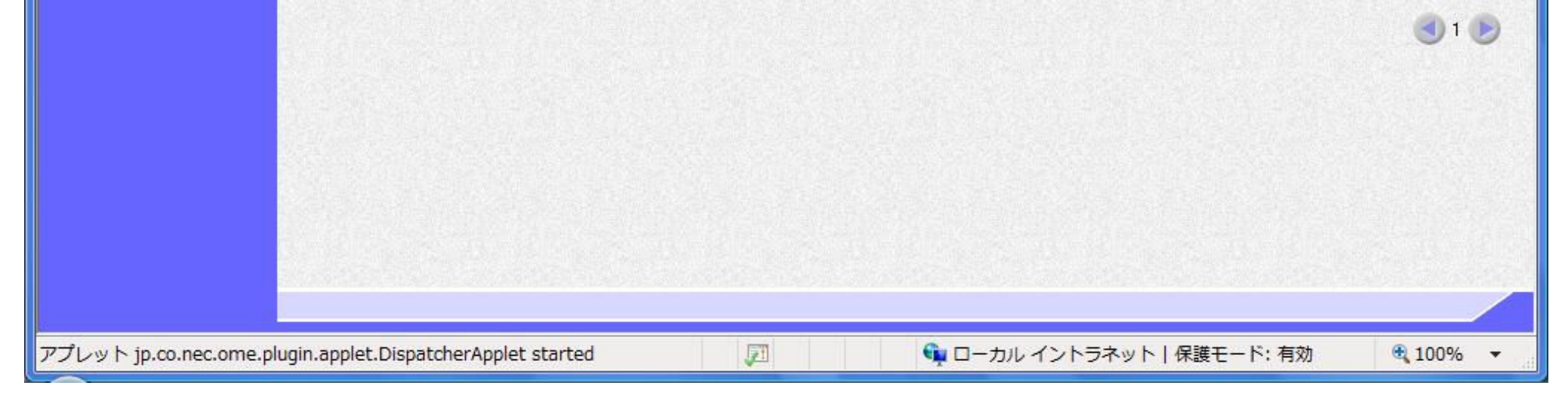

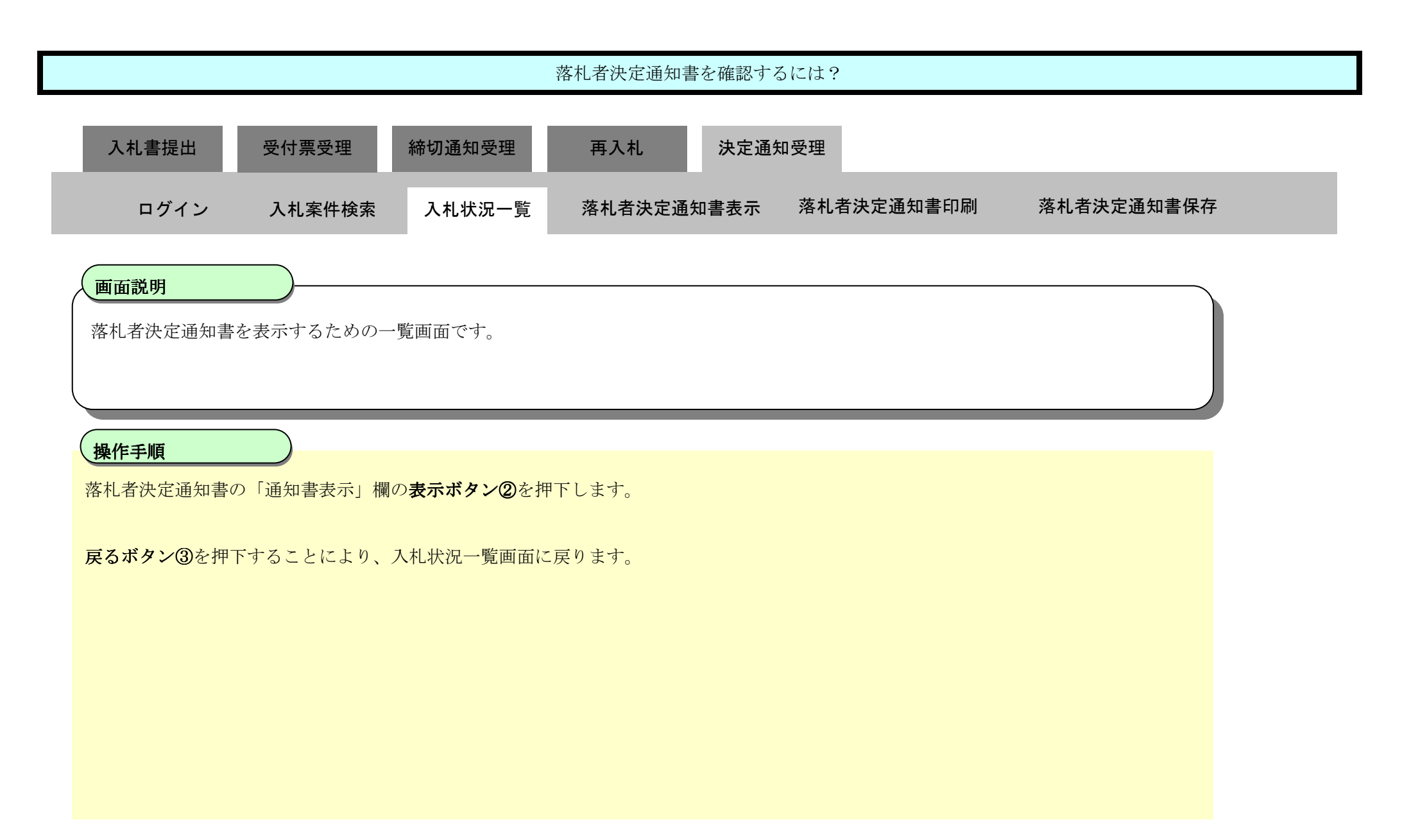

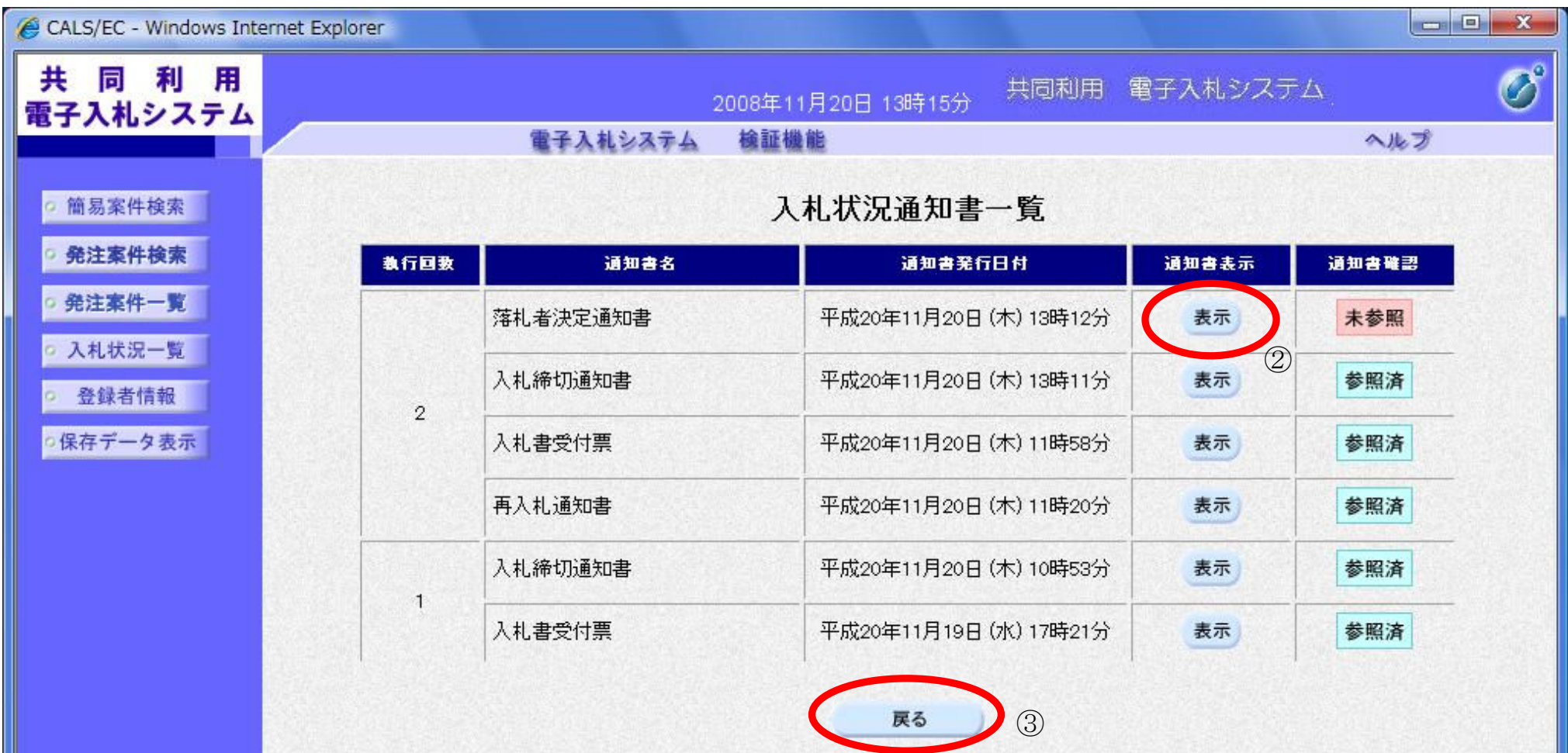

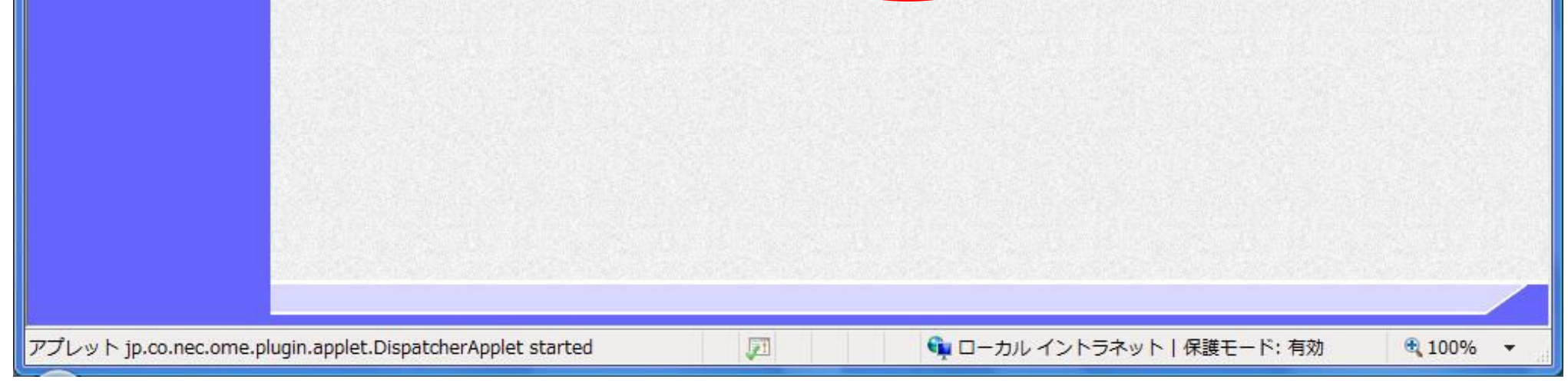

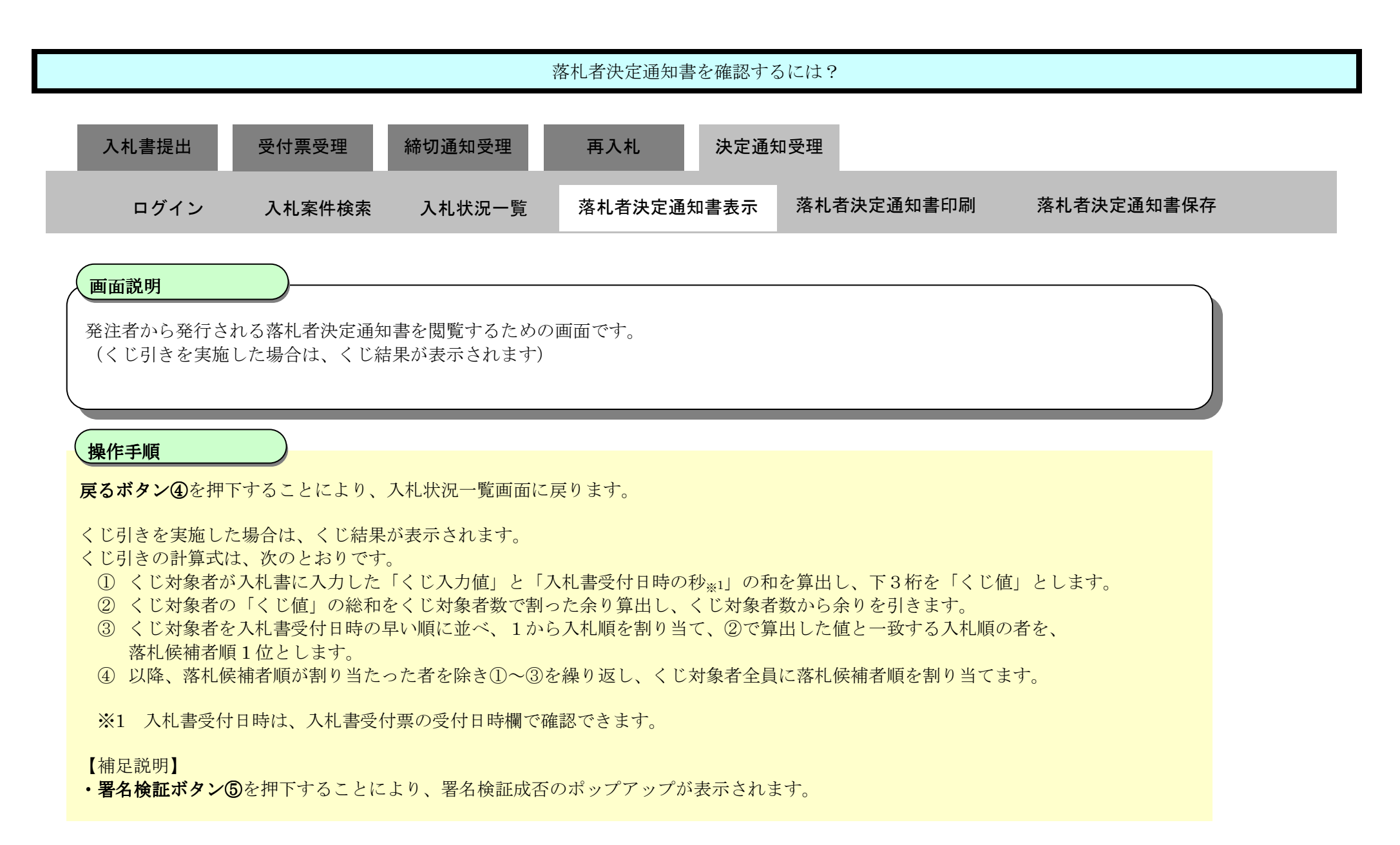

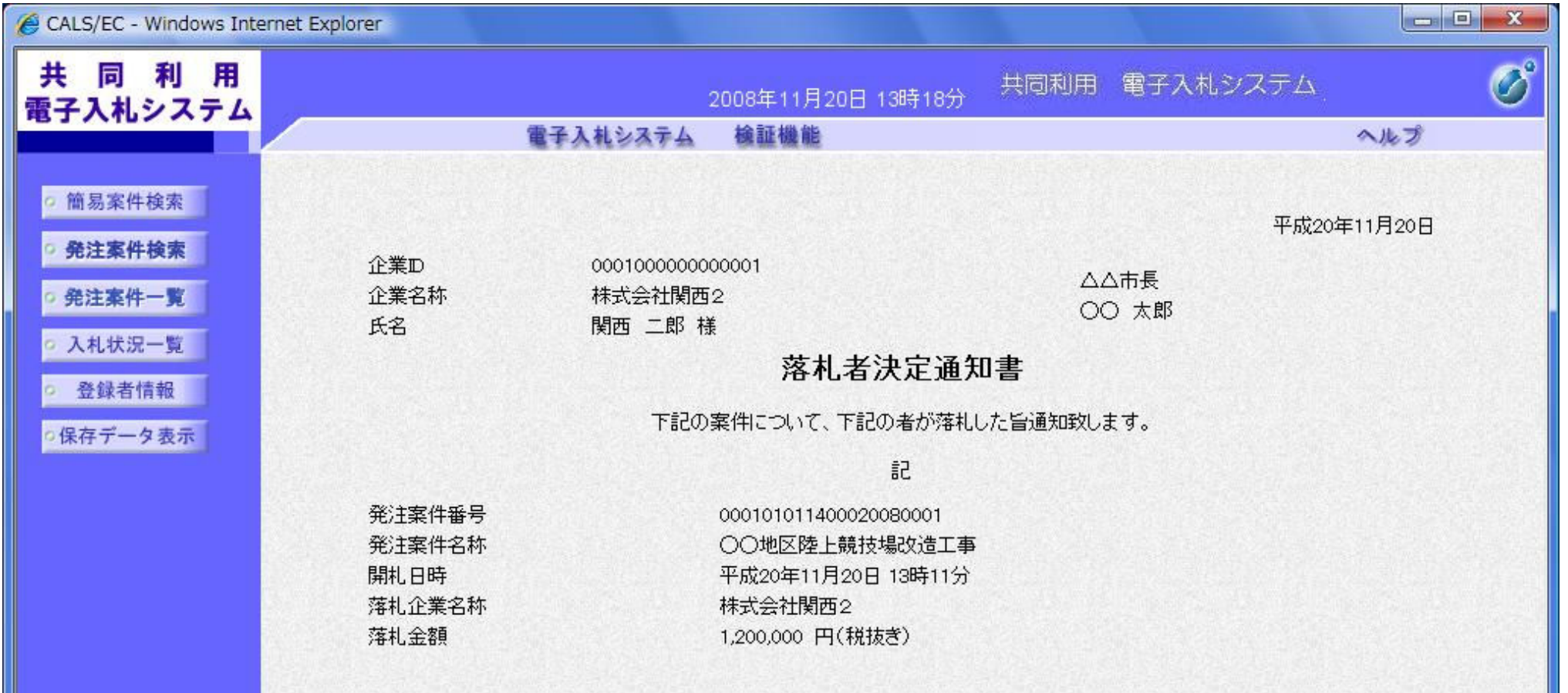

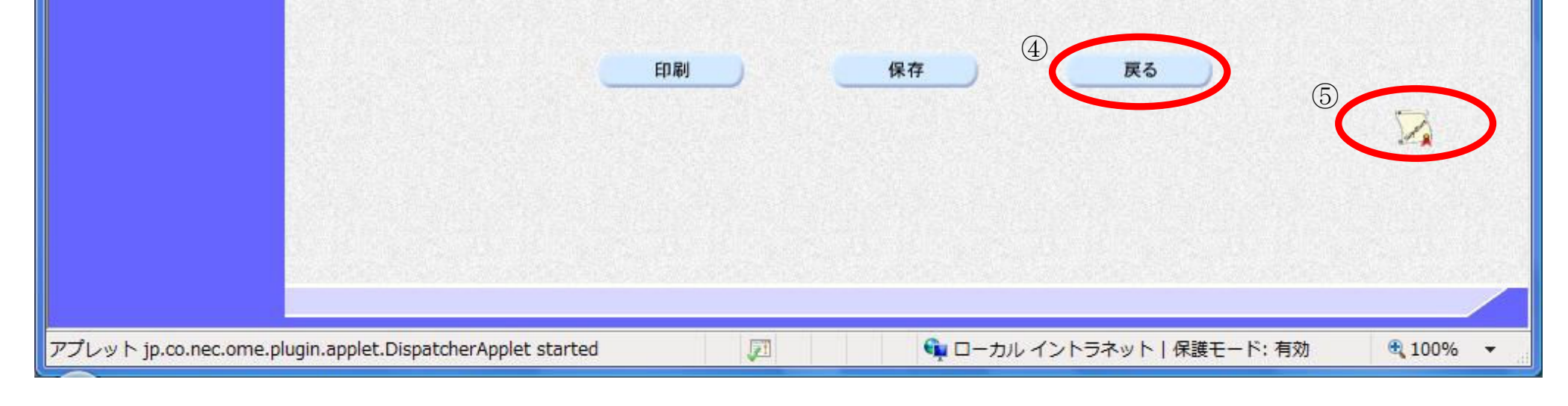

3.1-76

## 3.1.7.2. 落札者決定通知書を印刷するには?

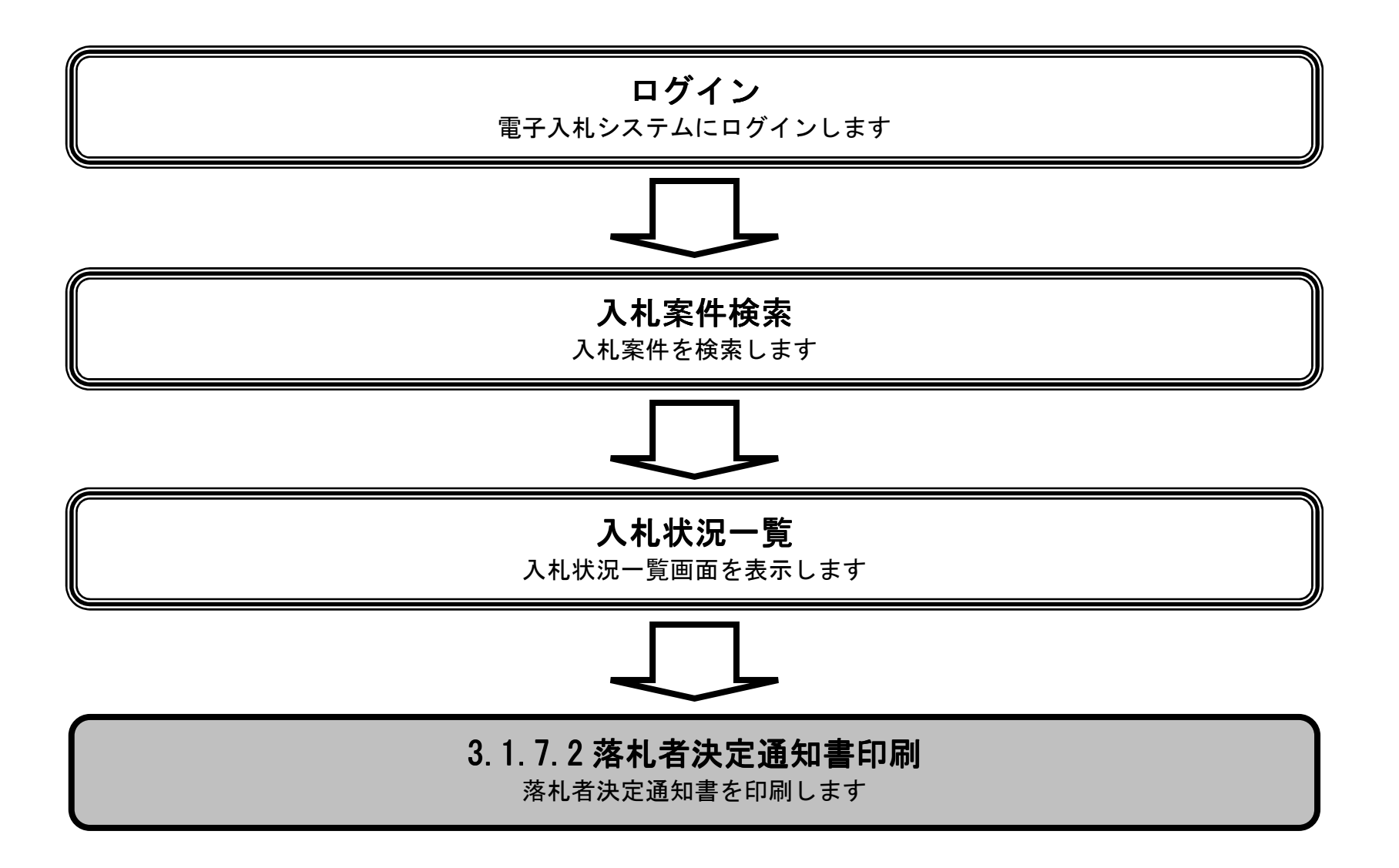

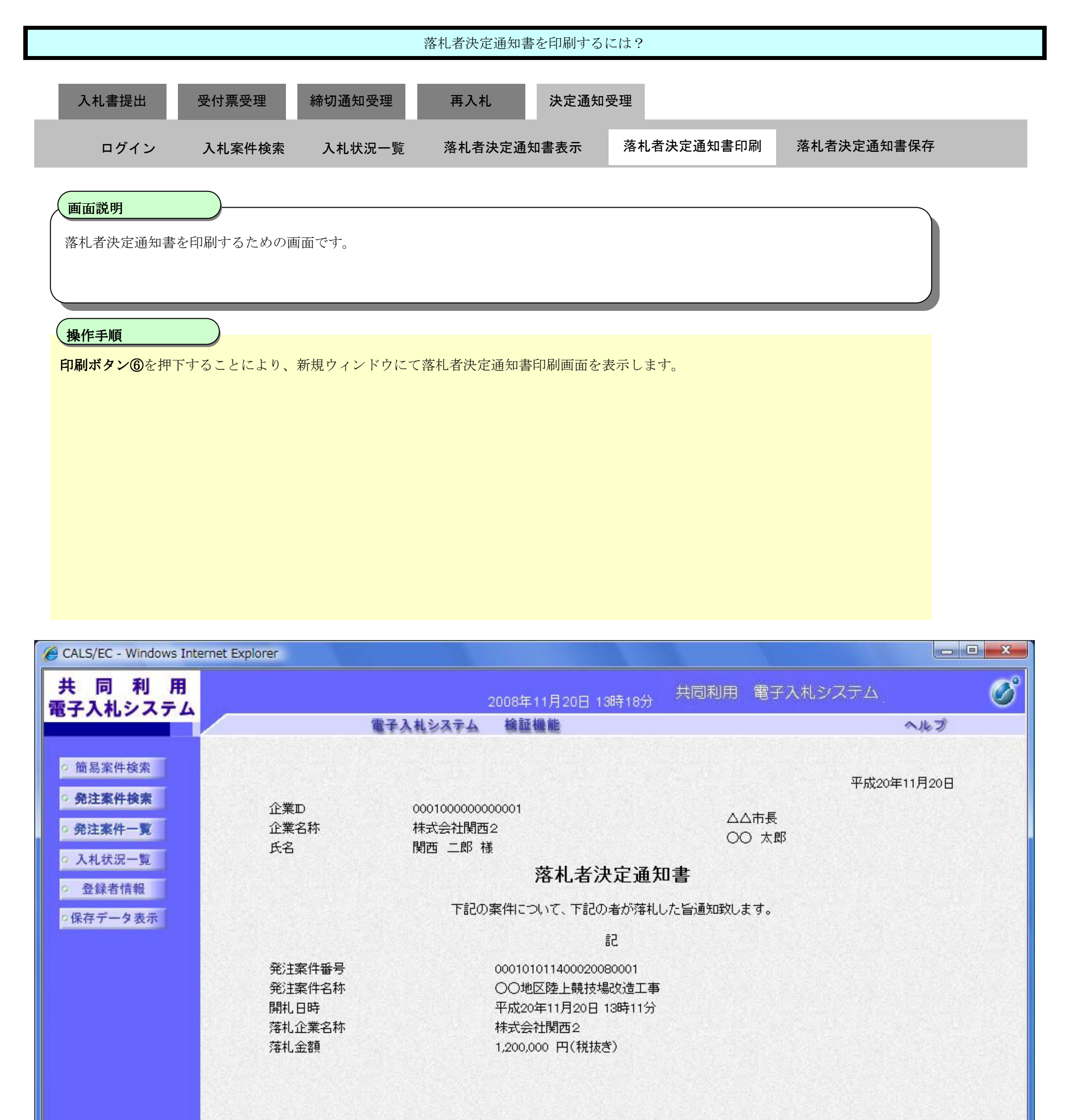

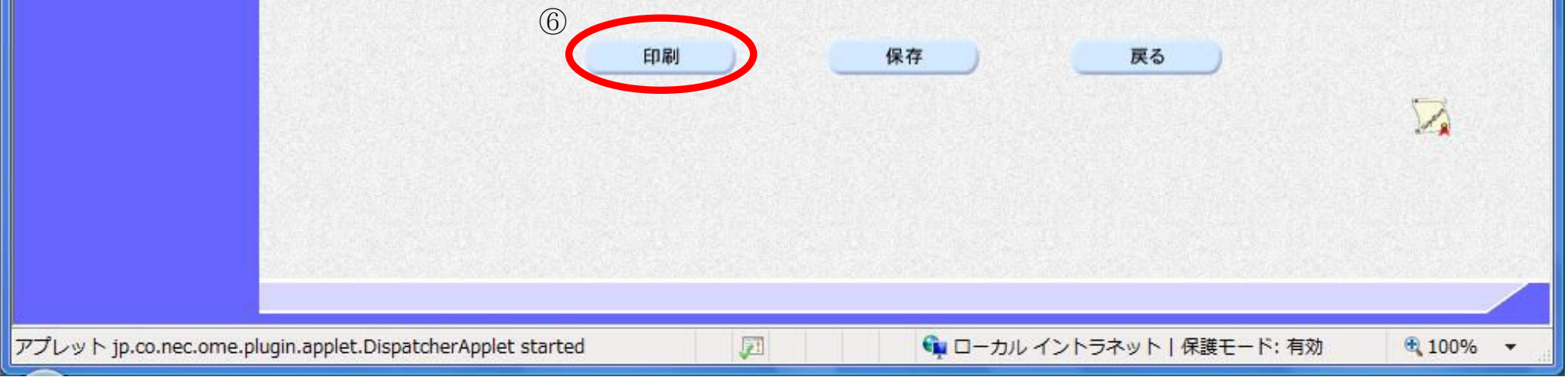

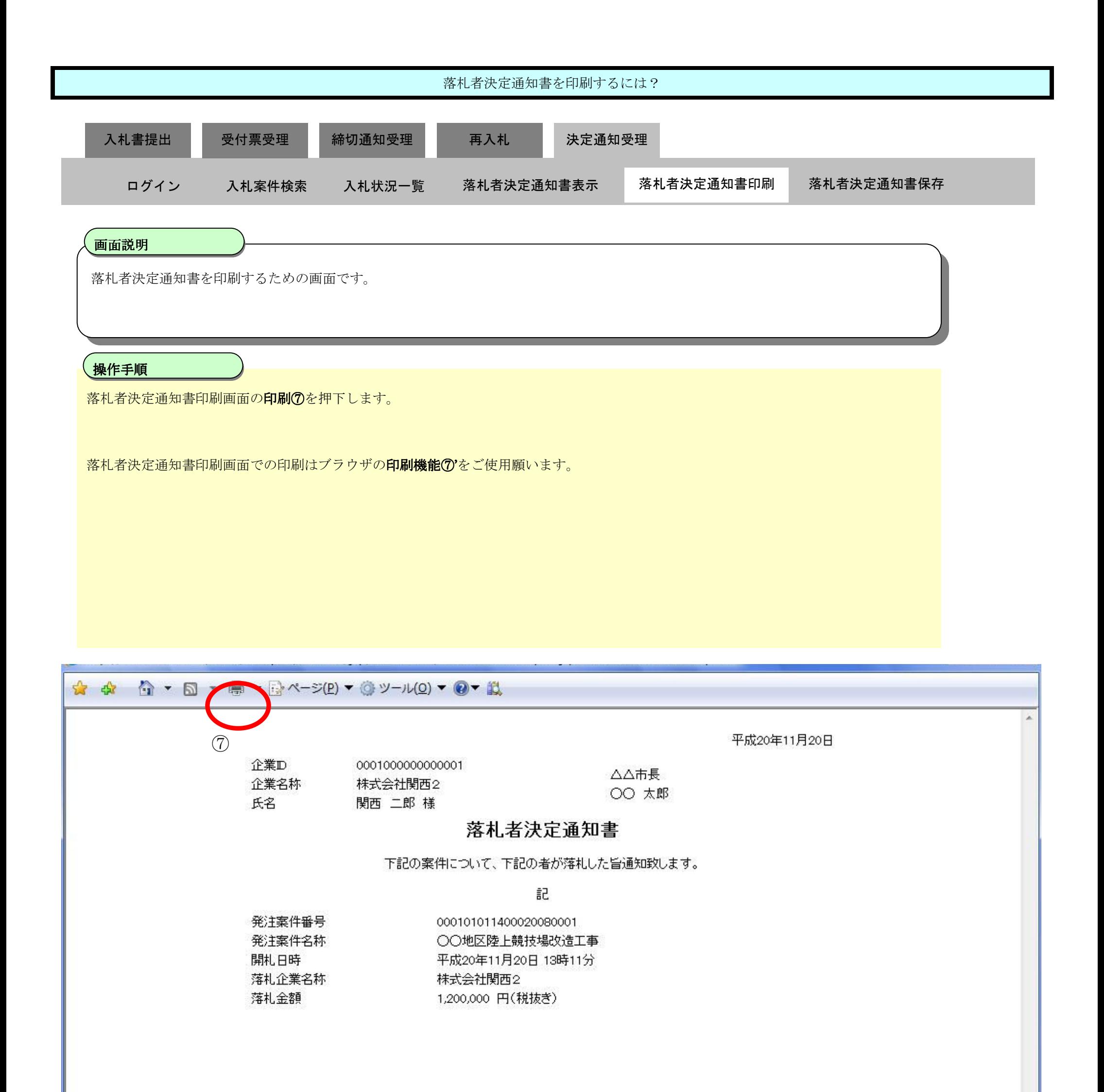

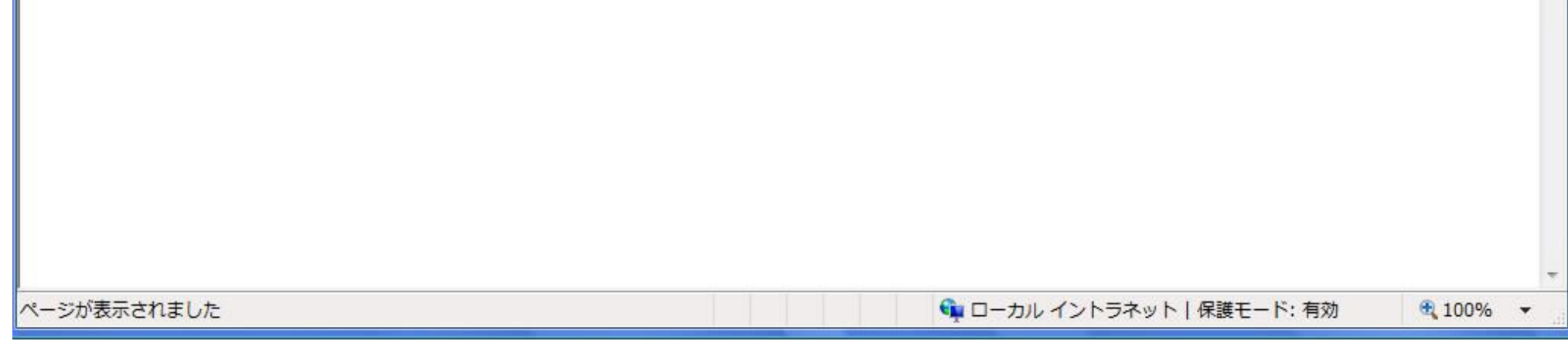

3.1-79

## 3.1.7.3. 落札者決定通知書を保存するには?

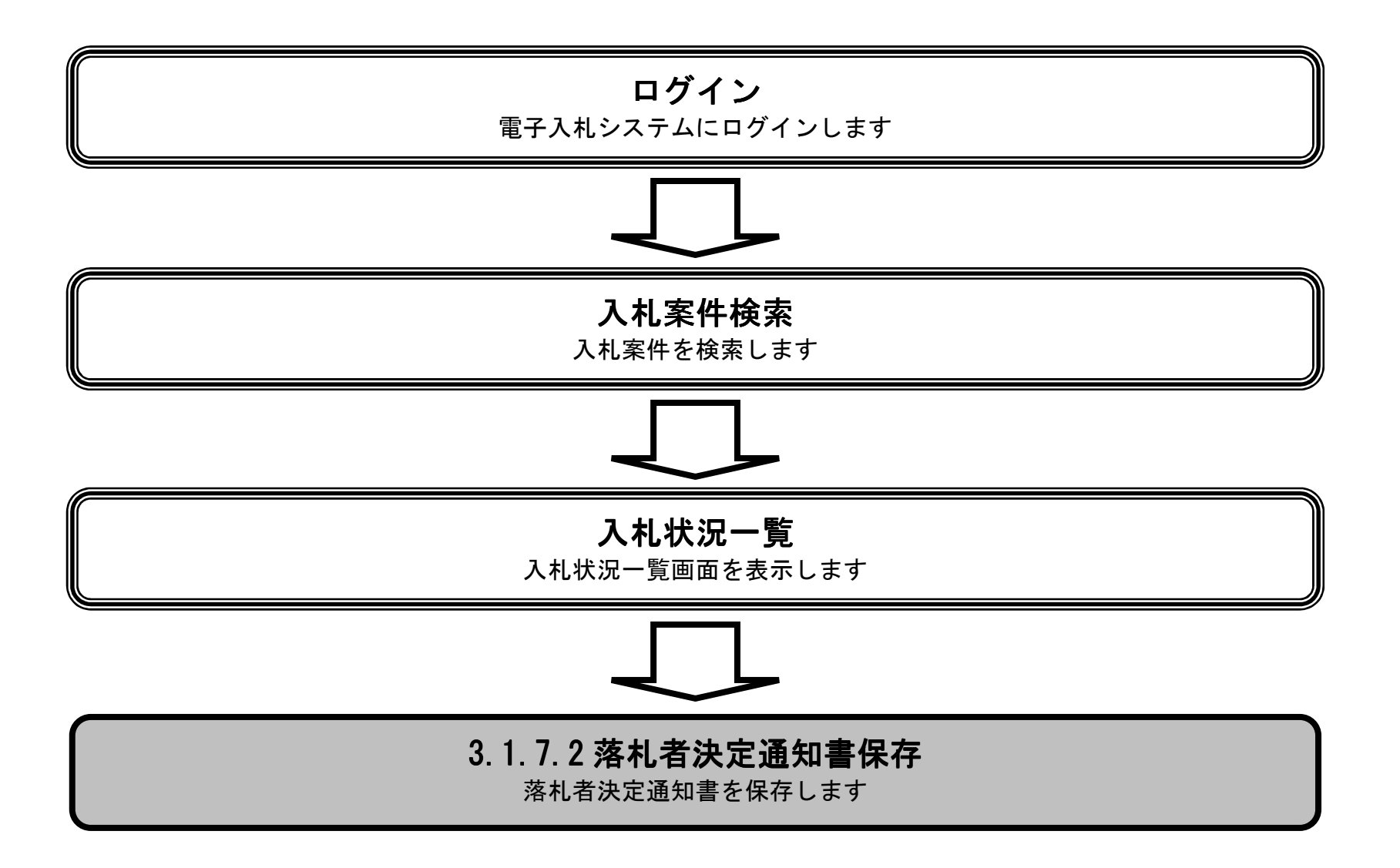

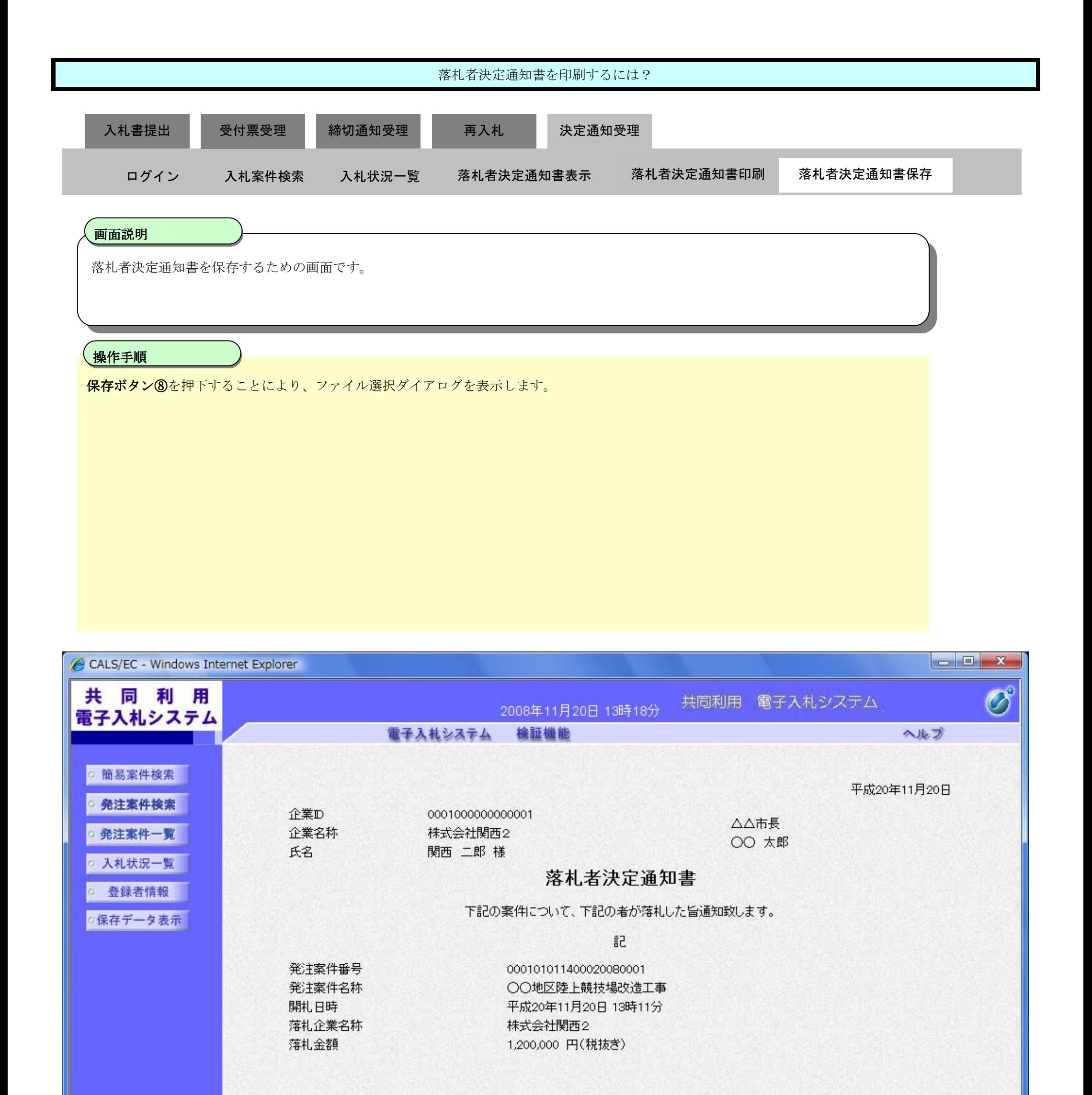

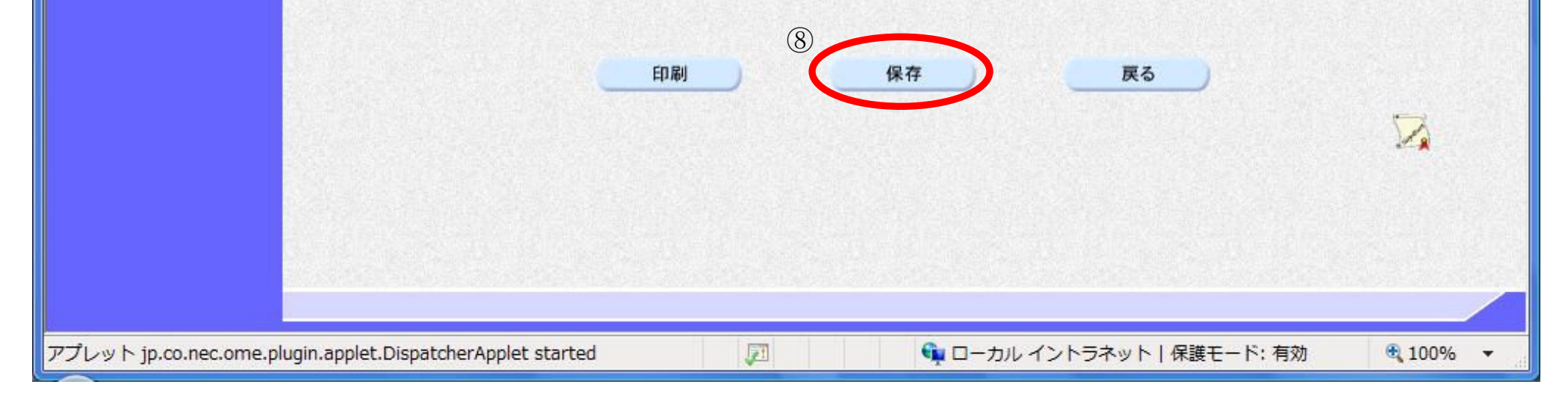

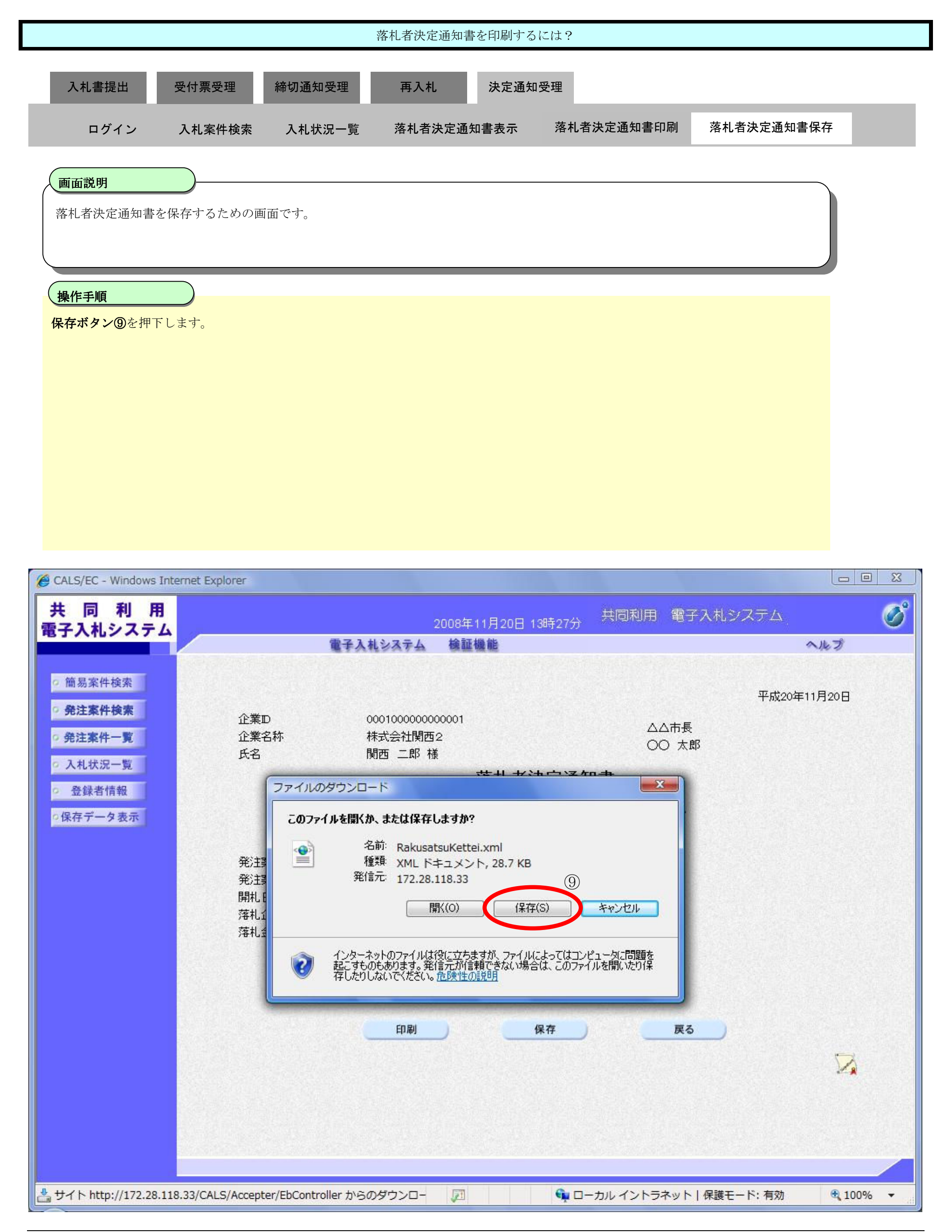

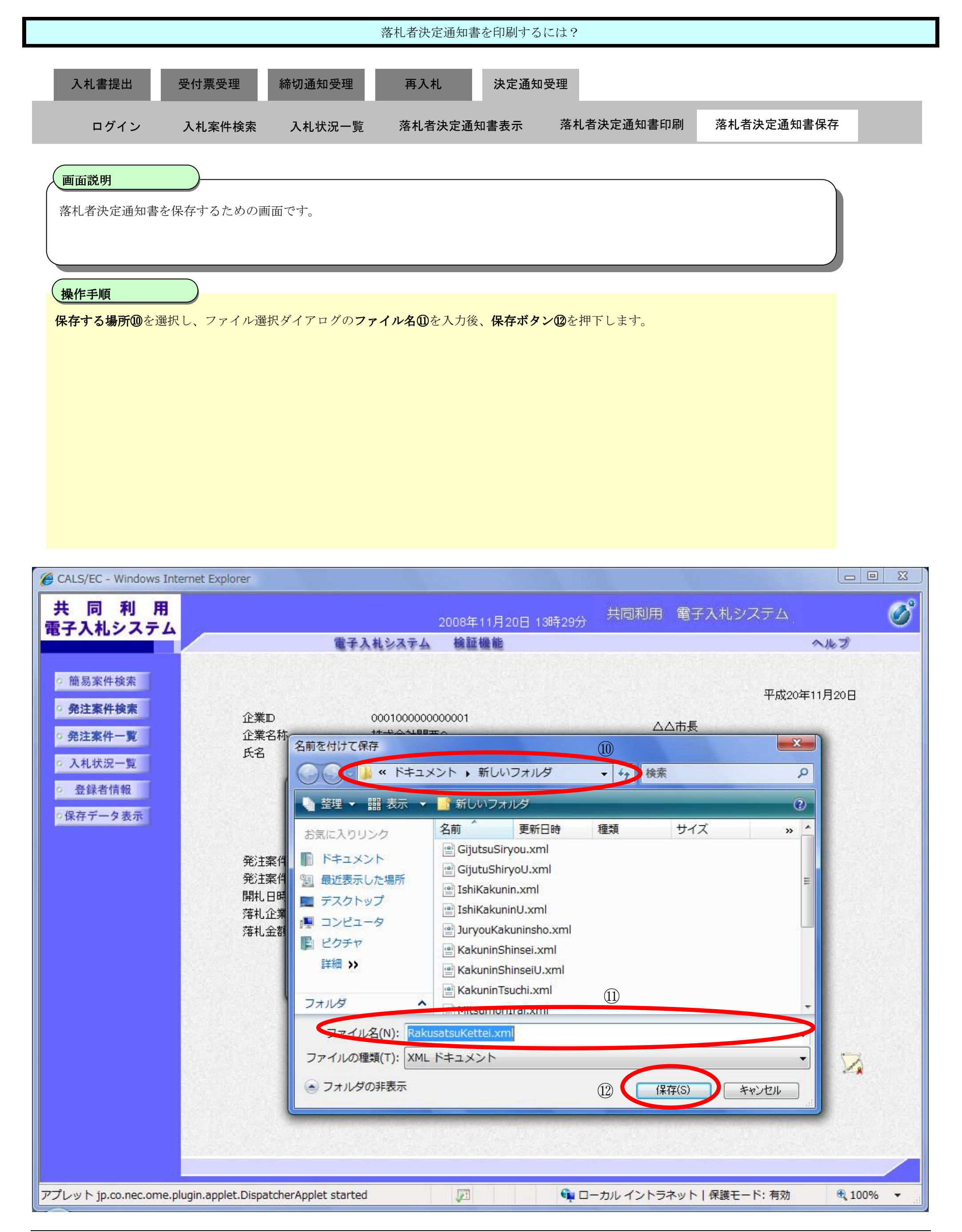

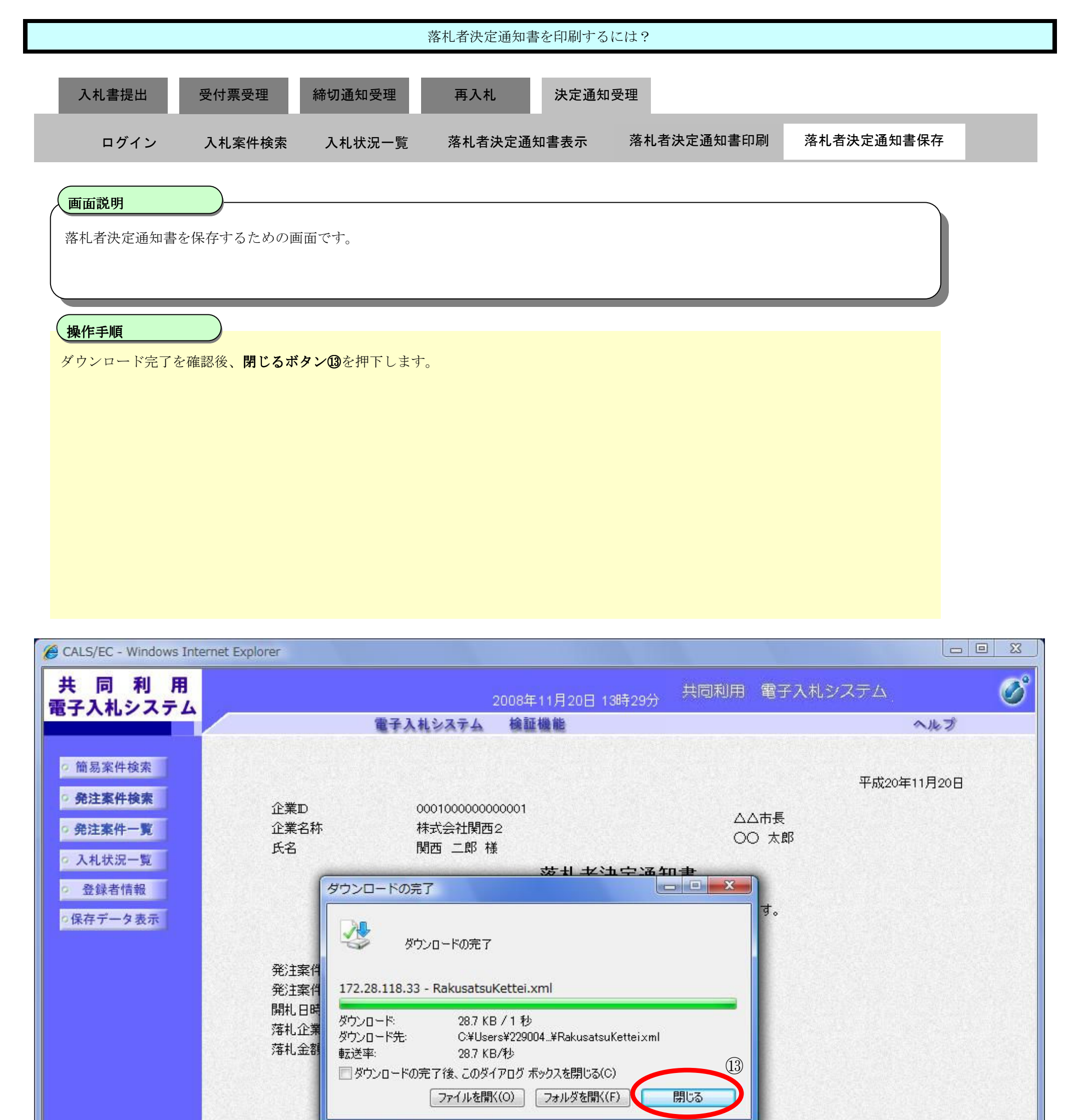

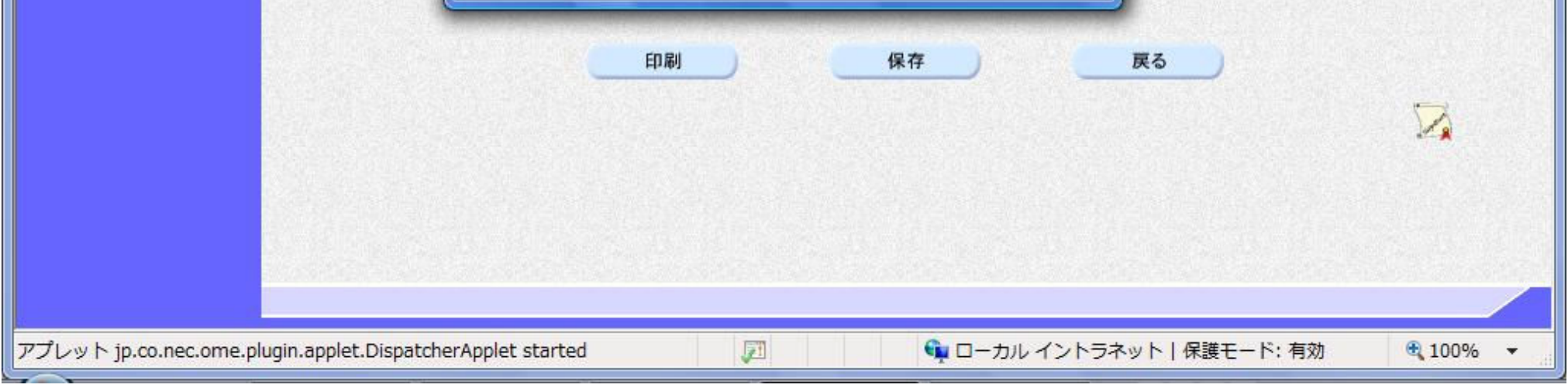